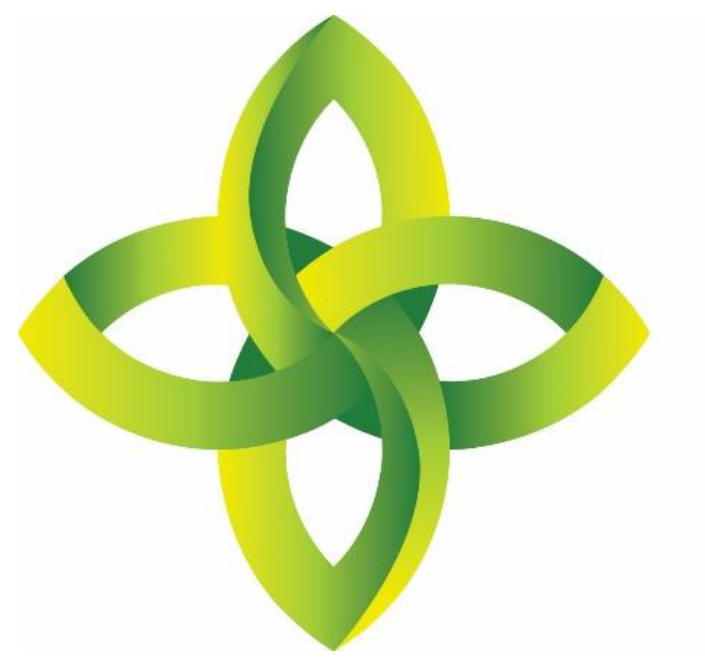

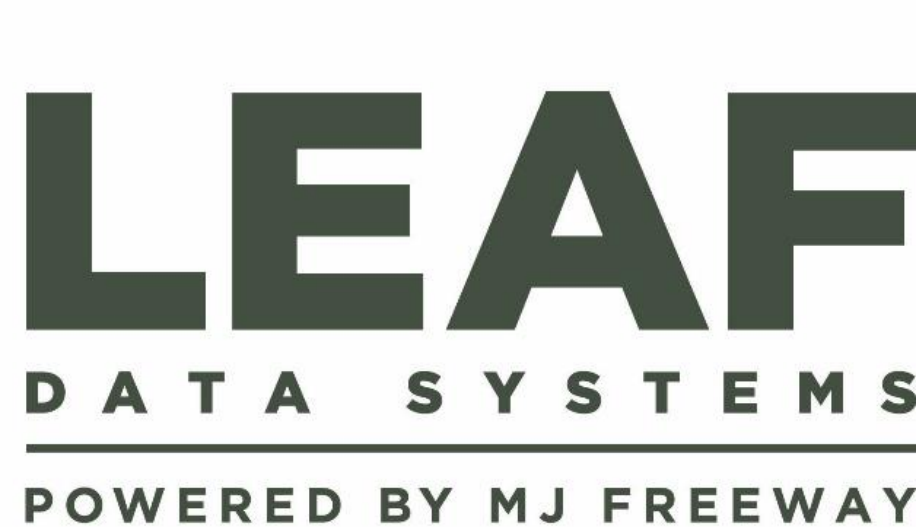

Leaf Data Systems State of Washington *Licensee User Manual v1.37.5*

## **Published by:** MJ Freeway<sup>®</sup>, LLC

## **Copyright © 2019**

All Rights Reserved. No part of the contents of this document may be reproduced or transmitted in any form, by any means without the written permission of MJ Freeway.

Use of this material is governed by the terms of the license agreement located at http://www.mjfreeway.com/license and is incorporated by reference herein. Any other use of this User Manual whatsoever, including reproduction, modification, distribution, republication, transmission, re-transmission, sale or resale without the prior written permission of MJ Freeway, LLC, is strictly prohibited.

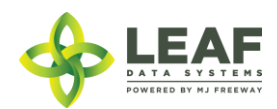

# <span id="page-2-0"></span>Change Summary

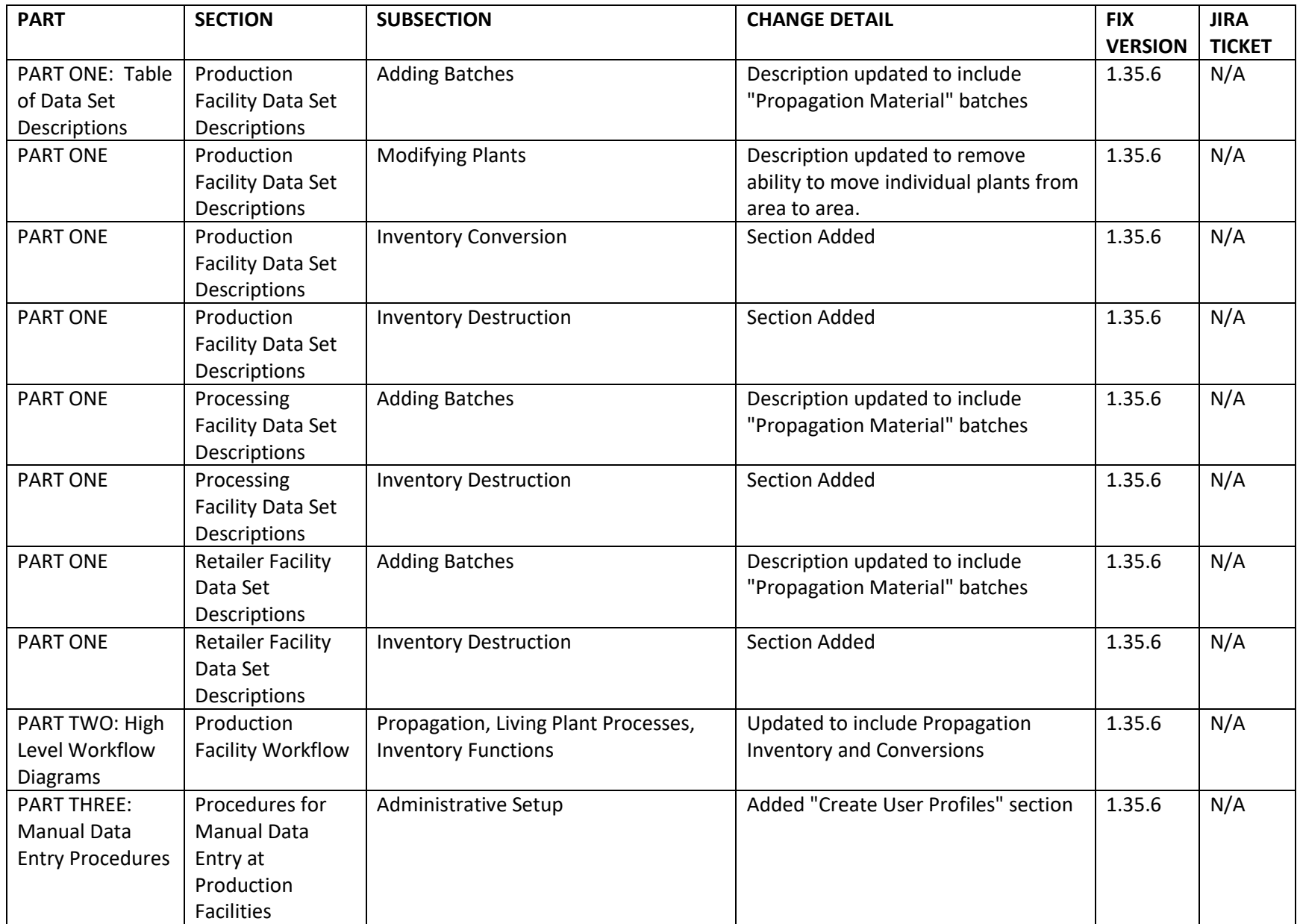

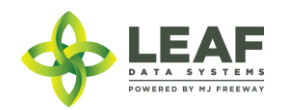

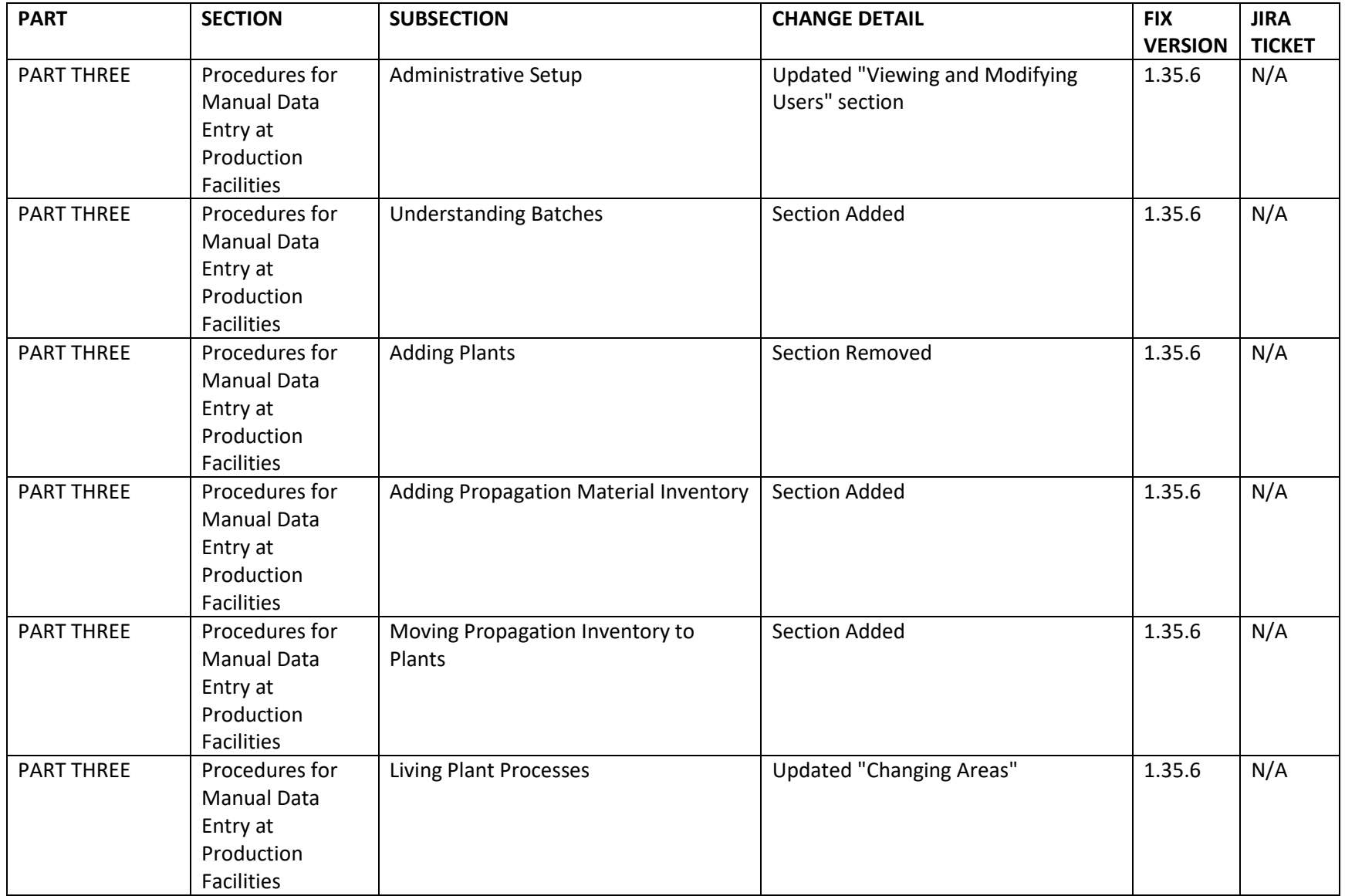

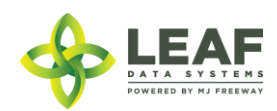

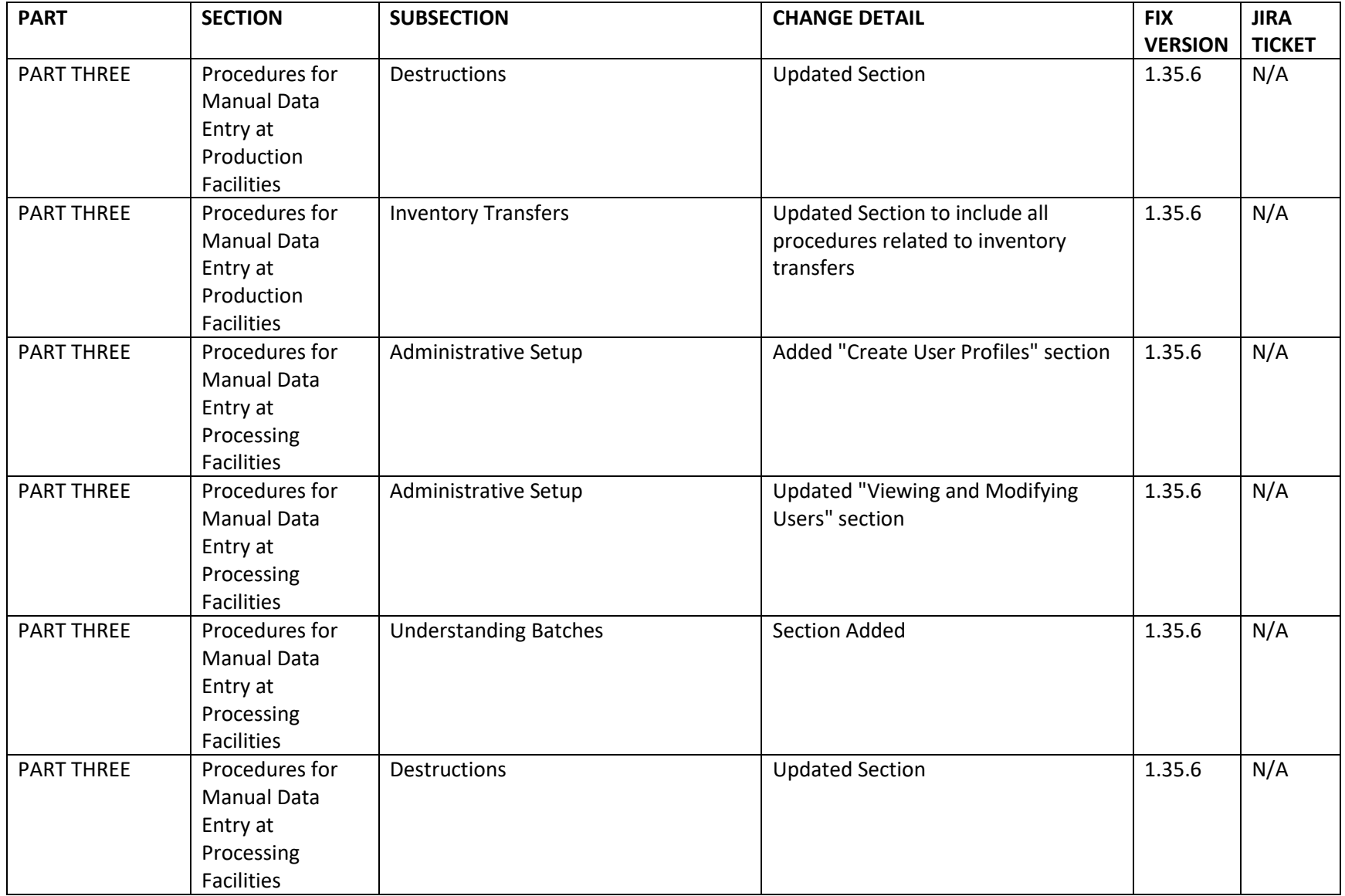

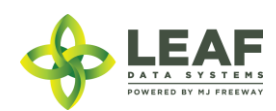

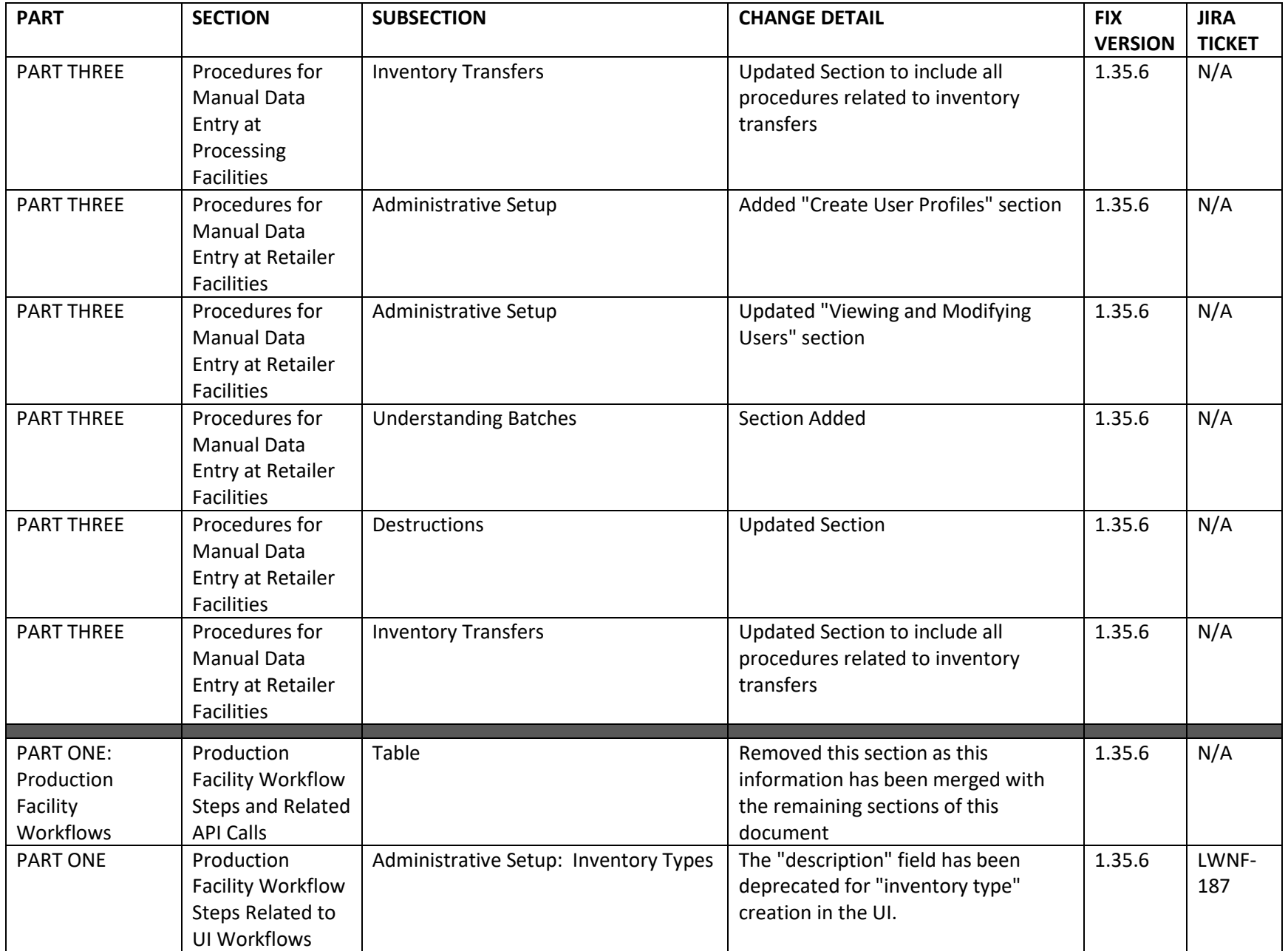

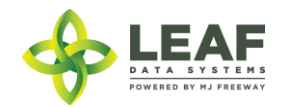

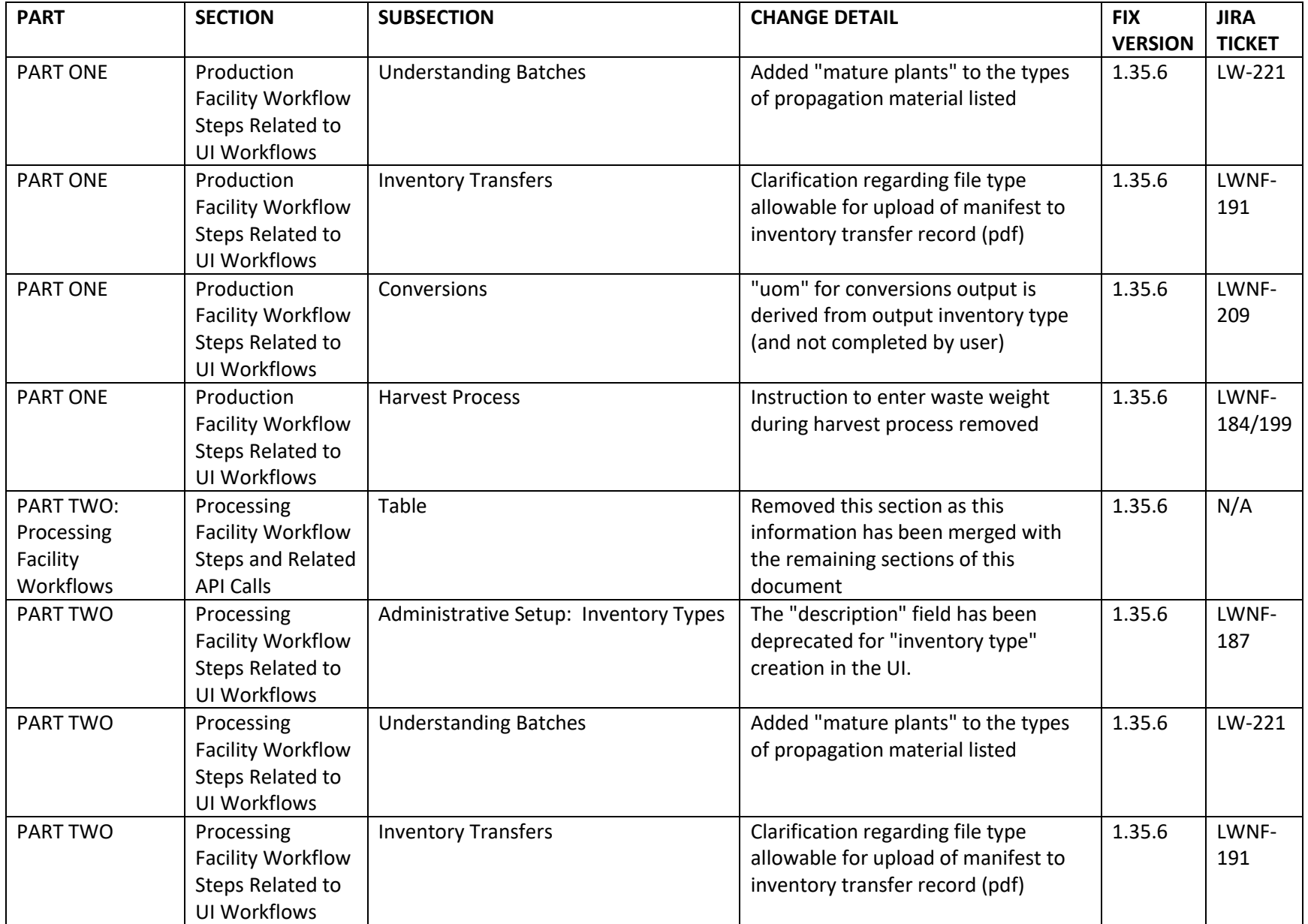

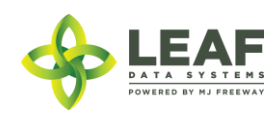

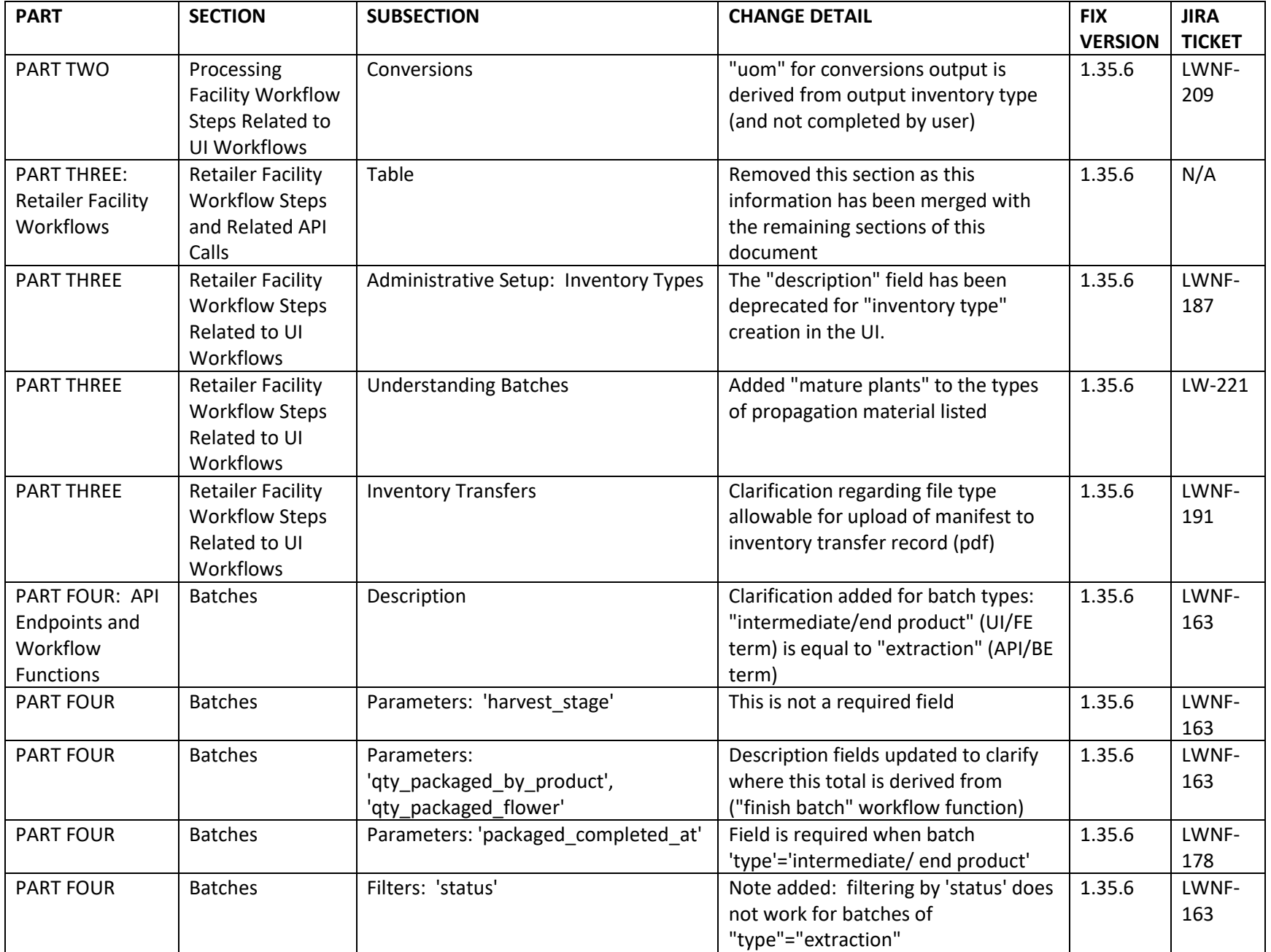

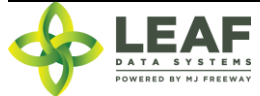

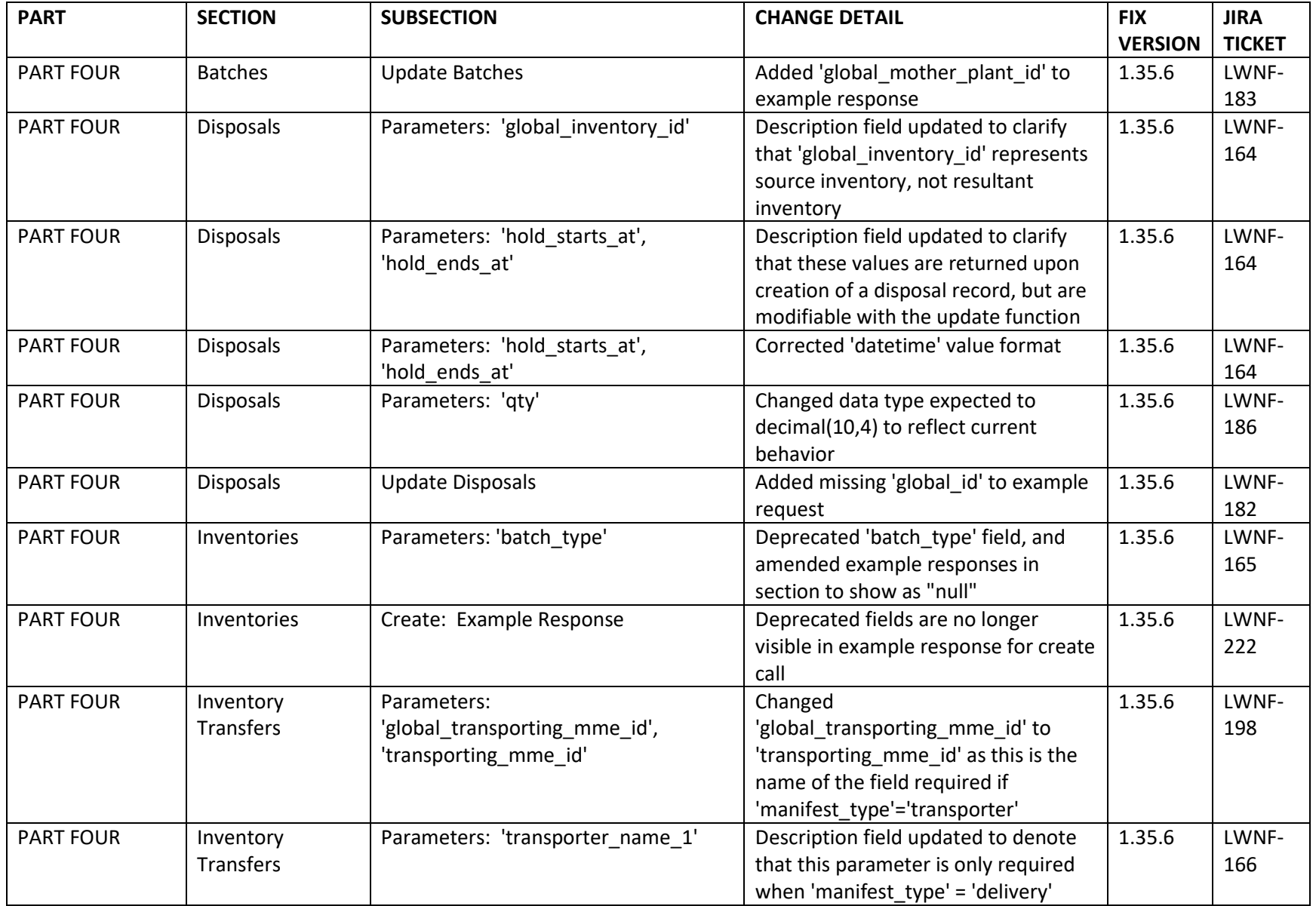

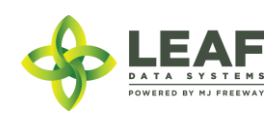

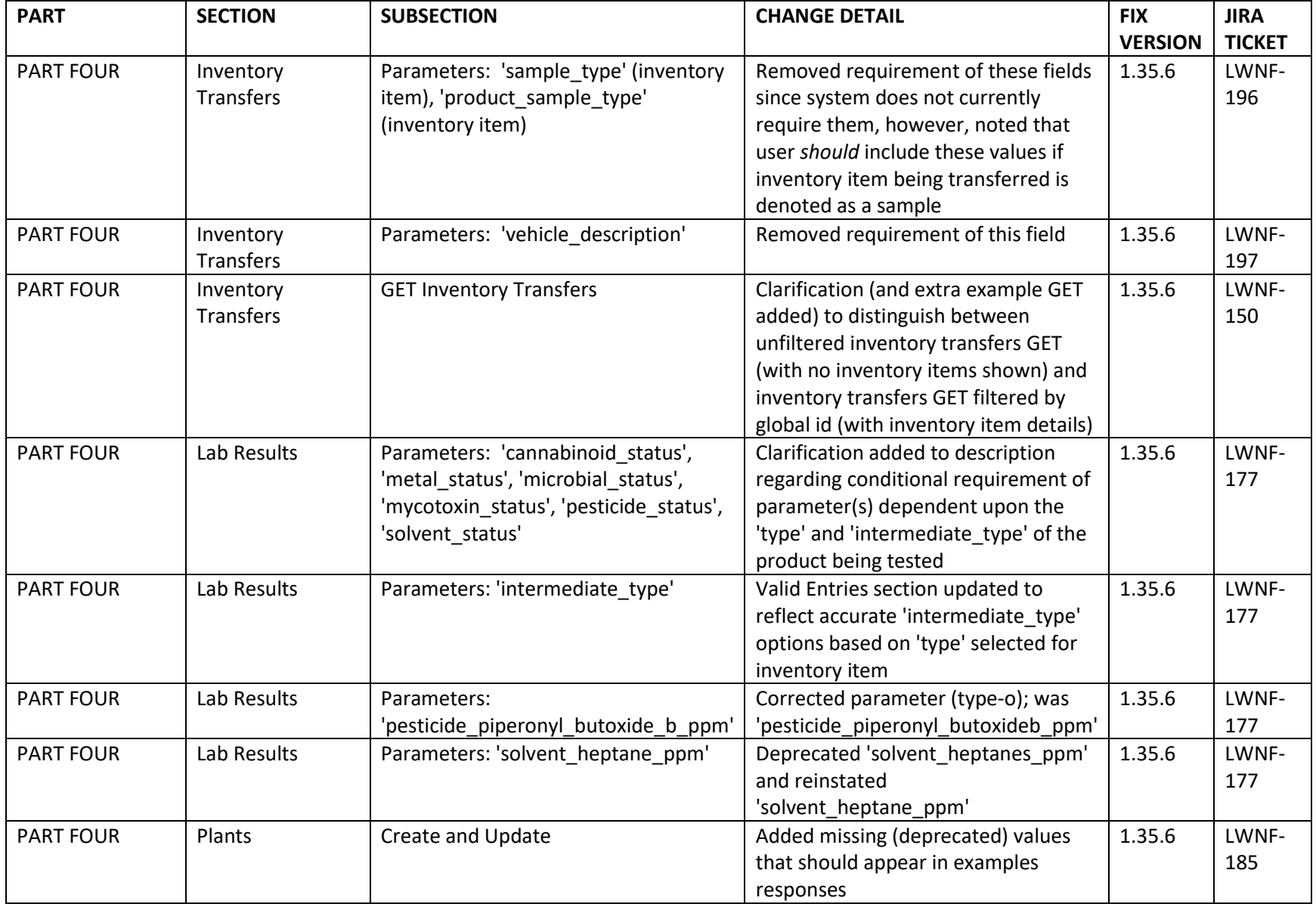

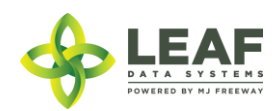

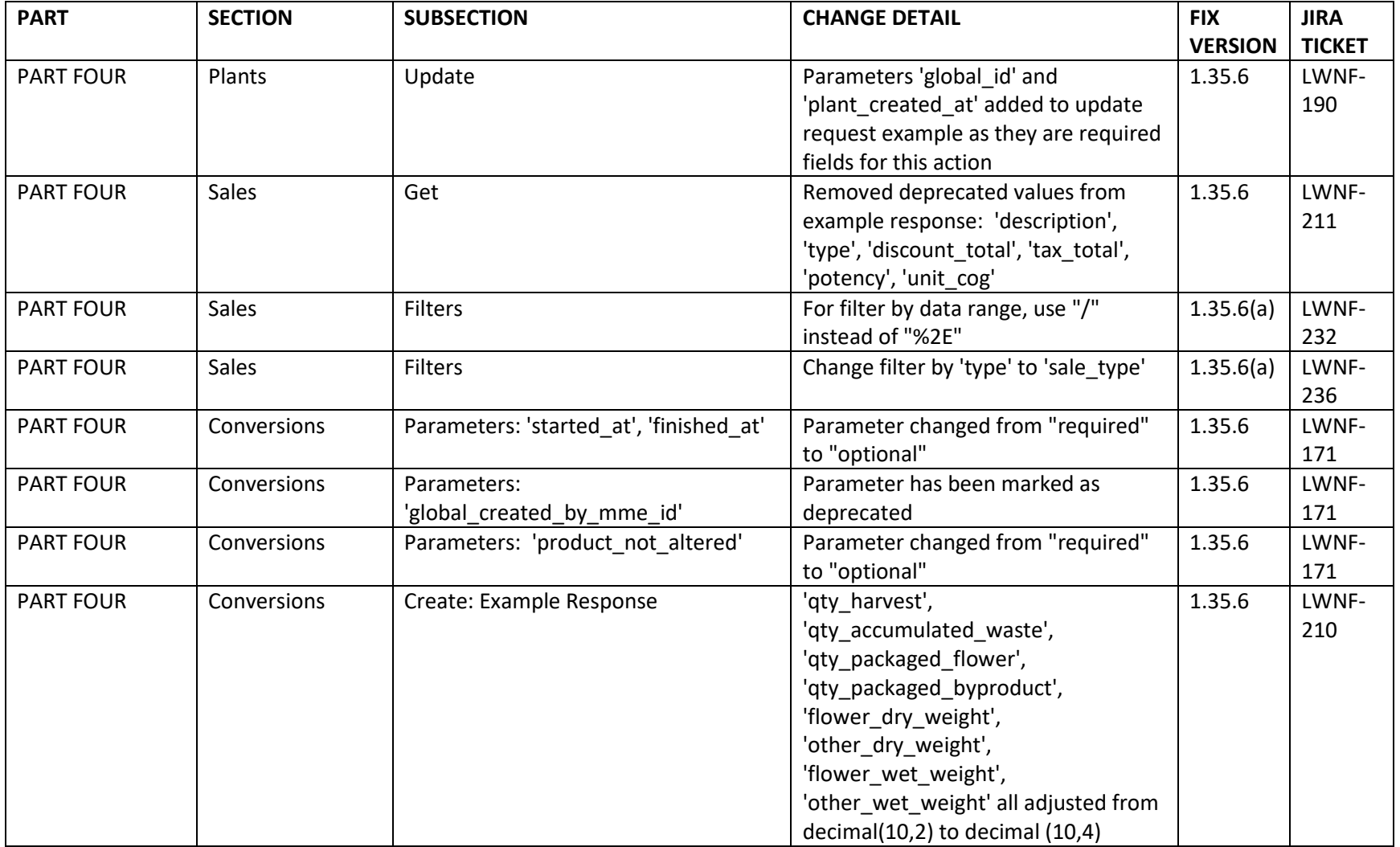

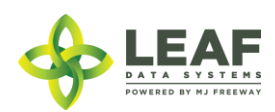

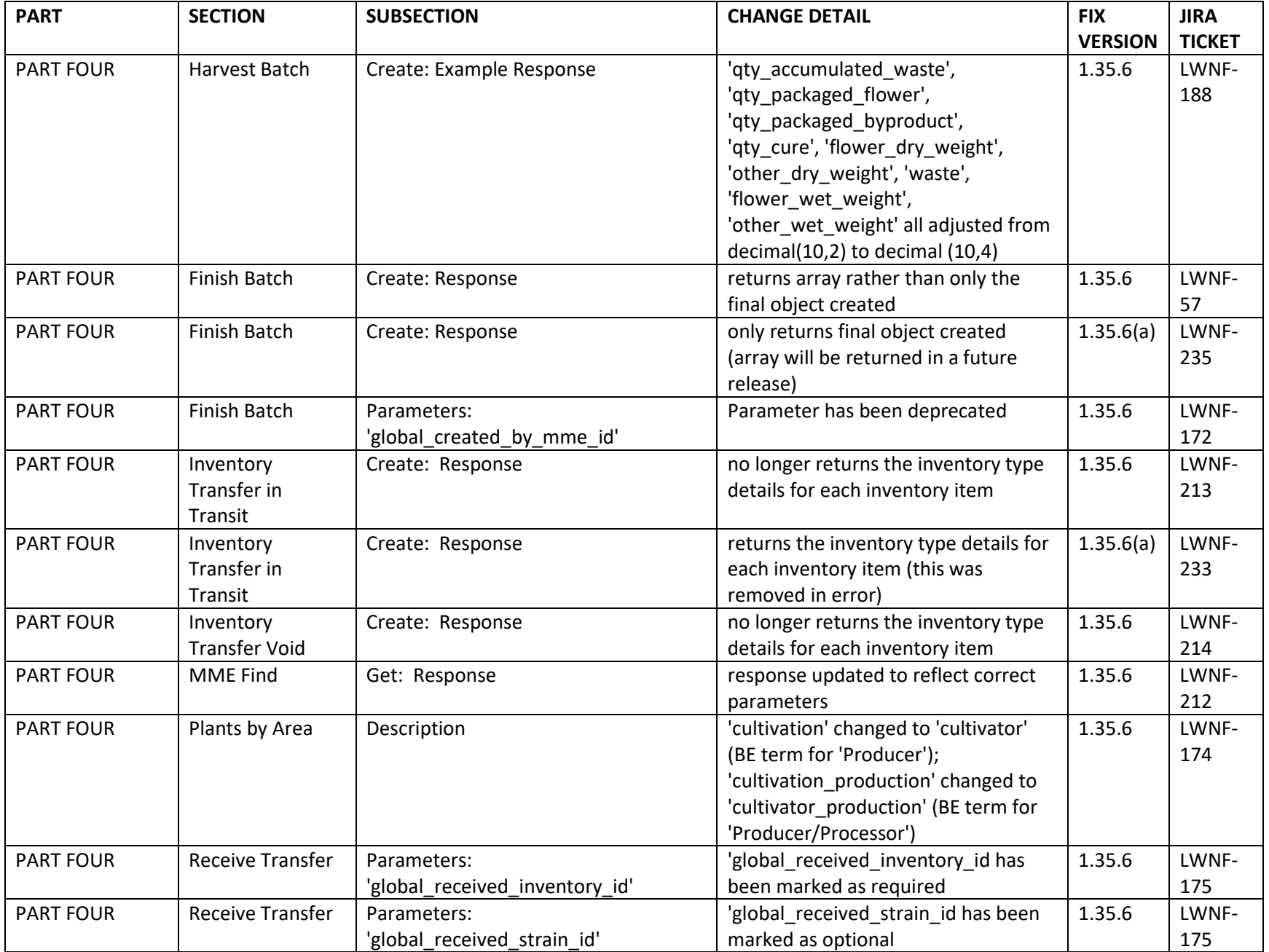

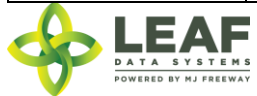

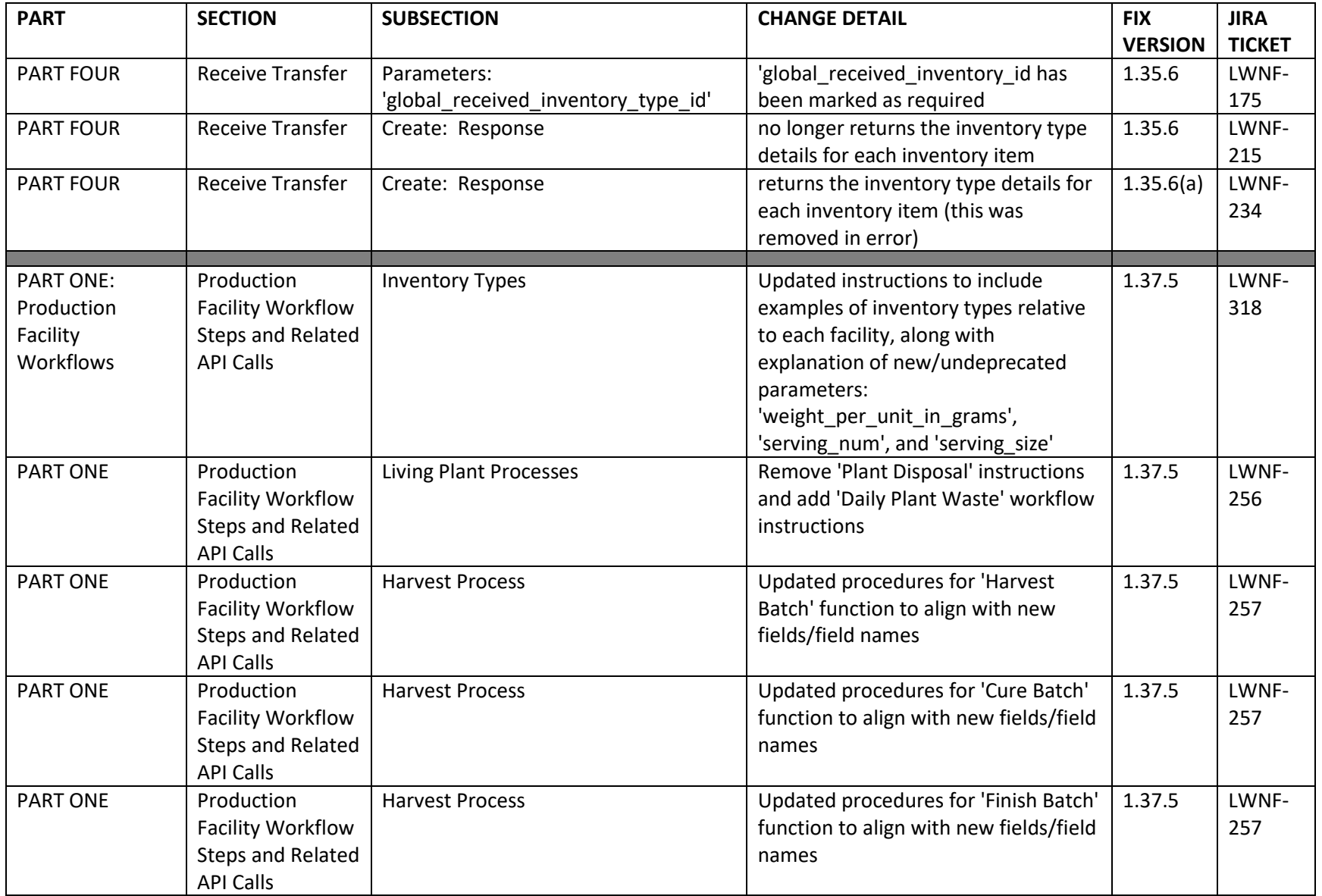

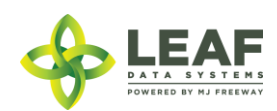

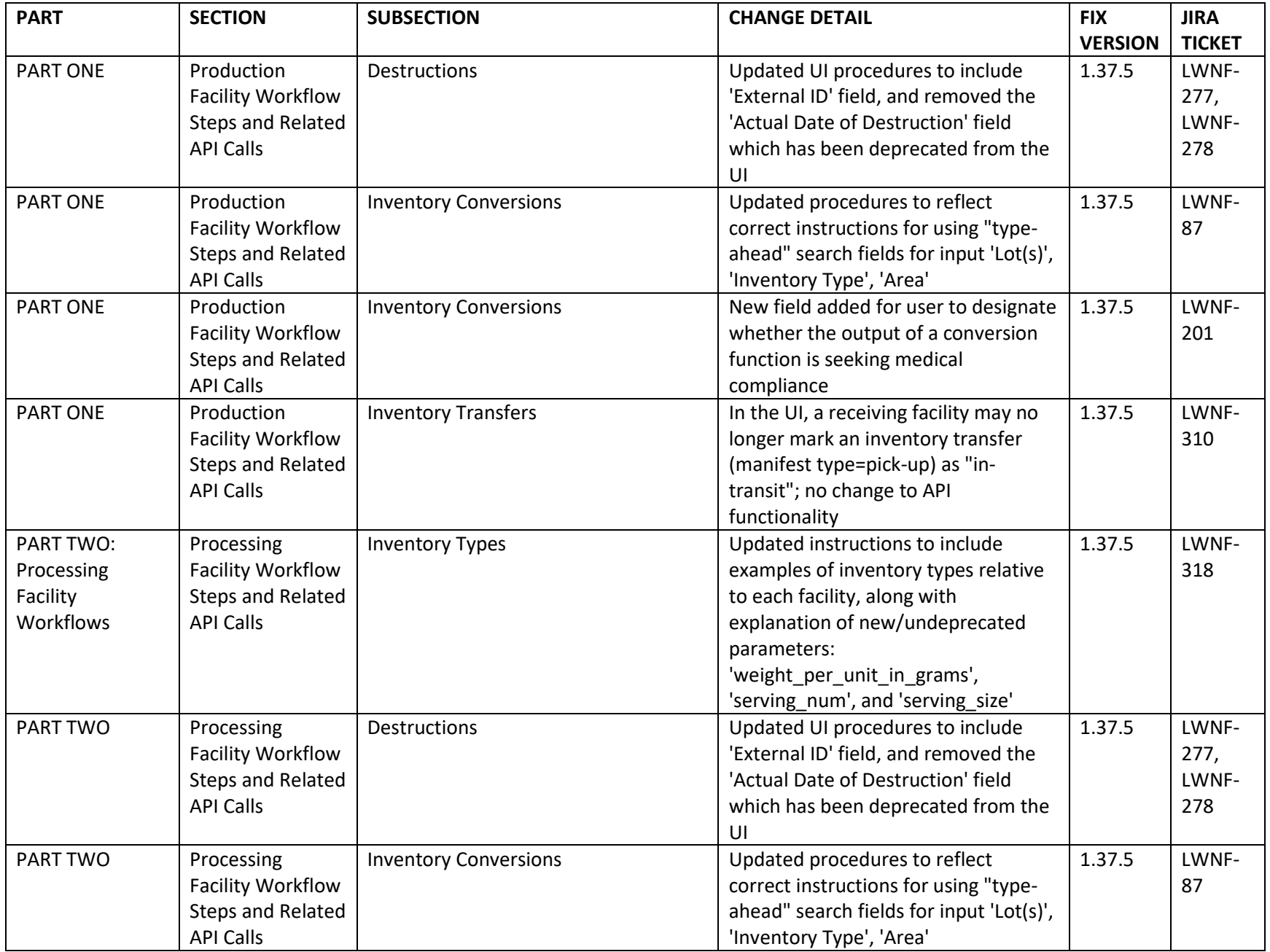

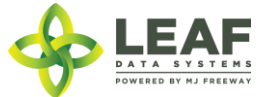

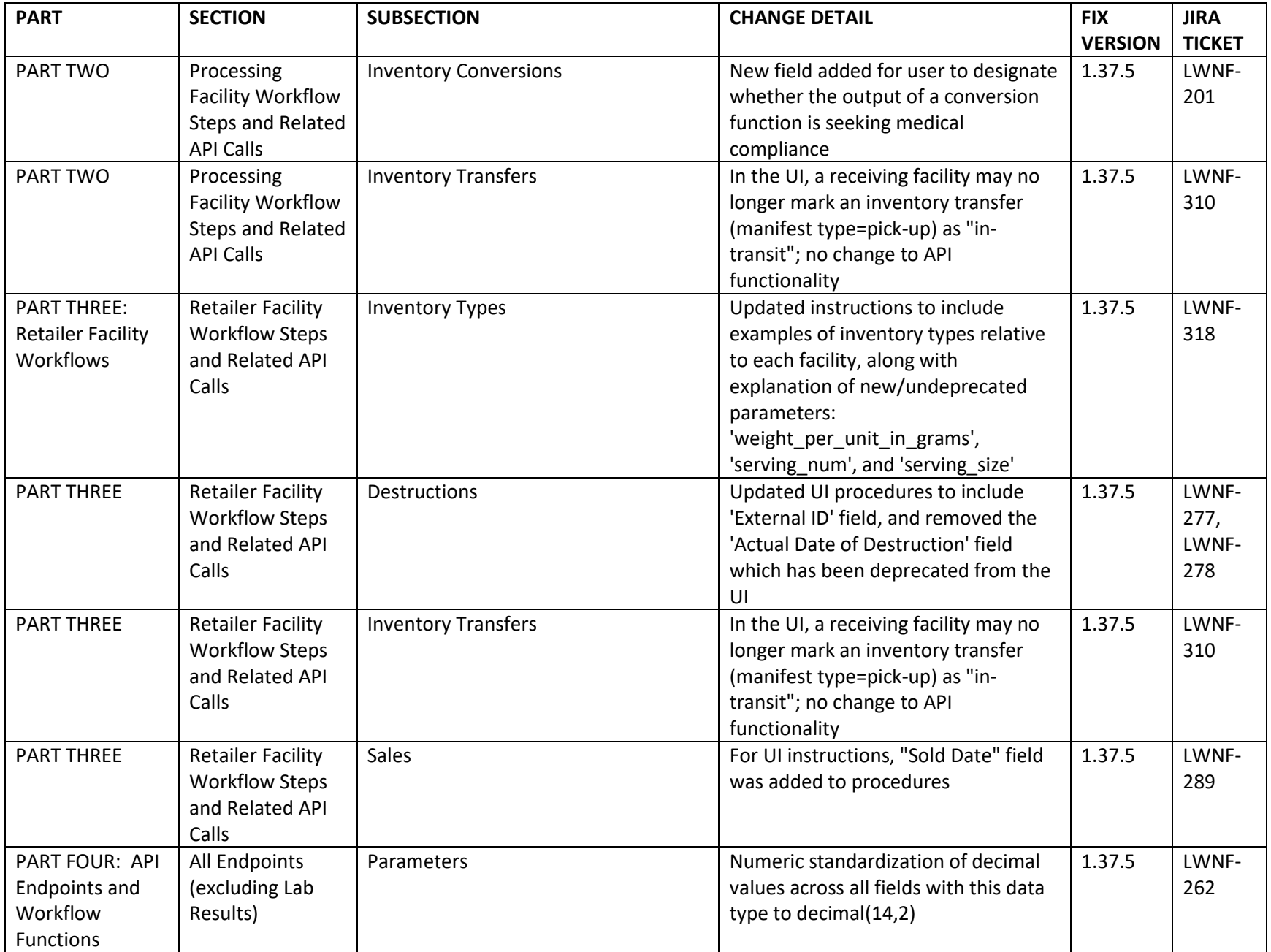

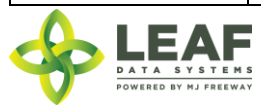

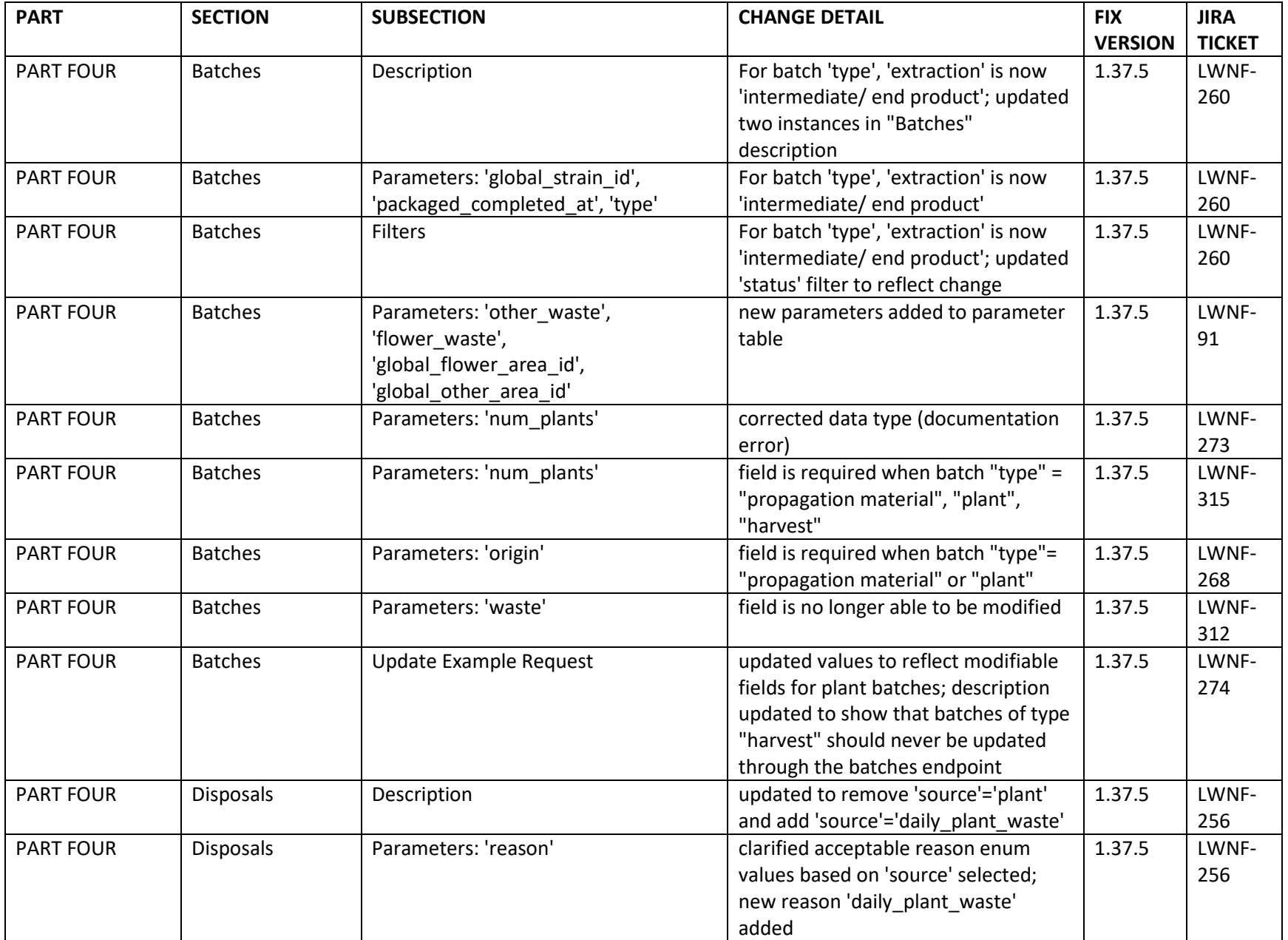

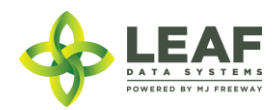

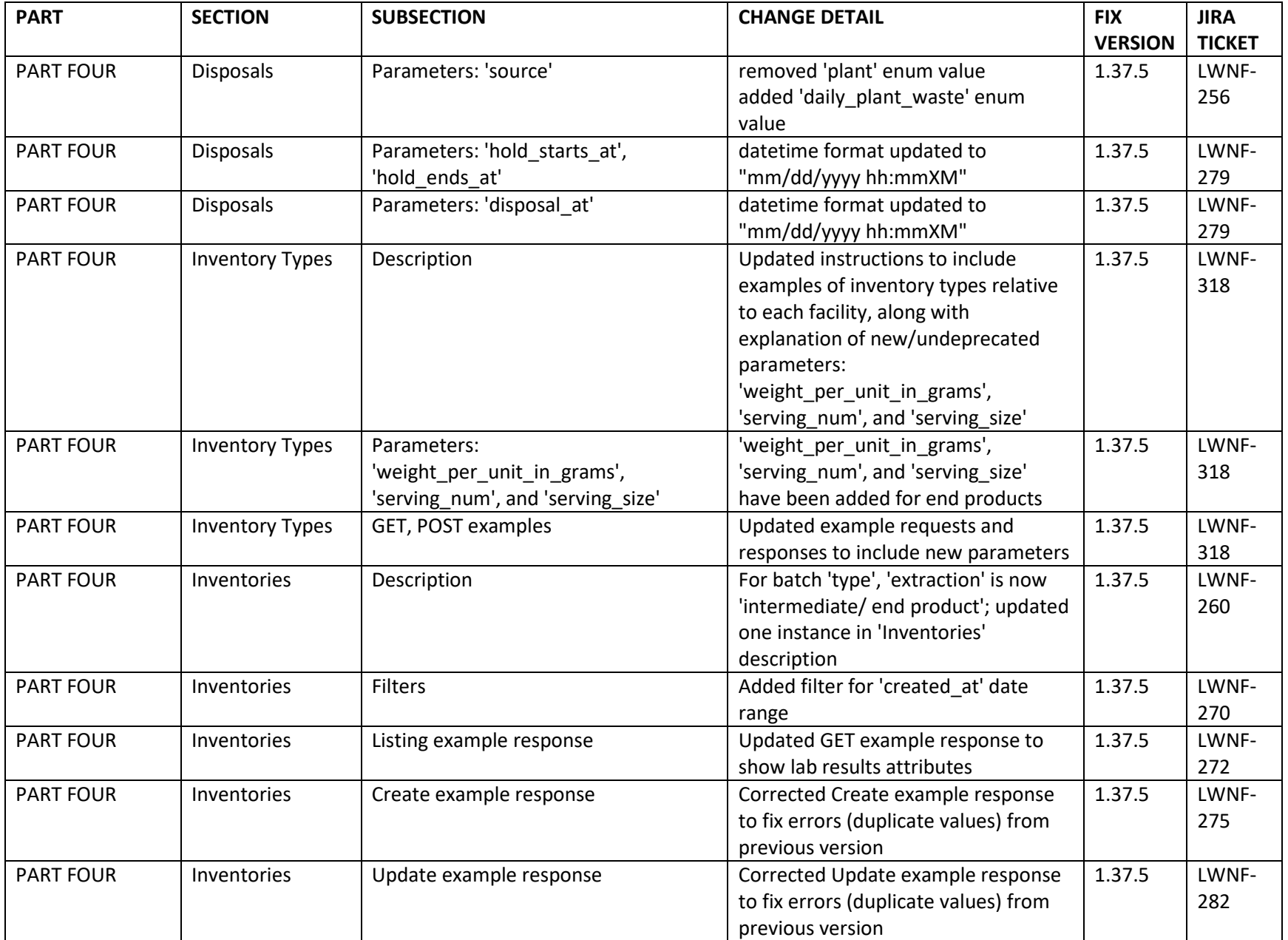

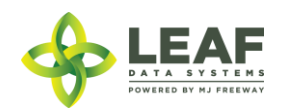

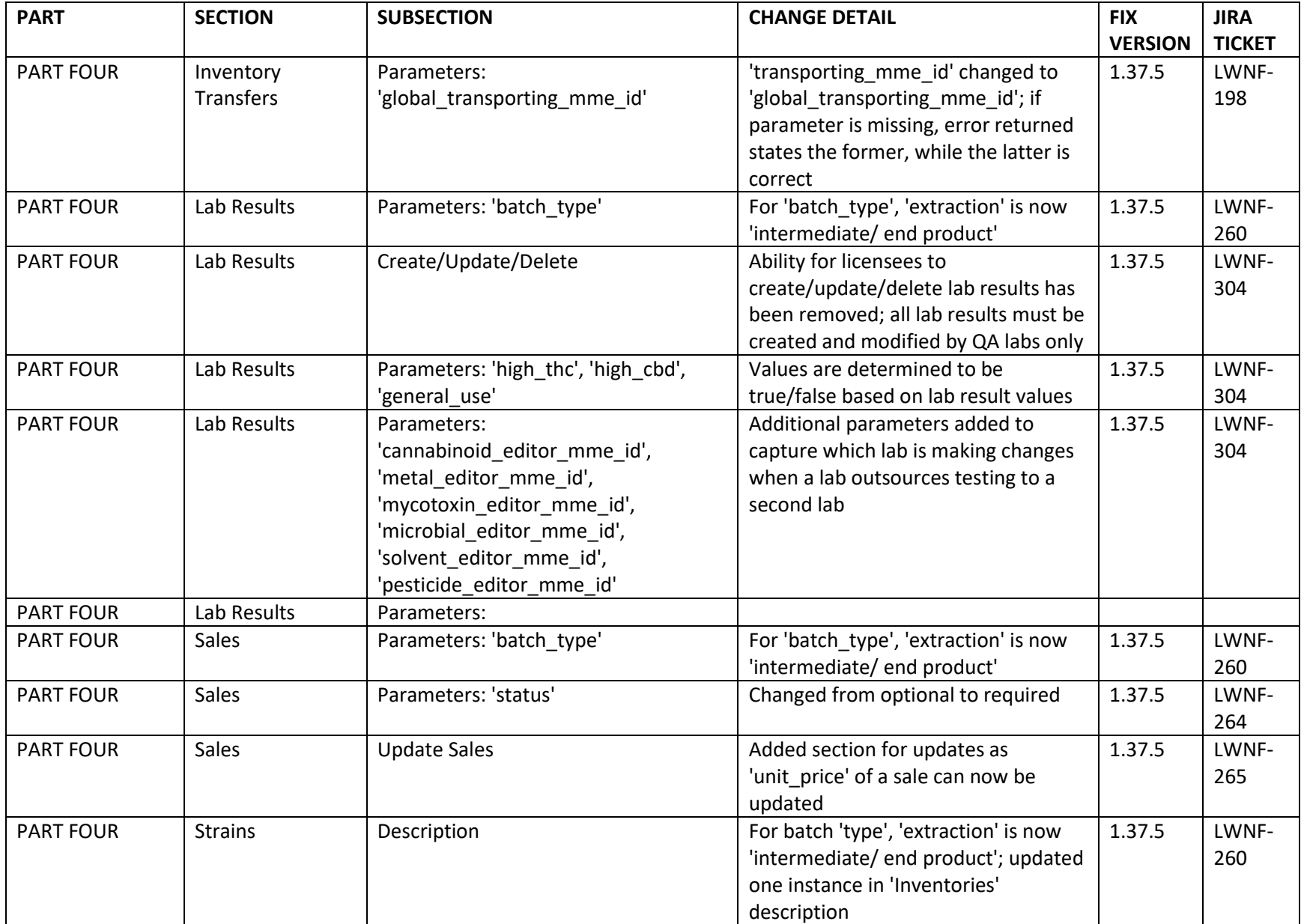

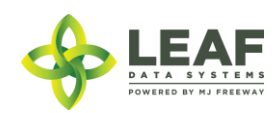

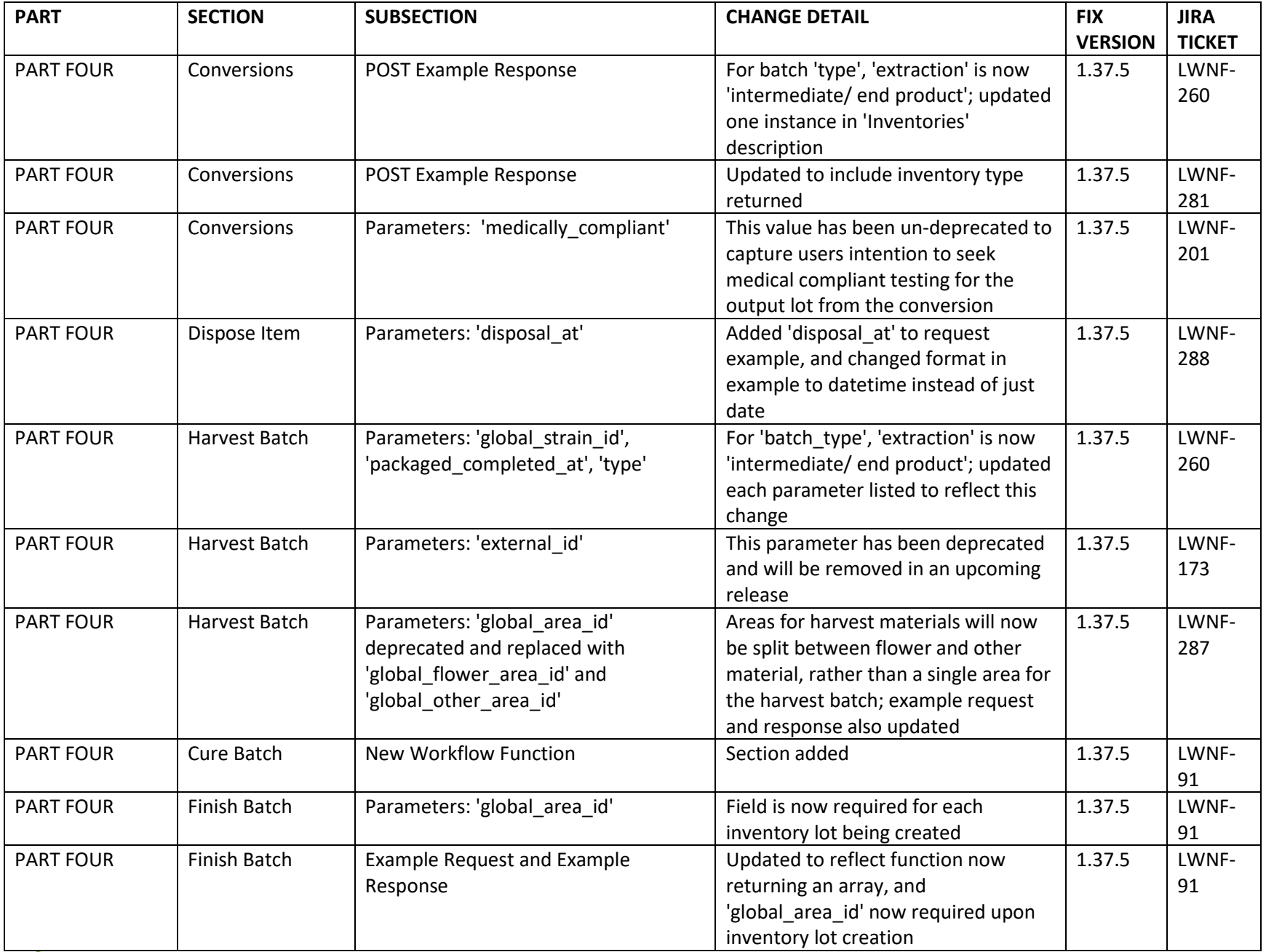

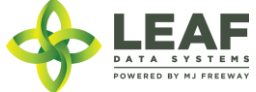

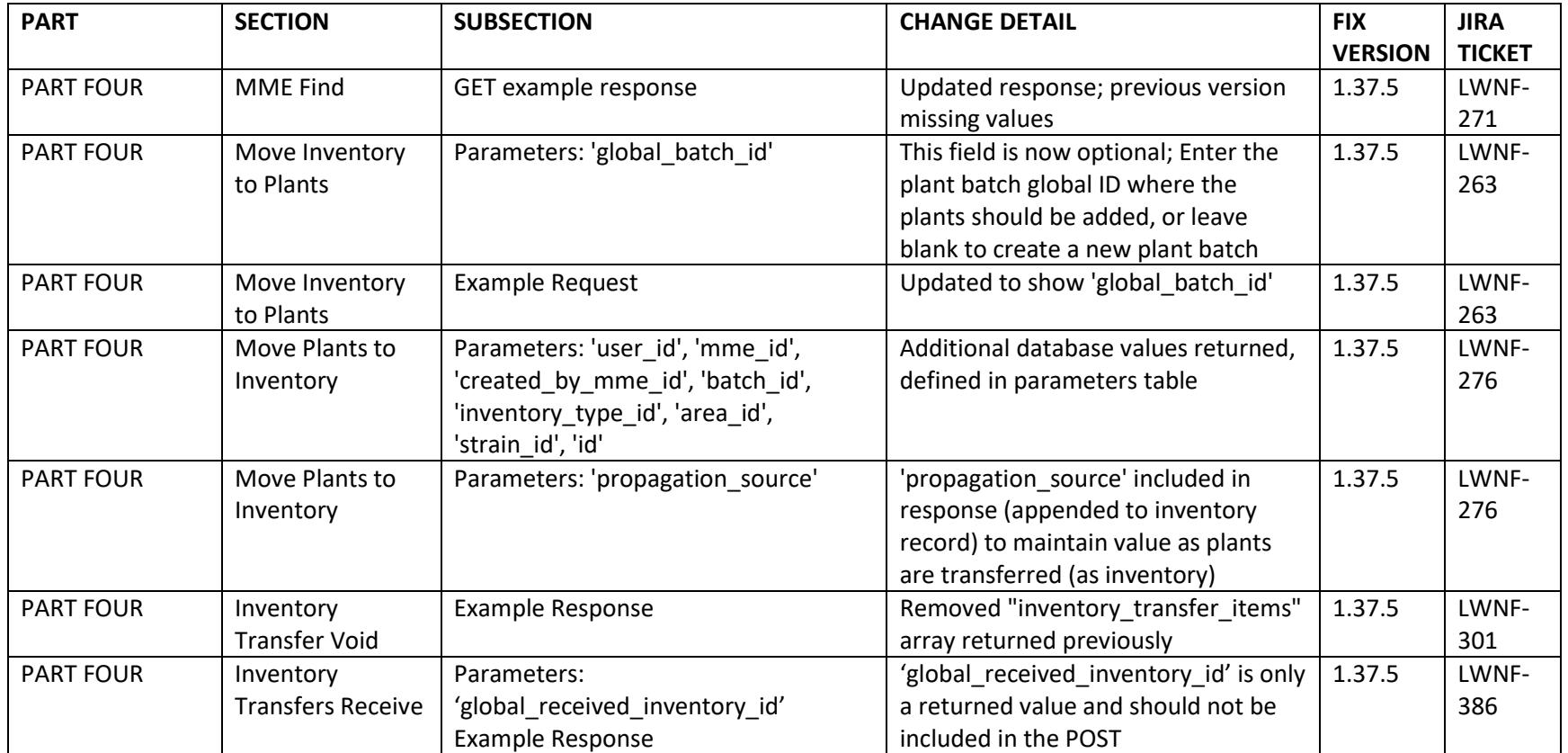

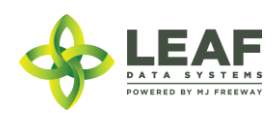

# **Table of Contents**

**DATA SYSTEMS**<br>POWERED BY MJ FREEWAY

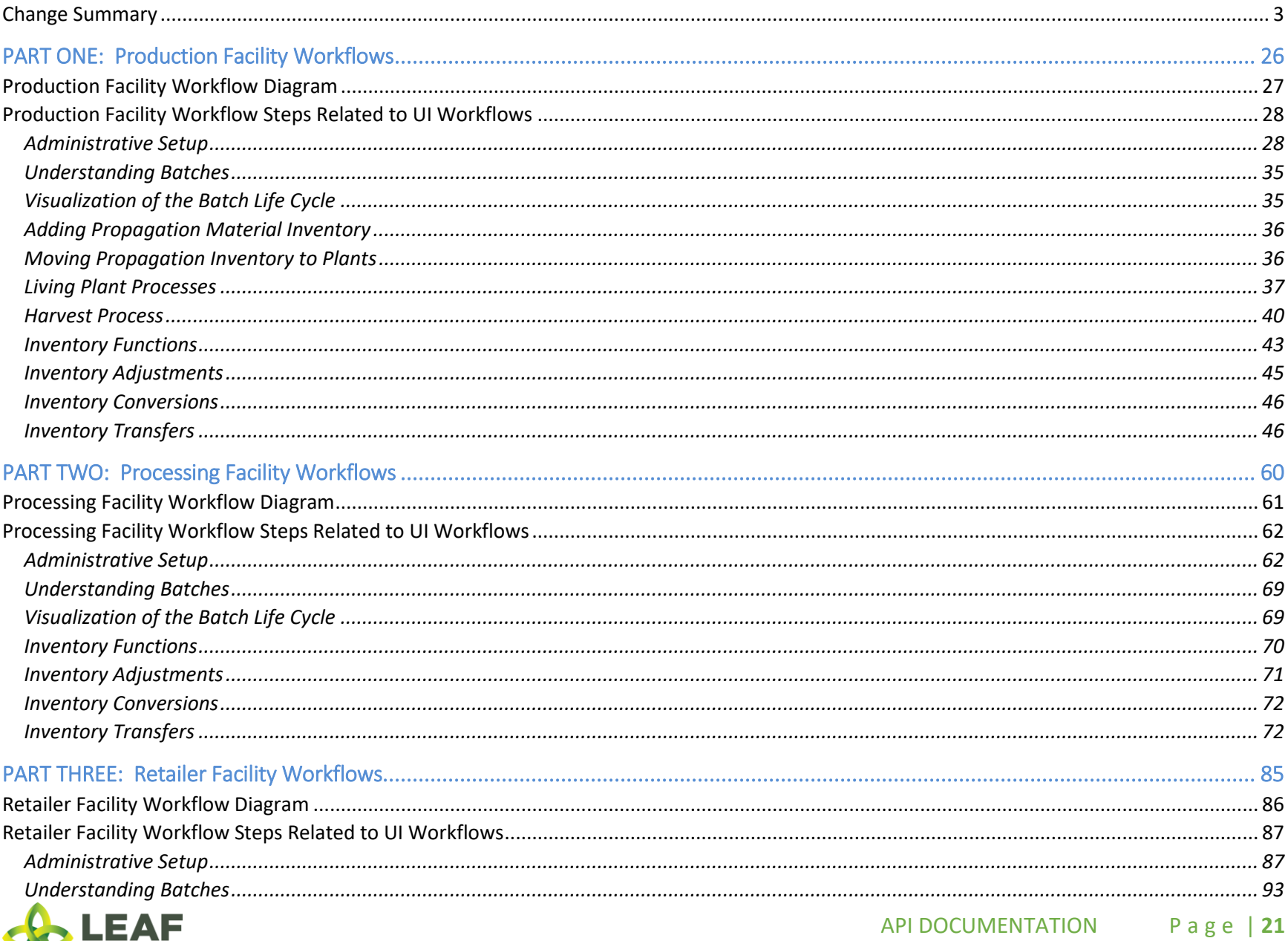

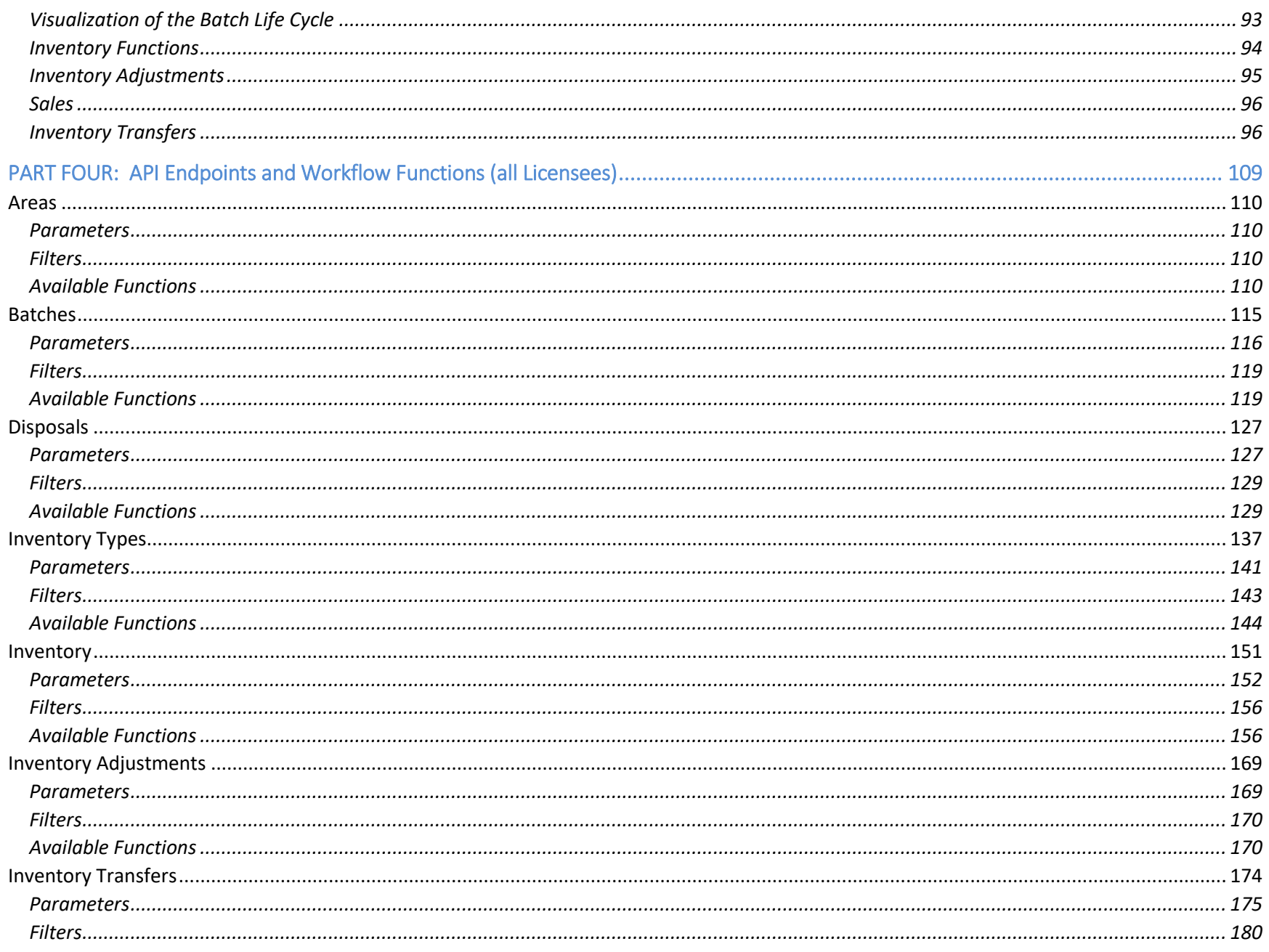

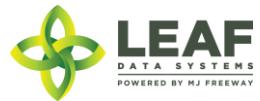

API DOCUMENTATION Page | 22

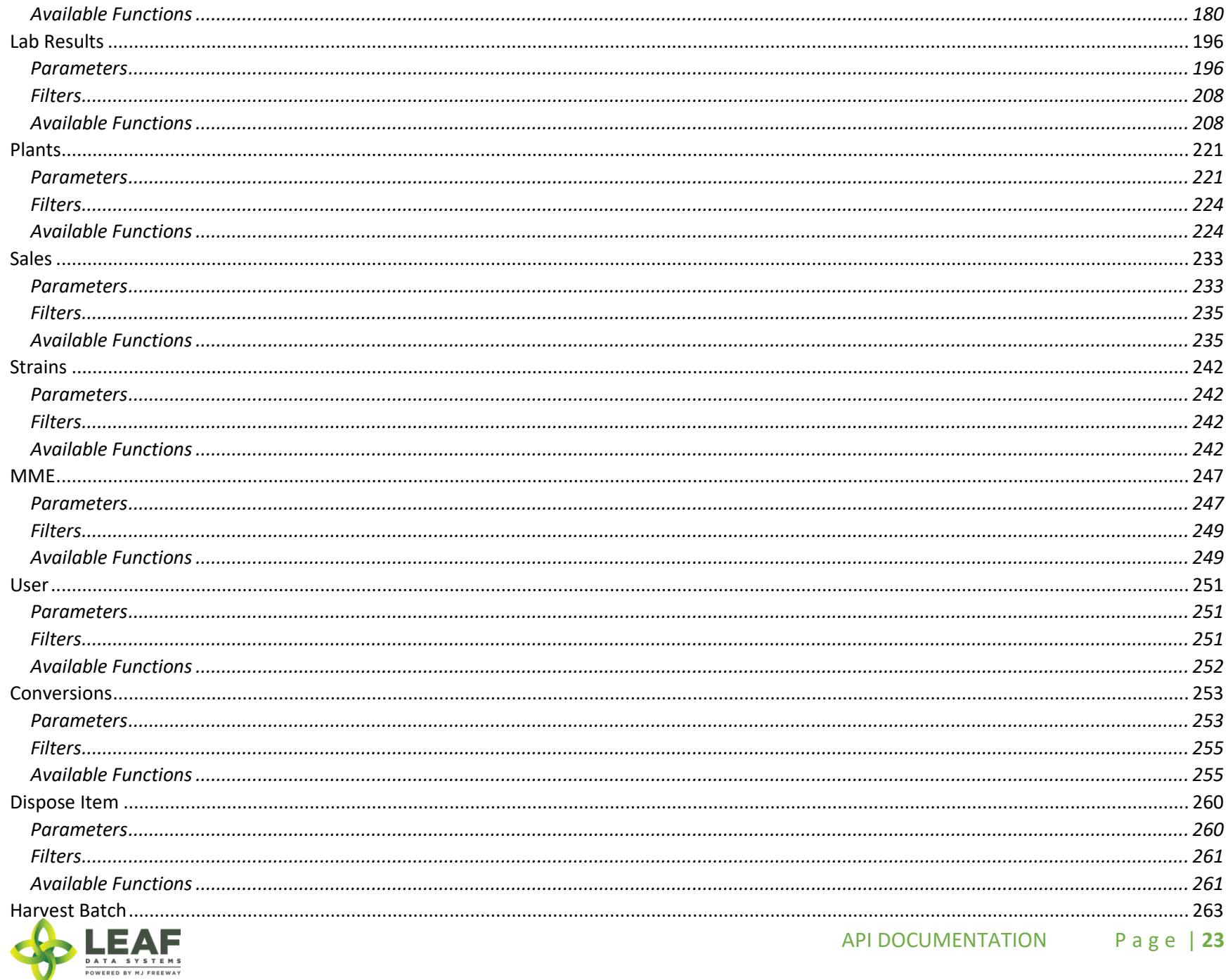

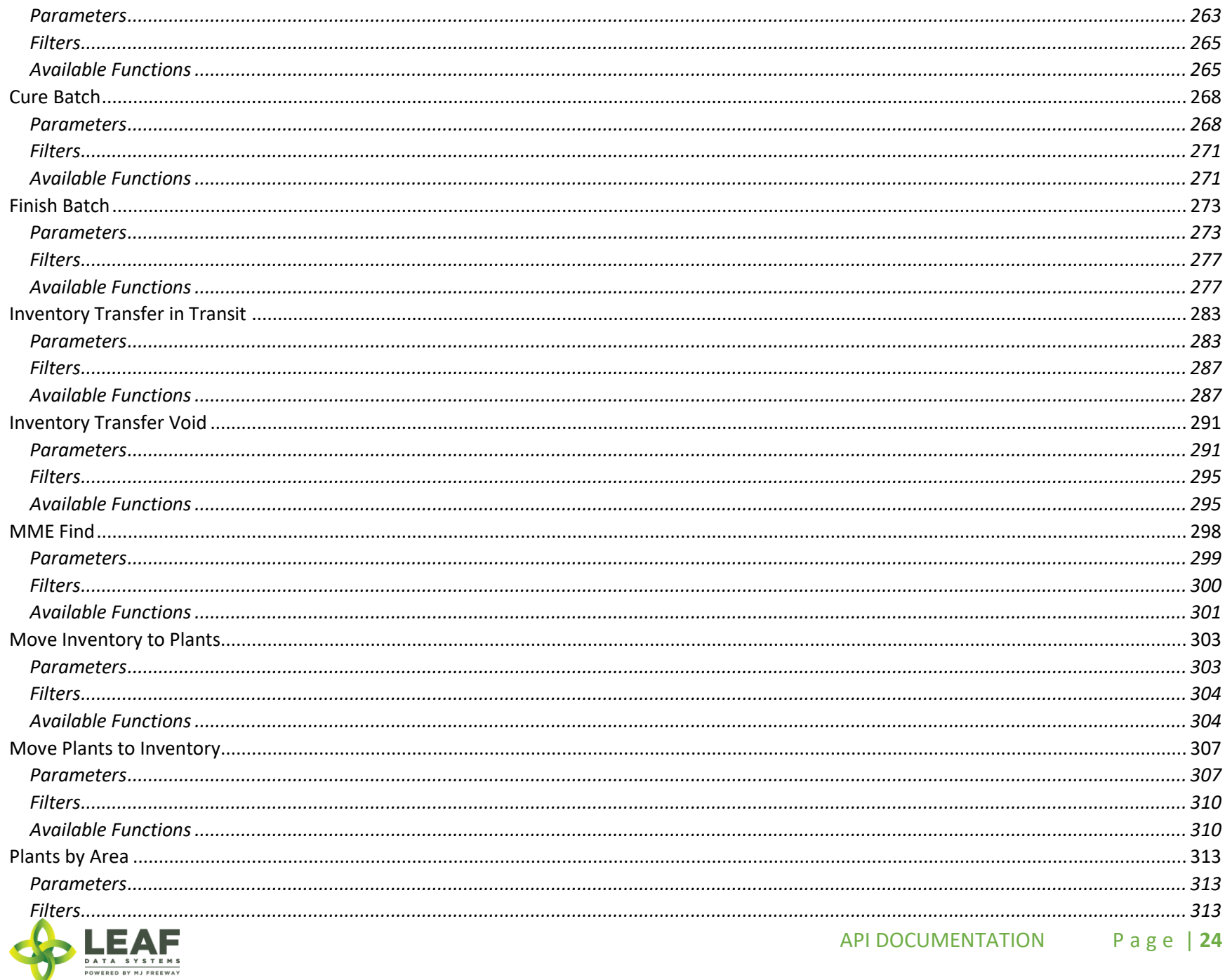

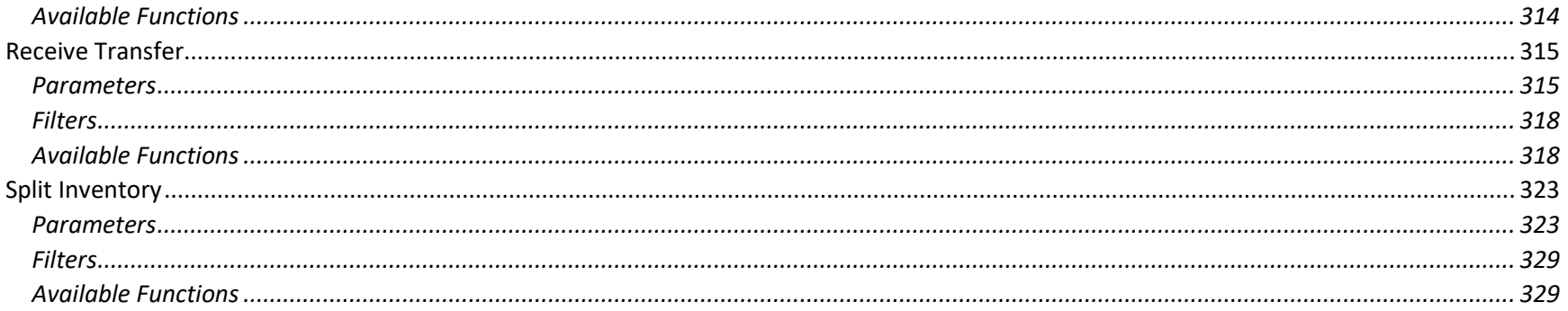

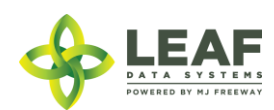

# <span id="page-25-0"></span>PART ONE: Production Facility Workflows

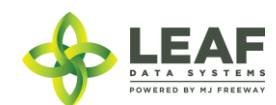

## <span id="page-26-0"></span>Production Facility Workflow Diagram

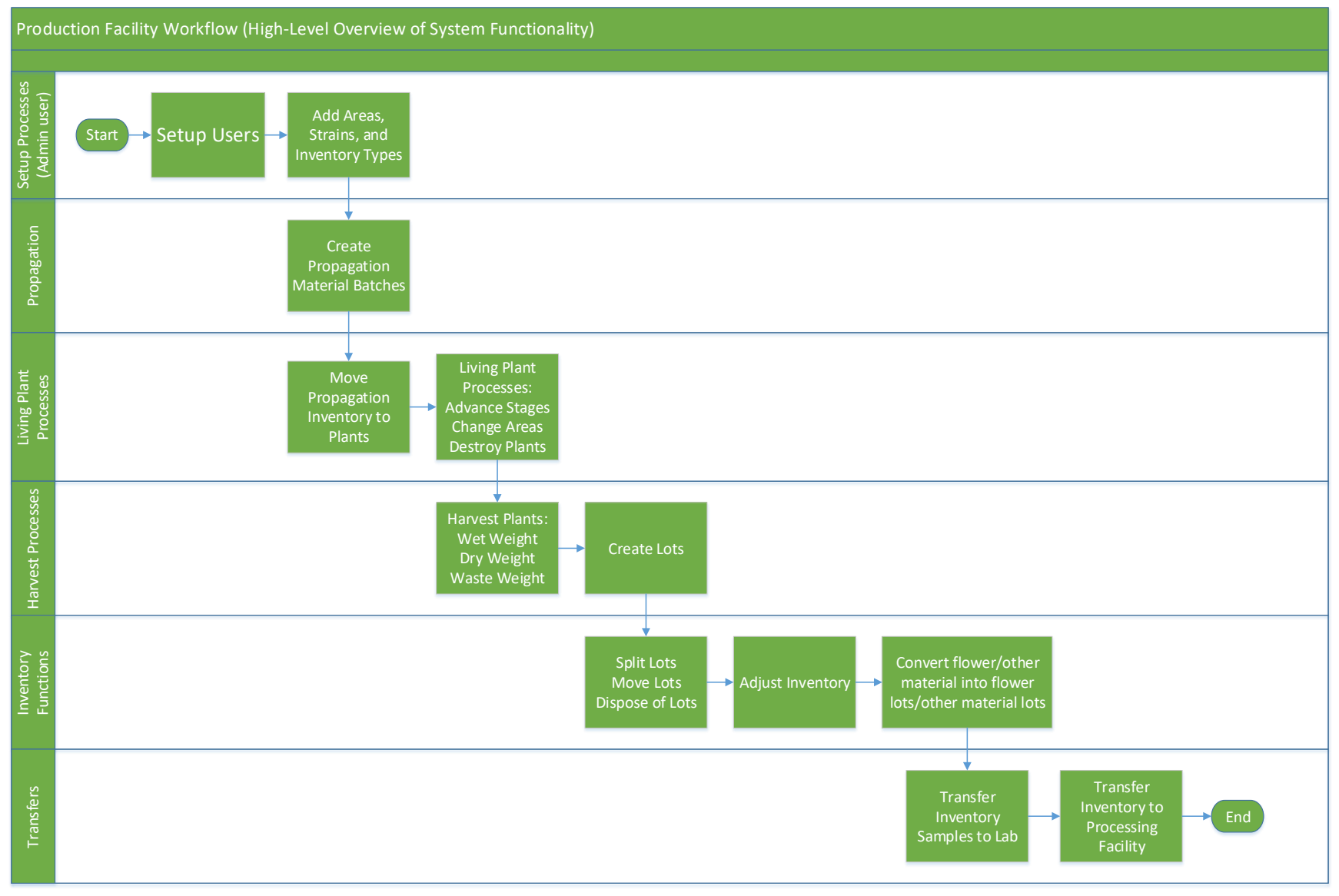

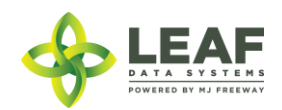

<span id="page-27-0"></span>Production Facility Workflow Steps Related to UI Workflows

<span id="page-27-1"></span>Administrative Setup

*Create User Profiles (UI ONLY)*

To create a new user profile, navigate to 'Users->Add'.

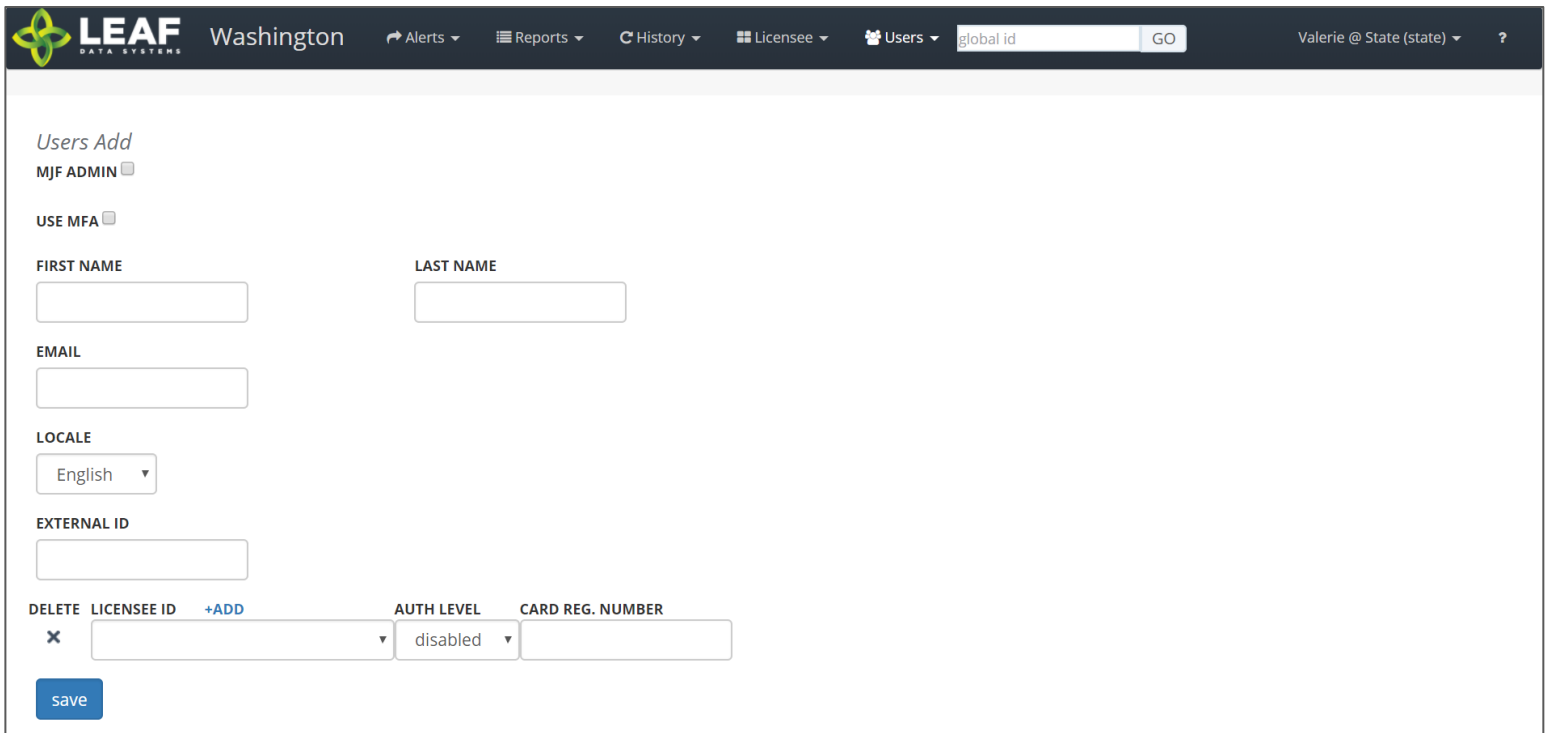

- 1. **Use MFA:** *Do not check this box because SAW is being used to authenticate into Leaf Data Systems.* This feature has been deprecated and will be removed in a later release.
- 2. **First Name:** Type the first name of the user.
- 3. **Last Name:** Type the last name of the user.

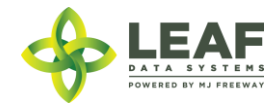

- 4. **Email:** Enter the email address of the user.
- 5. **Locale:** Select the primary language of the user.
- 6. **External ID:** (optional field) Provides the ability to enter a secondary reference name/number for this record.
- 7. **Licensee ID:** From the drop-down menu, select the licensee(s) that the user should have access to.
- 8. **Delete:** Click the 'X' to delete a licensee row that has been added.
- 9. **Add:** Click the '+ADD' link to add more rows of licensees.
- 10. **Auth Level:** For each licensee that the user is assigned to, select an 'Authorization Level' from the drop-down menu.
	- a. 'View' allows a user to see information present in Leaf Data without the ability to perform data functions.
	- b. 'Edit' allows a user to view information in Leaf Data, as well as perform functions pertaining to day-to-day operations of the facility. The administrative setup functions described in this procedure are NOT able to be performed by a user with an 'edit' authorization level.
	- c. 'Admin' allows a user access to all information and all functionality within Leaf Data that may be viewed or performed by the associated Licensee ID.
	- d. 'Disabled' maintains a users profile in Leaf Data Systems while prohibiting the user from accessing the database.
- 11. **Card Reg. Number:** this field has been deprecated and will be removed in an upcoming release.
- 12. **Save:** Click the 'save' button to create the new user.

## *Viewing and Modifying Users*

## API:

Use the "/users" GET to retrieve data regarding users that have already been created

Users may only be created and modified via the UI

## UI:

To view users that have been created within Leaf Data Systems, navigate to 'Users->View'. Use the filters and column headers to sort the data to find a specfic record. To modify the record, click the 'pen' icon in the 'Modify' column of the line item you wish to modify. Update the information that has changed, and click the 'Save' button to update the record.

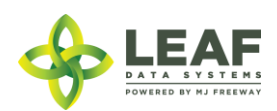

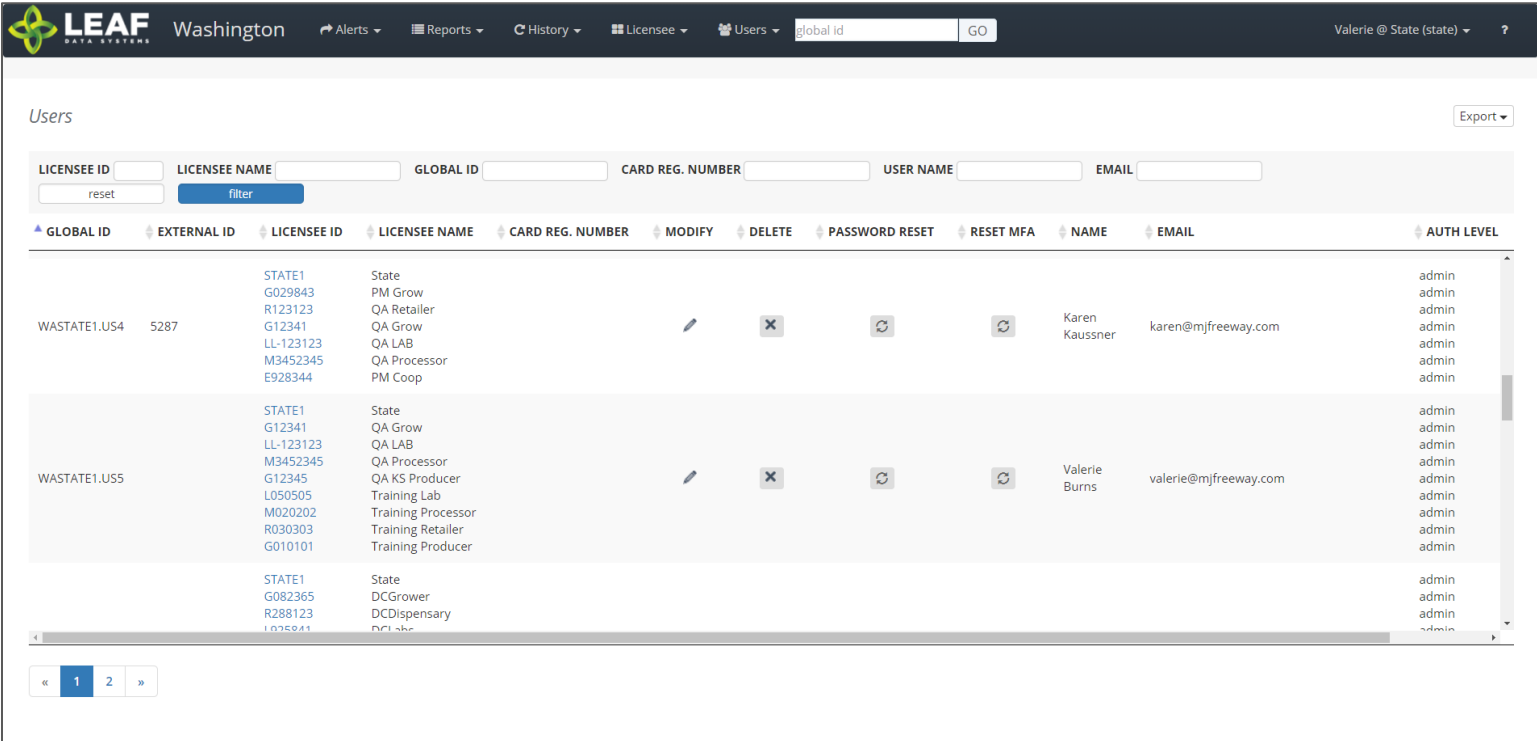

*Create Areas*

API:

- o *To retrieve a list of created areas, use the "/areas" GET call*
- o *To add areas, use the "/areas" POST call*
- o *To modify areas, use the "/areas/update" POST call*
- o *To delete areas, use the "/areas" DELETE call*

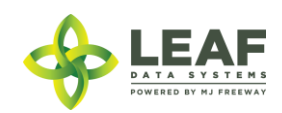

#### UI:

- 1. Navigate to 'Data Entry > Areas'.
- 2. To create a new area, click the 'add' button in the upper-right corner of the screen.
- 3. Enter a name for the area, then select the corresponding area type.
- 4. Click the 'save' button to create the area.
- 5. Repeat steps 2-4 until all physical locations where plants and product may exist are represented within Leaf Data.

#### *Create Strains*

## API:

- o *To retrieve a list of created strains, use the "/strains" GET call*
- o *To add strains, use the "/strains" POST call*
- o *To modify strains, use the "/strains/update" POST call*
- o *To delete strains, use the "/strains" DELETE call*

#### UI:

- 1. Navigate to 'Data Entry → Strains'.
- 2. To create a new strain, click the 'add' button in the upper-right corner of the screen.
- 3. Enter the strain name in the name field, then click the 'save' button to create the strain.
- 4. Repeat steps 3-4 until all strains that will be present at the facility are represented within Leaf Data.

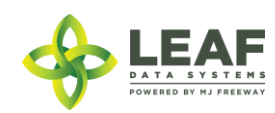

## *Create Inventory Types*

API:

- o *To retrieve a list of created inventory\_types, use the "/inventory\_types" GET call*
- o *To add inventory\_types, use the "/inventory\_types" POST call*
- o *To modify inventory\_types, use the "/inventory\_types/update" POST call*
- o *To delete inventory\_types, use the "/inventory\_types" DELETE call*

## UI:

- 1. Navigate to 'Data Entry→Inventory Types'.
- 2. Click the 'add' button in the upper-right corner of the screen.
- 3. In the 'Name' field, enter a name for the new inventory type, for example, the strain name followed by descriptive wording, such as 'flower' or 'other material'.
- 4. Select the 'category' and 'sub-category' that represent the inventory type being created.
- 5. Select the unit of measure that corresponds to the inventory type being created: if the product is measured by its weight, select grams (gm) and if the product is measured by a piece count, select each (ea).
- 6. If applicable, complete the 'net weight (gm)' OR 'servings per unit' and 'serving size' fields (for end products only).
- 7. Once the form is complete, click the 'save' button to create the inventory type.

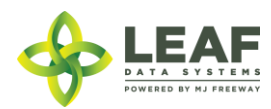

*Inventory Type Examples for Producers*

## Immature Plants (Producers Only)

Since immature plants are created through the workflow process of creating a "propagation material"-type batch, it is not necessary to create inventory types for this category. However, the "Edit" screen for an "immature plant" inventory type shown on the right demonstrates the appropriate attributes for this category.

- $\rightarrow$ The "name" will be automatically created
- $\rightarrow$ The "uom" will always be "ea"

→The "sub-category" will be based upon the "propagation source" selected upon creation of the batch

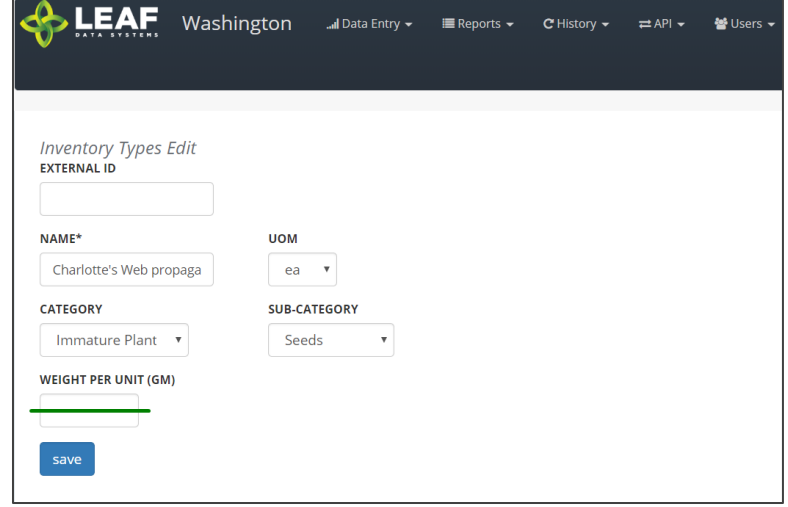

## Mature Plants (Producers Only)

Mature plant inventory is also created automatically through two separate workflows.

First, when mature plants are "packaged" into inventory (for transfer to another facility), and also when "packaged" mature plants are received into inventory at a facility. The following "Edit" screen shows the attributes appropriate for a "mature plant" inventory type record.

 $\rightarrow$ The "name" will be automatically created  $\rightarrow$ The "uom" will always be "ea"

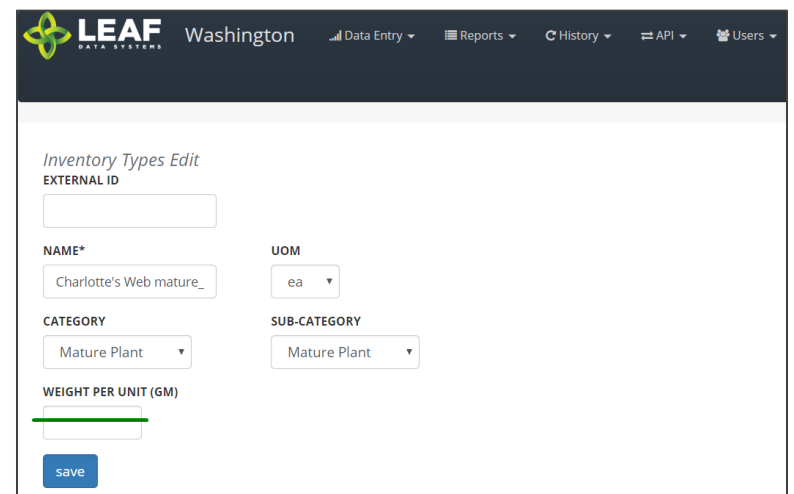

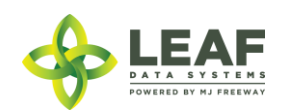

## Harvest Materials (Producers and Processors)

Harvest Materials include flower, flower lots, other material, and other material lots that are created through the harvest process at Production facilities. Producers must manually create inventory types for the harvest materials they intend to produce (for each individual strain they grow), whereas Processors will have these automatically created in the system upon receipt of this inventory from Producers.

 $\rightarrow$ The "name" should include the strain and sub-category

- $\rightarrow$ The "uom" will always be "gm"
- $\rightarrow$ The available "sub-category" selections are shown

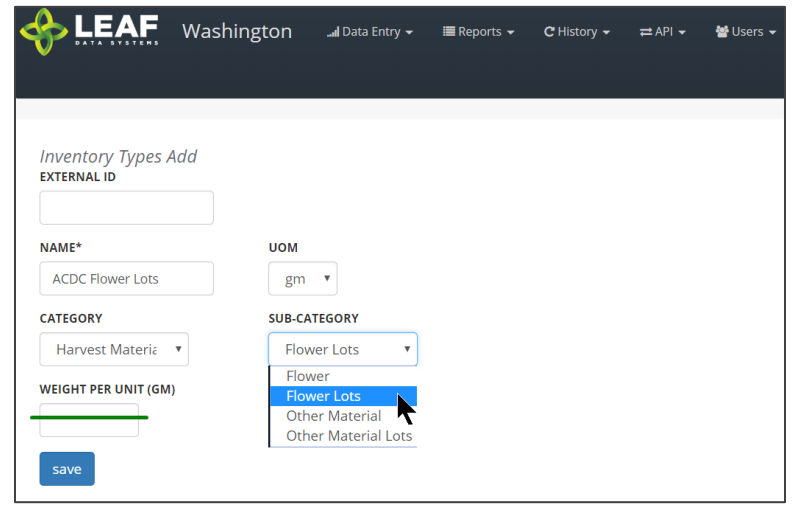

## Waste (All Licensees)

The Waste inventory type is automatically created upon addition of a destruction record. The inventory type is related to the physical waste inventory lot produced in the destruction workflow.

→The "name" is simply "waste"

 $\rightarrow$ The "uom" will always be "gm"

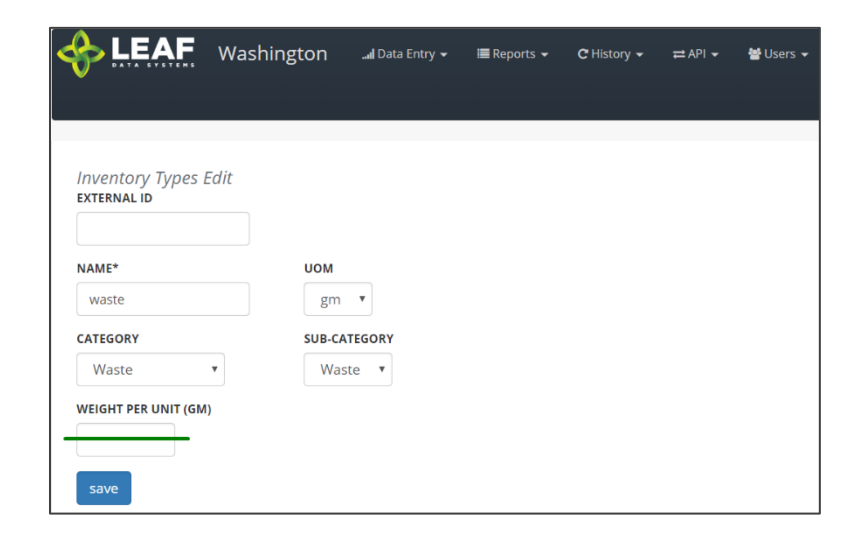

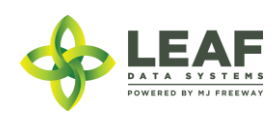

#### <span id="page-34-0"></span>Understanding Batches

The purpose of using batches to group together plant and inventory records is two-fold. Batches assist with creating the traceability that the system is designed to offer. As well, batches allow producers to manage plants in any phase in groups, which enables mass actions to be applied to numerous records simultaneously. Batches are not intended to constrain activities involving plant movement, as plants can be shifted from one batch to another and do not have exclusive relationships with batches they are added to.

Batch types include propagation material, plant, harvest, and intermediate/end product.

'Propagation Material' batches are used to create inventory lots of seeds, clones, mature plants and plant tissue so that these plants can be tracked as inventory throughout their propagation phase. As plants shift from their propagation to vegetative phase, they are moved to plants at which point the plant records are associated with a 'plant' type batch.

'Plant' batches are a group of plants from the same strain, that are growing together within their vegetative and flowering phases. Attributes of all of the plants within a batch can be modified at the batch level, which will apply changes across all of the plant records.

'Harvest' batches represent a group of harvested material that is all the same strain. These types of batches are used to denote both 'wet' and 'dry' weight of 'flower' and 'other material' produced during the harvest. Resultant dry weight from a harvest batch is separated into 'inventory lots'.

'Intermediate/end product' batches are batches that consist of multiple harvest batches being combined, for example, combining two different strains to make a blended concentrate product. They can also be comprised of a single harvest batch that has been converted into an intermediate or end product.

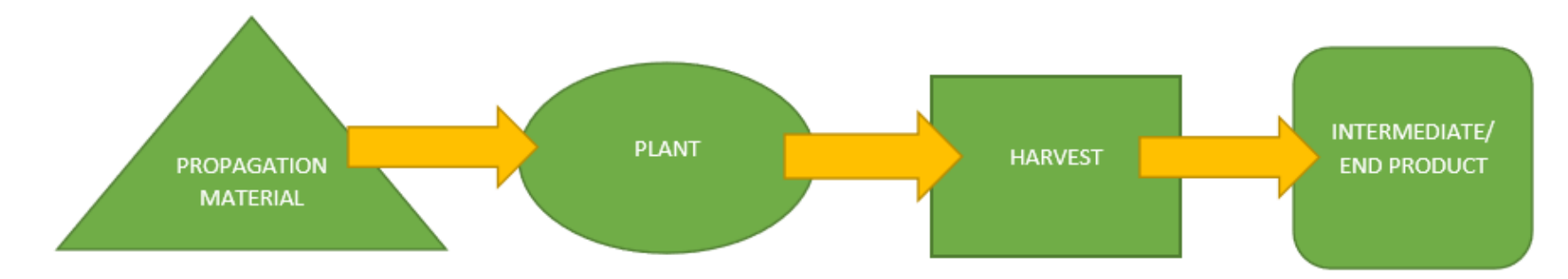

## <span id="page-34-1"></span>Visualization of the Batch Life Cycle

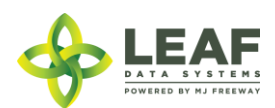

<span id="page-35-0"></span>Adding Propagation Material Inventory

API:

- o *To add propagation material, use the "/batches" POST call, where the batch "type"="propagation material"*
- o *A resultant inventory lot will be created that represents the propagation material inventory created*

UI:

- 1. Navigate to 'Data Entry→Batches' to create a batch that will represent the propagation material being created.
- 2. Click the 'add' button in the upper-right corner of the screen.
- 3. From the 'Type' drop-down menu, select 'propagation material'.
- 4. In the 'Area' field, begin typing the name of the area where the propagation material will be located, and then select it from the list that appears.
- 5. From the 'Strain' drop-down menu, select the strain of the plants being created. *NOTE: This process must be repeated for each strain of plants being created, as batches are strain-specific.*
- 6. From the 'Propagation Source' drop-down menu, select the appropriate propagation source for the plant batch being added.
- 7. The 'Mother Plant ID' field is an optional field designed to relate the propagation material to the "mother plant" that it came from.
- 8. In the 'Quantity' field, type the number of immature plants being created with this batch.
- 9. Click the 'save' button to create the new batch.

## <span id="page-35-1"></span>Moving Propagation Inventory to Plants

API:

- o *To move propagation inventory to plants, use the "/move\_inventory\_to\_plants" function*
- o *A result will be a batch where "type"="plant" (a child batch of the propagation material batch)*
- o *Another result will be individual plant records for each plant moved*

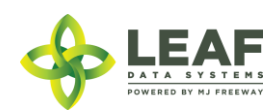
#### UI:

- 1. Navigate to 'Data Entry → Lots'.
- 2. Locate the inventory lot that represents the immature plants that are being advanced from propagation to their vegetative phase.
- 3. In the 'Move to Plants' column, click the tree icon on the line item of the propagation inventory to be shifted to plants.
- 4. In the 'Qty' field, enter the number of immature plants that are being moved to the plant batch.
- 5. From the 'Batch ID' drop-down menu, select the plant batch to add the plants to, or leave this selection blank for a new plant batch to be created.
- 6. Click the 'move back to plants' button.

## Living Plant Processes

Living plant processes may be performed to either batches of plants. To modify the attributes of an individual plant, shift the plant to a different batch with the desired attributes.

#### *Changing Areas*

#### API:

- o *To retrieve a list of created plants, use the "/plants" GET call*
- o *To add plants, use the "/plants" POST call*
- o *To modify plants, use the "/plants/update" POST call*
- o *To delete plants, use the "/plants" DELETE call*
- o *To retrieve a list of created batches, use the "/batches" GET call*
- o *To add batches, use the "/batches" POST call*
- o *To modify batches, use the "/batches/update" POST call*
- o *To delete batches, use the "/batches" DELETE call*

- 1. Navigate to 'Data Entry→Batches' to advance the stage of a batch of plants.
- 2. Locate the batch that must be shifted to a new location, and click the 'Modify' icon within the line item.
- 3. Update the area using the 'Area' field.
- 4. Click the 'save' button.

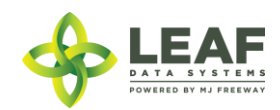

#### *Daily Waste Workflow*

The front end term for a "disposal" found in the API is "destruction". For the 'Daily Waste Workflow', a "disposal" is created with "source"="daily\_plant\_waste" and "reason"="daily\_waste".

API:

- o *To retrieve a list of created disposals, use the "/disposals" GET call*
- o *To add disposals, use the "/disposals" POST call*
- o *To modify disposals, use the "/disposals/update" POST call*
- o *To delete disposals, use the "/disposals" DELETE call*

#### UI:

- 1. Navigate to 'Data Entry→Destructions'.
- 2. Click the 'add' button in the upper-right corner of the screen to create a new destruction record.
- 3. From the 'Source' drop-down, select 'Daily Plant Waste'.
- 4. In the 'Area' field, begin typing the area where the waste is being recorded, and then select the correct value from the dropdown list that appears.
- 5. Enter an 'External ID' value for the destruction record (optional).
- 6. Select 'Daily Waste' from the 'Reason' drop-down menu.
- 7. Enter the 'Qty' in grams of the waste collected for destruction.
- 8. Click the 'save' button.

#### *Plant Destructions*

The front end term for a "disposal" found in the API is "destruction". For the 'Plant Destruction' workflow, a "disposal" is created with "source"="plant". A destruction of a plant causes the system to change the stage of that plant to "destroyed".

API:

- o *To retrieve a list of created disposals, use the "/disposals" GET call*
- o *To add disposals, use the "/disposals" POST call*
- o *To modify disposals, use the "/disposals/update" POST call*
- o *To delete disposals, use the "/disposals" DELETE call*

- 9. Navigate to 'Data Entry->Destructions'.
- 10. Click the 'add' button in the upper-right corner of the screen to create a new destruction record.

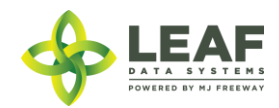

- 11. From the 'Source' drop-down, select 'Plant'.
- 12. In the 'Area' field, begin typing the area where the waste is being recorded, and then select the correct value from the dropdown list that appears.
- 13. Enter an 'External ID' value for the destruction record (optional).
- 14. Select the appropriate reason for the destruction from the 'Reason' drop-down menu.
- 15. Enter the 'Qty' in grams of the waste collected for destruction.
- 16. Click the 'save' button.

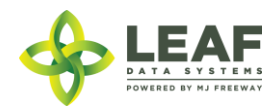

#### Harvest Process

Within the 'Harvest Process', a 'Wet Weight' is defined as the total wet weight of the flower and other material at the time of harvest. The 'Cure Weight' is defined as the total dry weight of the flower and other material produced from a batch prior to distribution. The waste weights may be entered during each step of the harvest process as waste is generated.

*Wet Weight (Harvest Batch function)*

API:

- o *To harvest a group of plants, use the "/plants/harvest\_plants" (harvest batch) workflow function*
- o *To retrieve a list of created batches, use the "/batches" GET call*
- o *'Harvest'-type batches may not be updated through the "/batches" endpoint, use the appropriate workflow functions to update the batch to its current weight*
- o *To delete batches, use the "/batches" DELETE call*

- 1. Navigate to 'Data Entry→Batches'.
- 2. Within the line item of the batch to be harvested, click the 'Harvest' icon in the 'Action' column.
- 3. From the 'Area' drop-down menu, select the area where the harvest material will be stored.
- 4. From the 'Harvest Batch' drop-down menu, select 'new' to create a new harvest batch, or select the harvest batch where the plants being harvested should be added.
- 5. Enter the wet weight of the plants upon harvest into the 'Current Flower Weight (gm)' and 'Current Other Material Weight (gm) fields.
- 6. Click the 'Harvested Date Begin' field and select the date/time that the harvest was initiated for this harvest batch.
- 7. Click the 'Harvested Date End' field and select the date/time that the harvest was completed for this harvest batch.
- 8. From the active plant records listed, click the checkbox next to each plant being harvested to select it, or click the 'check all' checkbox at the top of this section to select all of the plants listed. Click the 'save' button.

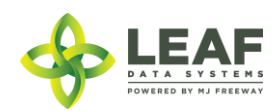

*Dry Weight (Cure Batch function)*

API:

- o *To enter the current dry weight of a harvest batch, use the "/batches/cure\_lot" (cure batch) workflow function*
- o *To retrieve a list of created batches, use the "/batches" GET call*
- o *'Harvest'-type batches may not be updated through the "/batches" endpoint, use the appropriate workflow functions to update the batch to its current weight; cure batch workflow function may be repeated as many times as necessary to update the current weight*
- o *To delete batches, use the "/batches" DELETE call*

- 1. Navigate to 'Data Entry → Batches'.
- 2. Within the line item of the batch that the cure weight is being collected for, click the 'Cure' icon in the 'Action' column.
- 3. Enter the 'New Flower Weight' (current weight upon entry).
- 4. If there is any waste associated with the flower weight, enter the waste weight (in grams) into the 'Flower Waste' field.
- 5. If 'Flower Waste' is entered, you must enter a 'Flower Waste Area'. To do so, begin typing the name of the area in this field, then select it from the drop-down list that appears.
- 6. Enter the 'New Other Material Weight' (current weight upon entry).
- 7. If there is any waste associated with the other material weight, enter the waste weight (in grams) into the 'Other Material Waste' field.
- 8. If 'Other Material Waste' is entered, you must enter an 'Other Material Waste Area'. To do so, begin typing the name of the area in this field, then select it from the drop-down list that appears.
- 9. Click the 'cure lot' button.
- 10. The process of entering current dry weights as these change throughout the drying/curing processes must be performed at least once but may be repeated as many times as necessary to document the current weights on hand.

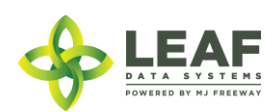

## *Creating Lots (Finish Batch function)*

Once wet and dry weights have been entered for a batch, the batch must be "finished" into inventory lots in order to maintain traceability.

API:

- o *To finish a harvest batch into inventory lots, use the "/batches/finish\_lot" (finish batch) workflow function*
- o *Finish batch may be performed as many times as necessary until the cure weight has all been finished into inventory*

- 1. Once the final dry flower and other material weights have been documented for a batch, navigate to 'Data Entry→Batches' to create inventory lots of bulk flower and other material.
- 2. Within the line item of the batch being packaged into lots, click the 'Finish' icon in the 'Action' column.
- 3. From the 'Material Type' drop-down menu, select either 'Flower' or 'Other Material' for the first line item.
- 4. In the 'Select Type of New Lot' field, begin typing the name of the appropriate inventory type of the inventory being created in this field, then select it from the drop-down list that appears.
- 5. In the 'Qty' field, enter the weight of the lot being created, in grams.
- 6. In the 'Area' field, begin typing the name of the area where the inventory will be located, then select it from the drop-down list that appears.
- 7. If there is any waste generated from this process, enter the waste weight (in grams) into the 'Waste (gm)' field.
- 8. If waste is entered, you must enter a 'Waste Area'. To do so, begin typing the name of the area in this field, then select it from the drop-down list that appears.
- 9. To create multiple lots from the same batch, click the '+Add' link next to the 'Select Type of New Lot' heading, and repeat steps 3-9 until all lots are represented.
- 10. Click the 'finish lots' button to create the inventory lots.
- 11. The process of creating inventory lots from a harvest batch can be repeated as many times as necessary until all of the respective flower and other material weight from the batch has been "finished" into inventory lots.

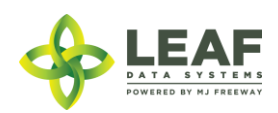

#### Inventory Functions

As product is packaged and prepared for sale, there are multiple functions that may be necessary to be performed. Once lots are created, they can be split into multiple lots, moved from area to area, and disposed of (either partially, or in full).

#### *Splitting Lots*

#### API:

o *To split an inventory lot, use the "/split\_inventory" workflow function*

#### UI:

- 1. Navigate to 'Data Entry->Lots' and click the checkbox on the line item of the lot that must be split.
- 2. In the filter menu of the page, enter the gram weight of the new lot to be created into the 'Qty' field (adjacent to the 'split selected lot' button).
- 3. Click the 'split selected lot' button.
- 4. The designated quantity will be shifted into its own lot, and the original lot will contain the remaining weight.

#### *Moving Lots*

#### API:

o *To update the area of inventory lots, use the "/inventories" UPDATE call*

- 1. Navigate to 'Data Entry→Lots' and click the checkbox on the line item of the lot that is being moved to a new physical location.
- 2. In the filter menu of the page, select the new area for the lot from the 'Move to Area' drop-down menu (adjacent to the 'move selected lots' button).
- 3. Click the 'move selected lots' button.
- 4. The designated lot will be shifted into the new area that has been selected.

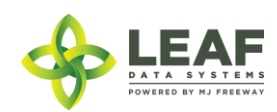

#### *Destructions*

#### API:

- o *To retrieve a list of created disposals, use the "/disposals" GET call*
- o *To add disposals, use the "/disposals" POST call*
- o *To modify disposals, use the "/disposals/update" POST call*
- o *To delete disposals, use the "/disposals" DELETE call*

- 1. Navigate to 'Data Entry→Lots'.
- 2. Within the line item of the lots that is being adjusted due to a disposal, click the 'Dispose' icon at the far-right side of the record.
- 3. From the 'Source' drop-down menu, confirm that 'Inventory' is selected.
- 4. From the 'Lot' drop-down menu, confirm the global ID of the lot being destroyed.
- 5. Optionally, enter an 'External ID' value to associate with this destruction record.
- 6. From the 'Reason' drop-down menu, select the reason that is most appropriate for the destruction record being created.
- 7. In the 'Qty' field, enter the weight of the product that is being disposed of.
- 8. Click the 'save' button to create the new destruction record.
- 9. Once the record has been created, a resultant inventory lot representing the waste material will be created which can be found under 'Data Entry->Lots'.
- 10. Once the quarantine period is over, to document the physical disposal of the waste inventory, navigate to 'Data Entry→Destructions', find the line item of the destruction record, and click the 'Dispose' icon in the 'Dispose' column.

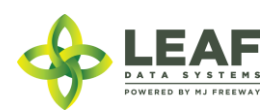

## Inventory Adjustments

#### API:

- o *To retrieve a list of created inventory\_adjustments, use the "/inventory\_adjustments" GET call*
- o *To add inventory\_adjustments, use the "/inventory\_adjustments" POST call*
- o *To delete inventory\_adjustments, use the "/inventory\_adjustments" DELETE call*

- 1. Navigate to 'Data Entry→Inventory Adjustments'.
- 2. Click the 'add' button in the upper-right corner of the screen to create a new adjustment.
- 3. From the 'Lot' drop-down menu, select the lot that is to be adjusted.
- 4. In the 'Qty' field, enter the weight being adjusted from the package (and NOT the new package weight). For example, if 100 grams is being added to the lot, type "100", however, if 100 grams if being decremented from the lot, type "-100".
- 5. From the 'Reason' drop-down menu, select the reason that the adjustment is being documented.
- 6. *(Optional)* In the memo field, add any additional notes that better explain the reason for the adjustment.
- 7. Click the 'save' button.

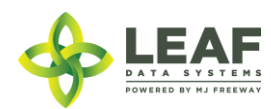

#### Inventory Conversions

#### API:

o *To perform a conversion, use the "/conversions" workflow function*

## UI:

- 1. Navigate to 'Data Entry→Conversions'.
- 2. In the 'Inputs' field, begin typing the global id of the first input lot, then select the lot from the drop-down list that appears. Additional inventory lots may be selected by clicking the '+add' link next to the 'Inputs' heading.
- 3. In the adjacent 'Qty' field, enter the amount from each original lot that is being converted.
- 4. In the 'External ID' field, you may enter any data relative to this conversion record (optional).
- 5. Under the 'Conversion Output' section, begin typing the output 'Inventory Type' into the field, then select the target inventory item from the drop-down list that appears. *NOTE: For conversions to pre-packaged items that are priced-by-weight, inventory items for each pricing weight of each strain must be created prior to performing the conversion process.*
- 6. From the 'Strain' drop-down menu, select the appropriate strain if the conversion output is strain-specific. Otherwise, leave this selection blank.
- 7. In the 'Area' field, begin typing the area name where the output inventory will be located, then select the physical location where the new lots will be stored from the drop-down list that appears.
- 8. The unit of measure field will be automatically populated with the "uom" derived from the inventory type of the output selected.
- 9. In the 'Qty' field, enter the weight/quantity of the "output" product being created.
- 10. In the 'Waste (gm)' field, enter the weight of any waste associated with this conversion.
- 11. Check the 'Product not Altered' checkbox if the conversion taking place is not changing the product, such that new qa results are required (for example, pre-packaging flower into units as end products).
- 12. Check the 'Medically Compliant' checkbox if the inventory is **seeking** medically compliant status (QA Testing required for product to be determined to be medically compliant; checkbox will cause 'Medically Compliant' status of the lot to show as "Pending").
- 13. Click the 'save' button to perform the conversion.

## Inventory Transfers

Inventory Transfers are records that document the movement of inventory from one licensed facility (or testing laboratory) to another.

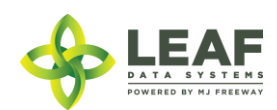

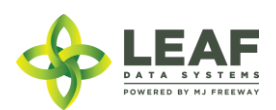

API DOCUMENTATION P a g e | **47**

#### *Three Different Manifest Types*

When creating an inventory transfer, it is important to first understand the three types that are available.

A **Delivery** manifest is a standard transfer where the sender will be responsible for completing all of the transfer information, to include:

- a. The Recipient
- b. The Driver Name(s)
- c. Estimated Departure and Arrival Times
- d. Vehicle Information (License Plate, Vehicle Description, and Vehicle VIN)
- e. Inventory to be Transferred
- f. Price Total per line item

The general workflow of a **Delivery** manifest is that the sender is performing the physical transport of the inventory to the receiver. In this workflow, *only* the sending facility can mark the transfer as "in transit".

A **Pickup** manifest allows for the receiver to fill out the driver, trip, and vehicle information (b, c, and d in the list above). This is designed to facilitate a workflow in which the receiver is performing the physical transport of the inventory.

With a **Pickup** manifest type, only the sender is able to mark the inventory transfer as "in transit".

A **Licensed Transporter** manifest allows for the sending facility to select a licensed transporter business to perform the physical transport of the inventory. Upon selection of this manifest type, the driver and vehicle information are not necessary, and those fields are removed from the inventory transfer page.

Now that you understand the different types of inventory transfers/manifests available, let's take a look at inventory transfer creation.

*NOTE: "Multi-Stop" functionality is currently not available in Leaf Data Systems. This is being developed for a future release. PLEASE DO NOT SELECT the "Part of Multi-Stop" checkbox visible upon creating an inventory transfer. As well, the "Inventory Transfers/Deliveries" data entry listing and report will not be useable until this functionality has been completed.*

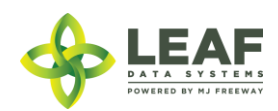

#### *How to Create an Inventory Transfer*

API:

- o *To retrieve a list of created inventory\_transfers, use the "/inventory\_transfers" GET call*
- o *To add inventory\_transfers, use the "/inventory\_transfers" POST call*

## UI:

First, navigate to 'Data Entry→Inventory Transfers':

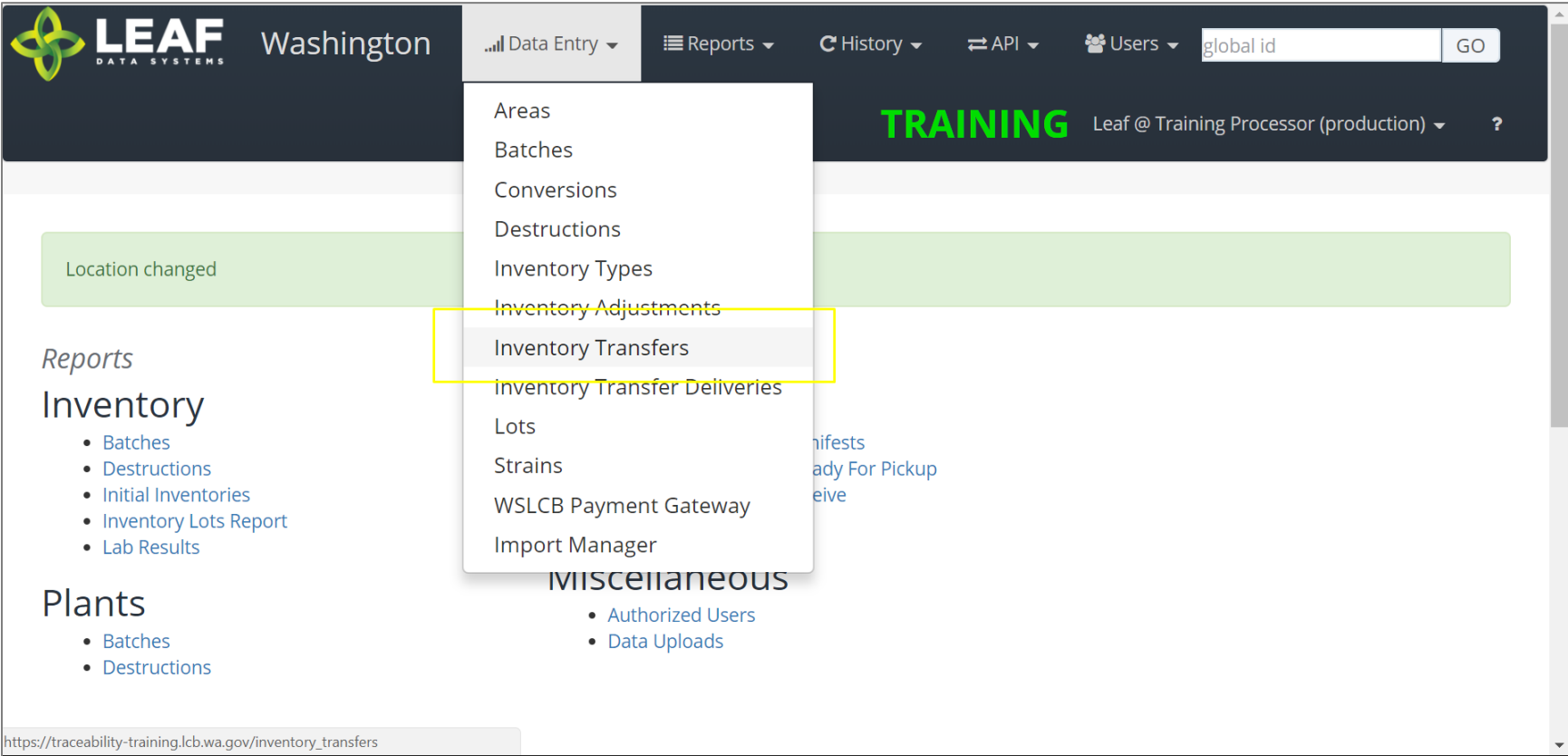

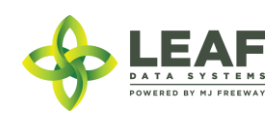

The page displayed will show a listing of all inventory transfers that have been created at the facility. To create a new inventory transfer, click the 'Add' button in the upper-right corner, then click 'Inventory Transfers'.

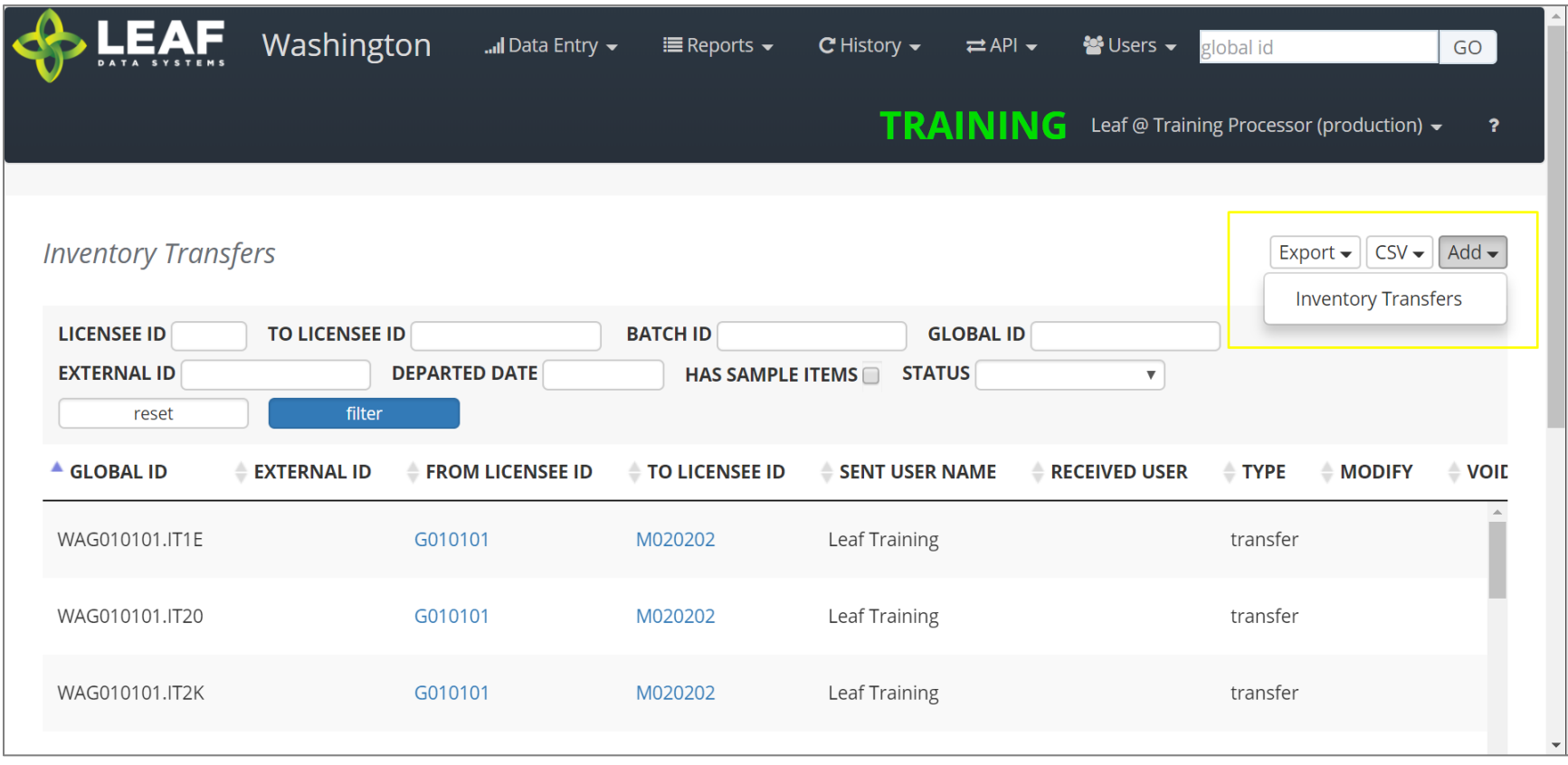

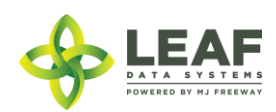

The first section of the inventory transfer allows for selection of the manifest type (discussed in the previous section), and the ability to choose the intended recipient of the transfer.

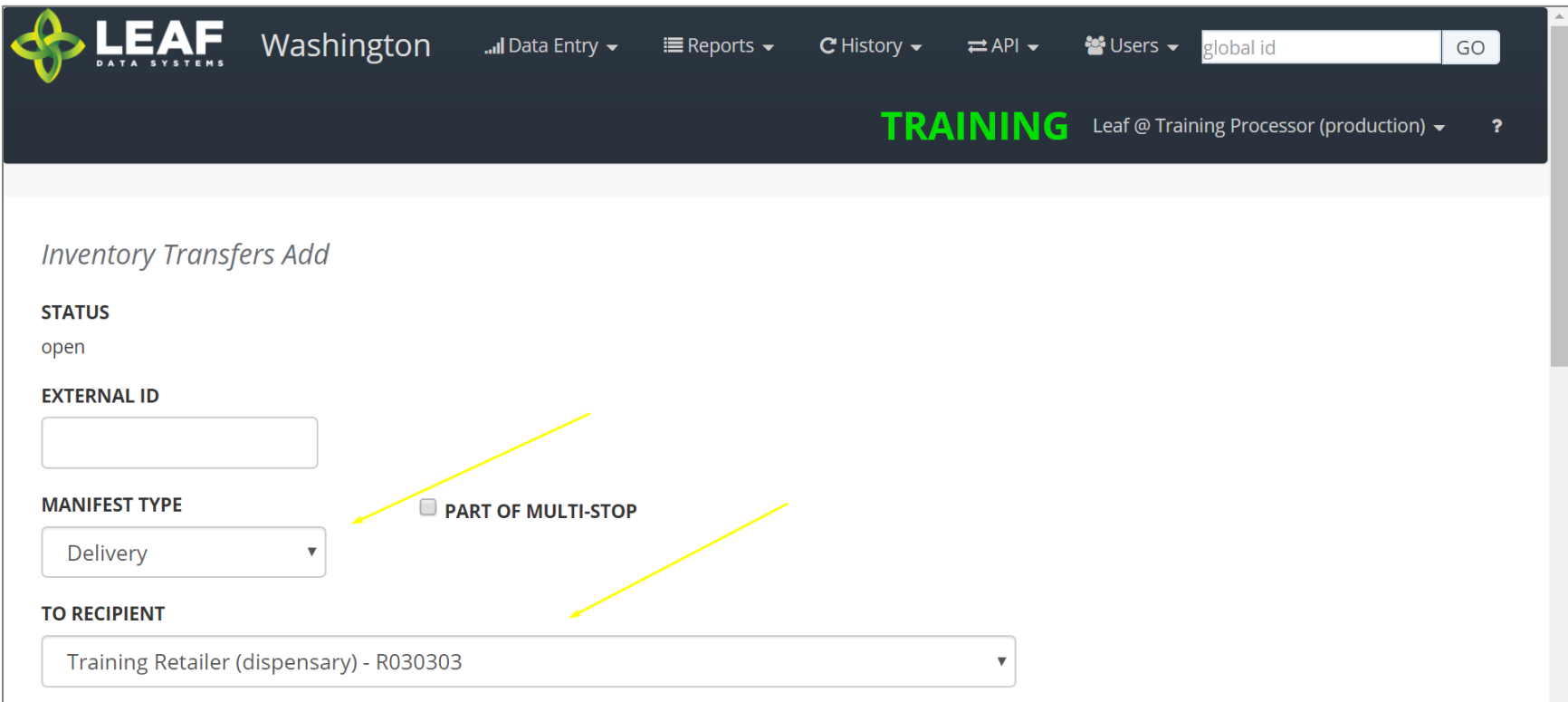

Once you complete these two selections, scroll down to the next section.

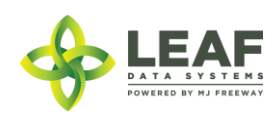

For a manifest type of "delivery" the next section will look like this:

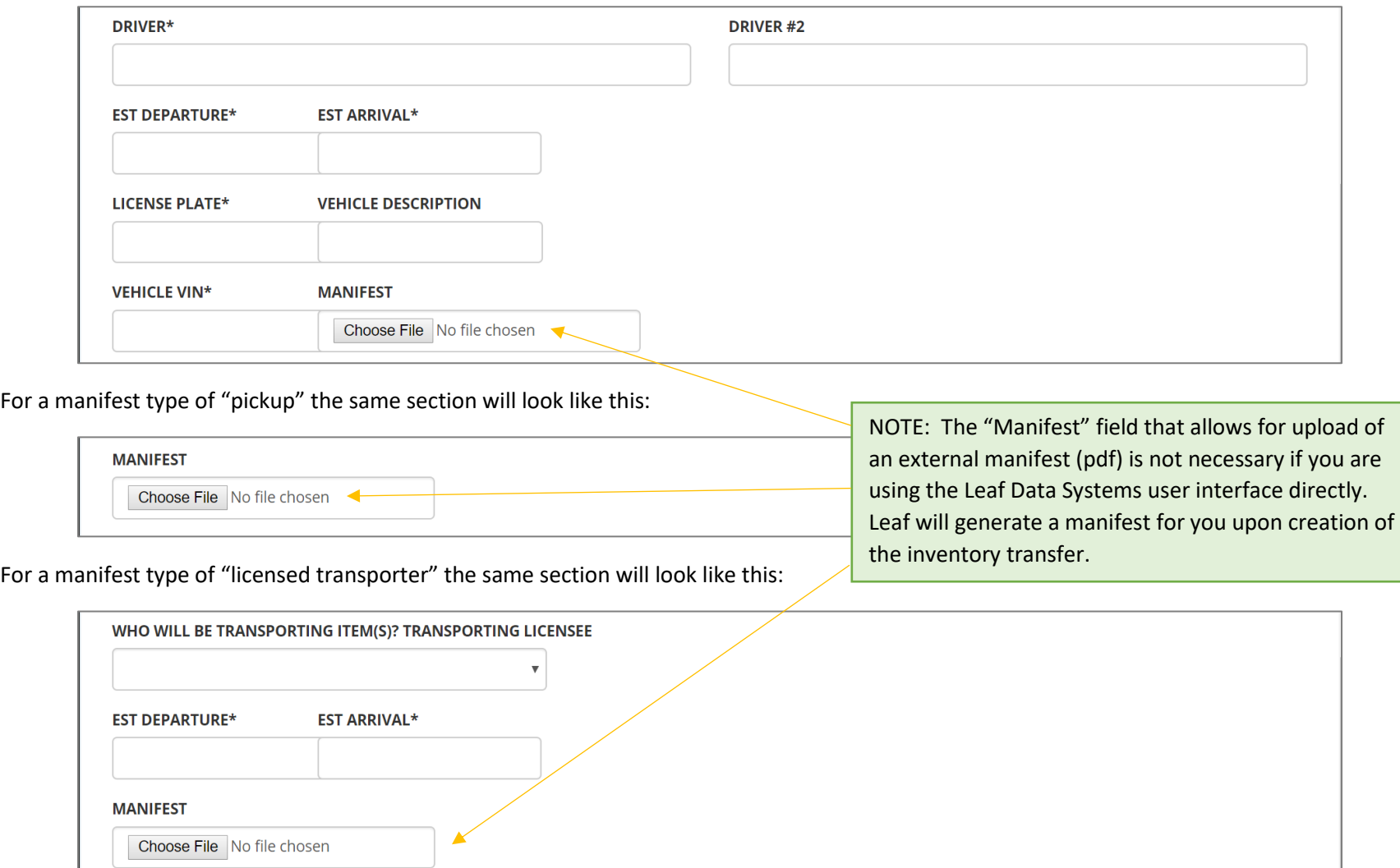

Complete all of the fields available based on the manifest type selected in the previous step, then scroll down.

Finally, you will need to select the inventory being transferred. There are a couple of other important designations related to this inventory.

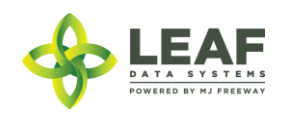

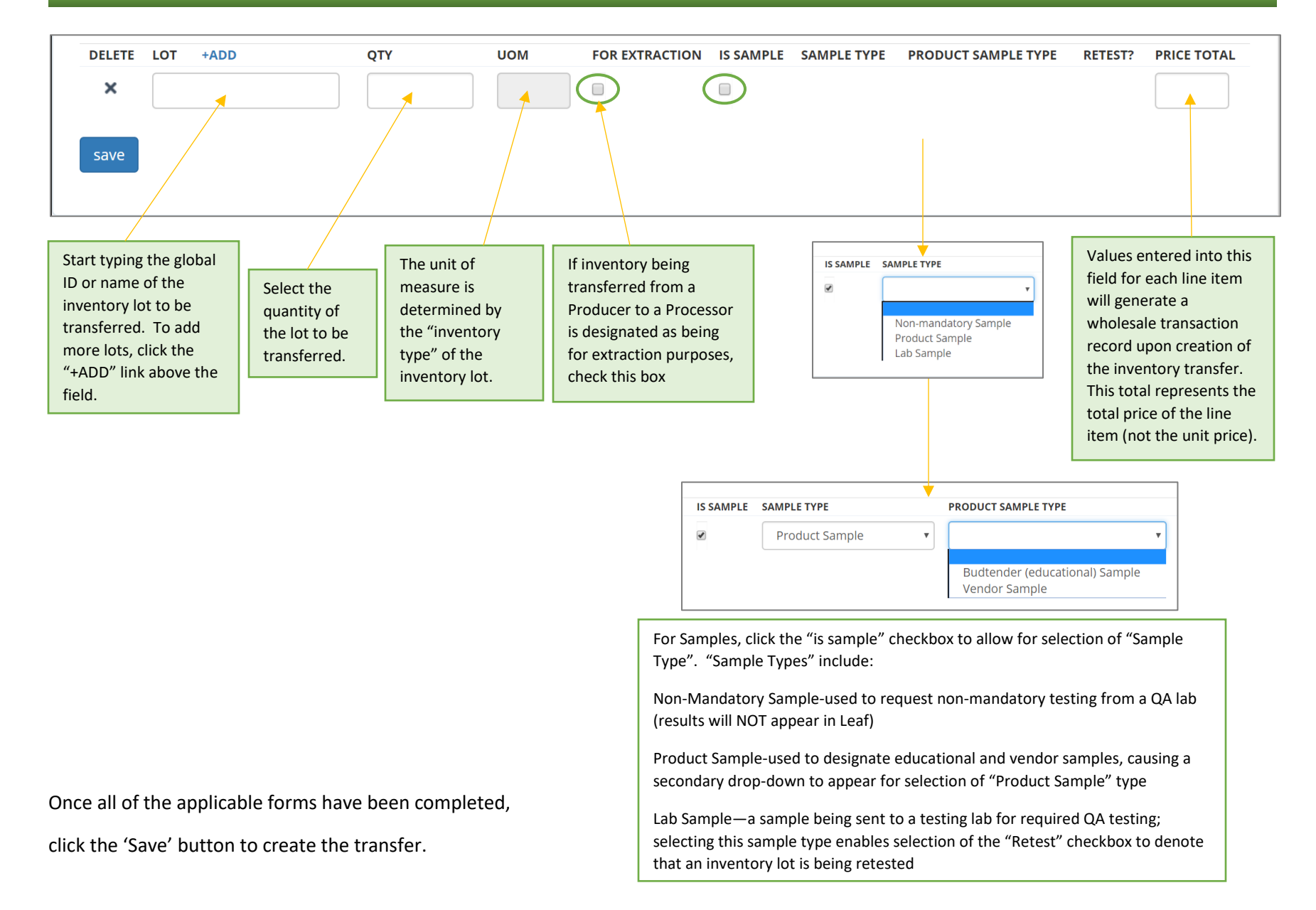

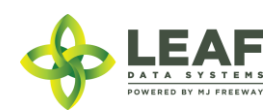

*Modifying an Inventory Transfer*

## API:

o *To modify inventory\_transfers, use the "/inventory\_transfers/update" POST call*

#### UI:

To modify an Inventory Transfer record that has been created, navigate to 'Data Entry→Inventory Transfers'. Search for the transfer you wish to modify and click the pen icon in the "Modify" column.

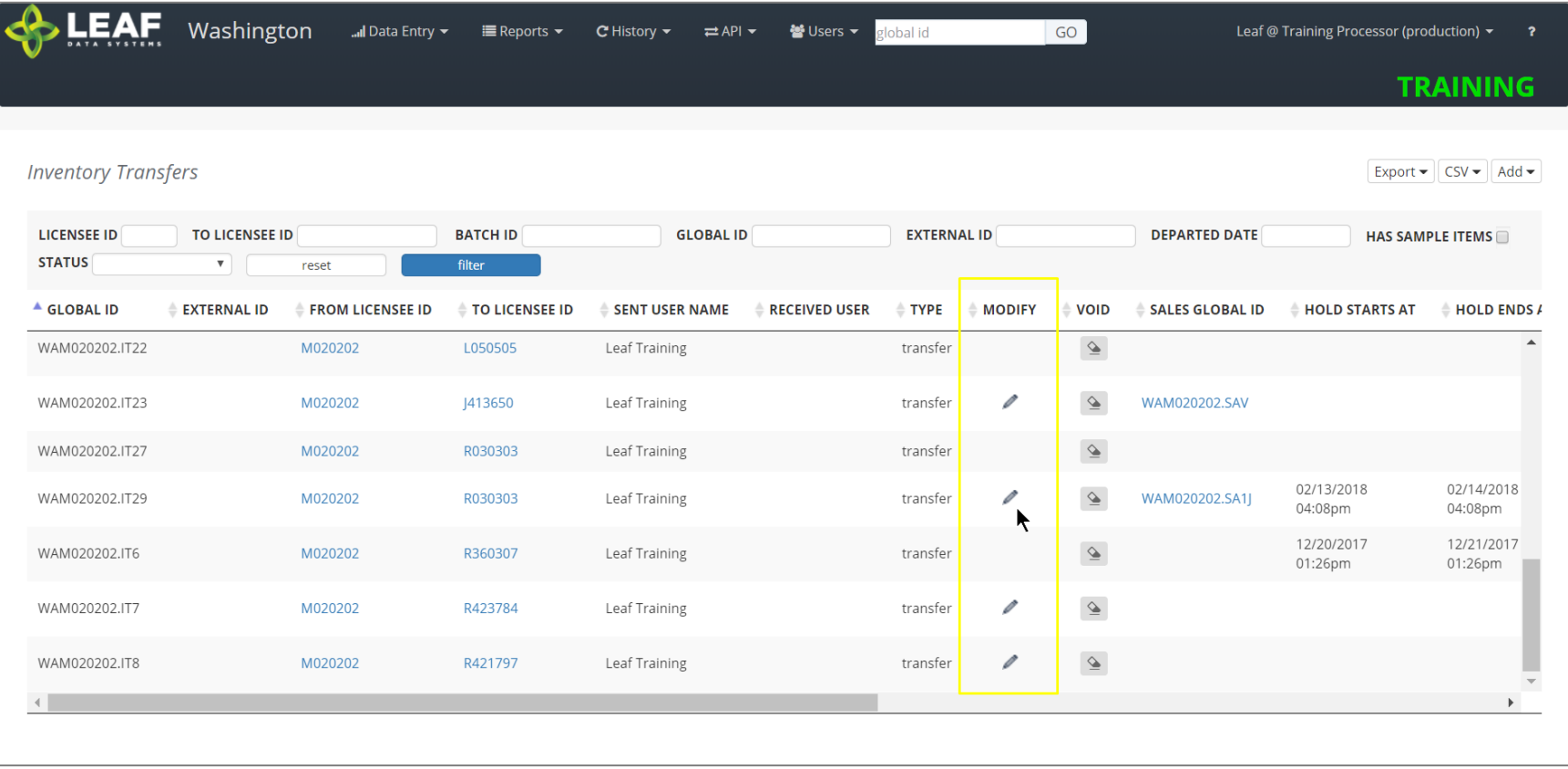

This will take to back to a page similar to the screen where you created the transfer, and you can modify any information.

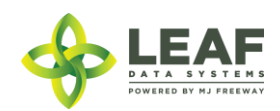

*Viewing and Printing the Manifest*

## API:

o *Manifests created through a third party software solution can be associated with the inventory transfer record by creating a base-64 encoded file and including it in the CREATE call*

#### UI:

To view and print a manifest, navigate to "Data Entry->Inventory Transfers" (as in the previous step), and search for the inventory transfer record you wish to view the manifest for. Click the gear icon in the "Manifest" column of the line item. This will produce the following:

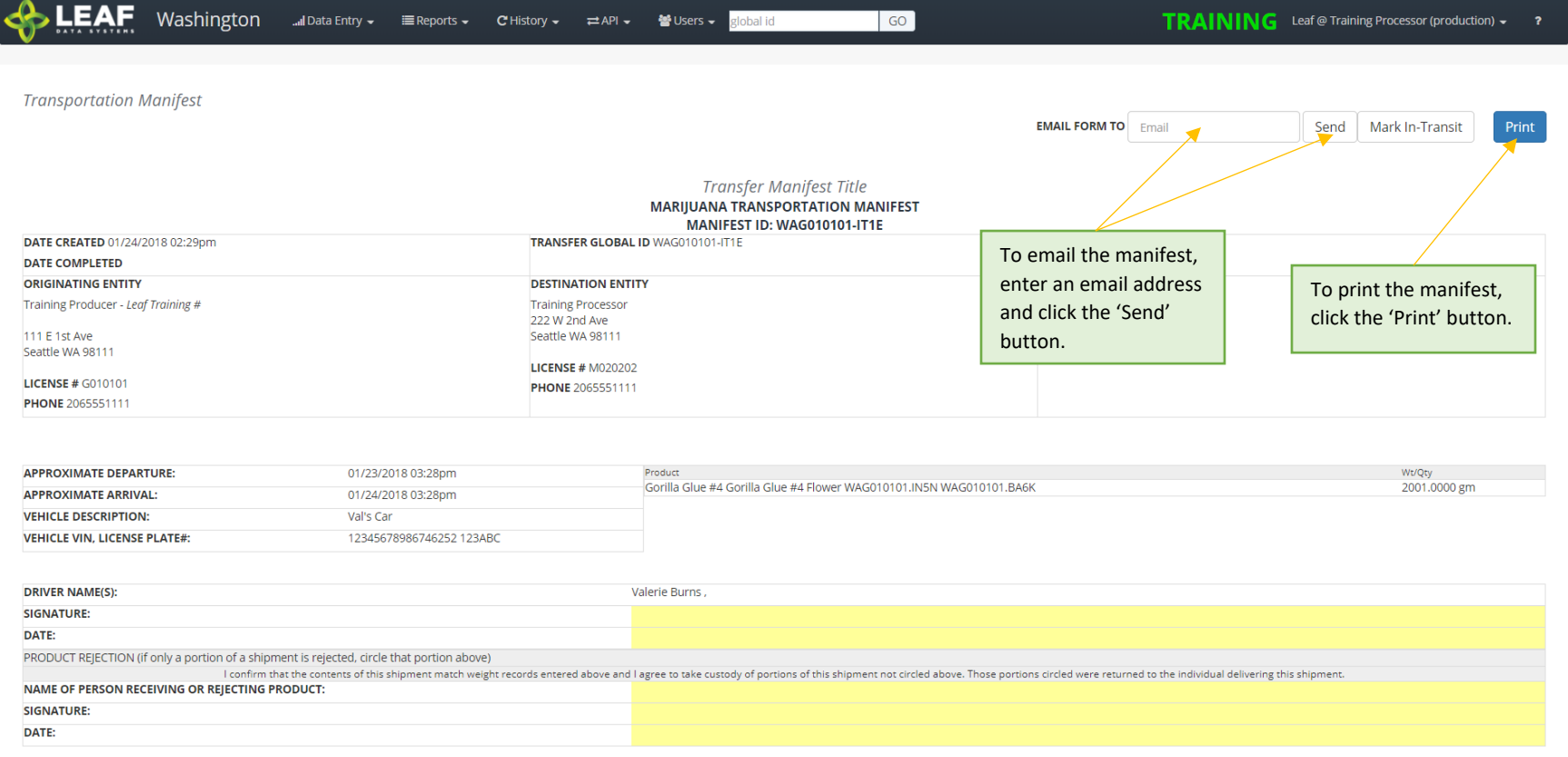

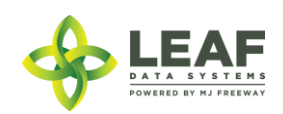

**NOTE: If you are unable to see the "gear" icon due to the word "Quarantine" in its place, this means that** *AT LEAST ONE* **of the inventory lots associated with the transfer does not have the appropriate lab results (or lab result attestation, for initial inventory) associated. Please double-check the lab results or lab results attestation for each lot.**

## *Marking an Inventory Transfer as "In Transit"*

#### API:

To mark a transfer as "in transit", use the "/inventory\_transfers\_in\_transit" workflow function

#### UI:

From the manifest view (see previous step for navigation to manifest), click the "Mark In-Transit" button in the upper-right corner of the manifest. This will change the status of the manifest from "open" to "in-transit". Once a manifest is designated as "in-transit", it can no longer be modified, only received. If a manifest is marked as "in-transit" in error, the only option is to "Void" the manifest (see final section of this document) and re-create it.

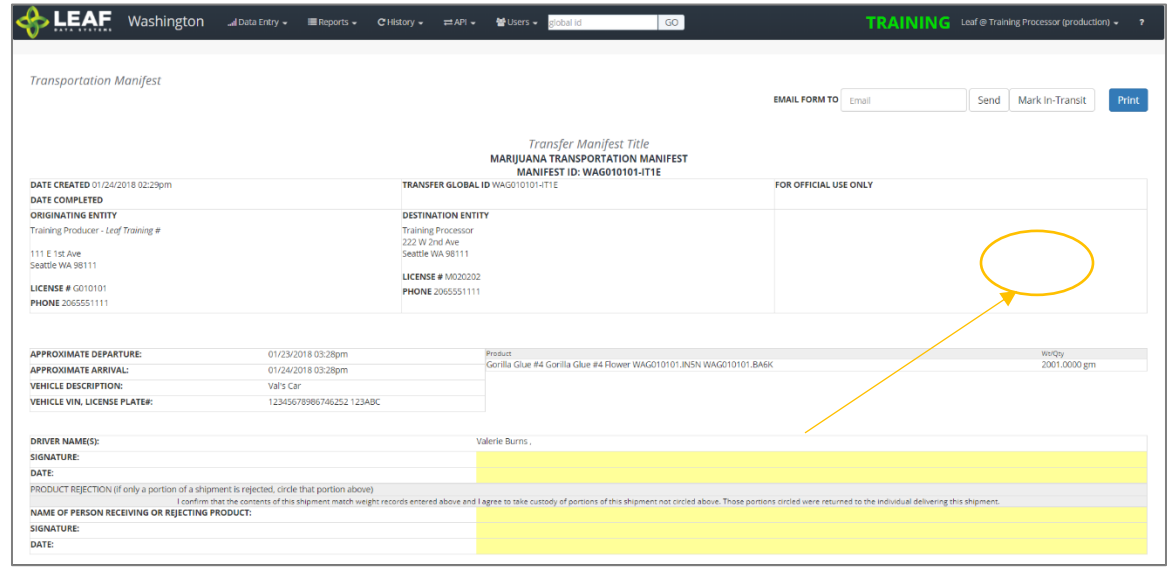

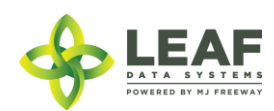

For a "pickup" manifest, once the sender has created the manifest record, the receiver should navigate to "Reports->Inventory Transfers/Ready-for-Pickup". Then, search for the manifest that is ready for pickup, and click the pen icon in the "Driver" column. This will allow the receiver to complete the driver and vehicle information pertaining to the transfer.

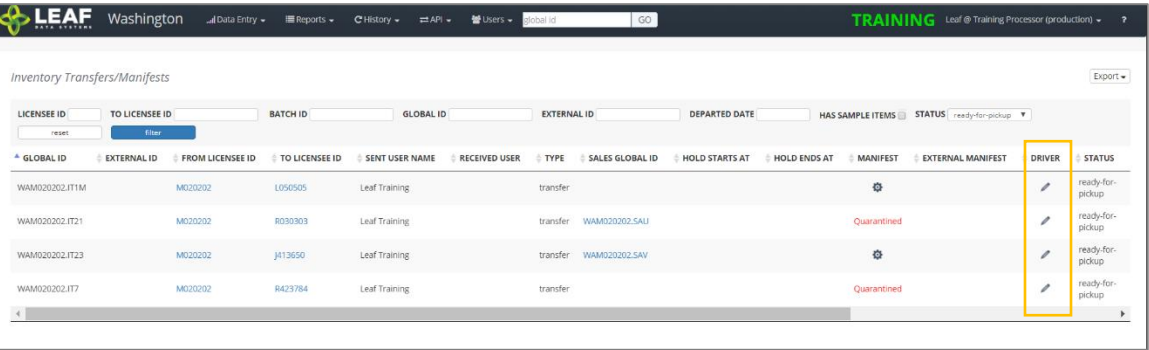

## *Receiving an Inventory Transfer*

#### API:

o *To receive an inventory transfer, use the "/inventory\_transfers/api\_receive" (receive transfer) workflow function*

#### UI:

Once an inventory transfer has been marked as "in-transit", receiver can accept the inventory into their facility by navigating to "Reports→Inventory Transfers/Receive".

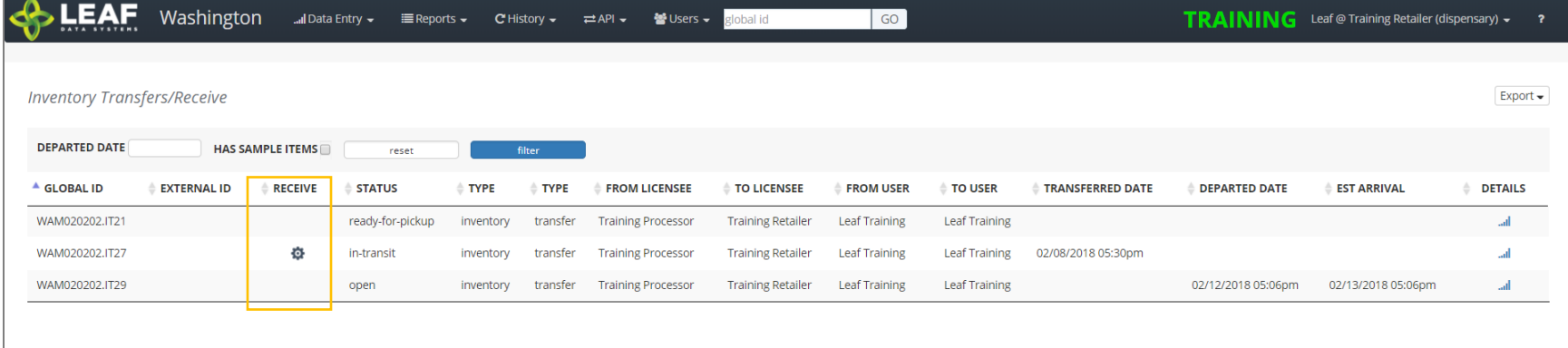

Search for the transfer to be received, then click the gear icon in the "Receive" column. On the screen that appears (below), enter the received quantities for each line item of the transfer. Select an 'Area' from the drop-down menu to receive the inventory into. Finally, if the product is strain-specific, select the local strain associated with it. If it is not strain-specific, the default value in this field will denote this.

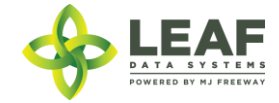

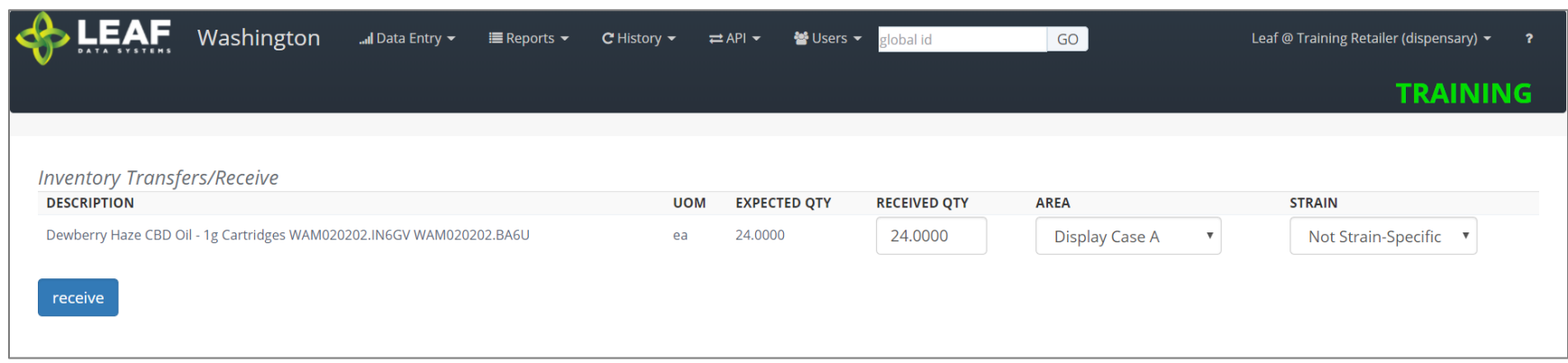

Click the 'receive' button once all of the information for each line item has been completed.

## *Voiding an Inventory Transfer*

API:

o *To void an inventory transfer, use the "/inventory\_transfers/void" workflow function*

#### UI:

To void an Inventory Transfer record that has been created, navigate to 'Data Entry→Inventory Transfers'. Search for the transfer you wish to modify and click the eraser icon in the "Void" column. Once a manifest has been voided, it will say "VOID" in red in this column.

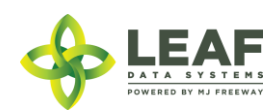

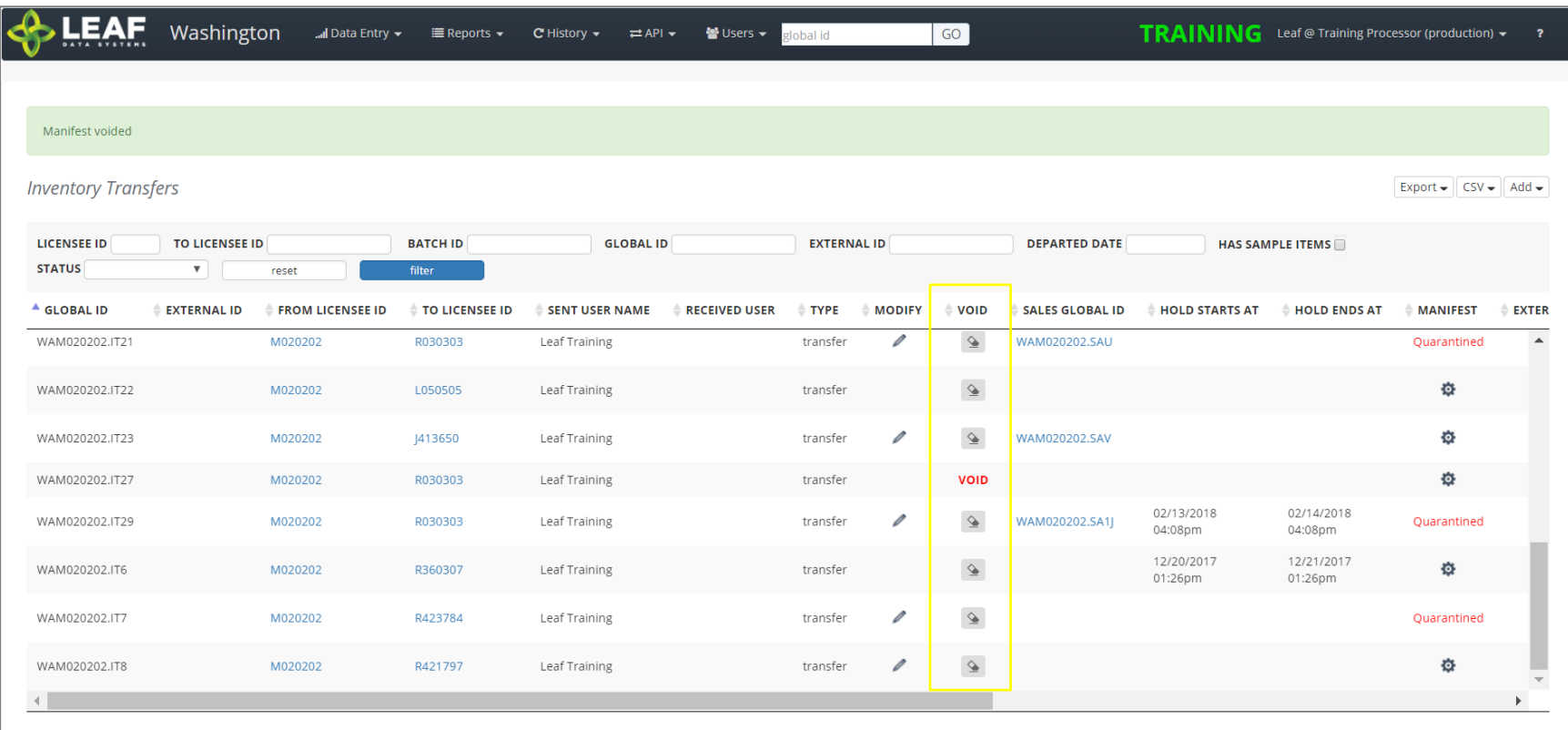

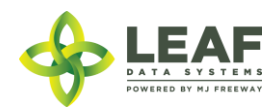

# PART TWO: Processing Facility Workflows

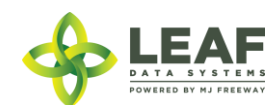

## Processing Facility Workflow Diagram

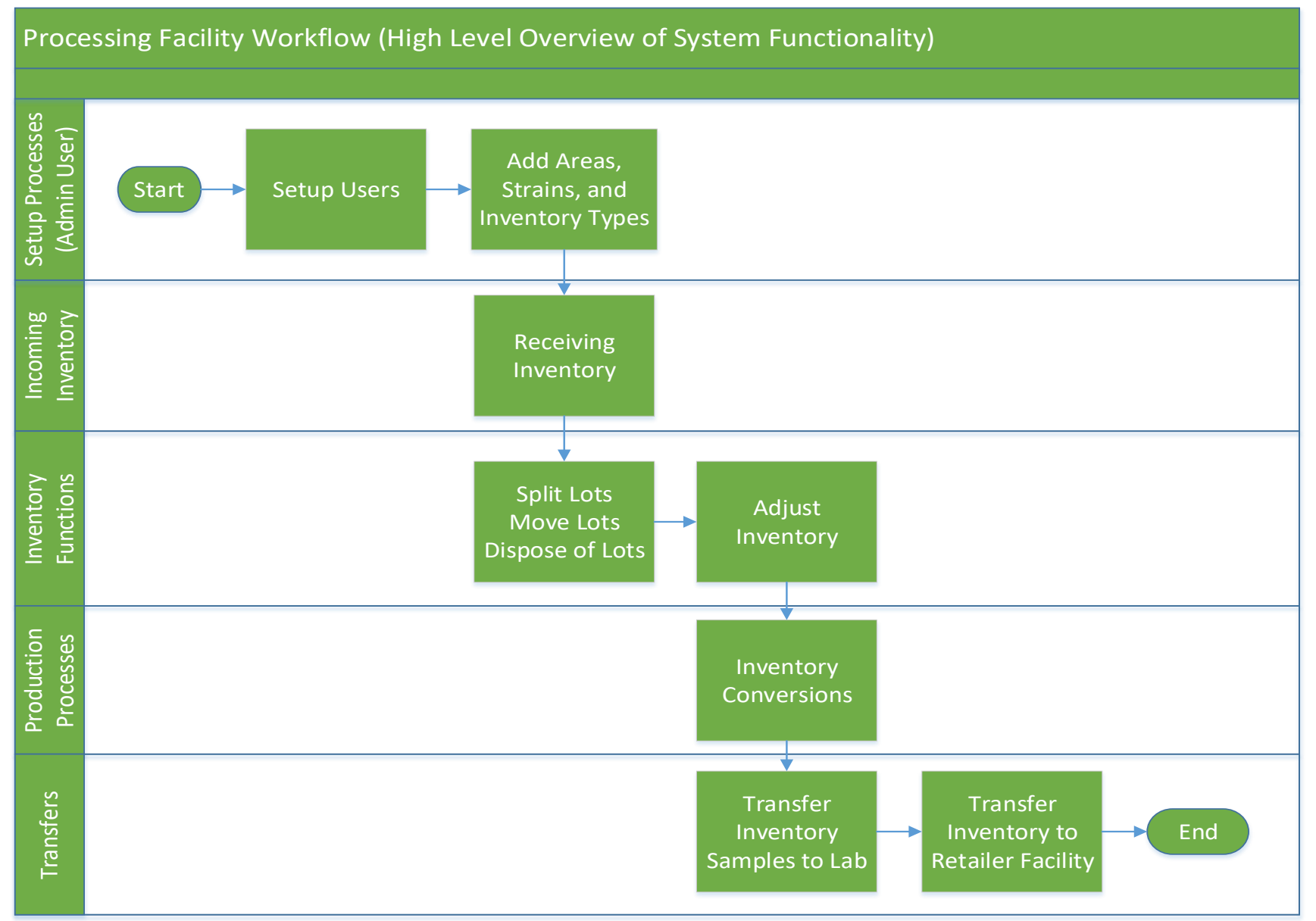

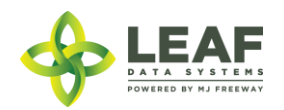

Processing Facility Workflow Steps Related to UI Workflows

Administrative Setup

*Create User Profiles (UI ONLY)*

To create a new user profile, navigate to 'Users->Add'.

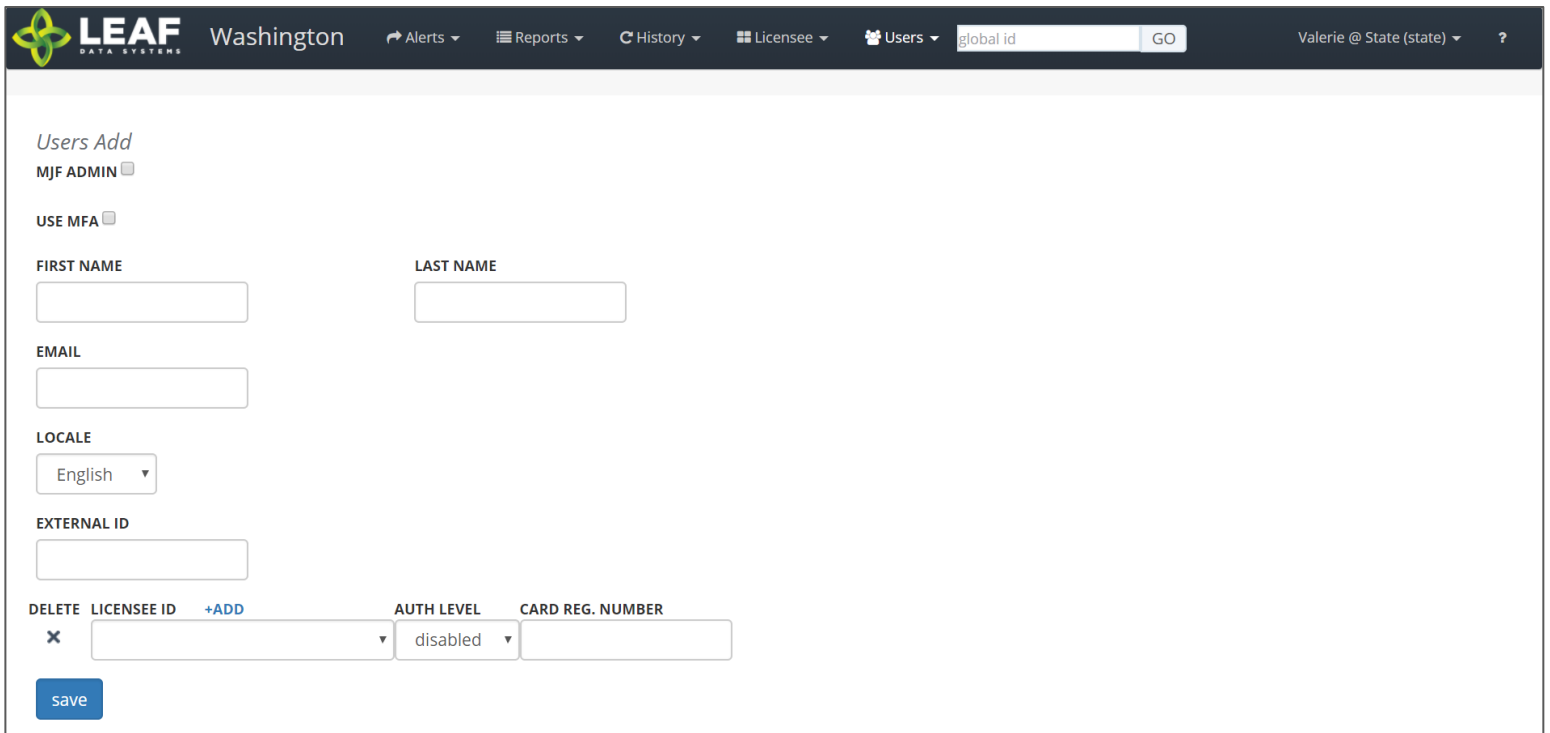

- 1. **Use MFA:** *Do not check this box because SAW is being used to authenticate into Leaf Data Systems.* This feature has been deprecated and will be removed in a later release.
- 2. **First Name:** Type the first name of the user.
- 3. **Last Name:** Type the last name of the user.

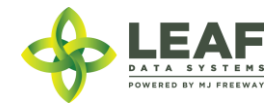

- 4. **Email:** Enter the email address of the user.
- 5. **Locale:** Select the primary language of the user.
- 6. **External ID:** (optional field) Provides the ability to enter a secondary reference name/number for this record.
- 7. **Licensee ID:** From the drop-down menu, select the licensee(s) that the user should have access to.
- 8. **Delete:** Click the 'X' to delete a licensee row that has been added.
- 9. **Add:** Click the '+ADD' link to add more rows of licensees.
- 10. **Auth Level:** For each licensee that the user is assigned to, select an 'Authorization Level' from the drop-down menu.
	- a. 'View' allows a user to see information present in Leaf Data without the ability to perform data functions.
	- b. 'Edit' allows a user to view information in Leaf Data, as well as perform functions pertaining to day-to-day operations of the facility. The administrative setup functions described in this procedure are NOT able to be performed by a user with an 'edit' authorization level.
	- c. 'Admin' allows a user access to all information and all functionality within Leaf Data that may be viewed or performed by the associated Licensee ID.
	- d. 'Disabled' maintains a users profile in Leaf Data Systems while prohibiting the user from accessing the database.
- 11. **Card Reg. Number:** this field has been deprecated and will be removed in an upcoming release.
- 12. **Save:** Click the 'save' button to create the new user.

#### *Viewing and Modifying Users*

API:

- o *Use the "/users" GET to retrieve data regarding users that have already been created*
- o *Users may only be created and modified via the UI*

#### UI:

To view users that have been created within Leaf Data Systems, navigate to 'Users→View'. Use the filters and column headers to sort the data to find a specfic record. To modify the record, click the 'pen' icon in the 'Modify' column of the line item you wish to modify. Update the information that has changed, and click the 'Save' button to update the record.

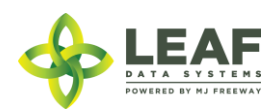

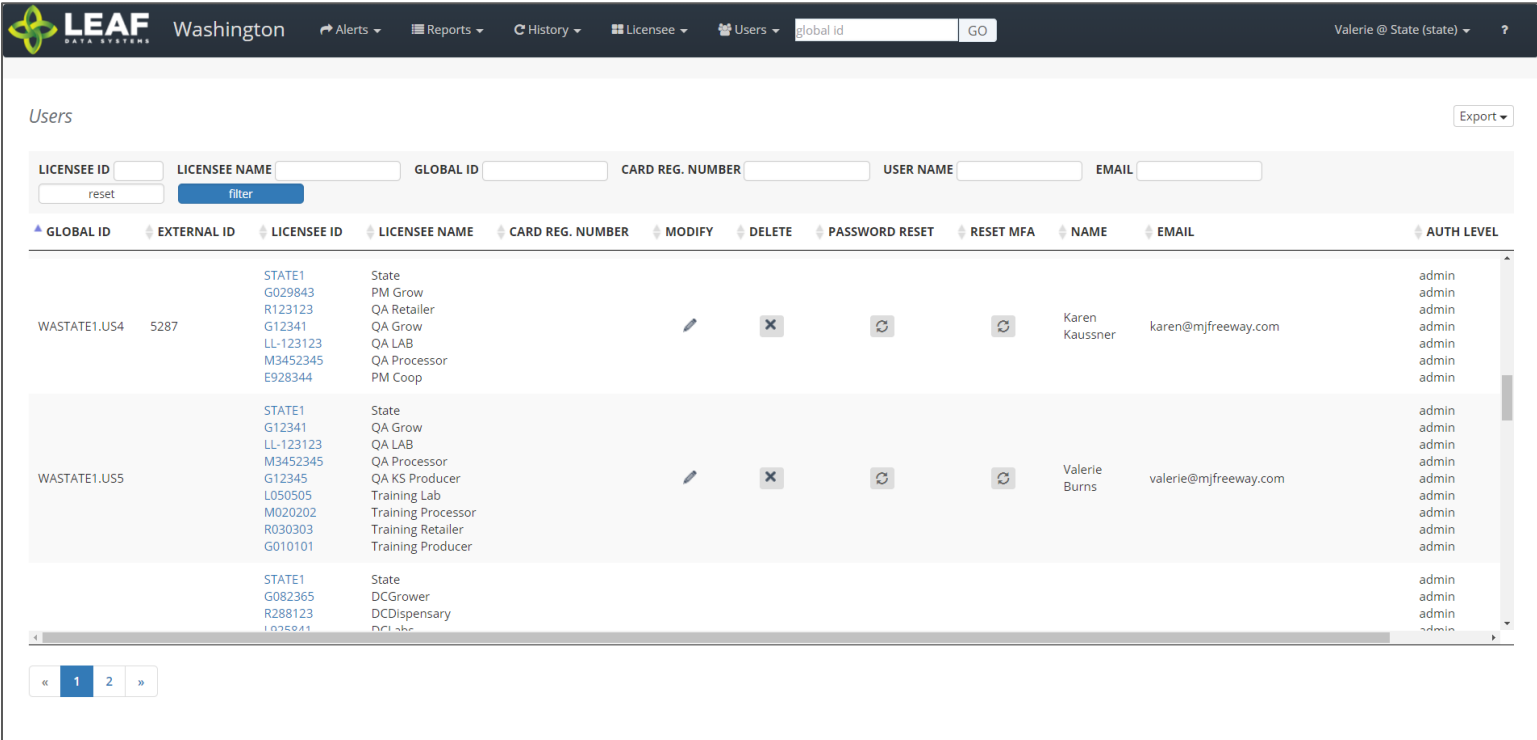

*Create Areas*

API:

- o *To retrieve a list of created areas, use the "/areas" GET call*
- o *To add areas, use the "/areas" POST call*
- o *To modify areas, use the "/areas/update" POST call*
- o *To delete areas, use the "/areas" DELETE call*

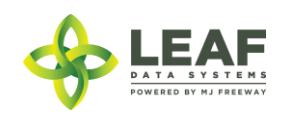

#### UI:

- 1. Navigate to 'Data Entry > Areas'.
- 2. To create a new area, click the 'add' button in the upper-right corner of the screen.
- 3. Enter a name for the area, then select the corresponding area type.
- 4. Click the 'save' button to create the area.
- 5. Repeat steps 2-4 until all physical locations where plants and product may exist are represented within Leaf Data.

#### *Create Strains*

#### API:

*To retrieve a list of created strains, use the "/strains" GET call To add strains, use the "/strains" POST call To modify strains, use the "/strains/update" POST call To delete strains, use the "/strains" DELETE call*

- 1. Navigate to 'Data Entry → Strains'.
- 2. To create a new strain, click the 'add' button in the upper-right corner of the screen.
- 3. Enter the strain name in the name field, then click the 'save' button to create the strain.
- 4. Repeat steps 3-4 until all strains that will be present at the facility are represented within Leaf Data.

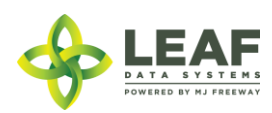

#### *Create Inventory Types*

API:

- o *To retrieve a list of created inventory\_types, use the "/inventory\_types" GET call*
- o *To add inventory\_types, use the "/inventory\_types" POST call*
- o *To modify inventory\_types, use the "/inventory\_types/update" call*
- o *To delete inventory\_types, use the "/inventory\_types" DELETE call*

- 1. Navigate to 'Data Entry→Inventory Types'.
- 2. Click the 'add' button in the upper-right corner of the screen.
- 3. In the 'Name' field, enter a name for the new inventory type, for example, the strain name followed by descriptive wording, such as 'flower' or 'other material'.
- 4. Select the 'category' and 'sub-category' that represent the inventory type being created.
- 5. Select the unit of measure that corresponds to the inventory type being created: if the product is measured by its weight, select grams (gm) and if the product is measured by a piece count, select each (ea).
- 6. If applicable, complete the 'net weight (gm)' OR 'servings per unit' and 'serving size' fields (for end products only).
- 7. Once the form is complete, click the 'save' button to create the inventory type.

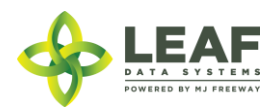

*Inventory Type Examples for Processors*

## Harvest Materials (Producers and Processors)

Harvest Materials include flower, flower lots, other material, and other material lots that are created through the harvest process at Production facilities. Producers must manually create inventory types for the harvest materials they intend to produce (for each individual strain they grow), whereas Processors will have these automatically created in the system upon receipt of this inventory from Producers.

- $\rightarrow$ The "name" should include the strain and sub-category
- $\rightarrow$ The "uom" will always be "gm"
- →The available "sub-category" selections are shown

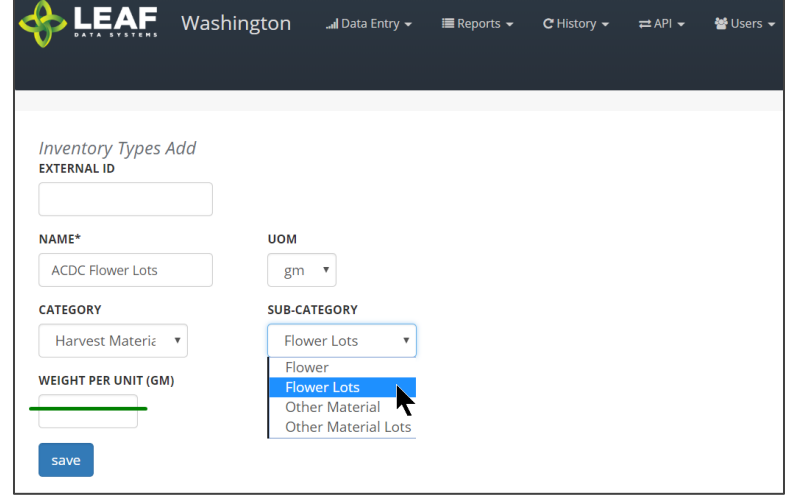

#### Waste (All Licensees)

The Waste inventory type is automatically created upon addition of a destruction record. The inventory type is related to the physical waste inventory lot produced in the destruction workflow.

→The "name" is simply "waste"

 $\rightarrow$ The "uom" will always be "gm"

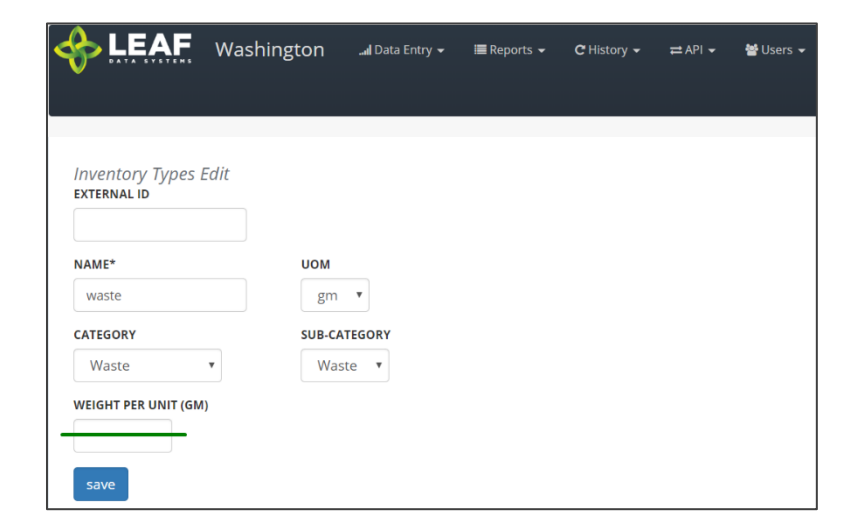

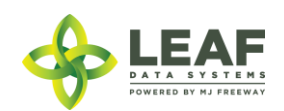

#### Intermediate Products (Processors)

Intermediate Product inventory types are created at Processing facilities prior to conversions taking place. They can be the output of a conversion where the input is either harvest materials or a different intermediate product and represent the bulk inventory present at processing facilities.

- $\rightarrow$ The "name" should be as descriptive as possible
- $\rightarrow$ The "uom" will always be "gm"
- $\rightarrow$ The available "sub-category" selections are shown

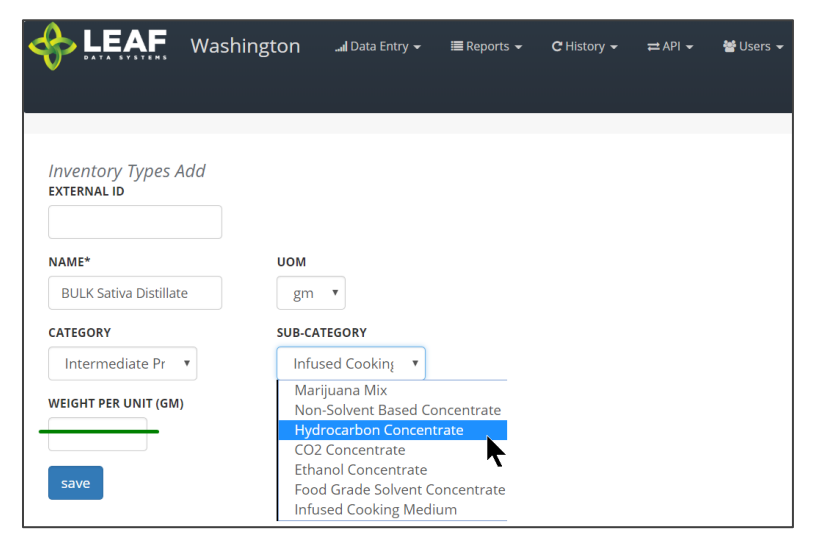

## End Products (Processors and Retailers)

End Products represent the discrete items created at Processing facilities that are transferred to Retailers for sale to consumer. Processors must manually create inventory types for the end products they intend to produce, whereas Retailers will have these automatically created in the system upon receipt of this inventory from Processors.

- $\rightarrow$ The "name" should be as descriptive as possible
- $\rightarrow$ The "uom" will always be "ea"
- $\rightarrow$ The available "sub-category" selections are shown

NOTE: For "liquid edible", "solid edible", "topical", "capsules", "tinctures", "transdermal patches", and "suppository" sub-categories, the "serving size" and "servings per unit" fields must be completed (*not shown*). For "concentrate for inhalation", "infused mix", "packaged marijuana mix", and "sample jar", and "usable marijuana", the "weight per unit (gm)" field must be completed (*shown*).

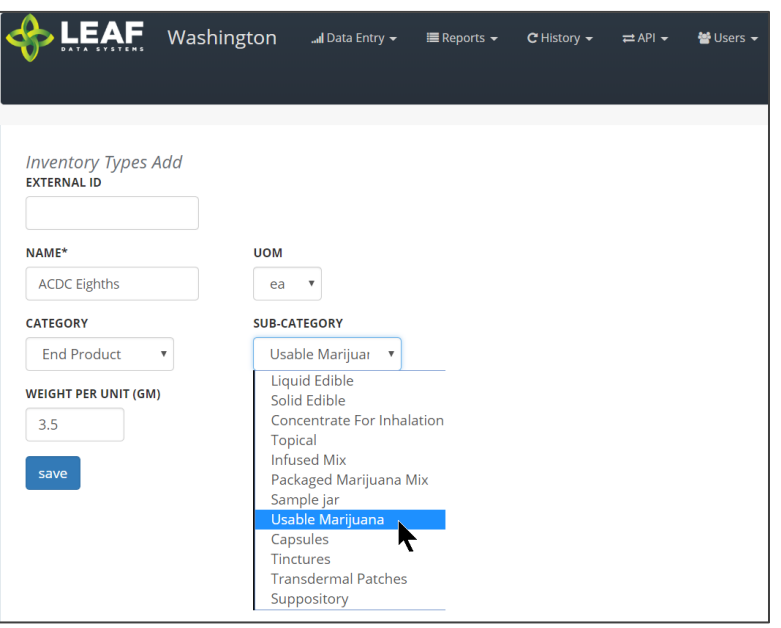

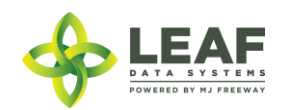

#### Understanding Batches

The purpose of using batches to group together plant and inventory records is two-fold. Batches assist with creating the traceability that the system is designed to offer. As well, batches allow producers to manage plants in any phase in groups, which enables mass actions to be applied to numerous records simultaneously. Batches are not intended to constrain activities involving plant movement, as plants can be shifted from one batch to another and do not have exclusive relationships with batches they are added to.

Batch types include propagation material, plant, harvest, and intermediate/end product.

'Propagation Material' batches are used to create inventory lots of seeds, clones, mature plants and plant tissue so that these plants can be tracked as inventory throughout their propagation phase. As plants shift from their propagation to vegetative phase, they are moved to plants at which point the plant records are associated with a 'plant' type batch.

'Plant' batches are a group of plants from the same strain, that are growing together within their vegetative and flowering phases. Attributes of all of the plants within a batch can be modified at the batch level, which will apply changes across all of the plant records.

'Harvest' batches represent a group of harvested material that is all the same strain. These types of batches are used to denote both 'wet' and 'dry' weight of 'flower' and 'other material' produced during the harvest. Resultant dry weight from a harvest batch is separated into 'inventory lots'.

'Intermediate/end product' batches are batches that consist of multiple harvest batches being combined, for example, combining two different strains to make a blended concentrate product. They can also be comprised of a single harvest batch that has been converted into an intermediate or end product.

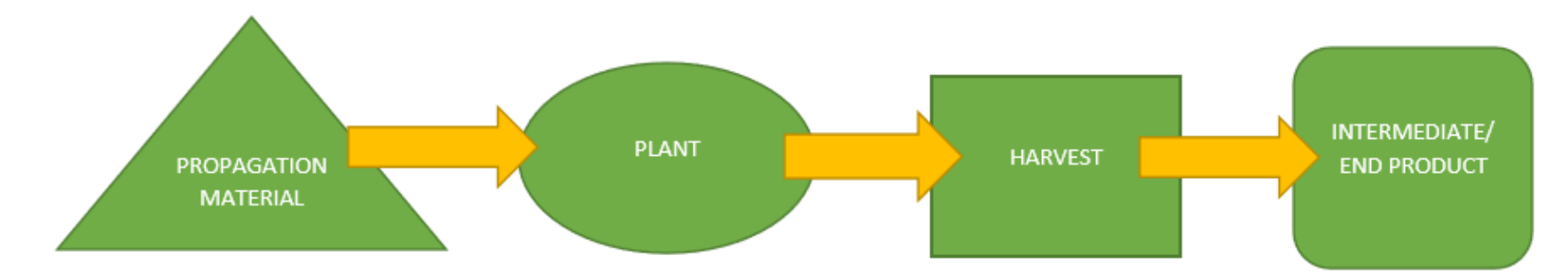

## Visualization of the Batch Life Cycle

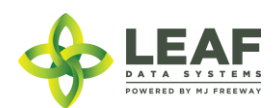

## Inventory Functions

As product is packaged and prepared for sale, there are multiple functions that may be necessary to be performed. Once lots are created, they can be split into multiple lots, moved from area to area, and disposed of (either partially, or in full).

#### *Splitting Lots*

#### API:

o *To split an inventory lot, use the "/split\_inventory" workflow function*

#### UI:

- 1. Navigate to 'Data Entry→Lots' and click the checkbox on the line item of the lot that must be split.
- 2. In the filter menu of the page, enter the gram weight of the new lot to be created into the 'Qty' field (adjacent to the 'split selected lot' button).
- 3. Click the 'split selected lot' button.
- 4. The designated quantity will be shifted into its own lot, and the original lot will contain the remaining weight.

#### *Moving Lots*

API:

o *To update the area of inventory lots, use the "/inventories/update" POST call*

UI:

- 1. Navigate to 'Data Entry→Lots' and click the checkbox on the line item of the lot that is being moved to a new physical location.
- 2. In the filter menu of the page, select the new area for the lot from the 'Move to Area' drop-down menu (adjacent to the 'move selected lots' button).
- 3. Click the 'move selected lots' button.
- 4. The designated lot will be shifted into the new area that has been selected.

#### *Destructions*

API:

- o *To retrieve a list of created disposals, use the "/disposals" GET call*
- o *To add disposals, use the "/disposals" POST call*
- o *To modify disposals, use the "/disposals/update" POST call*
- o *To delete disposals, use the "/disposals" DELETE call*

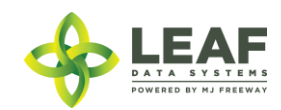

#### UI:

- 1. Navigate to 'Data Entry→Lots'.
- 2. Within the line item of the lots that is being adjusted due to a disposal, click the 'Dispose' icon at the far-right side of the record.
- 3. From the 'Source' drop-down menu, confirm that 'Inventory' is selected.
- 4. From the 'Lot' drop-down menu, confirm the global ID of the lot being destroyed.
- 5. Optionally, enter an 'External ID' value to associate with this destruction record.
- 6. From the 'Reason' drop-down menu, select the reason that is most appropriate for the destruction record being created.
- 7. In the 'Qty' field, enter the weight of the product that is being disposed of.
- 8. Click the 'save' button to create the new destruction record.
- 9. Once the record has been created, a resultant inventory lot representing the waste material will be created which can be found under 'Data Entry→Lots'.
- 10. Once the quarantine period is over, to document the physical disposal of the waste inventory, navigate to 'Data Entry→Destructions', find the line item of the destruction record, and click the 'Dispose' icon in the 'Dispose' column.

## Inventory Adjustments

#### API:

*To retrieve a list of created inventory\_adjustments, use the "/inventory\_adjustments" GET call To add inventory\_adjustments, use the "/inventory\_adjustments" POST call To delete inventory\_adjustments, use the "/inventory\_adjustments" DELETE call*

- 1. Navigate to 'Data Entry->Inventory Adjustments'.
- 2. Click the 'add' button in the upper-right corner of the screen to create a new adjustment.
- 3. From the 'Lot' drop-down menu, select the lot that is to be adjusted.
- 4. In the 'Qty' field, enter the weight being adjusted from the package (and NOT the new package weight). For example, if 100 grams is being added to the lot, type "100", however, if 100 grams if being decremented from the lot, type "-100".
- 5. From the 'Reason' drop-down menu, select the reason that the adjustment is being documented.
- 6. *(Optional)* In the memo field, add any additional notes that better explain the reason for the adjustment.
- 7. Click the 'save' button.

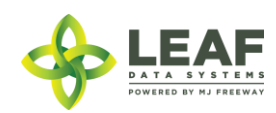

#### Inventory Conversions

#### API:

o *To perform a conversion, use the "/conversions" workflow function*

#### UI:

- 1. Navigate to 'Data Entry→Conversions'.
- 2. In the 'Inputs' field, begin typing the global id of the first input lot, then select the lot from the drop-down list that appears. Additional inventory lots may be selected by clicking the '+add' link next to the 'Inputs' heading.
- 3. In the adjacent 'Qty' field, enter the amount from each original lot that is being converted.
- 4. In the 'External ID' field, you may enter any data relative to this conversion record (optional).
- 5. Under the 'Conversion Output' section, begin typing the output 'Inventory Type' into the field, then select the target inventory item from the drop-down list that appears. *NOTE: For conversions to pre-packaged items that are priced-by-weight, inventory items for each pricing weight of each strain must be created prior to performing the conversion process.*
- 6. From the 'Strain' drop-down menu, select the appropriate strain if the conversion output is strain-specific. Otherwise, leave this selection blank.
- 7. In the 'Area' field, begin typing the area name where the output inventory will be located, then select the physical location where the new lots will be stored from the drop-down list that appears.
- 8. The unit of measure field will be automatically populated with the "uom" derived from the inventory type of the output selected.
- 9. In the 'Qty' field, enter the weight/quantity of the "output" product being created.
- 10. In the 'Waste (gm)' field, enter the weight of any waste associated with this conversion.
- 11. Check the 'Product not Altered' checkbox if the conversion taking place is not changing the product, such that new qa results are required (for example, pre-packaging flower into units as end products).
- 12. Check the 'Medically Compliant' checkbox if the inventory is **seeking** medically compliant status (QA Testing required for product to be determined to be medically compliant; checkbox will cause 'Medically Compliant' status of the lot to show as "Pending").
- 13. Click the 'save' button to perform the conversion.

## Inventory Transfers

Inventory Transfers are records that document the movement of inventory from one licensed facility (or testing laboratory) to another.

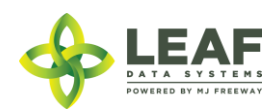
## *Three Different Manifest Types*

When creating an inventory transfer, it is important to first understand the three types that are available.

A **Delivery** manifest is a standard transfer where the sender will be responsible for completing all of the transfer information, to include:

- g. The Recipient
- h. The Driver Name(s)
- i. Estimated Departure and Arrival Times
- j. Vehicle Information (License Plate, Vehicle Description, and Vehicle VIN)
- k. Inventory to be Transferred
- l. Price Total per line item

The general workflow of a **Delivery** manifest is that the sender is performing the physical transport of the inventory to the receiver. In this workflow, *only* the sending facility can mark the transfer as "in transit".

A **Pickup** manifest allows for the receiver to fill out the driver, trip, and vehicle information (b, c, and d in the list above). This is designed to facilitate a workflow in which the receiver is performing the physical transport of the inventory.

With a **Pickup** manifest type, only the sender is able to mark the inventory transfer as "in transit".

A **Licensed Transporter** manifest allows for the sending facility to select a licensed transporter business to perform the physical transport of the inventory. Upon selection of this manifest type, the driver and vehicle information are not necessary, and those fields are removed from the inventory transfer page.

Now that you understand the different types of inventory transfers/manifests available, let's take a look at inventory transfer creation.

*NOTE: "Multi-Stop" functionality is currently not available in Leaf Data Systems. This is being developed for a future release. PLEASE DO NOT SELECT the "Part of Multi-Stop" checkbox visible upon creating an inventory transfer. As well, the "Inventory Transfers/Deliveries" data entry listing and report will not be useable until this functionality has been completed.*

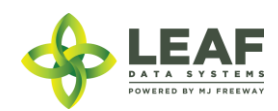

#### *How to Create an Inventory Transfer*

API:

- o *To retrieve a list of created inventory\_transfers, use the "/inventory\_transfers" GET call*
- o *To add inventory\_transfers, use the "/inventory\_transfers" POST call*

## UI:

First, navigate to 'Data Entry→Inventory Transfers':

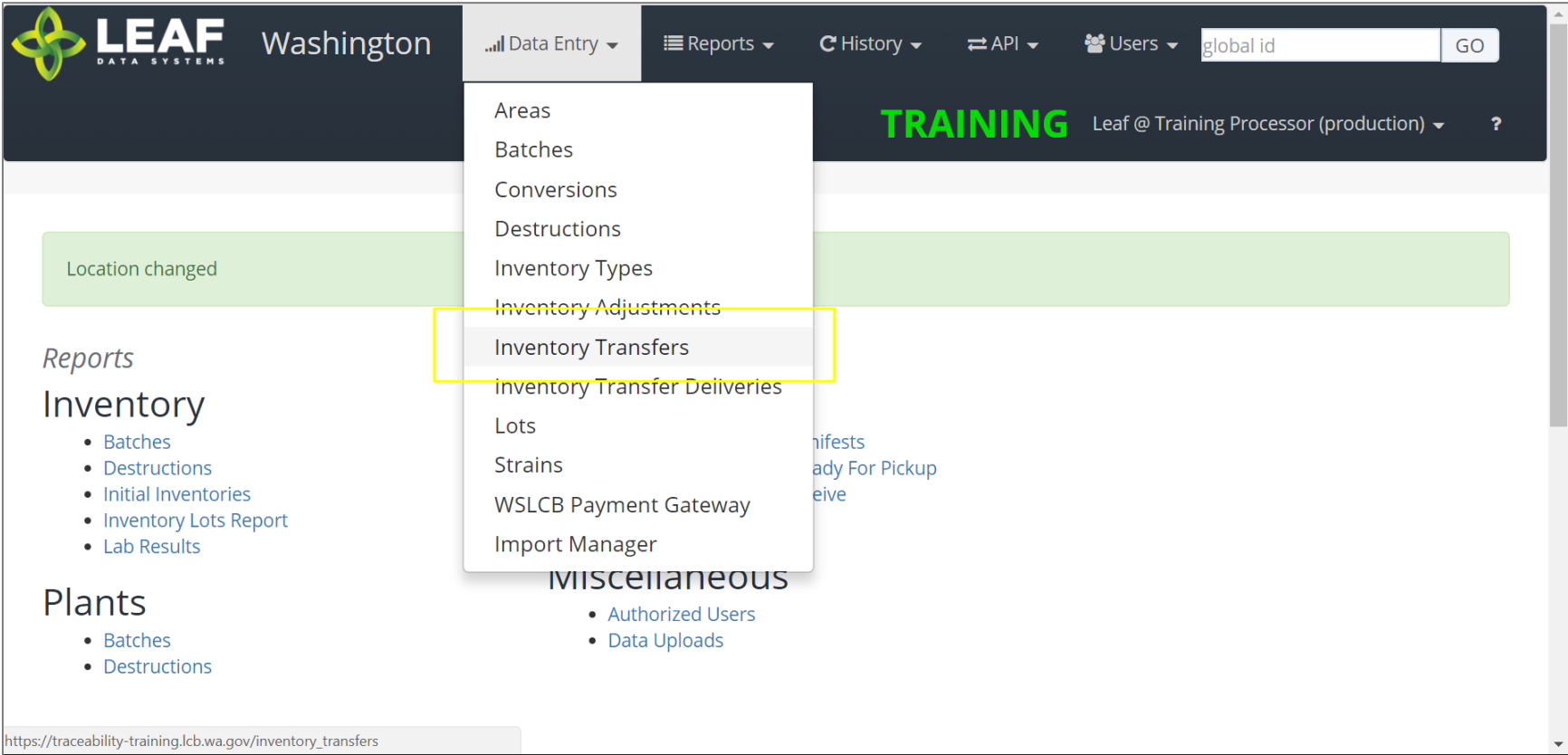

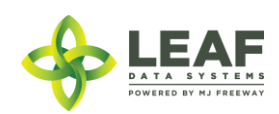

The page displayed will show a listing of all inventory transfers that have been created at the facility. To create a new inventory transfer, click the 'Add' button in the upper-right corner, then click 'Inventory Transfers'.

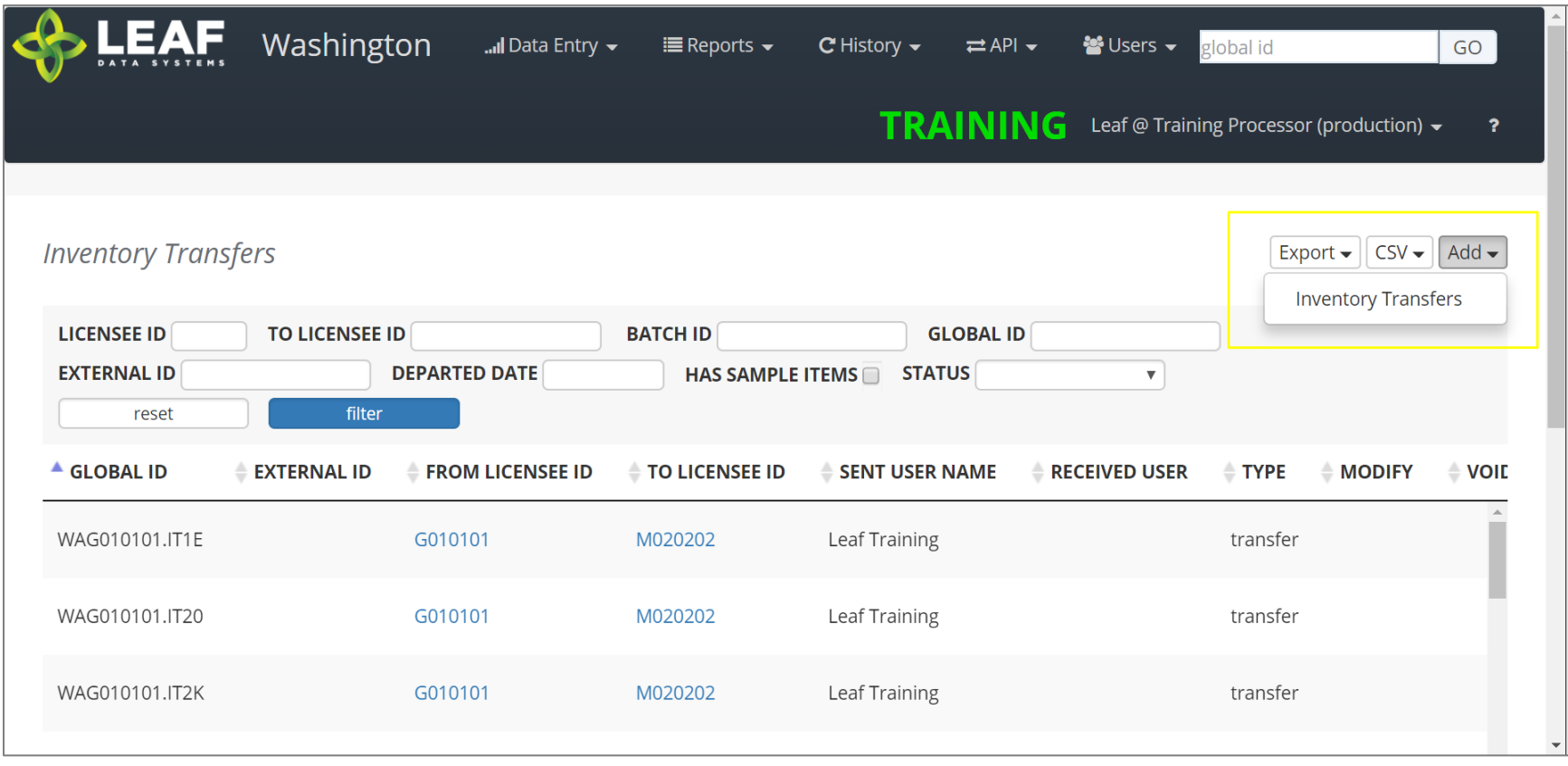

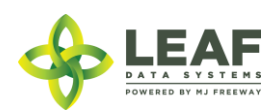

The first section of the inventory transfer allows for selection of the manifest type (discussed in the previous section), and the ability to choose the intended recipient of the transfer.

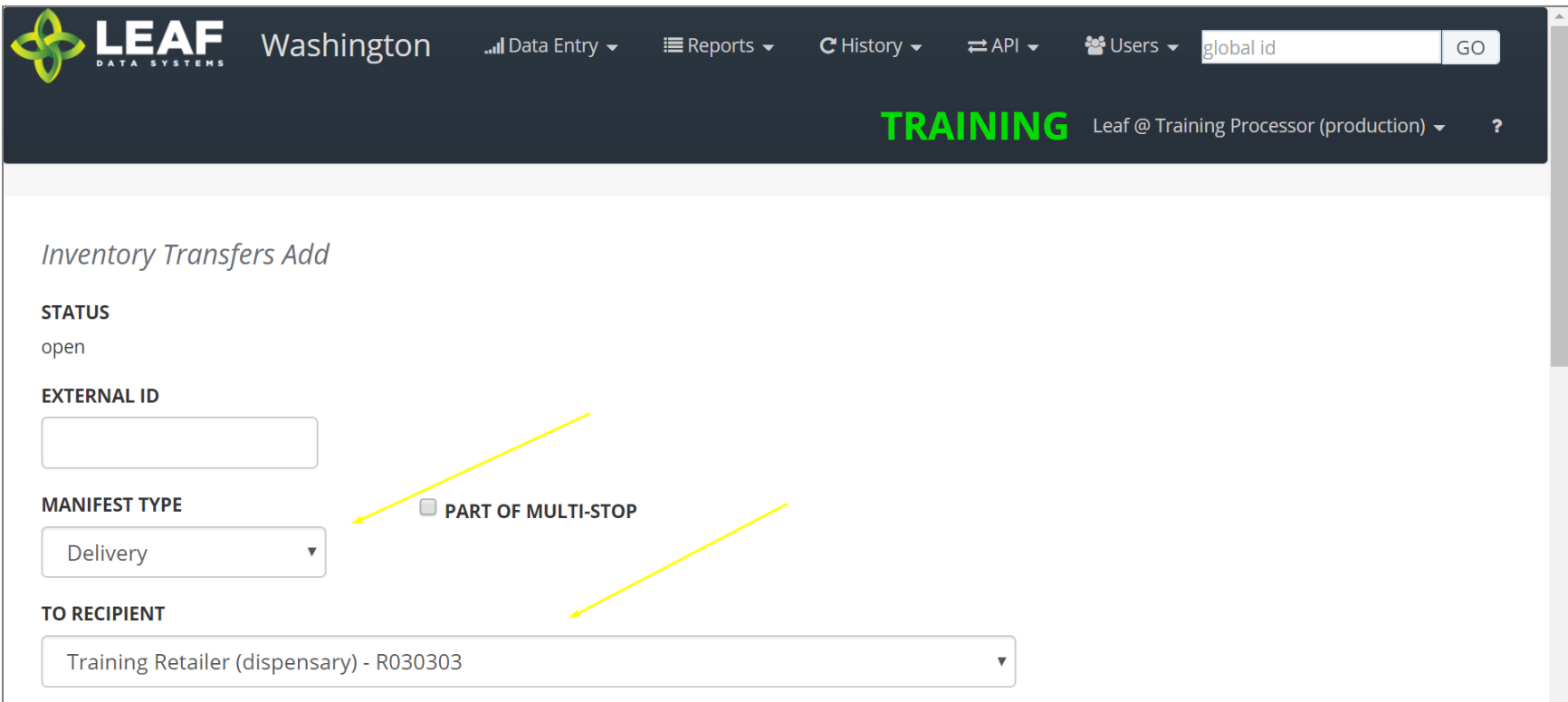

Once you complete these two selections, scroll down to the next section.

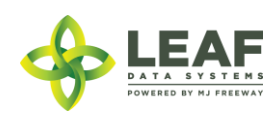

For a manifest type of "delivery" the next section will look like this:

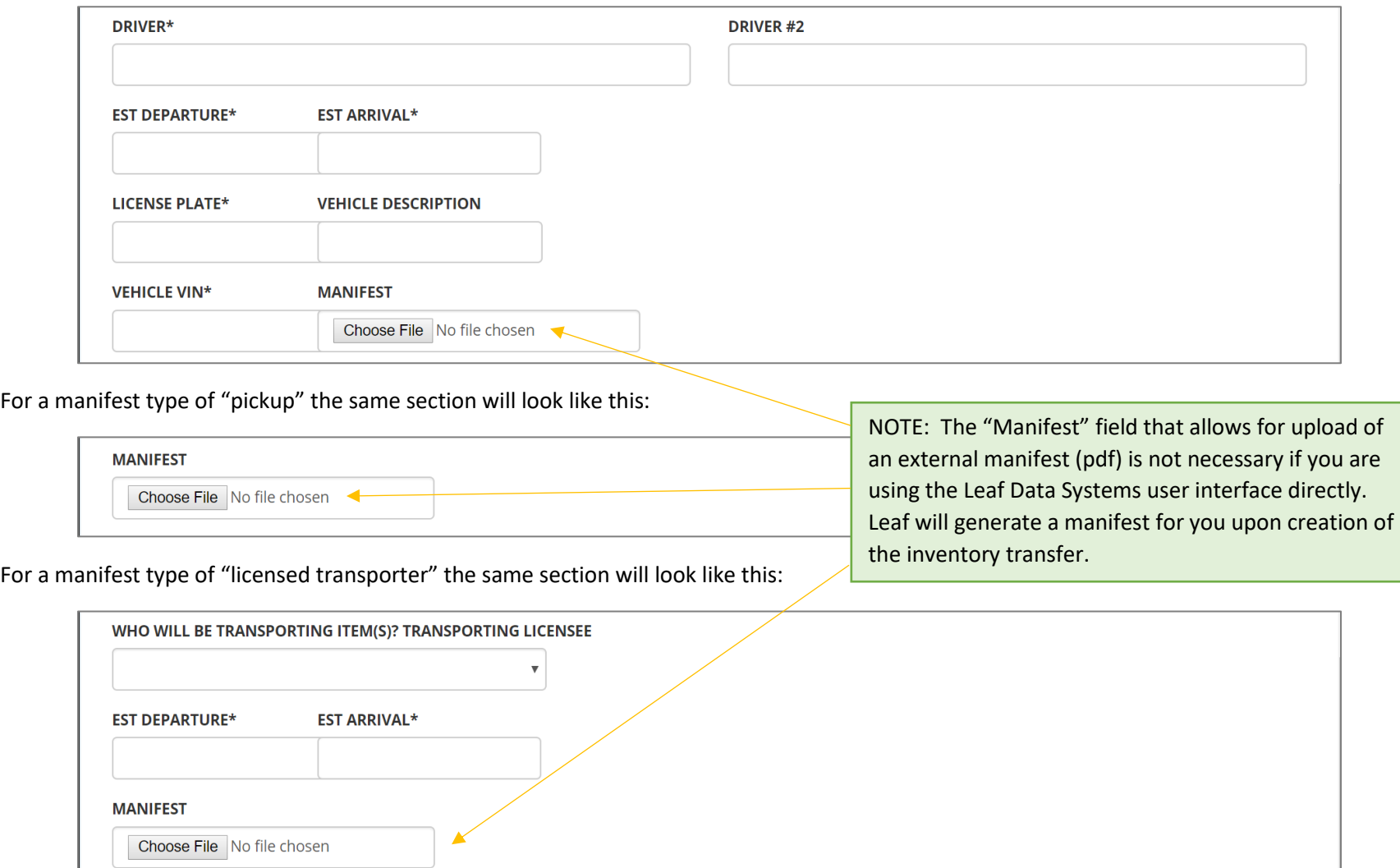

Complete all of the fields available based on the manifest type selected in the previous step, then scroll down.

Finally, you will need to select the inventory being transferred. There are a couple of other important designations related to this inventory.

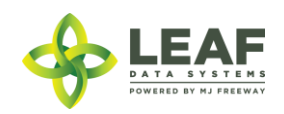

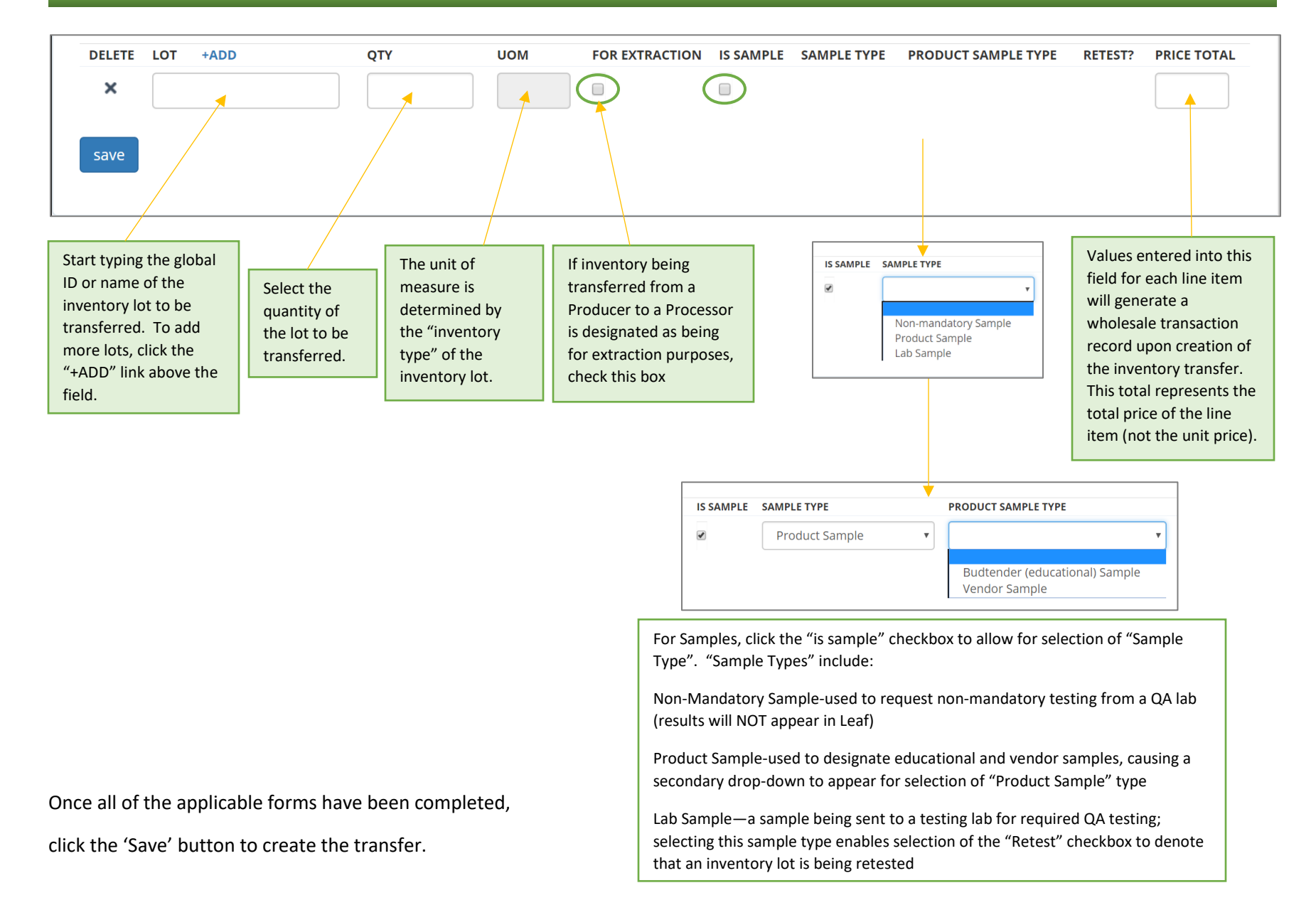

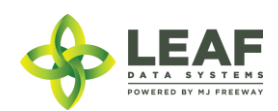

*Modifying an Inventory Transfer*

# API:

o *To modify inventory\_transfers, use the "/inventory\_transfers/update" POST call*

#### UI:

To modify an Inventory Transfer record that has been created, navigate to 'Data Entry→Inventory Transfers'. Search for the transfer you wish to modify and click the pen icon in the "Modify" column.

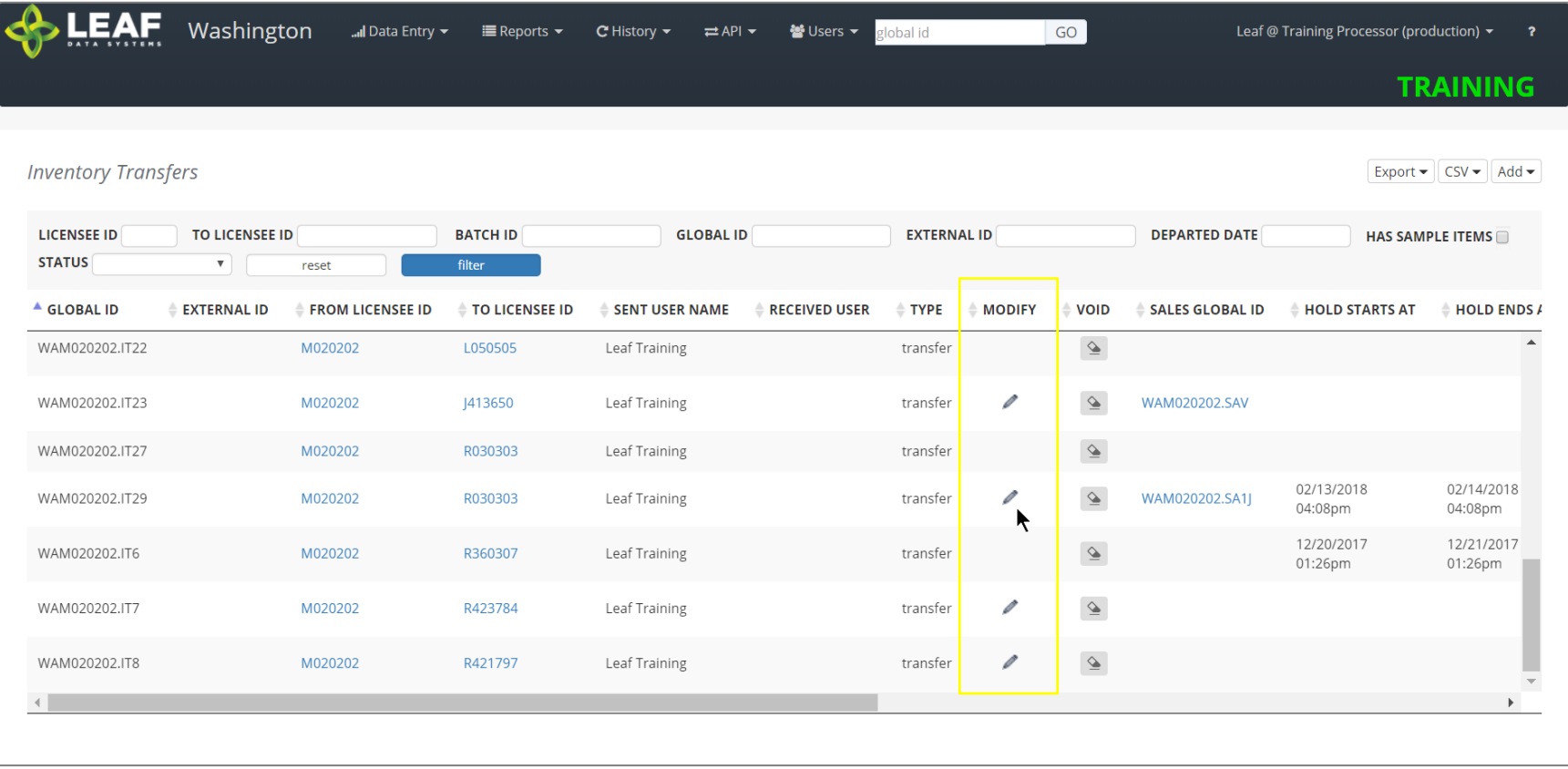

This will take to back to a page similar to the screen where you created the transfer, and you can modify any information.

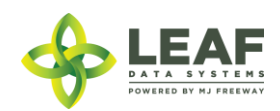

*Viewing and Printing the Manifest*

# API:

o *Manifests created through a third party software solution can be associated with the inventory transfer record by creating a base-64 encoded file and including it in the CREATE call*

#### UI:

To view and print a manifest, navigate to "Data Entry->Inventory Transfers" (as in the previous step), and search for the inventory transfer record you wish to view the manifest for. Click the gear icon in the "Manifest" column of the line item. This will produce the following:

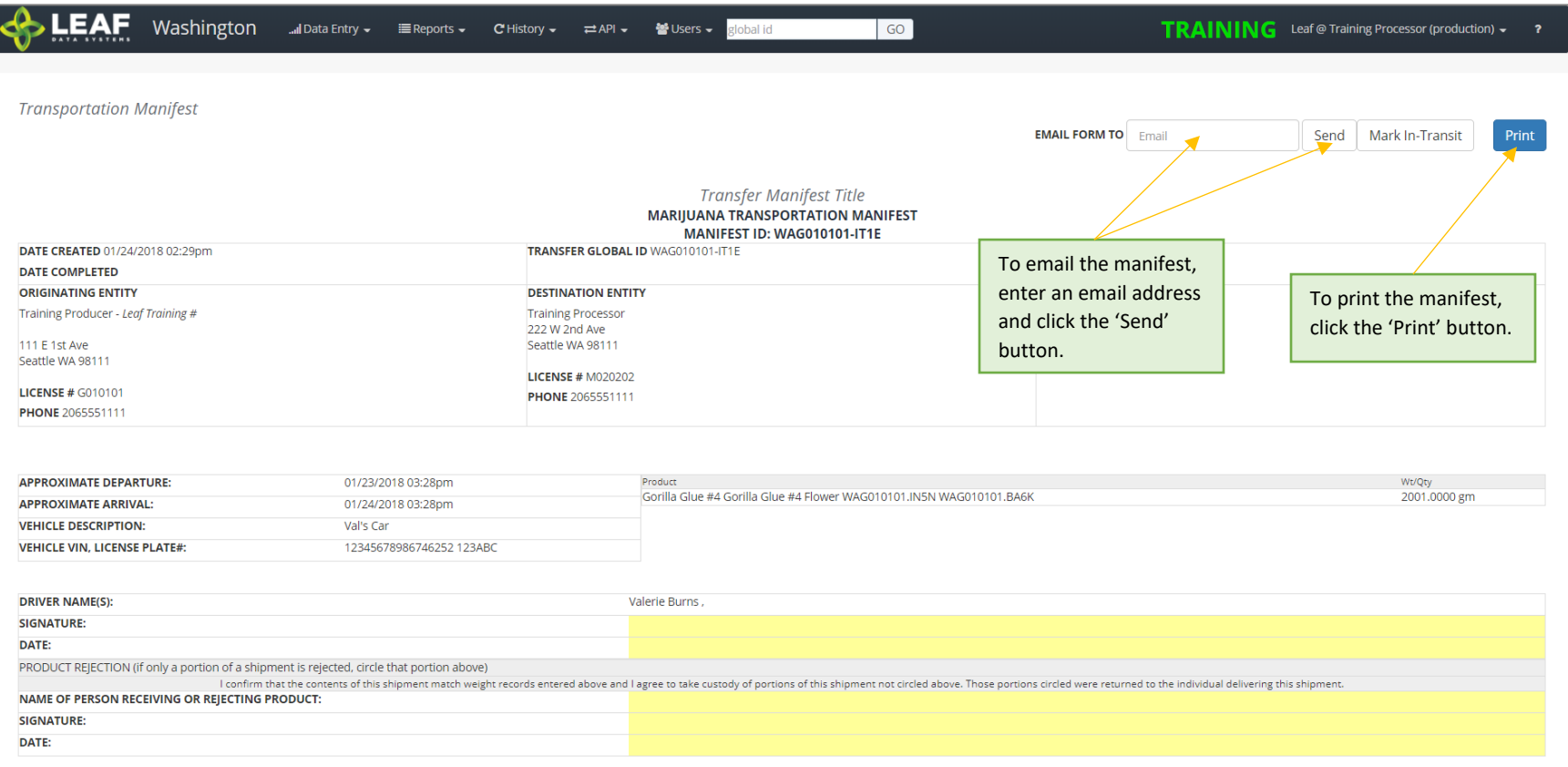

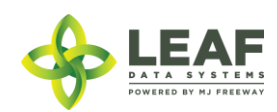

**NOTE: If you are unable to see the "gear" icon due to the word "Quarantine" in its place, this means that** *AT LEAST ONE* **of the inventory lots associated with the transfer does not have the appropriate lab results (or lab result attestation, for initial inventory) associated. Please double-check the lab results or lab results attestation for each lot.**

*Marking an Inventory Transfer as "In Transit"*

API:

# *To mark a transfer as "in transit", use the "/inventory\_transfers\_in\_transit" workflow function*

#### UI:

From the manifest view (see previous step for navigation to manifest), click the "Mark In-Transit" button in the upper-right corner of the manifest. This will change the status of the manifest from "open" to "in-transit". Once a manifest is designated as "in-transit", it can no longer be modified, only received. If a manifest is marked as "in-transit" in error, the only option is to "Void" the manifest (see final section of this document) and re-create it.

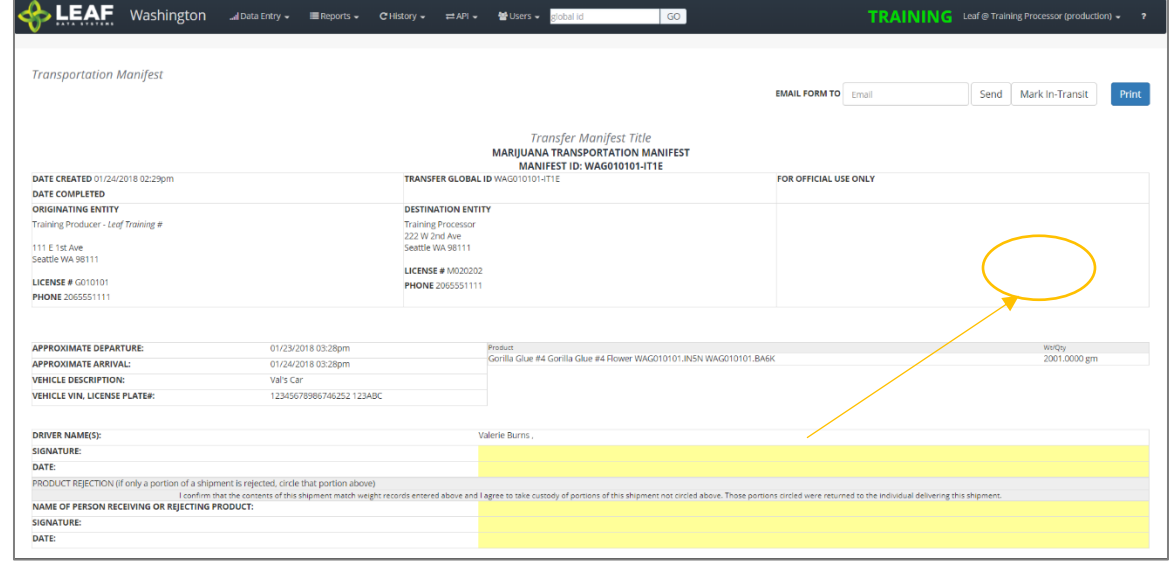

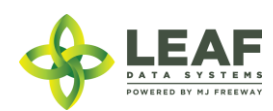

For a "pickup" manifest, once the sender has created the manifest record, the receiver should navigate to "Reports->Inventory Transfers/Ready-for-Pickup". Then, search for the manifest that is ready for pickup, and click the pen icon in the "Driver" column. This will allow the receiver to complete the driver and vehicle information pertaining to the transfer.

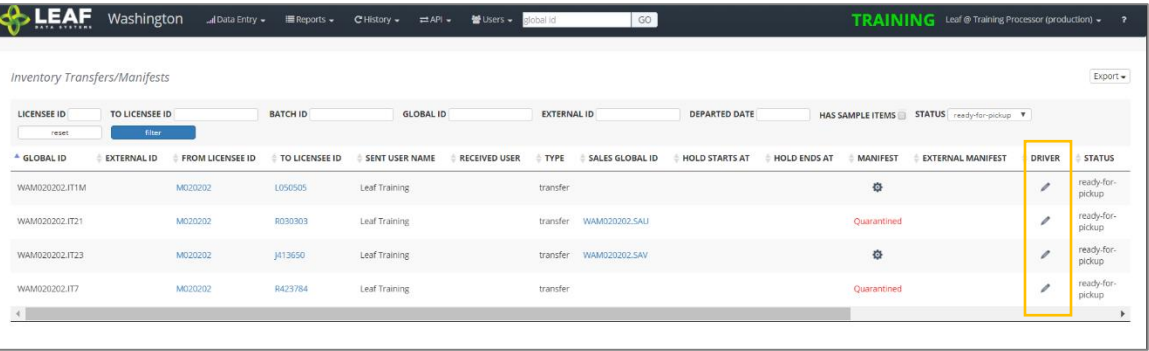

# *Receiving an Inventory Transfer*

#### API:

o *To receive an inventory transfer, use the "/inventory\_transfers/api\_receive" (receive transfer) workflow function*

#### UI:

Once an inventory transfer has been marked as "in-transit", receiver can accept the inventory into their facility by navigating to "Reports→Inventory Transfers/Receive".

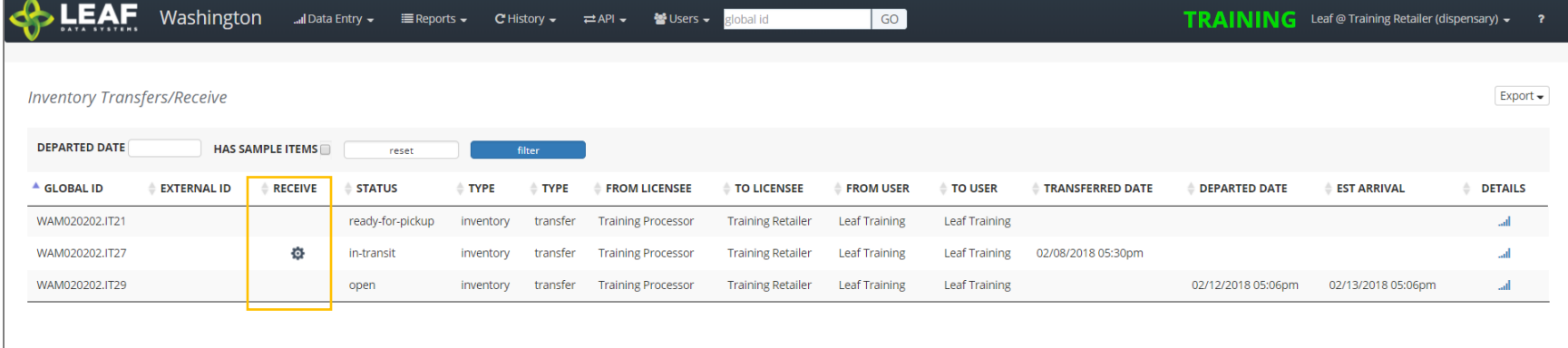

Search for the transfer to be received, then click the gear icon in the "Receive" column. On the screen that appears (below), enter the received quantities for each line item of the transfer. Select an 'Area' from the drop-down menu to receive the inventory into. Finally, if the product is strain-specific, select the local strain associated with it. If it is not strain-specific, the default value in this field will denote this.

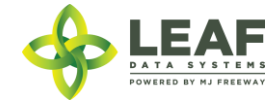

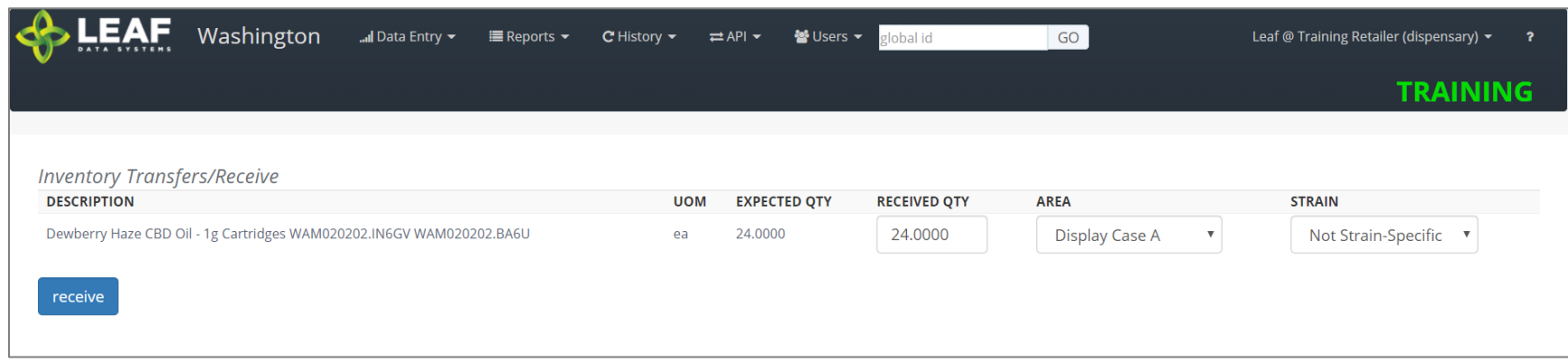

Click the 'receive' button once all of the information for each line item has been completed.

# *Voiding an Inventory Transfer*

API:

o *To void an inventory transfer, use the "/inventory\_transfers/void" workflow function*

#### UI:

To void an Inventory Transfer record that has been created, navigate to 'Data Entry→Inventory Transfers'. Search for the transfer you wish to modify and click the eraser icon in the "Void" column. Once a manifest has been voided, it will say "VOID" in red in this column.

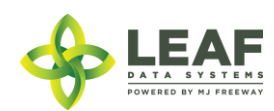

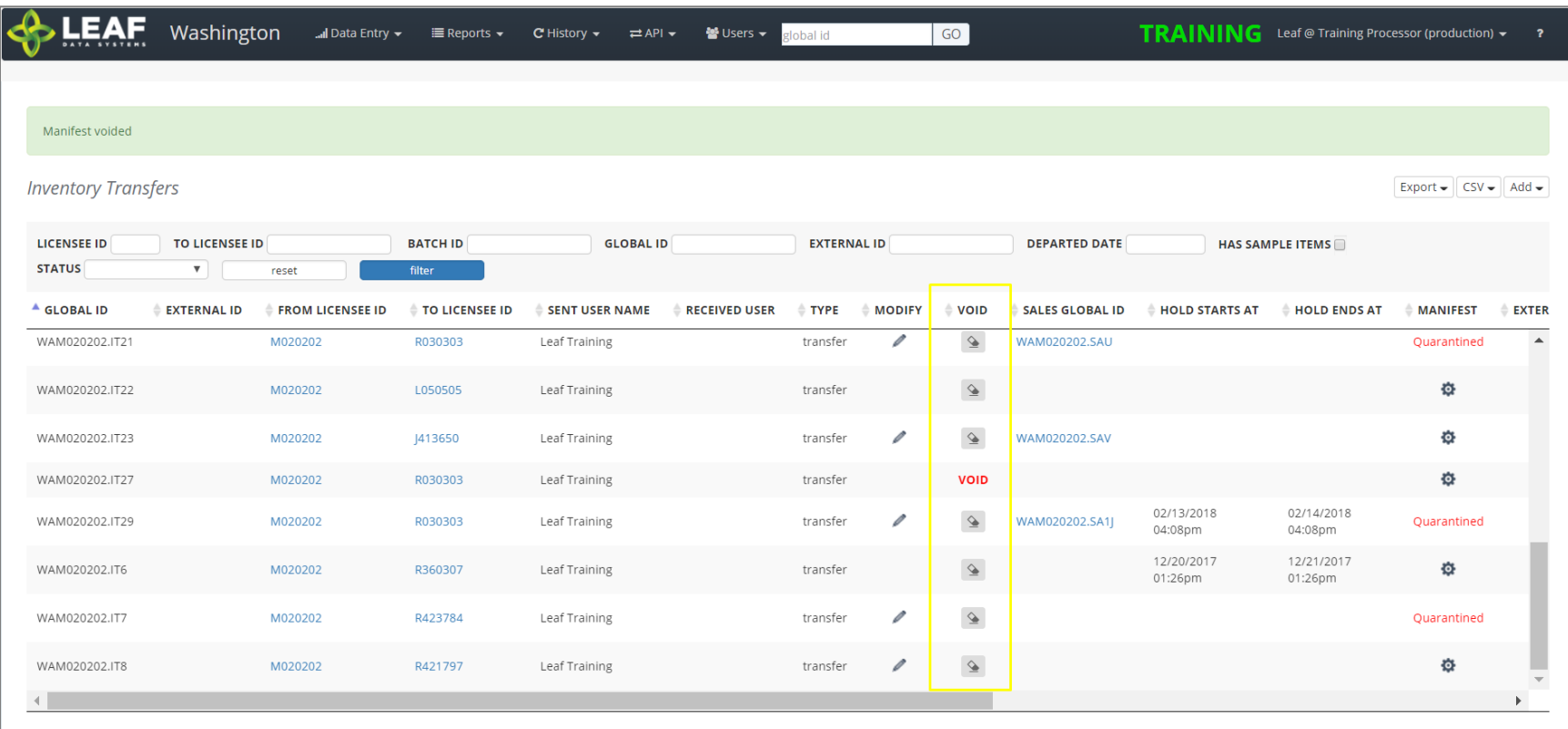

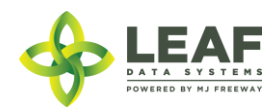

# PART THREE: Retailer Facility Workflows

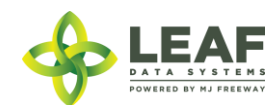

# Retailer Facility Workflow Diagram

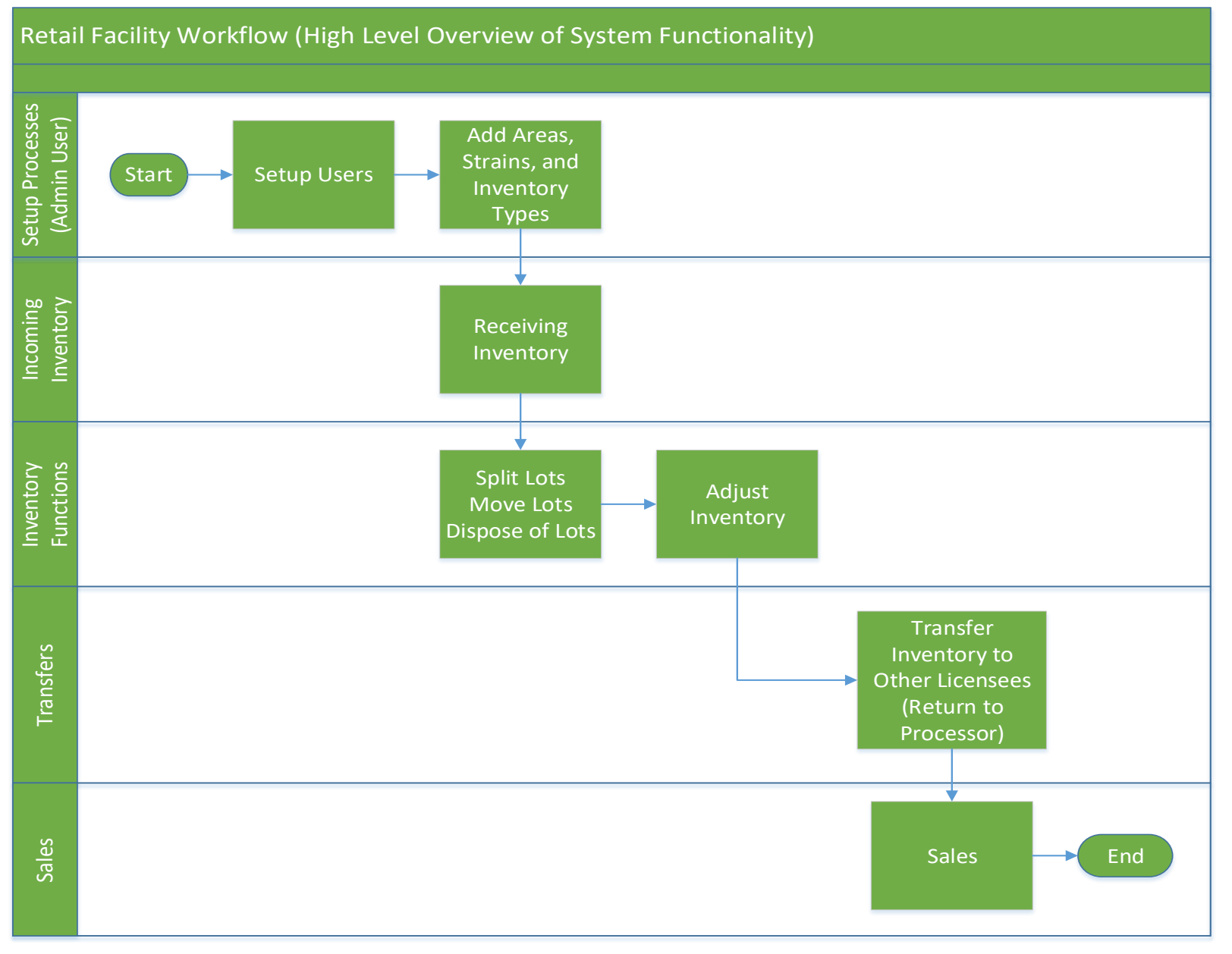

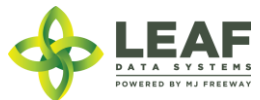

Retailer Facility Workflow Steps Related to UI Workflows

Administrative Setup

*Create User Profiles (UI ONLY)*

To create a new user profile, navigate to 'Users->Add'.

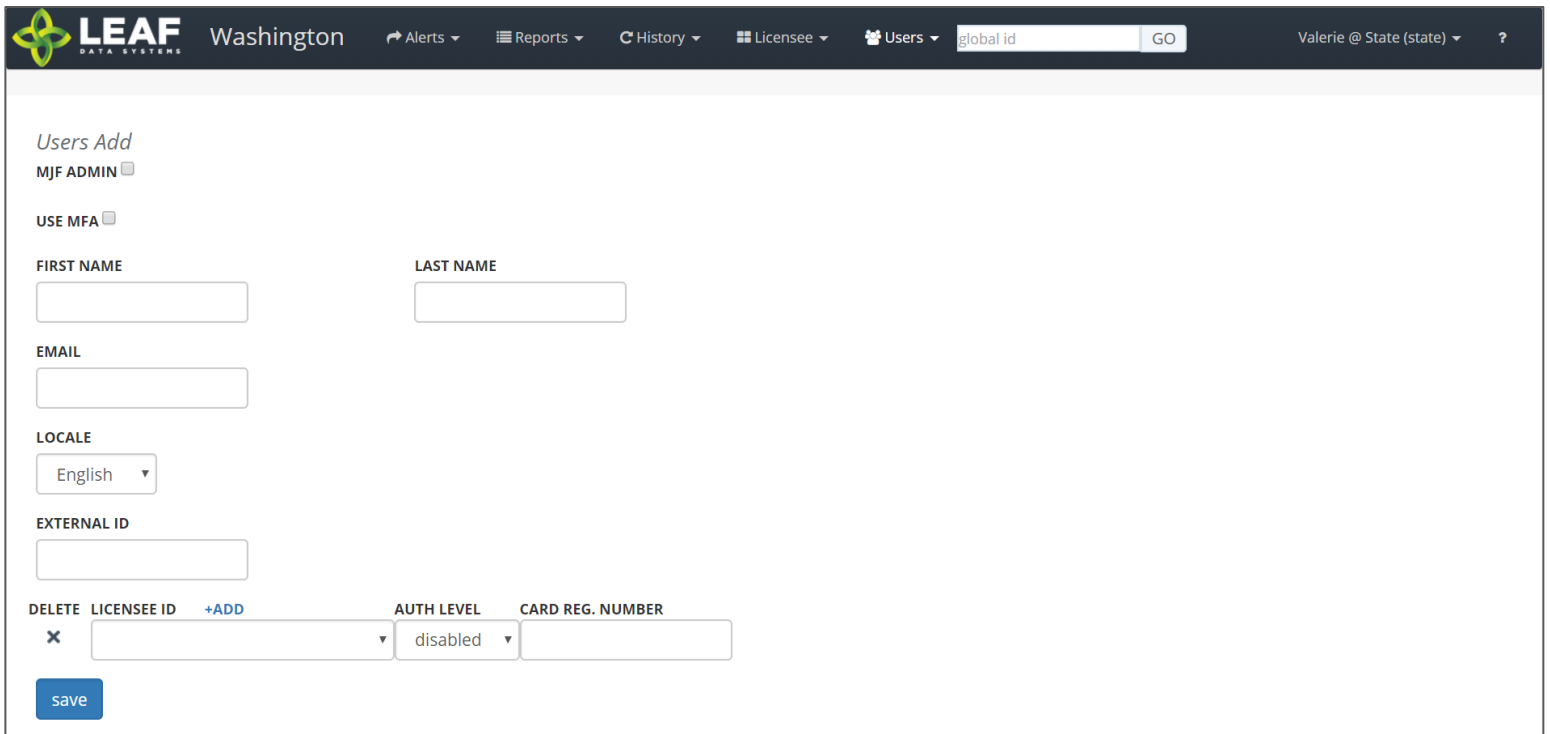

- 1. **Use MFA:** *Do not check this box because SAW is being used to authenticate into Leaf Data Systems.* This feature has been deprecated and will be removed in a later release.
- 2. **First Name:** Type the first name of the user.
- 3. **Last Name:** Type the last name of the user.

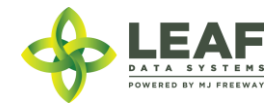

- 4. **Email:** Enter the email address of the user.
- 5. **Locale:** Select the primary language of the user.
- 6. **External ID:** (optional field) Provides the ability to enter a secondary reference name/number for this record.
- 7. **Licensee ID:** From the drop-down menu, select the licensee(s) that the user should have access to.
- 8. **Delete:** Click the 'X' to delete a licensee row that has been added.
- 9. **Add:** Click the '+ADD' link to add more rows of licensees.
- 10. **Auth Level:** For each licensee that the user is assigned to, select an 'Authorization Level' from the drop-down menu.
	- a. 'View' allows a user to see information present in Leaf Data without the ability to perform data functions.
	- b. 'Edit' allows a user to view information in Leaf Data, as well as perform functions pertaining to day-to-day operations of the facility. The administrative setup functions described in this procedure are NOT able to be performed by a user with an 'edit' authorization level.
	- c. 'Admin' allows a user access to all information and all functionality within Leaf Data that may be viewed or performed by the associated Licensee ID.
	- d. 'Disabled' maintains a users profile in Leaf Data Systems while prohibiting the user from accessing the database.
- 11. **Card Reg. Number:** this field has been deprecated and will be removed in an upcoming release.
- 12. **Save:** Click the 'save' button to create the new user.

#### *Viewing and Modifying Users*

API:

- o *Use the "/users" GET to retrieve data regarding users that have already been created*
- o *Users may only be created and modified via the UI*

#### UI:

To view users that have been created within Leaf Data Systems, navigate to 'Users→View'. Use the filters and column headers to sort the data to find a specfic record. To modify the record, click the 'pen' icon in the 'Modify' column of the line item you wish to modify. Update the information that has changed, and click the 'Save' button to update the record.

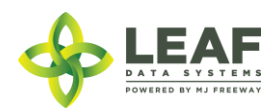

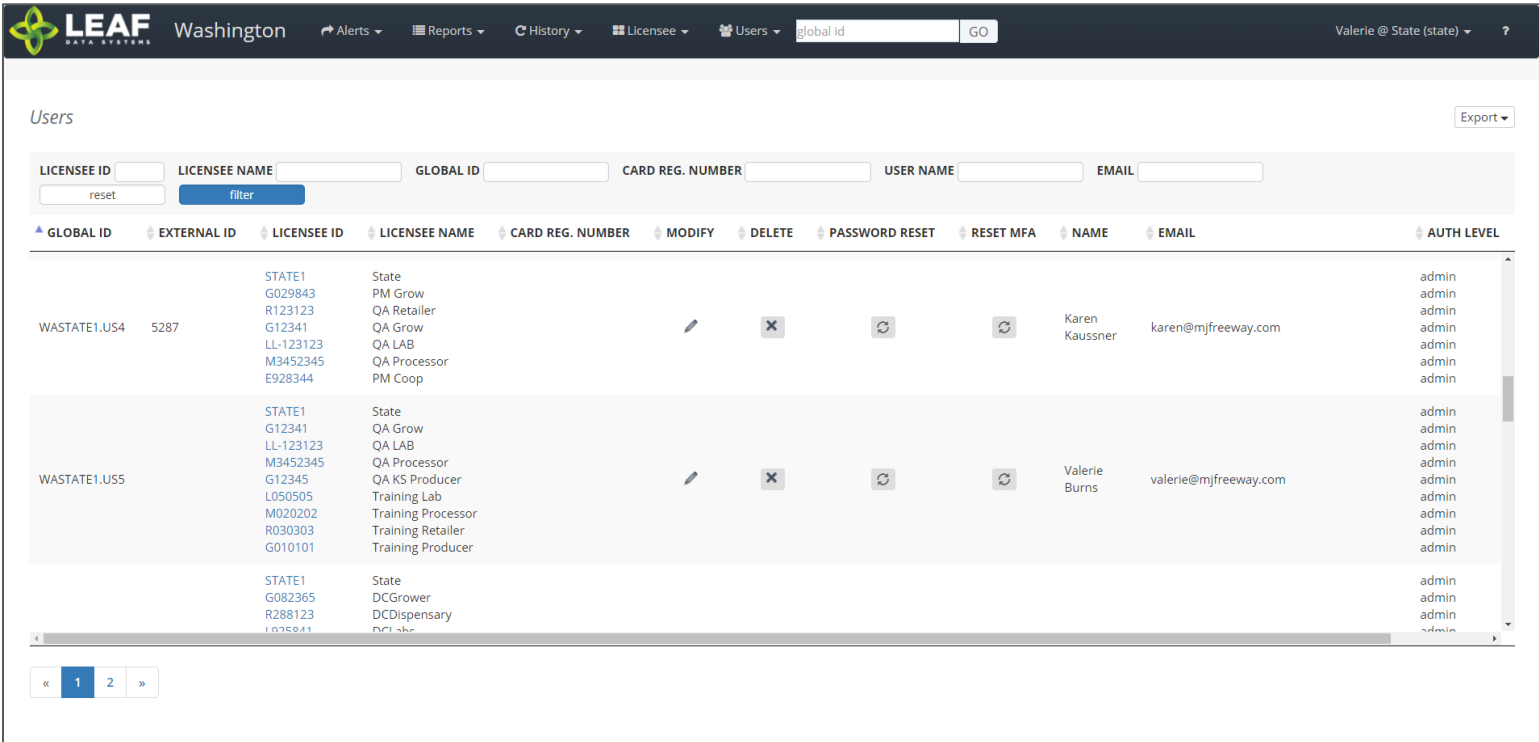

*Create Areas*

API:

- o *To retrieve a list of created areas, use the "/areas" GET call*
- o *To add areas, use the "/areas" POST call*
- o *To modify areas, use the "/areas/update" POST call*
- o *To delete areas, use the "/areas" DELETE call*

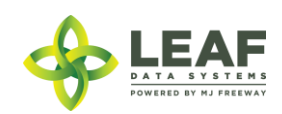

#### UI:

- 1. Navigate to 'Data Entry > Areas'.
- 2. To create a new area, click the 'add' button in the upper-right corner of the screen.
- 3. Enter a name for the area, then select the corresponding area type.
- 4. Click the 'save' button to create the area.
- 5. Repeat steps 2-4 until all physical locations where plants and product may exist are represented within Leaf Data.

#### *Create Strains*

#### API:

- o *To retrieve a list of created strains, use the "/strains" GET call*
- o *To add strains, use the "/strains" POST call*
- o *To modify strains, use the "/strains/update" POST call*
- o *To delete strains, use the "/strains" DELETE call*

#### UI:

- 1. Navigate to 'Data Entry → Strains'.
- 2. To create a new strain, click the 'add' button in the upper-right corner of the screen.
- 3. Enter the strain name in the name field, then click the 'save' button to create the strain.
- 4. Repeat steps 3-4 until all strains that will be present at the facility are represented within Leaf Data.

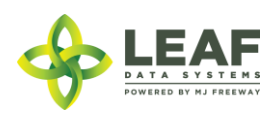

#### *Create Inventory Types*

API:

- o *To retrieve a list of created inventory\_types, use the "/inventory\_types" GET call*
- o *To add inventory\_types, use the "/inventory\_types" POST call*
- o *To modify inventory\_types, use the "/inventory\_types/update" POST call*
- o *To delete inventory\_types, use the "/inventory\_types" DELETE call*

#### UI:

- 1. Navigate to 'Data Entry→Inventory Types'.
- 2. Click the 'add' button in the upper-right corner of the screen.
- 3. In the 'Name' field, enter a name for the new inventory type, for example, the strain name followed by descriptive wording, such as 'flower' or 'other material'.
- 4. Select the 'category' and 'sub-category' that represent the inventory type being created.
- 5. Select the unit of measure that corresponds to the inventory type being created: if the product is measured by its weight, select grams (gm) and if the product is measured by a piece count, select each (ea).
- 6. If applicable, complete the 'net weight (gm)' OR 'servings per unit' and 'serving size' fields (for end products only).
- 7. Once the form is complete, click the 'save' button to create the inventory type.

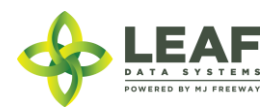

*Inventory Type Examples for Retailers*

# End Products (Processors and Retailers)

End Products represent the discrete items created at Processing facilities that are transferred to Retailers for sale to consumer. Processors must manually create inventory types for the end products they intend to produce, whereas Retailers will have these automatically created in the system upon receipt of this inventory from Processors.

- $\rightarrow$ The "name" should be as descriptive as possible
- $\rightarrow$ The "uom" will always be "ea"
- $\rightarrow$ The available "sub-category" selections are shown

NOTE: For "liquid edible", "solid edible", "topical", "capsules", "tinctures", "transdermal patches", and "suppository" sub-categories, the "serving size" and "servings per unit" fields must be completed (*not shown*). For "concentrate for inhalation", "infused mix", "packaged marijuana mix", and "sample jar", and "usable marijuana", the "weight per unit (gm)" field must be completed (*shown*).

#### Waste (All Licensees)

The Waste inventory type is automatically created upon addition of a destruction record. The inventory type is related to the physical waste inventory lot produced in the destruction workflow.

- $\rightarrow$ The "name" is simply "waste"
- $\rightarrow$ The "uom" will always be "gm"

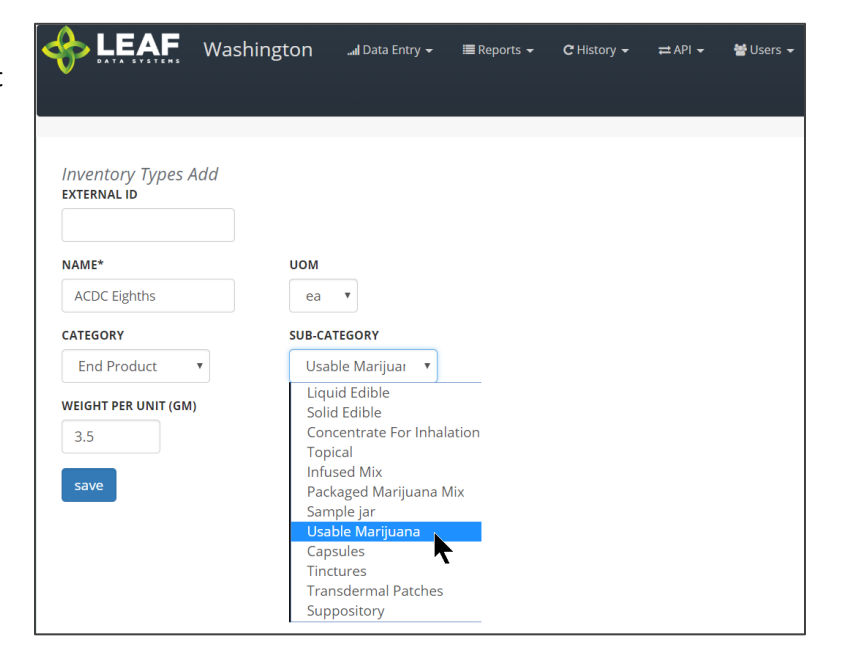

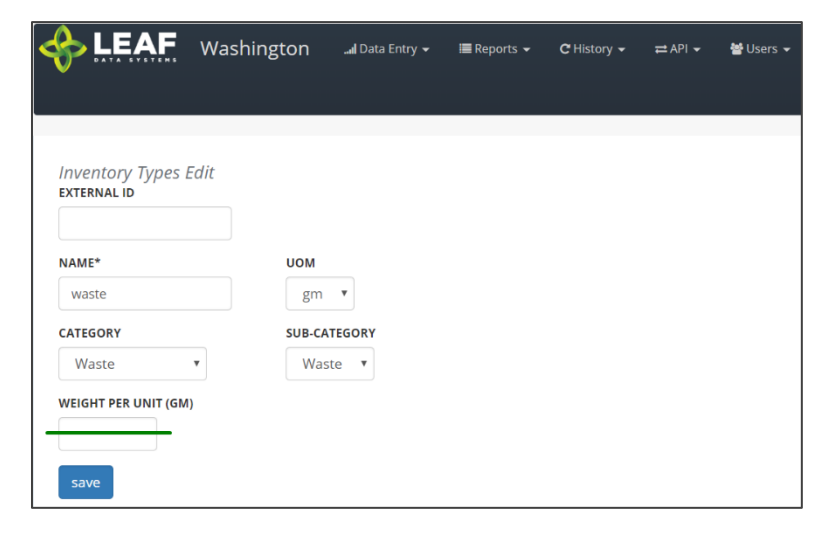

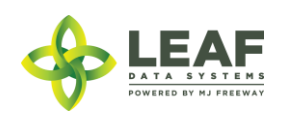

#### Understanding Batches

The purpose of using batches to group together plant and inventory records is two-fold. Batches assist with creating the traceability that the system is designed to offer. As well, batches allow producers to manage plants in any phase in groups, which enables mass actions to be applied to numerous records simultaneously. Batches are not intended to constrain activities involving plant movement, as plants can be shifted from one batch to another and do not have exclusive relationships with batches they are added to.

Batch types include propagation material, plant, harvest, and intermediate/end product.

'Propagation Material' batches are used to create inventory lots of seeds, clones, mature plants and plant tissue so that these plants can be tracked as inventory throughout their propagation phase. As plants shift from their propagation to vegetative phase, they are moved to plants at which point the plant records are associated with a 'plant' type batch.

'Plant' batches are a group of plants from the same strain, that are growing together within their vegetative and flowering phases. Attributes of all of the plants within a batch can be modified at the batch level, which will apply changes across all of the plant records.

'Harvest' batches represent a group of harvested material that is all the same strain. These types of batches are used to denote both 'wet' and 'dry' weight of 'flower' and 'other material' produced during the harvest. Resultant dry weight from a harvest batch is separated into 'inventory lots'.

'Intermediate/end product' batches are batches that consist of multiple harvest batches being combined, for example, combining two different strains to make a blended concentrate product. They can also be comprised of a single harvest batch that has been converted into an intermediate or end product.

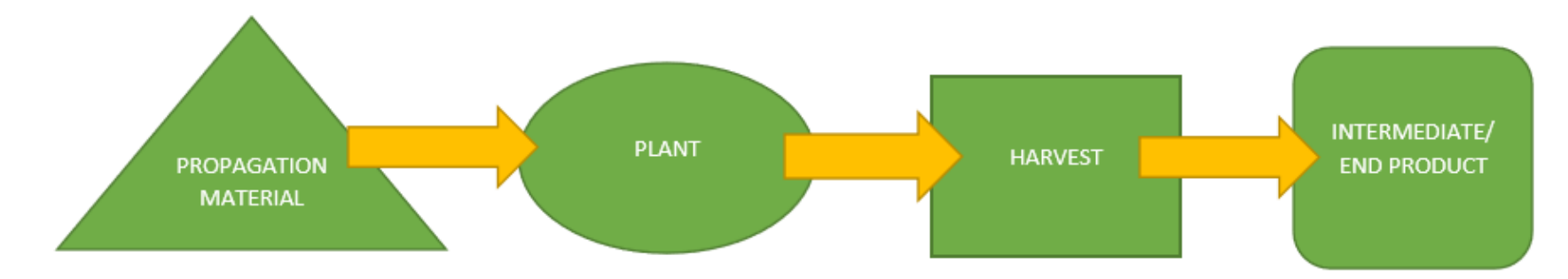

# Visualization of the Batch Life Cycle

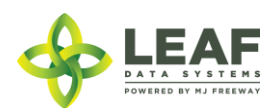

# Inventory Functions

As product is packaged and prepared for sale, there are multiple functions that may be necessary to be performed. Once lots are created, they can be split into multiple lots, moved from area to area, and disposed of (either partially, or in full).

#### *Splitting Lots*

#### API:

o *To split an inventory lot, use the "/split\_inventory" workflow function*

#### UI:

- 1. Navigate to 'Data Entry→Lots' and click the checkbox on the line item of the lot that must be split.
- 2. In the filter menu of the page, enter the gram weight of the new lot to be created into the 'Qty' field (adjacent to the 'split selected lot' button).
- 3. Click the 'split selected lot' button.
- 4. The designated quantity will be shifted into its own lot, and the original lot will contain the remaining weight.

#### *Moving Lots*

API:

o *To update the area of inventory lots, use the "/inventories/update" POST call*

UI:

- 1. Navigate to 'Data Entry→Lots' and click the checkbox on the line item of the lot that is being moved to a new physical location.
- 2. In the filter menu of the page, select the new area for the lot from the 'Move to Area' drop-down menu (adjacent to the 'move selected lots' button).
- 3. Click the 'move selected lots' button.
- 4. The designated lot will be shifted into the new area that has been selected.

#### *Destructions*

#### API:

*To retrieve a list of created disposals, use the "/disposals" GET call To add disposals, use the "/disposals" POST call To modify disposals, use the "/disposals/update" POST call To delete disposals, use the "/disposals" DELETE call*

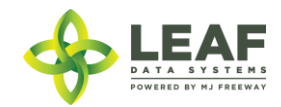

#### UI:

- 1. Navigate to 'Data Entry > Lots'.
- 2. Within the line item of the lots that is being adjusted due to a disposal, click the 'Dispose' icon at the far-right side of the record.
- 3. From the 'Source' drop-down menu, confirm that 'Inventory' is selected.
- 4. From the 'Lot' drop-down menu, confirm the global ID of the lot being destroyed.
- 5. Optionally, enter an 'External ID' value to associate with this destruction record.
- 6. From the 'Reason' drop-down menu, select the reason that is most appropriate for the destruction record being created.
- 7. In the 'Qty' field, enter the weight of the product that is being disposed of.
- 8. Click the 'save' button to create the new destruction record.
- 9. Once the record has been created, a resultant inventory lot representing the waste material will be created which can be found under 'Data Entry→Lots'.
- 10. Once the quarantine period is over, to document the physical disposal of the waste inventory, navigate to 'Data Entry→Destructions', find the line item of the destruction record, and click the 'Dispose' icon in the 'Dispose' column.

# Inventory Adjustments

#### API:

*To retrieve a list of created inventory\_adjustments, use the "/inventory\_adjustments" GET call To add inventory\_adjustments, use the "/inventory\_adjustments" POST call To delete inventory\_adjustments, use the "/inventory\_adjustments" DELETE call*

#### UI:

- 1. Navigate to 'Data Entry->Inventory Adjustments'.
- 2. Click the 'add' button in the upper-right corner of the screen to create a new adjustment.
- 3. From the 'Lot' drop-down menu, select the lot that is to be adjusted.
- 4. In the 'Qty' field, enter the weight being adjusted from the package (and NOT the new package weight). For example, if 100 grams is being added to the lot, type "100", however, if 100 grams if being decremented from the lot, type "-100".
- 5. From the 'Reason' drop-down menu, select the reason that the adjustment is being documented.
- 6. *(Optional)* In the memo field, add any additional notes that better explain the reason for the adjustment.
- 7. Click the 'save' button.

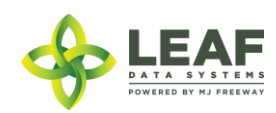

#### Sales

 $API:$ 

- o *To retrieve a list of created sales, use the "/sales" GET call*
- o *To add sales, use the "/sales" POST call*

#### UI:

- 1. Navigate to 'Data Entry->Sales'.
- 2. Click the 'Add' button in the upper-right corner of the screen.
- 3. From the 'Status' drop-down menu, select 'sale' or 'return', as appropriate for the transaction being entered.
- 4. From the 'Type' drop-down menu, select 'retail medical' or 'retail recreational.
- 5. Click the 'Sold Date' field to access a calendar you may use to select the date the sale occurred.
- 6. From the 'Lot' drop-down menu, select the lot that the product sold came from.
- 7. In the 'Qty' field, enter the amount of the selected lot that was sold.
- 8. To add additional items, click the '+Add' link adjacent to the 'Lot' drop-down menu and repeat steps 6-8.
- 9. Click the 'save' button to create the sale records.

# Inventory Transfers

Inventory Transfers are records that document the movement of inventory from one licensed facility (or testing laboratory) to another.

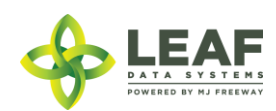

#### *Three Different Manifest Types*

When creating an inventory transfer, it is important to first understand the three types that are available.

A **Delivery** manifest is a standard transfer where the sender will be responsible for completing all of the transfer information, to include:

- a. The Recipient
- b. The Driver Name(s)
- c. Estimated Departure and Arrival Times
- d. Vehicle Information (License Plate, Vehicle Description, and Vehicle VIN)
- e. Inventory to be Transferred
- f. Price Total per line item

The general workflow of a **Delivery** manifest is that the sender is performing the physical transport of the inventory to the receiver. In this workflow, *only* the sending facility can mark the transfer as "in transit".

A **Pickup** manifest allows for the receiver to fill out the driver, trip, and vehicle information (b, c, and d in the list above). This is designed to facilitate a workflow in which the receiver is performing the physical transport of the inventory.

With a **Pickup** manifest type, only the sender is able to mark the inventory transfer as "in transit".

A **Licensed Transporter** manifest allows for the sending facility to select a licensed transporter business to perform the physical transport of the inventory. Upon selection of this manifest type, the driver and vehicle information are not necessary, and those fields are removed from the inventory transfer page.

Now that you understand the different types of inventory transfers/manifests available, let's take a look at inventory transfer creation.

*NOTE: "Multi-Stop" functionality is currently not available in Leaf Data Systems. This is being developed for a future release. PLEASE DO NOT SELECT the "Part of Multi-Stop" checkbox visible upon creating an inventory transfer. As well, the "Inventory Transfers/Deliveries" data entry listing and report will not be useable until this functionality has been completed.*

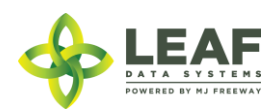

#### *How to Create an Inventory Transfer*

API:

- o *To retrieve a list of created inventory\_transfers, use the "/inventory\_transfers" GET call*
- o *To add inventory\_transfers, use the "/inventory\_transfers" POST call*

# UI:

First, navigate to 'Data Entry→Inventory Transfers':

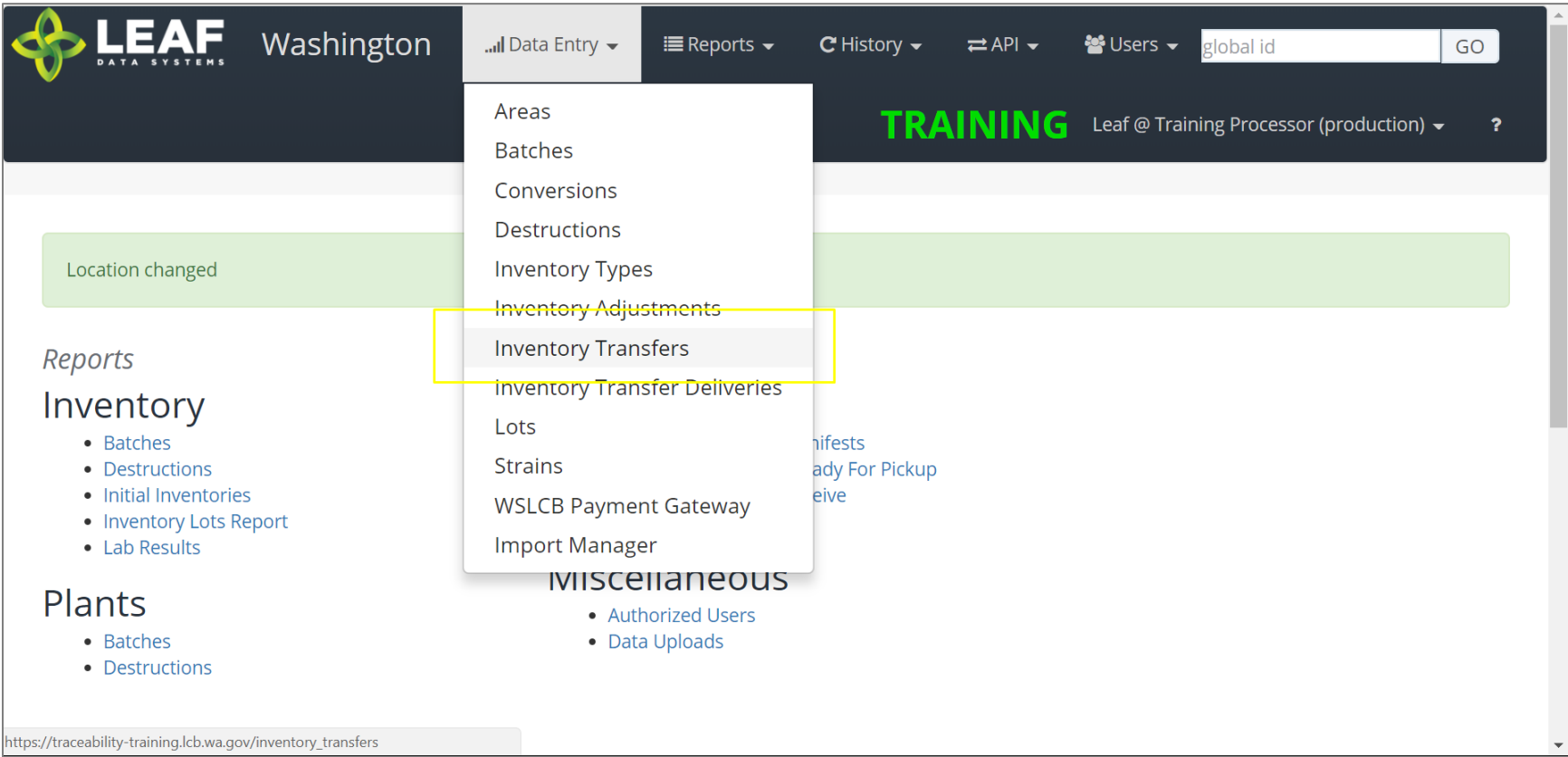

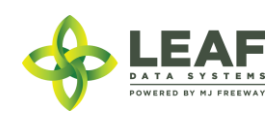

The page displayed will show a listing of all inventory transfers that have been created at the facility. To create a new inventory transfer, click the 'Add' button in the upper-right corner, then click 'Inventory Transfers'.

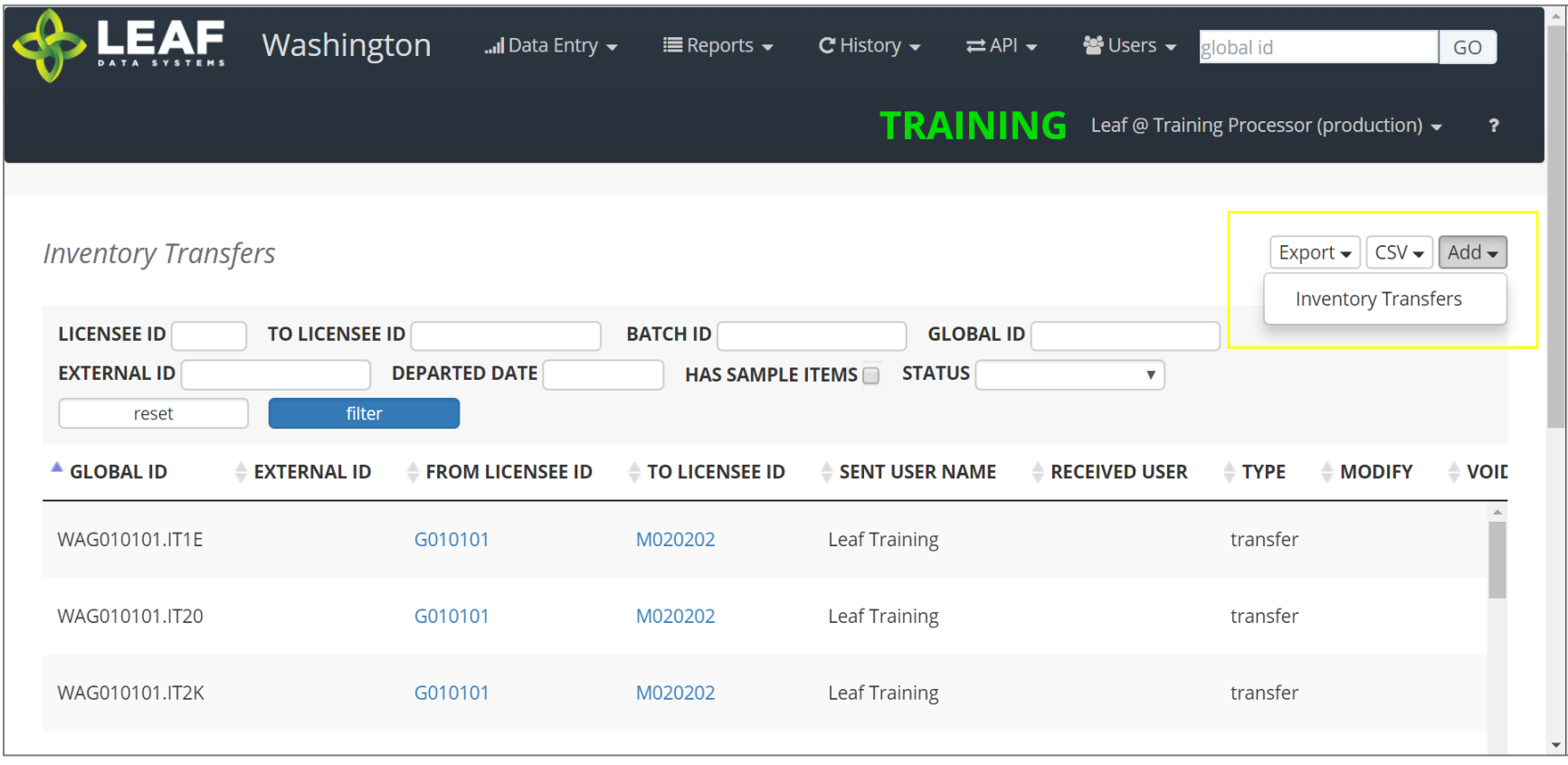

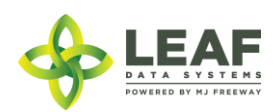

The first section of the inventory transfer allows for selection of the manifest type (discussed in the previous section), and the ability to choose the intended recipient of the transfer.

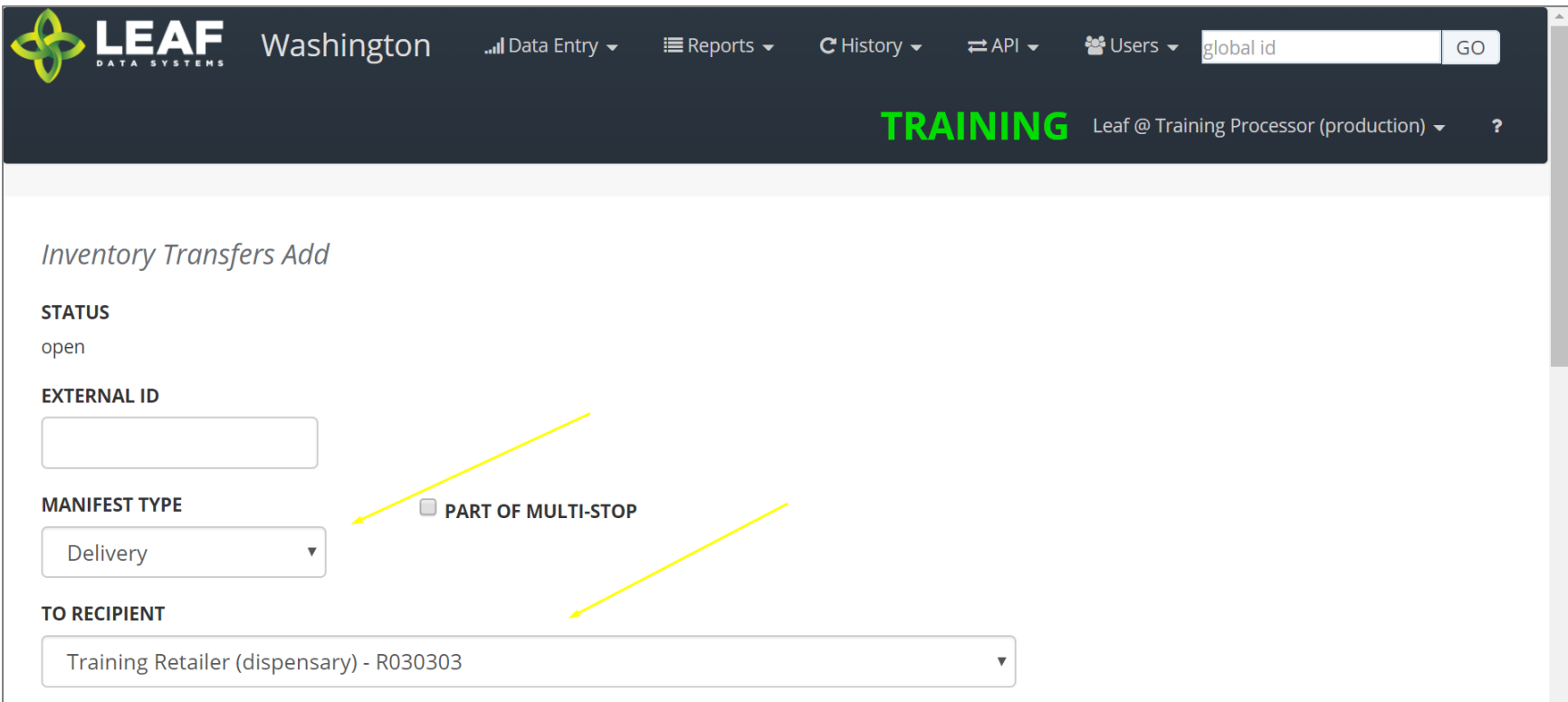

Once you complete these two selections, scroll down to the next section.

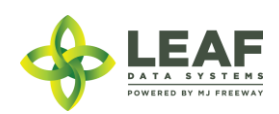

For a manifest type of "delivery" the next section will look like this:

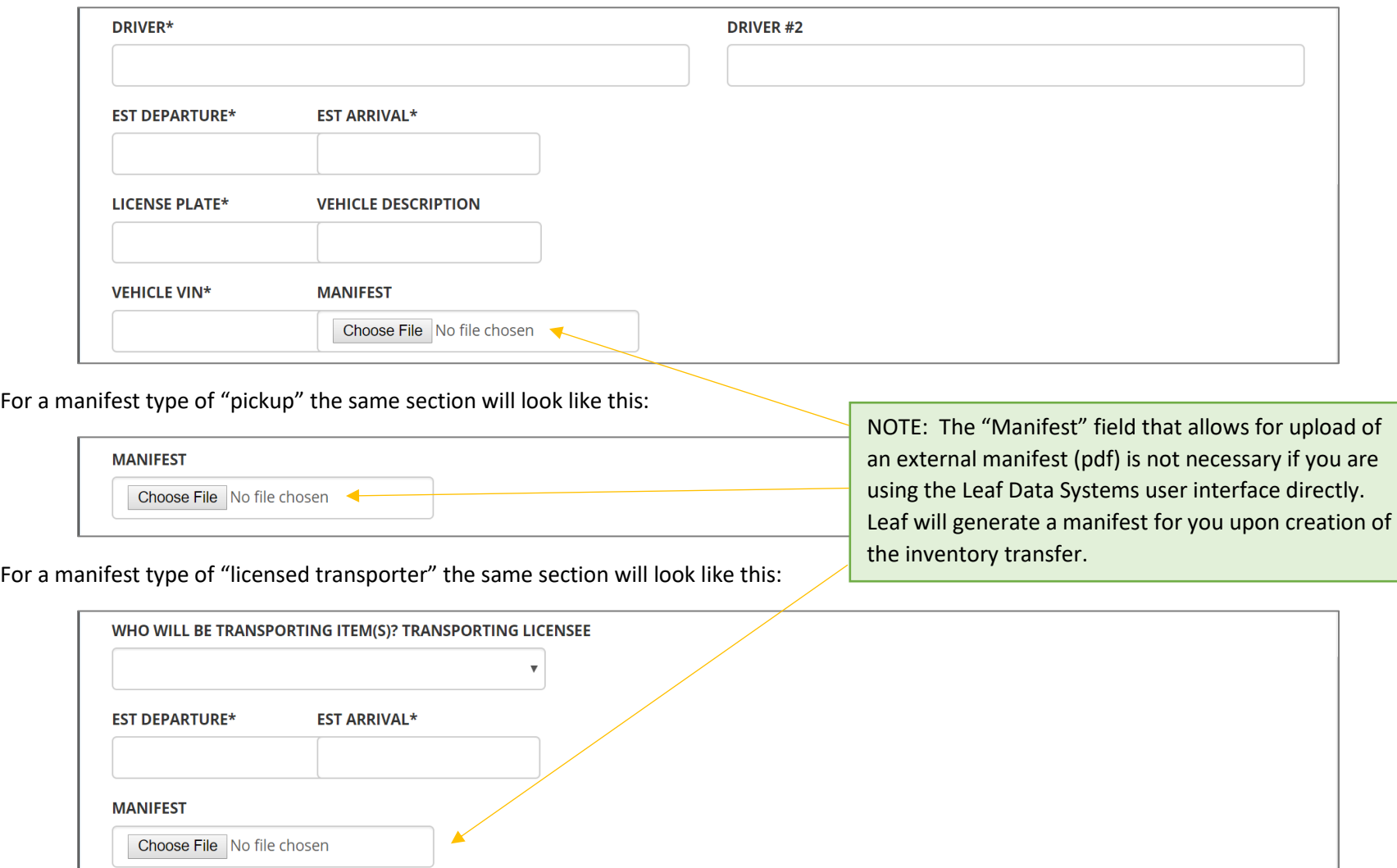

Complete all of the fields available based on the manifest type selected in the previous step, then scroll down.

Finally, you will need to select the inventory being transferred. There are a couple of other important designations related to this inventory.

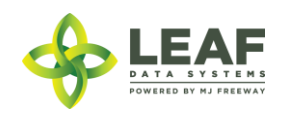

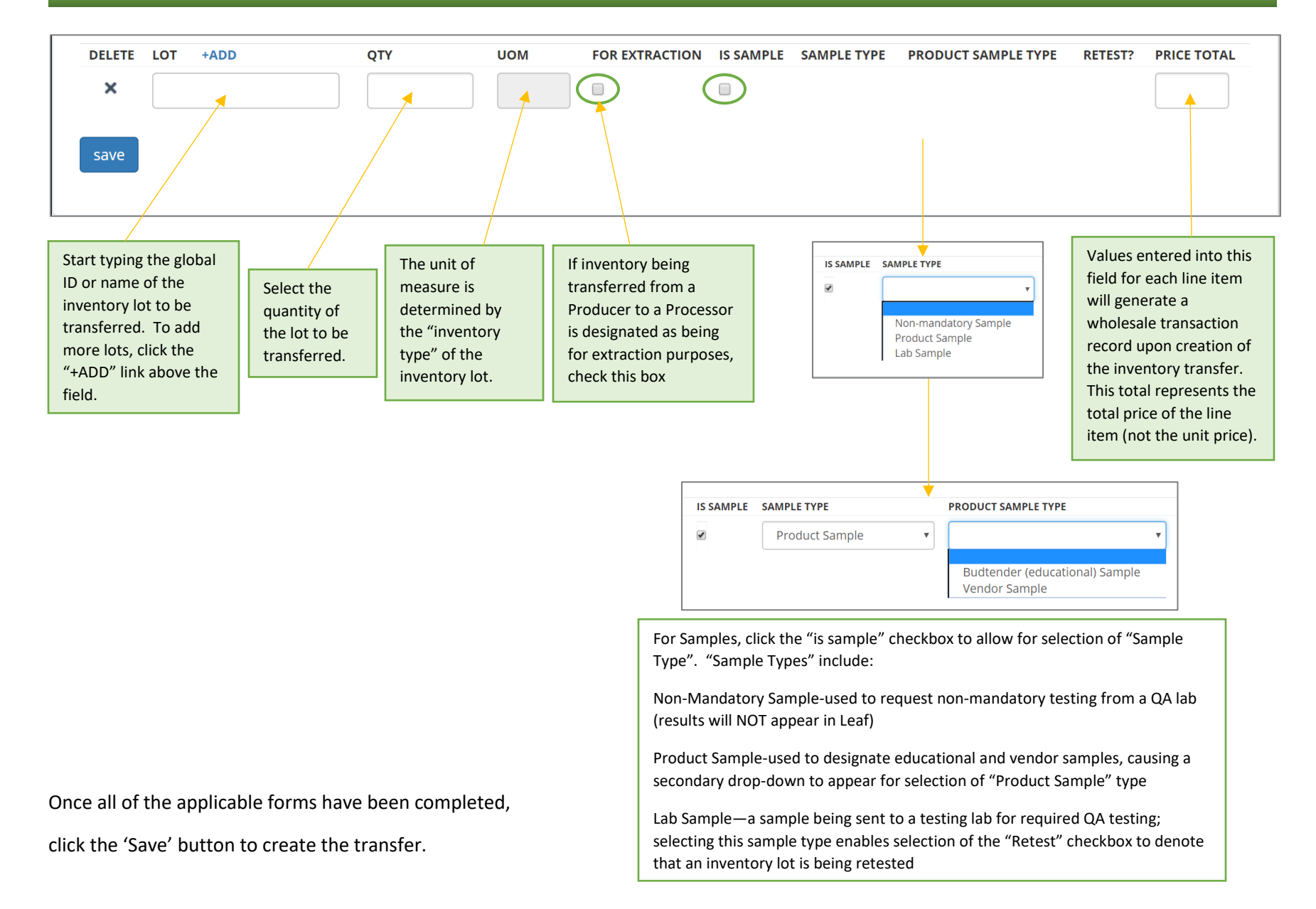

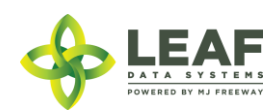

*Modifying an Inventory Transfer*

# API:

o *To modify inventory\_transfers, use the "/inventory\_transfers/update" POST call*

#### UI:

To modify an Inventory Transfer record that has been created, navigate to 'Data Entry→Inventory Transfers'. Search for the transfer you wish to modify and click the pen icon in the "Modify" column.

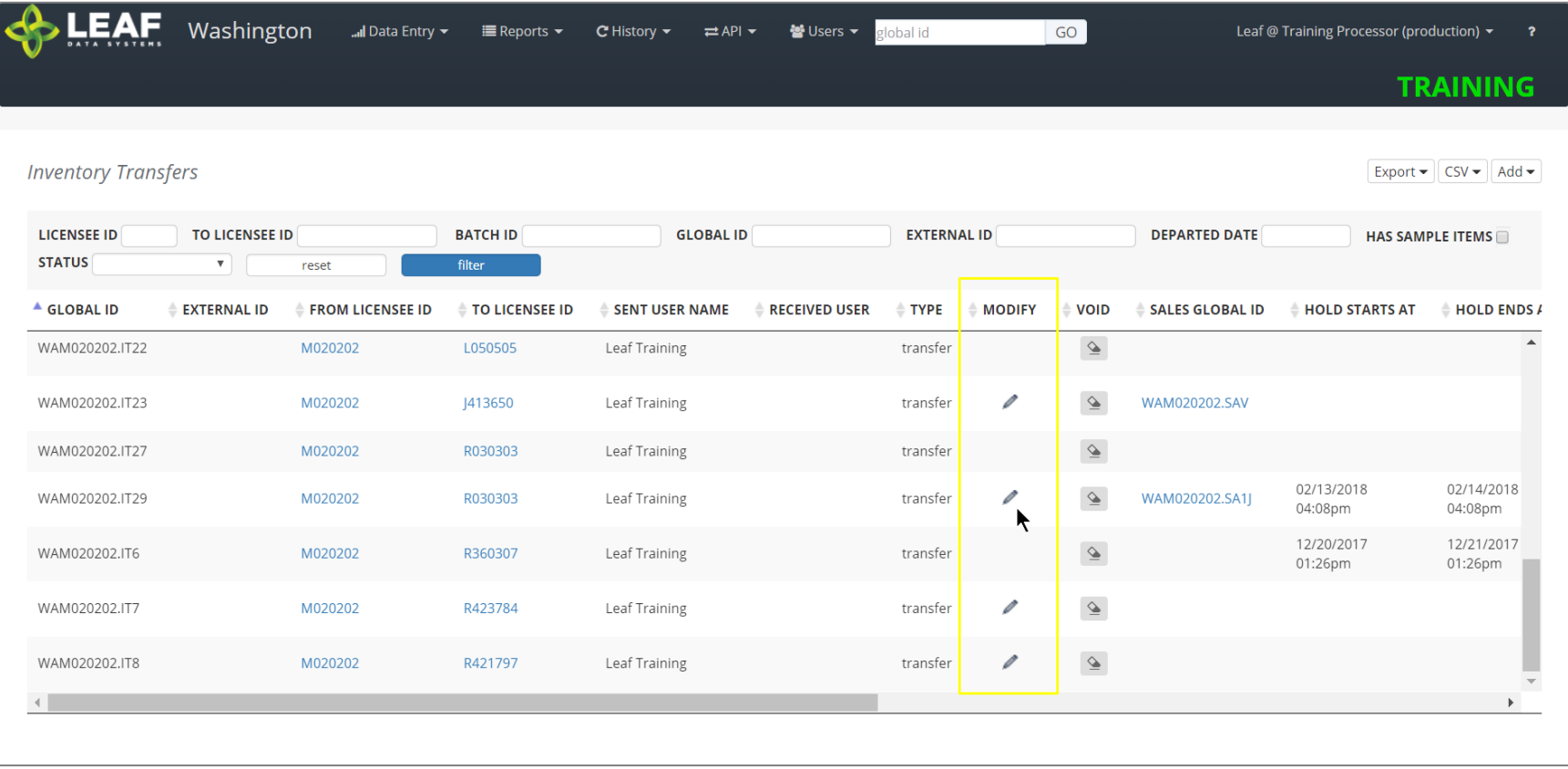

This will take to back to a page similar to the screen where you created the transfer, and you can modify any information.

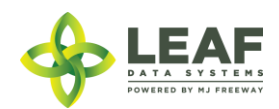

*Viewing and Printing the Manifest*

# API:

o *Manifests created through a third party software solution can be associated with the inventory transfer record by creating a base-64 encoded file and including it in the CREATE call*

#### UI:

To view and print a manifest, navigate to "Data Entry->Inventory Transfers" (as in the previous step), and search for the inventory transfer record you wish to view the manifest for. Click the gear icon in the "Manifest" column of the line item. This will produce the following:

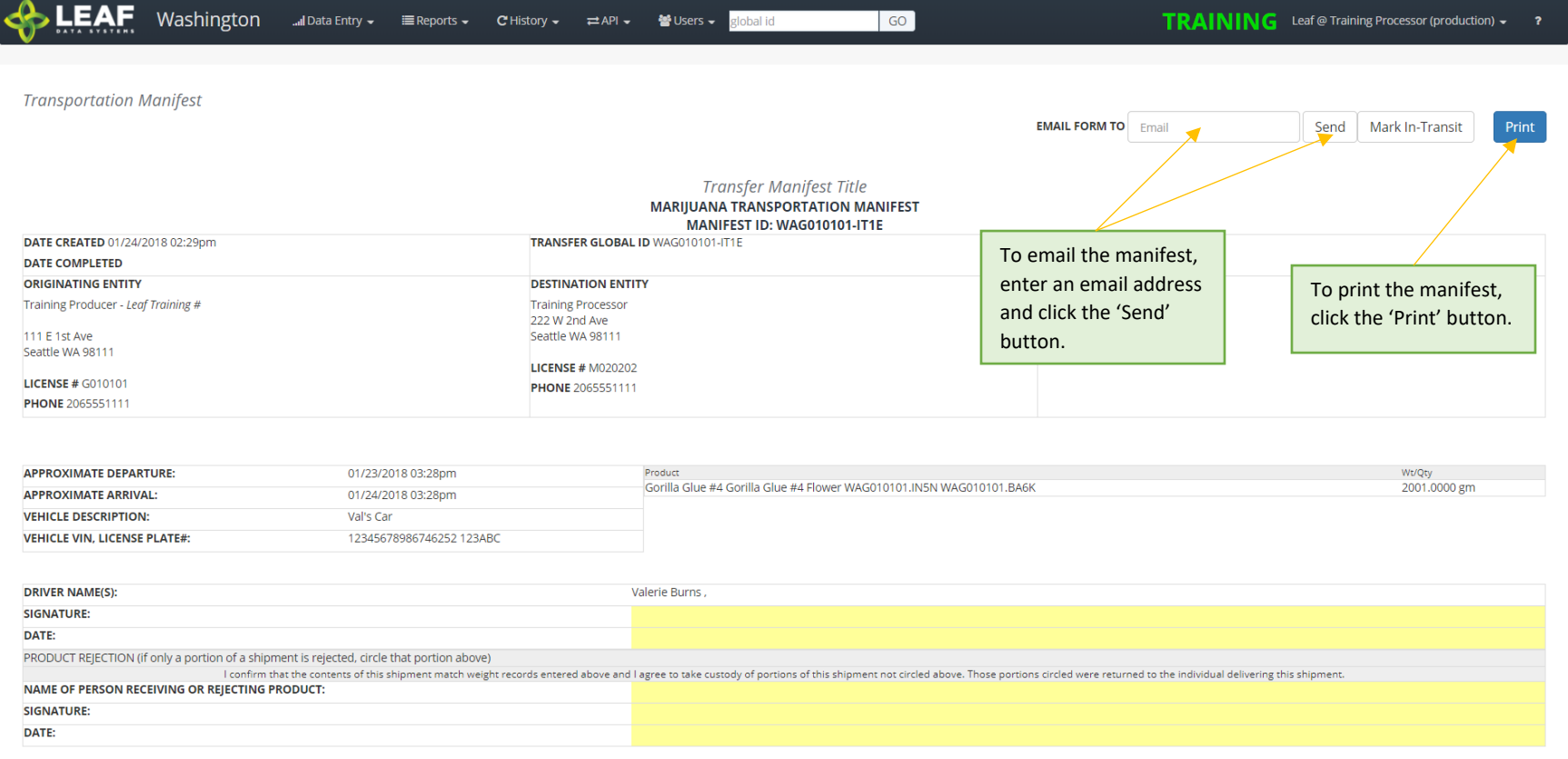

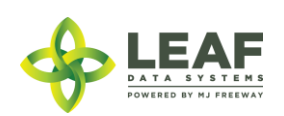

**NOTE: If you are unable to see the "gear" icon due to the word "Quarantine" in its place, this means that** *AT LEAST ONE* **of the inventory lots associated with the transfer does not have the appropriate lab results (or lab result attestation, for initial inventory) associated. Please double-check the lab results or lab results attestation for each lot.**

## *Marking an Inventory Transfer as "In Transit"*

#### API:

*To mark a transfer as "in transit", use the "/inventory\_transfers\_in\_transit" workflow function*

#### UI:

From the manifest view (see previous step for navigation to manifest), click the "Mark In-Transit" button in the upper-right corner of the manifest. This will change the status of the manifest from "open" to "in-transit". Once a manifest is designated as "in-transit", it can no longer be modified, only received. If a manifest is marked as "in-transit" in error, the only option is to "Void" the manifest (see final section of this document) and re-create it.

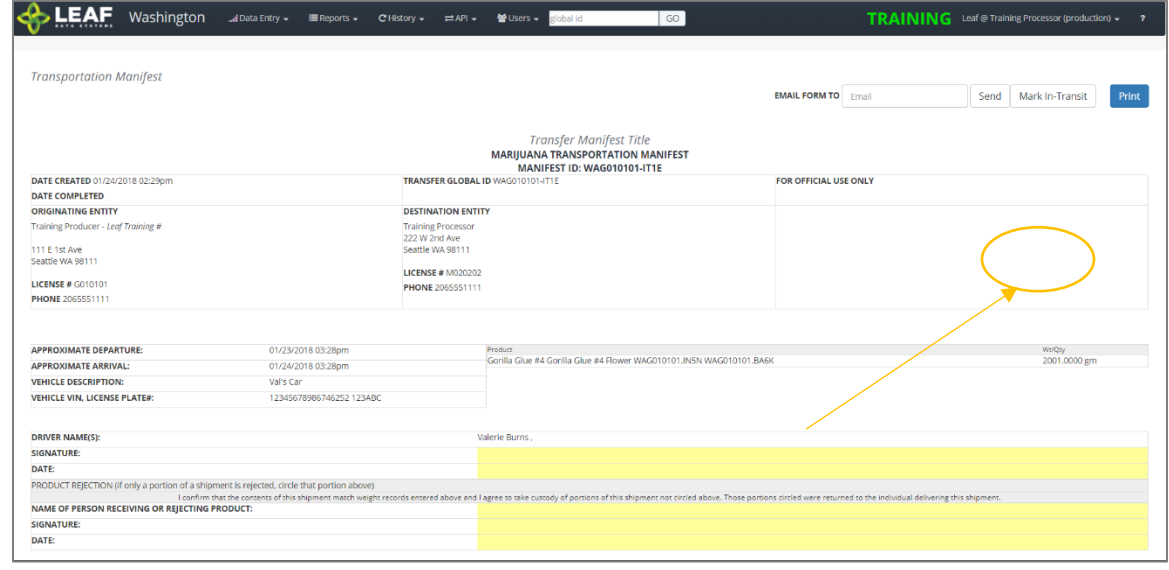

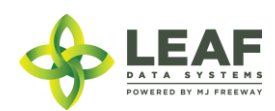

For a "pickup" manifest, once the sender has created the manifest record, the receiver should navigate to "Reports->Inventory Transfers/Ready-for-Pickup". Then, search for the manifest that is ready for pickup, and click the pen icon in the "Driver" column. This will allow the receiver to complete the driver and vehicle information pertaining to the transfer.

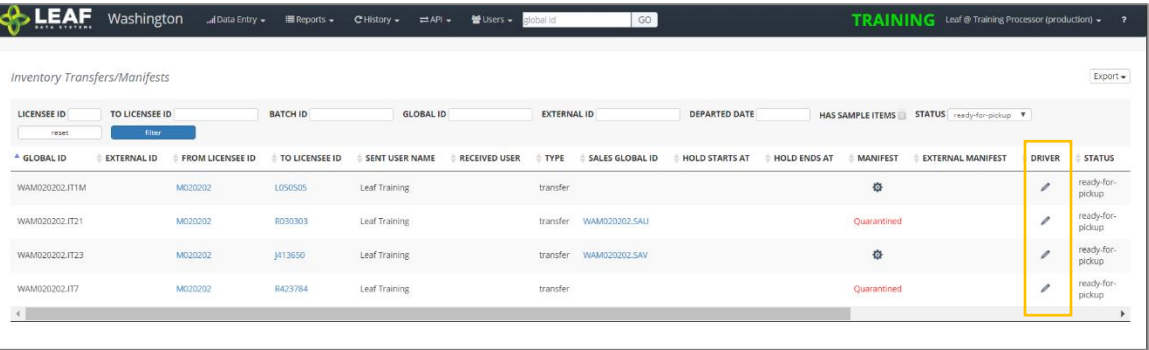

# *Receiving an Inventory Transfer*

#### API:

o *To receive an inventory transfer, use the "/inventory\_transfers/api\_receive" (receive transfer) workflow function*

## UI:

Once an inventory transfer has been marked as "in-transit", receiver can accept the inventory into their facility by navigating to "Reports→Inventory Transfers/Receive".

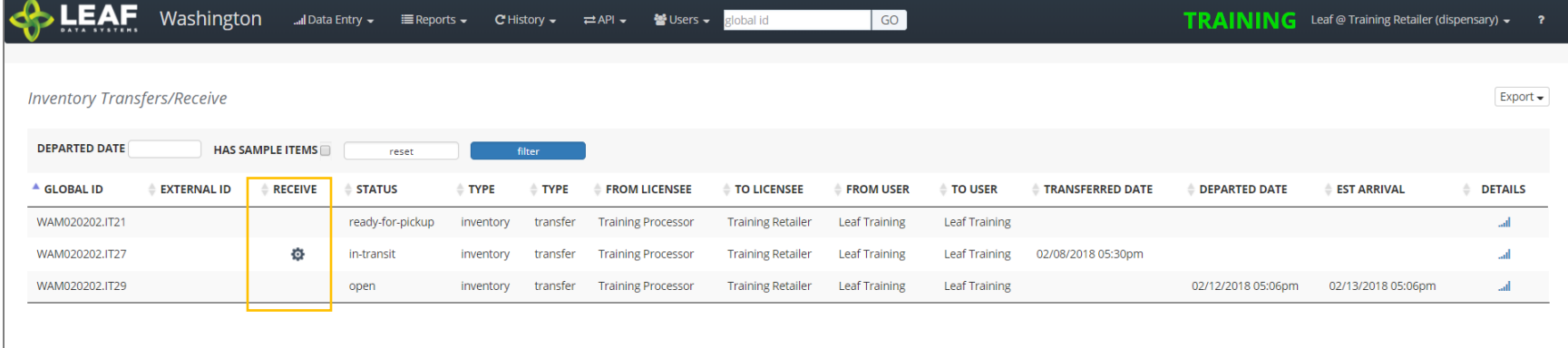

Search for the transfer to be received, then click the gear icon in the "Receive" column. On the screen that appears (below), enter the received quantities for each line item of the transfer. Select an 'Area' from the drop-down menu to receive the inventory into. Finally, if the product is strain-specific, select the local strain associated with it. If it is not strain-specific, the default value in this field will denote this.

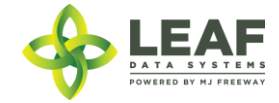

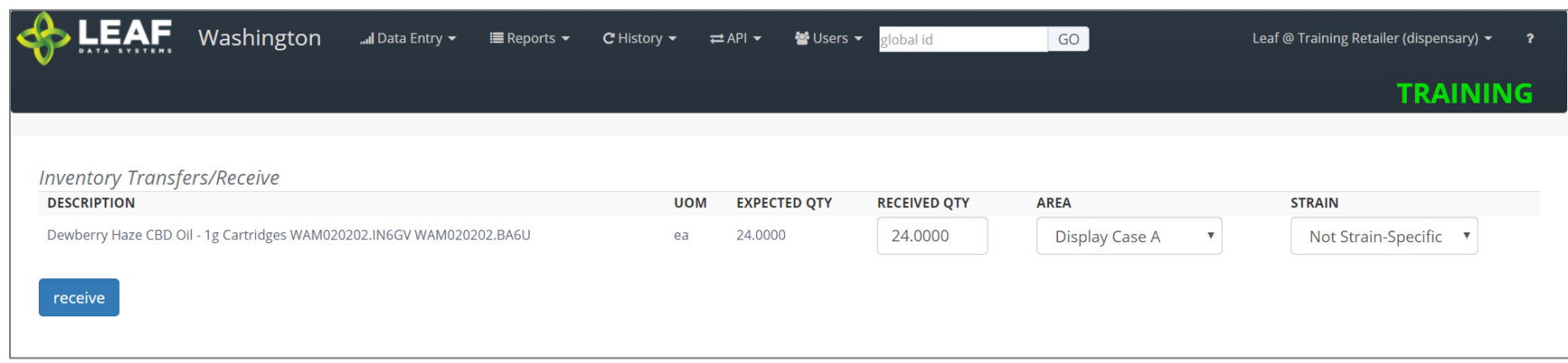

Click the 'receive' button once all of the information for each line item has been completed.

# *Voiding an Inventory Transfer*

API:

o *To void an inventory transfer, use the "/inventory\_transfers/void" workflow function*

#### UI:

To void an Inventory Transfer record that has been created, navigate to 'Data Entry→Inventory Transfers'. Search for the transfer you wish to modify and click the eraser icon in the "Void" column. Once a manifest has been voided, it will say "VOID" in red in this column.

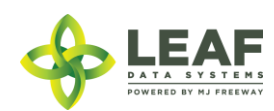

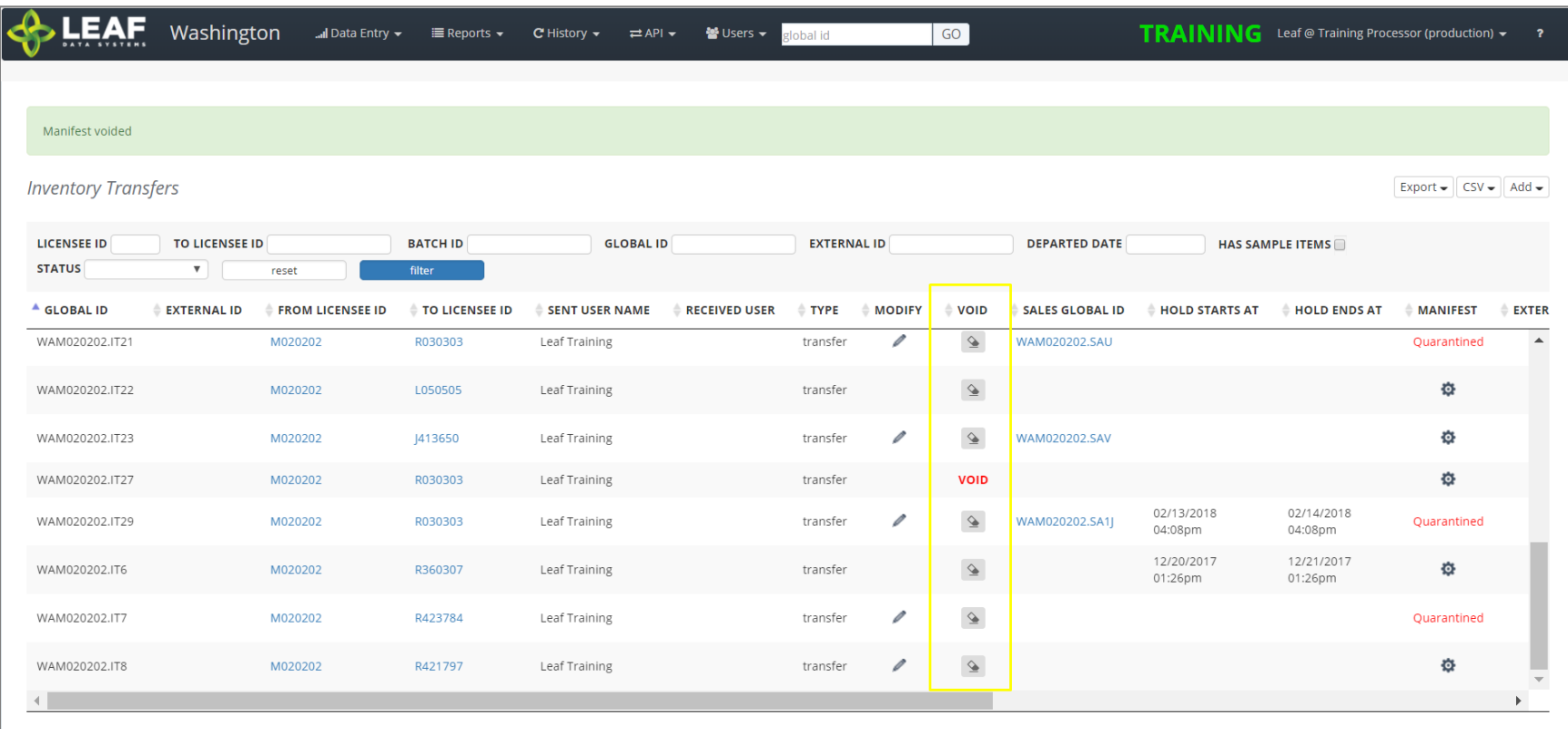

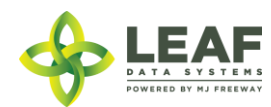
PART FOUR: API Endpoints and Workflow Functions (all Licensees)

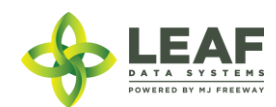

API DOCUMENTATION P a g e | **109**

#### Areas

Areas represent physical locations at licensed facilities where plants and inventory will be located. The types of areas are 'quarantine' or 'non-quarantine'. Areas with a 'quarantine' designation are for circumstances such as waste/destruction hold periods, QA quarantine periods, or transfer hold periods as the licensee decides to use them.

#### **Parameters**

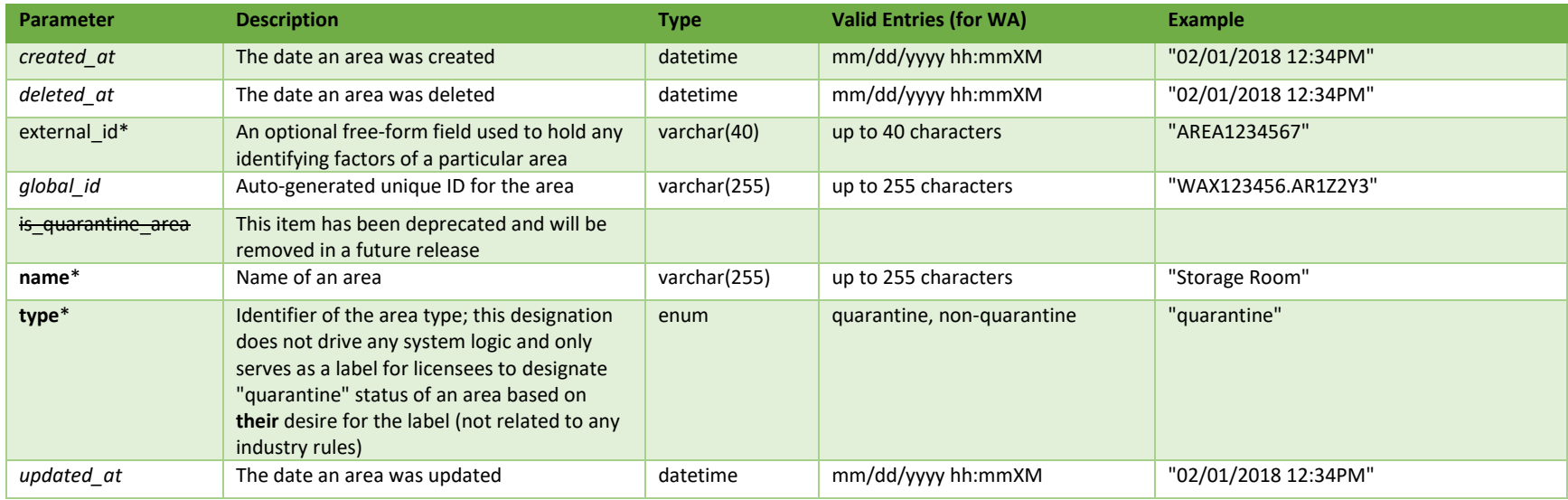

\* = modifiable; <**bold**> = required field; <*italics*> = returned value; <strikethrough> = deprecated value, pending removal

## **Filters**

*No filters available*

## Available Functions

Get Areas Create Areas Update Areas Delete Areas

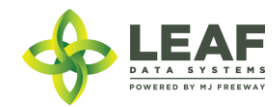

#### *Get Areas*

## Returns all areas within a licensed facility

*Request* GET https://watest.leafdatazone.com/api/v1/areas

```
Example Response
```
{

}

```
"total": 1,
"per_page": 2500,
"current page": 1,
"last page": 1,
"next_page_url": null,
"prev page url": null,
"from": 1,
"to" : 1,"data": [{
      "created_at": "12/20/2017 02:15pm",
      "updated_at": "12/20/2017 02:15pm",
      "external_id": "",
      "name": "Scott Grow",
      "type": "quarantine",
      "deleted at": null,
      "is quarantine area": null,
      "global_id": "WAL050505.AR6F"
}]
```
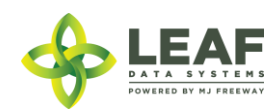

#### *Create Areas*

Provides the ability to create an area within a licensed facility

*Request* POST https://watest.leafdatazone.com/api/v1/areas

```
Example Request
```

```
{
        "area": [{
               "name": "Scott Vault",
               "type": "non-quarantine",
               "external_id": "Backroom vault"
       }]
}
Example Response
[{
      "name": "Scott Vault",
      "type": "non-quarantine",
      "external_id": "Backroom vault",
      "updated_at": "12/20/2017 07:08pm",
      "created_at": "12/20/2017 07:08pm",
      "global_id": "WAL050505.AR6M"
}]
```
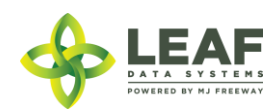

## *Update Areas*

## Update areas within a licensed facility

*Request* POST https://watest.leafdatazone.com/api/v1/areas/update

```
Example Request
{
      "area": {
            "name": "Scott Vault",
            "type": "quarantine",
            "external_id": "Frontroom Vault",
            "global_id": "WAL050505.AR6M"
      }
}
```

```
Example Response
{
      "created_at": "12/20/2017 07:08pm",
      "updated_at": "12/20/2017 07:37pm",
      "external_id": "Frontroom Vault",
      "name": "Scott Vault",
      "type": "quarantine",
      "deleted_at": null,
      "is quarantine_area": 0,
      "global_id": "WAL050505.AR6M"
}
```
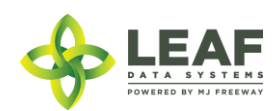

#### *Delete Areas*

Provides the ability to delete an area within a licensed facility

\*\*\*\*\*\*\*\*\*\*\*\*\*\*\*\*\*\*\*\*\*\*\*\*\*\*\*\*\*\*\*\*\*\*\*\*\*\*\*\*\*\*\*\*\*\*\*\*\*\*\*\*\*\*\*\*\*\*\*\*\*\*\*\*\*\*\*\*\*\*\*\*\*\*\*\*\*\*\*\*\*\*\*\*\*\*\*\*\*\*\*\*\*\*\*\*\*\*\*\*\*\*\*\*\*\*\*\*\*\*\*\*\*\*\*\*\*\*

#### **SPECIAL NOTE FROM THE LCB REGARDING DELETION OF RECORDS:**

**Deleting records should be done as a last resort. The adjustment function should ALWAYS be the first tool used to correct any user error.** 

**If the adjustment function does not resolve your issue, you will need LCB approval before you use the delete function. Please follow the steps below to obtain approval.**

**Email MJExaminer@lcb.wa.gov**

**Include your license number, trade name, a screen shot of the record(s) you want to delete from your system and brief explanation as to why this record must be permanently removed from your system.**

**LCB will review the request and respond accordingly.** 

**LCB wants to ensure compliance, accurate data and that the deletion of one record will not break associations to other data.** 

**Records that have associations to other data, if deleted, "break" that association. For example, once records such as "areas", "strains", and "inventory types" are related to batches/plants/inventory lot, deleting these records will "break" the batch/plant/inventory lot that no longer has the necessary correspondences to exist. "Areas", for instance, are required for all batches that are created. If an area that is associated with a batch is deleted, the batch will no longer function properly. MJ Freeway cannot restore the deleted data.**

**DELETING RECORDS IN LEAF DATA SYSTEMS IS AN IRREVERSIBLE ACTION.**

**\*\*\*\*\*\*\*\*\*\*\*\*\*\*\*\*\*\*\*\*\*\*\*\*\*\*\*\*\*\*\*\*\*\*\*\*\*\*\*\*\*\*\*\*\*\*\*\*\*\*\*\*\*\*\*\*\*\*\*\*\*\*\*\*\*\*\*\*\*\*\*\*\*\*\*\*\*\*\*\*\*\*\*\*\*\*\*\*\*\*\*\*\*\*\*\*\*\*\*\*\*\*\*\*\*\*\*\*\*\*\*\*\*\*\*\*\*\***

*Request* DELETE https://watest.leafdatazone.com/api/v1/areas/{global\_area\_id}

*Example Request*

DELETE https://watest.leafdatazone.com/api/v1/areas/WAL050505.AR6F

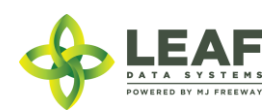

API DOCUMENTATION P a g e | **114**

## Batches

Batch types include propagation material, plant, harvest, and intermediate/ end product.

'Propagation Material' batches are used to create inventory lot of seeds, clones, and plant tissue so that these plants can be tracked as inventory throughout their propagation phase. As plants shift from their propagation to vegetative phase, they are moved to plants (see /move inventory to plants API call), at which point the plant records are associated with a 'plant' type batch.

'Plant' batches are a group of plants from the same strain, that are growing together within their vegetative and flowering phases. Attributes of all of the plants within a batch can be modified at the batch level, which will apply changes across all of the plant records. Additionally, plant records can be modified individually (see the /plants endpoint).

'Harvest' batches represent a group of harvested material that is all of the same strain. These types of batches are used to denote both 'wet' and 'dry' weight of 'flower' and 'other material' produced during the harvest. Resultant dry weight from a harvest batch is separated into 'inventory lots'. While initial inventory in a harvest stage can be created at the 'batch' endpoint, in a general workflow they are made by using the /harvest plants API call.

'Intermediate/ end product' batches are batches that consist of multiple harvest batches being combined, for example, combining two different strains to make a blended concentrate product.

The purpose of using batches to group together plant and inventory records is two-fold. Batches assist with creating the traceability that the system is designed to offer. As well, batches allow producers to manage plants in any phase in groups, which enables mass actions to be applied to numerous records simultaneously. Batches are not intended to constrain activities involving plant movement, as plants can be shifted from one batch to another and do not have exclusive relationships with batches they are added to.

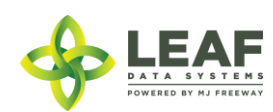

## Parameters

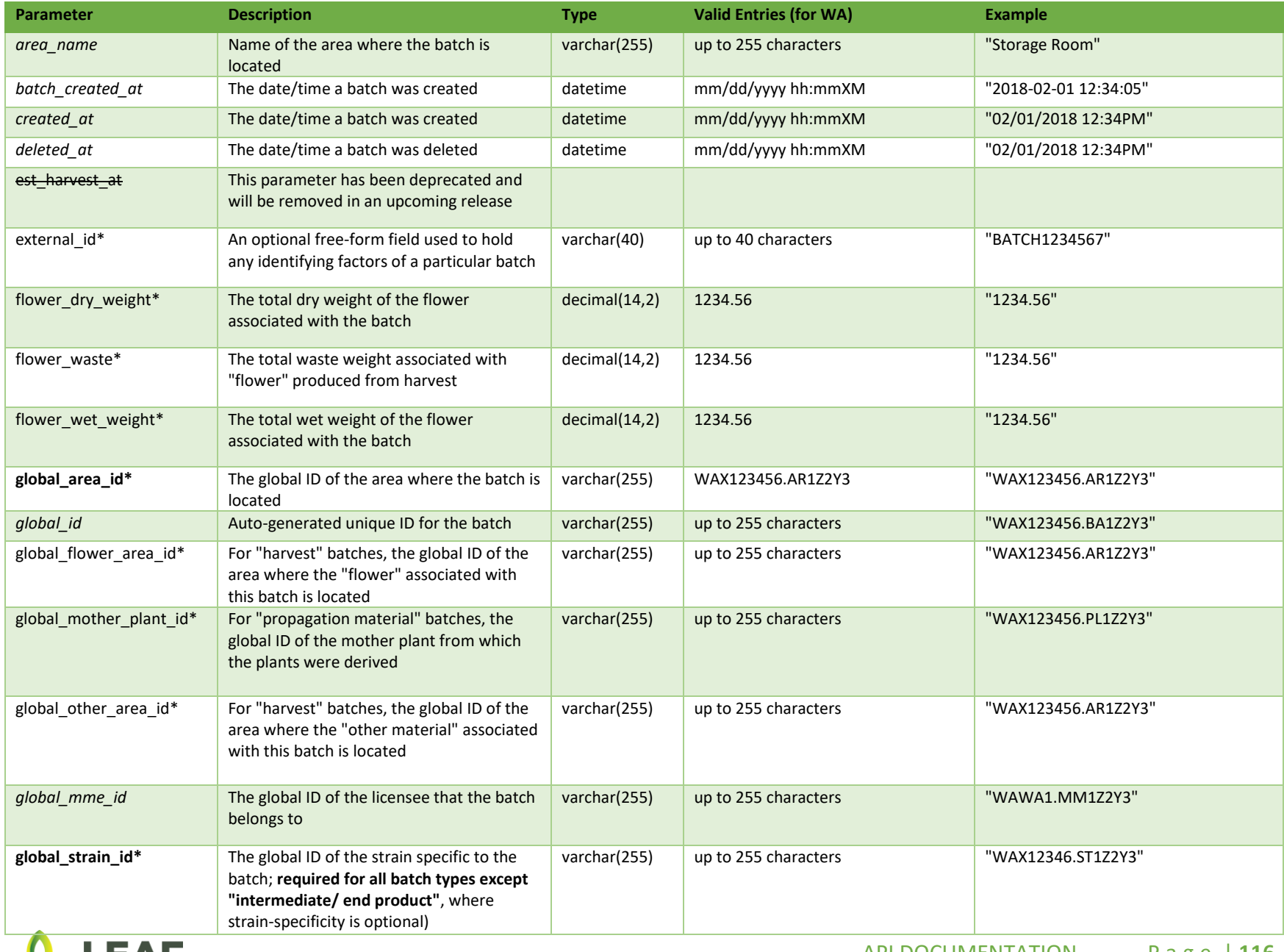

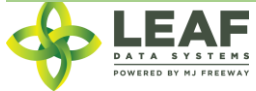

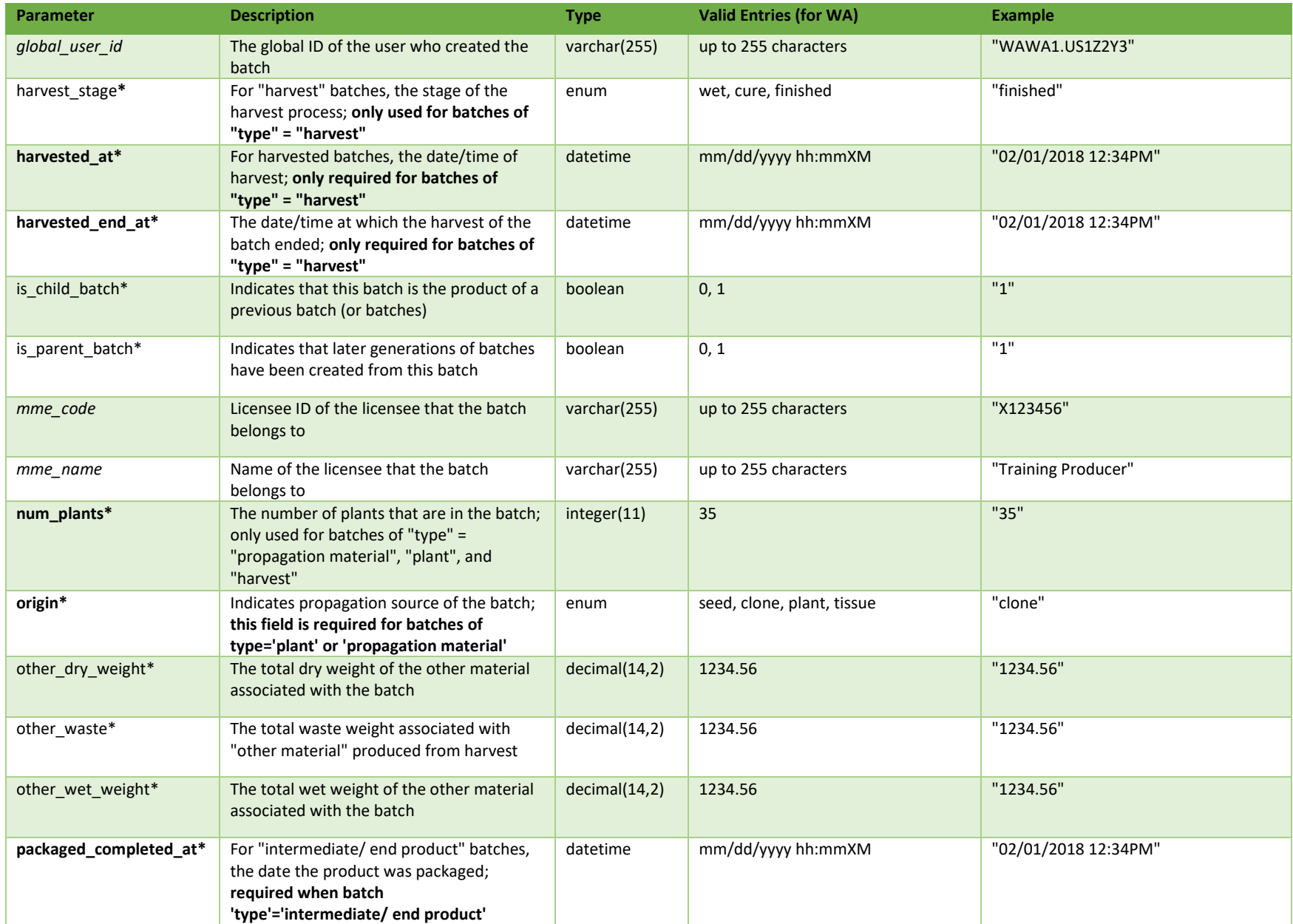

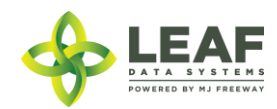

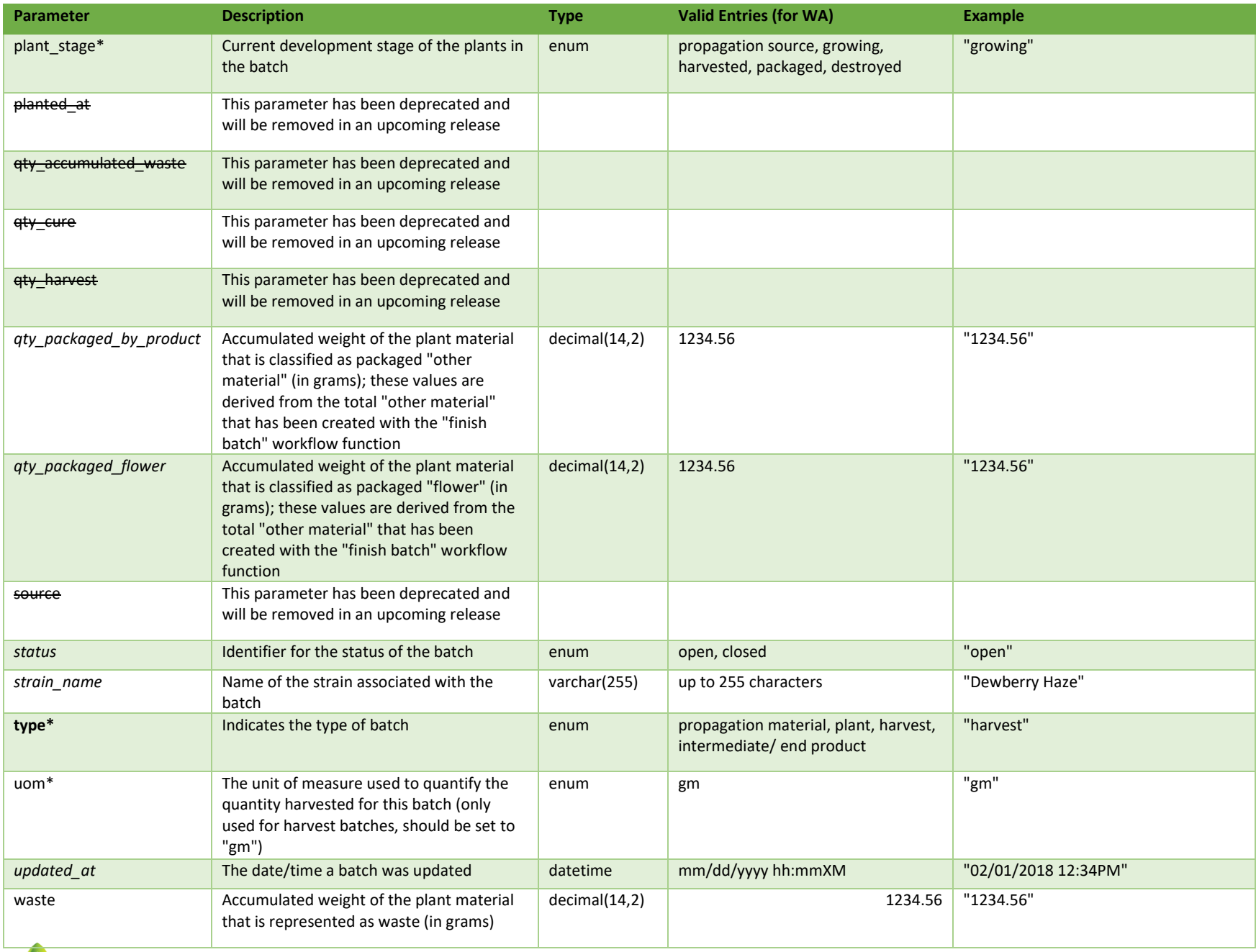

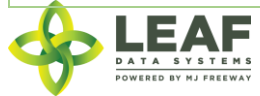

API DOCUMENTATION P a g e | **118**

\* = modifiable; <**bold**> = required field; <*italics*> = returned value; <strikethrough> = deprecated value, pending removal

## Filters

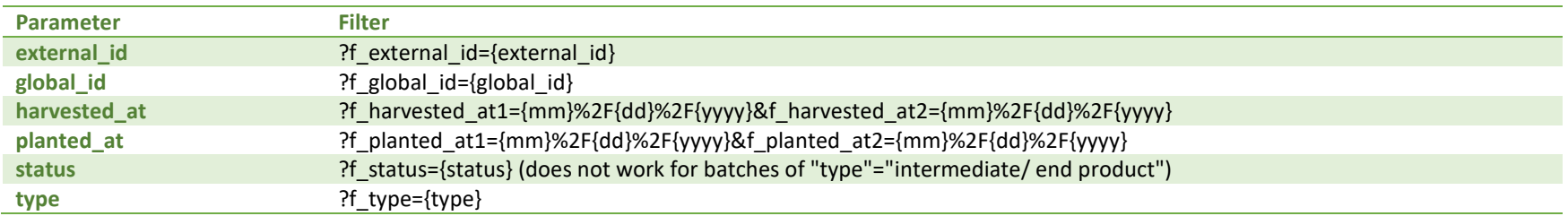

## Available Functions

Get Batches Create Batches Update Batches Delete Batches

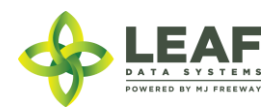

#### *Get Batches*

## Returns all batches within a licensed facility

*Request* GET https://watest.leafdatazone.com/api/v1/batches

## *Example Request*

GET https://watest.leafdatazone.com/api/v1/batches

#### *Response*

{

```
"total": 2,"per page": 2500,
"current page": 1,
"last page": 1,
"next page url": null,
"prev page url": null,
"from": 1,
"to": 2,"data": [{
            "created_at": "03/22/2018 02:50pm",
            "updated_at": "07/19/2018 11:29am",
            "external id": "",
            "planted_at": "03/22/2017",
            "harvested_at": "03/22/2018",
            "batch_created_at": "2018-03-22 14:50:02",
            "num_plants": 2,
            "status": "open",
            "qty harvest": "2.00",
            "uom": "gm",
            "is parent batch": 0,
            "is child batch": 1,
            "type": "harvest",
            "harvest stage": "cure",
            "qty accumulated waste": "0.00",
```
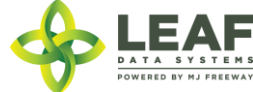

```
"qty packaged flower": "98.00",
"qty packaged by product": "195.00",
"est harvest at": "",
"packaged completed at": "",
"origin": "seed",
"source": "inhouse",
"qty cure": "7970.00",
"plant stage": "harvested",
"deleted at": null,
"flower dry weight": "3970.00",
"waste": "250.00",
"other_waste": "0.00",
"flower waste": "0.00",
"other dry weight": "4000.00",
"harvested end at": "",
"flower wet weight": "100.00",
"other wet weight": "200.00",
"global_id": "WAG010101.BAR8",
"global_area_id": "WAG010101.AR64",
"area name": "Harvest Room",
"global_mme_id": "WASTATE1.MM18",
"mme name": "Training Producer",
"mme_code": "G010101",
"global_user_id": "WASTATE1.US13",
"global_strain_id": "WAG010101.ST4Y",
"strain name": "Harlequin",
"global mother plant id": null,
"global flower area id": "WAG010101.AR65",
"global other area id": "WAG010101.AR65"
"created_at": "03/29/2018 12:55pm",
"updated_at": "03/29/2018 12:55pm",
"external id": "",
"planted_at": "",
"harvested at": "",
"batch_created_at": "2018-03-22 09:58:00",
"num_plants": 4,
"status": "open",
"qty harvest": "0.00",
```
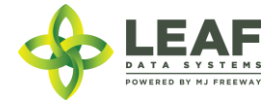

}, {

"uom": "ea", "is parent batch": 1, "is child batch": 1, "type": "plant", "harvest stage": null, "qty accumulated waste": "0.00", "qty packaged flower": "0.00", "qty packaged by product": "0.00", "est harvest at": "", "packaged\_completed\_at": "", "origin": "", "source": "inhouse", "qty\_cure": "0.00", "plant stage": "growing", "deleted at": null, "flower dry weight": "0.00", "waste": "0.00", "other\_waste": "0.00", "flower waste": "0.00", "other dry weight": "0.00", "harvested end at": "", "flower wet weight": "0.00", "other wet weight": "0.00", "global\_id": "WAG010101.BAS7", "global\_area\_id": "WAG010101.AR63", "area name": "Vegetation Room A", "global\_mme\_id": "WASTATE1.MM18", "mme\_name": "Training Producer", "mme\_code": "G010101", "global\_user\_id": "WASTATE1.US18", "global\_strain\_id": "WAG010101.ST4Y", "strain name": "Harlequin", "global mother plant id": null, "global flower area id": null, "global other area id": null

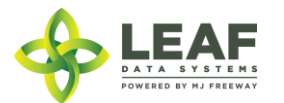

]

}

}

#### *Create Batches*

## Provides the ability to create batches within a licensed facility

#### *Request*

POST https://watest.leafdatazone.com/api/v1/batches

```
Example Request
{
        "batch" :[{
                "type": "propagation material",
                "origin": "seed",
                "global area id": "WAG010101.AR96",
                "global strain id": "WAG010101.ST4Y",
                "num plants": \overline{''}35" }]
}
Example Response
[
      {
            "type": "propagation material",
            "origin": "seed",
            "num plants": "35",
            "batch_created_at": "2018-09-01 15:14:38",
            "harvested at": "",
            "harvest stage": "",
            "updated_at": "09/01/2018 03:14pm",
            "created_at": "09/01/2018 03:14pm",
            "global_id": "WAG010101.BA5ME",
            "global_mme_id": "WASTATE1.MM18",
            "global<sup>user</sup>id": "WASTATE1.US5",
            "global strain id": "WAG010101.ST4Y",
            "global area id": "WAG010101.AR96",
            "global mother plant id": null,
            "global flower area id": null,
            "global other area id": null,
            "global_child_batch_ids": []
      }
```
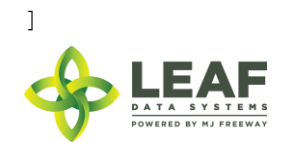

## *Update Batches*

Update batches within a licensed facility; Please note, batches of 'type'='harvest' may not be modified as the 'Cure Batch' and 'Finish Batch' workflow functions should be used

#### *Request*

POST https://watest.leafdatazone.com/api/v1/batches/update

## *Example Request* { "batch" :{ "global\_id": "WAG010101.BA666", "plant stage": "growing", "global\_area\_id": "WAG010101.AR2K" }} *Example Response* { "created\_at": "09/01/2018 03:14pm", "updated\_at": "09/01/2018 03:19pm", "external id": "", "planted at": "", "harvested at": "", "batch\_created\_at": "2018-09-07 15:14:38", "num plants": "35", "status": "open", "qty harvest": "0.00", "uom": "ea", "is parent batch": 0, "is child batch": 0, "type": "plant", "harvest stage": "", "qty accumulated waste": "0.00", "qty packaged flower": "0.00", "qty packaged by product": "0.00", "est<sup>harvest at": "",</sup> "packaged completed at": "", "origin": "seed", "source": "inhouse",

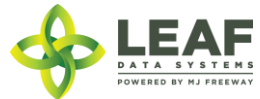

```
"qty cure": "0.00",
"plant stage": "growing",
"deleted at": null,
"flower dry weight": "0.00",
"waste": "0.00",
"other_waste": "0.00",
"flower_waste": "0.00",
"other dry weight": "0.00",
"harvested end at": "",
"flower_wet_weight": "0.00",
"other wet weight": "0.00",
"global_id": "WAG010101.BA5ME",
"global_mme_id": "WASTATE1.MM18",
"global_user_id": "WASTATE1.US5",
"global strain id": "WAG010101.ST4Y",
"global_area_id": "WAG010101.AR63",
"global mother plant id": null,
"global flower area id": null,
"global other area id": null
```
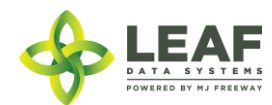

}

#### *Delete Batches*

Provides the ability to delete a batch within a licensed facility

**SPECIAL NOTE FROM THE LCB REGARDING DELETION OF RECORDS:**

**Deleting records should be done as a last resort. The adjustment function should ALWAYS be the first tool used to correct any user error.** 

**If the adjustment function does not resolve your issue, you will need LCB approval before you use the delete function. Please follow the steps below to obtain approval.**

\*\*\*\*\*\*\*\*\*\*\*\*\*\*\*\*\*\*\*\*\*\*\*\*\*\*\*\*\*\*\*\*\*\*\*\*\*\*\*\*\*\*\*\*\*\*\*\*\*\*\*\*\*\*\*\*\*\*\*\*\*\*\*\*\*\*\*\*\*\*\*\*\*\*\*\*\*\*\*\*\*\*\*\*\*\*\*\*\*\*\*\*\*\*\*\*\*\*\*\*\*\*\*\*\*\*\*\*\*\*\*\*\*\*\*\*\*\*

**Email MJExaminer@lcb.wa.gov** 

**Include your license number, trade name, a screen shot of the record(s) you want to delete from your system and brief explanation as to why this record must be permanently removed from your system.**

**LCB will review the request and respond accordingly.** 

**LCB wants to ensure compliance, accurate data and that the deletion of one record will not break associations to other data.** 

**Records that have associations to other data, if deleted, "break" that association. For example, once records such as "areas", "strains", and "inventory types" are related to batches/plants/inventory lot, deleting these records will "break" the batch/plant/inventory lot that no longer has the necessary correspondences to exist. "Areas", for instance, are required for all batches that are created. If an area that is associated with a batch is deleted, the batch will no longer function properly. MJ Freeway cannot restore the deleted data.**

**DELETING RECORDS IN LEAF DATA SYSTEMS IS AN IRREVERSIBLE ACTION.**

**\*\*\*\*\*\*\*\*\*\*\*\*\*\*\*\*\*\*\*\*\*\*\*\*\*\*\*\*\*\*\*\*\*\*\*\*\*\*\*\*\*\*\*\*\*\*\*\*\*\*\*\*\*\*\*\*\*\*\*\*\*\*\*\*\*\*\*\*\*\*\*\*\*\*\*\*\*\*\*\*\*\*\*\*\*\*\*\*\*\*\*\*\*\*\*\*\*\*\*\*\*\*\*\*\*\*\*\*\*\*\*\*\*\*\*\*\*\***

*Request* DELETE https://watest.leafdatazone.com/api/v1/batches/{global\_batch\_id}

*Example Request*

DELETE https://watest.leafdatazone.com/api/v1/batches/WAG050505.BADK

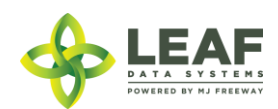

## Disposals

Disposal records (referred to as "Destructions" within the UI) are inventory lots of waste that are created so that they can be segregated from other inventory to undergo their 72-hour hold process. Once this time period has elapsed, physical destruction of the lots may be performed. This can be accomplished through the "dispose item" API call.

Disposal records can be created from harvest batches (any waste associated with a harvest batch), inventory lots, or recorded as daily plant waste.

#### Parameters

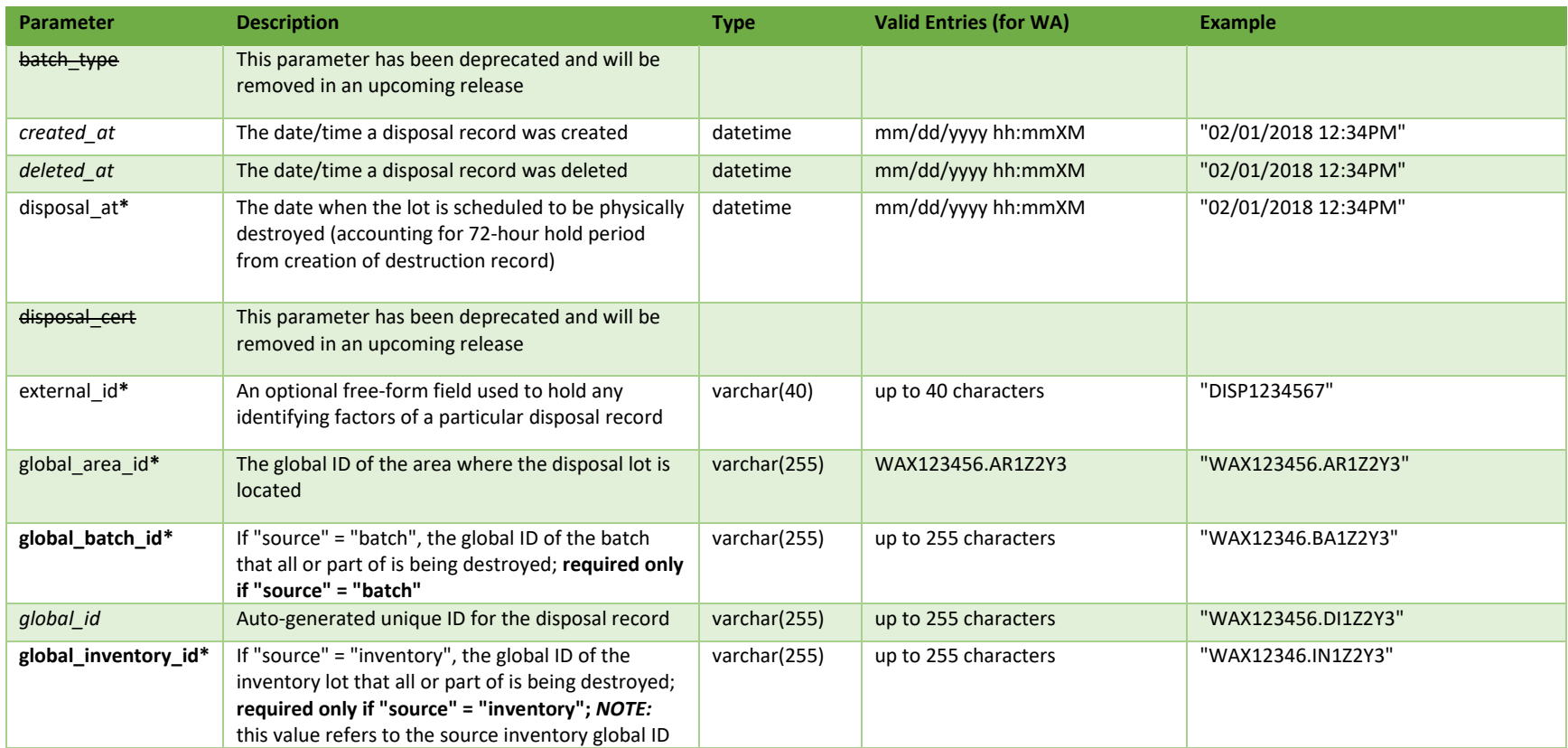

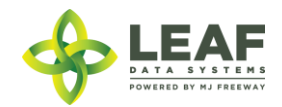

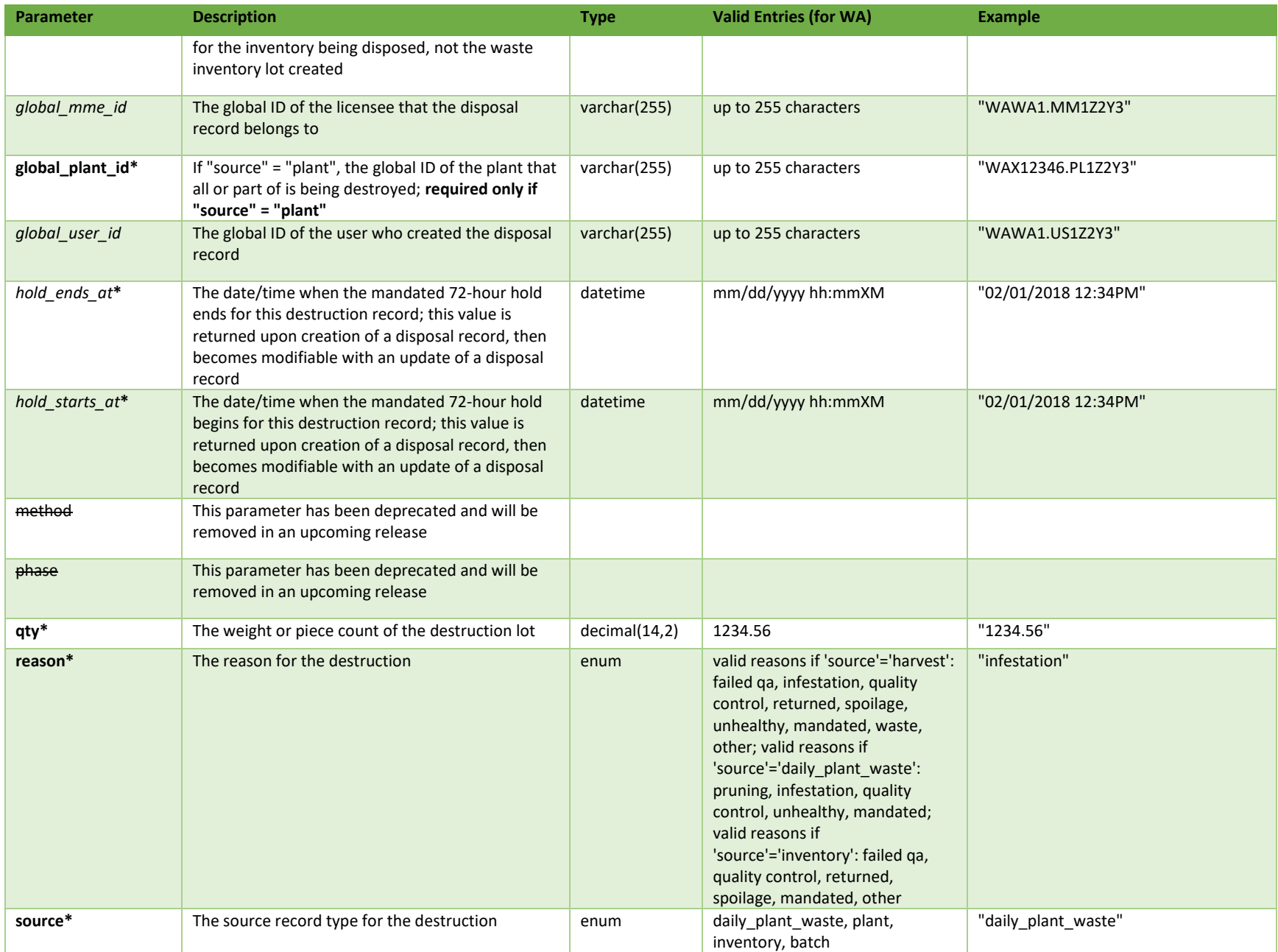

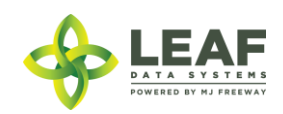

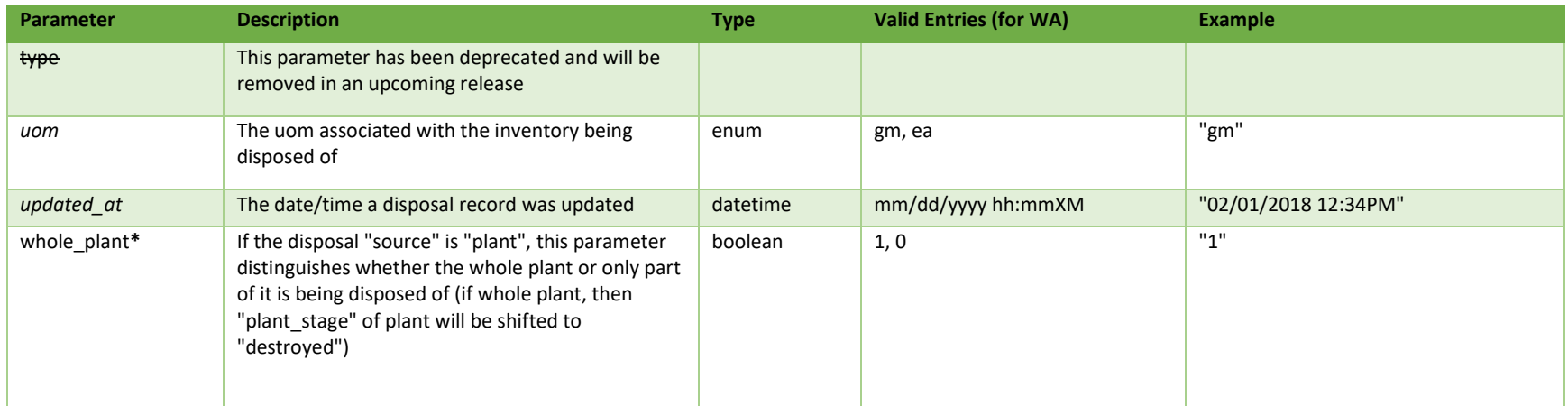

\* = modifiable; <**bold**> = required field; <*italics*> = returned value; <strikethrough> = deprecated value, pending removal

## Filters

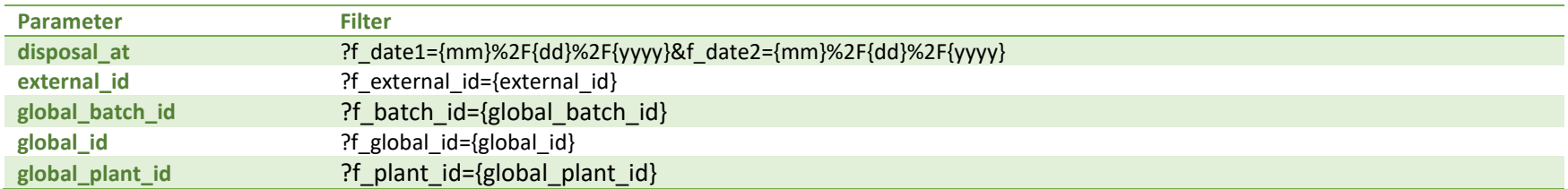

## Available Functions

Get Disposals Create Disposals Update Disposals Delete Disposals

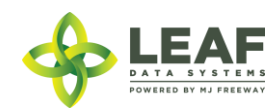

#### *Get Disposals*

## Returns all disposals within a licensed facility

#### *Request*

GET https://watest.leafdatasystems.com/api/v1/disposals

```
Response
{
      "total": 1,"per page": 2500,
      "current page": 1,
      "last page": 1,
      "next page url": null,
      "prev page url": null,
      "from": 1,
      "to": 1,
      "data": [{
            "created_at": "12/1/2017 09:12am",
            "updated_at": "12/1/2017 09:12am",
            "hold starts at": "12/1/2017 09:12am",
            "hold ends at": "12/1/2017 09:12am",
            "external_id": "",
            "whole_plant": null,
            "reason": "quality control",
            "method": "",
            "disposal at": "12/4/2017 09:12am",
            "phase": "",
            "type": null,
            "qty": "200.0000",
            "uom": "gm",
            "source": "inventory",
            "disposal cert": null,
            "deleted at": null,
            "global_id": "WAG010101.DI9",
            "batch type": "",
            "global_mme_id": "WAWA1.MM1LS",
```
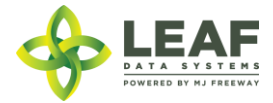

```
"global_user_id": "WAWA1.US4",
      "global_batch_id": "WAG010101.BA11",
      "global_area_id": null,
      "global plant id": null,
      "global inventory id": "WAG010101.IN1E"
}]
```
EAF POWERED BY MJ FREEWAY

}

#### *Create Disposals*

## Used for creation of destruction/disposal records

#### *Request*

```
POST https://watest.leafdatasystems.com/api/v1/disposals
```
#### *Example Request*

```
{
      "disposal": [{
            "external_id": "",
            "reason": "infestation",
            "disposal at": "06/07/2016 12:34pm",
            "gty": "2",
            "uom": "gm",
            "source": "batch",
            "global batch id": "WAM200002.BA5J",
            "global_area_id": "",
            "global plant id": "",
            "global inventory id": ""
     }]
}
```
## *Example Response*

```
[{
      "external_id": "",
      "reason": "infestation",
      "disposal at": "06/07/2016 12:34pm",
      "\sigmaty": "2^{\overline{n}},
      "uom": "gm",
      "source": "batch",
      "hold_starts_at": "06/04/2016 12:34pm",
      "hold_ends_at": "06/07/2016 12:34pm",
      "updated at": "06/04/2016 12:34pm",
      "created_at": "06/04/2016 12:34pm",
      "global_id": "WAM200002.DI777",
```
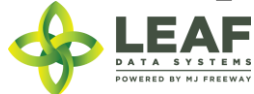

```
"global_mme_id": "WAWA1.MM1VB",
"global_user_id": "WAWA1.US4",
"global<sup>batch</sup>id": "WAM200002.BA5J",
"global_area_id": null,
"global plant id": null,
"global inventory id": "WAM200002.IN9TB"
```

```
EAF
POWERED BY MJ FREEWAY
```
}]

## *Update Disposals*

## Used for update of destruction/disposal records

*Request* POST https://watest.leafdatasystems.com/api/v1/disposals/update

```
Example Request
{
      "disposal": [{
            "external_id": "",
            "reason": "infestation",
            "disposal at": "06/07/2016 12:34pm",
            "qty": "2",
            "uom": "gm",
            "source": "batch",
            "global batch id": "WAM200002.BA5J",
            "global_area_id": "",
            "global_plant_id": "",
            "global inventory id": "",
            "global_id": "WAM200002.DIRY76"
      }]
}
Example Response
[{
      "external id": "",
      "reason": "infestation",
      "disposal at": "06/07/2016 12:34pm",
      "gty": "2",
      "uom": "gm",
      "source": "batch",
      "hold_starts_at": "06/04/2016 12:34pm",
      "hold ends at": "06/07/2016 12:34pm",
```
"updated\_at": "06/04/2016 12:34pm",

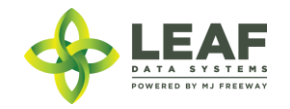

```
"created_at": "06/04/2016 12:34pm",
"global_id": "WAM200002.DI777",
"global_mme_id": "WAWA1.MM1VB",
"global_user_id": "WAWA1.US4",
"global_batch_id": "WAM200002.BA5J",
"global area id": null,
"global_plant_id": null,
"global_inventory_id": "WAM200002.IN9TB"
```
}]

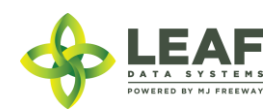

#### *Delete Disposal*

Provides the ability to delete disposal (destruction) records within a licensed facility

\*\*\*\*\*\*\*\*\*\*\*\*\*\*\*\*\*\*\*\*\*\*\*\*\*\*\*\*\*\*\*\*\*\*\*\*\*\*\*\*\*\*\*\*\*\*\*\*\*\*\*\*\*\*\*\*\*\*\*\*\*\*\*\*\*\*\*\*\*\*\*\*\*\*\*\*\*\*\*\*\*\*\*\*\*\*\*\*\*\*\*\*\*\*\*\*\*\*\*\*\*\*\*\*\*\*\*\*\*\*\*\*\*\*\*\*\*\* **SPECIAL NOTE FROM THE LCB REGARDING DELETION OF RECORDS: Deleting records should be done as a last resort. The adjustment function should ALWAYS be the first tool used to correct any user error. If the adjustment function does not resolve your issue, you will need LCB approval before you use the delete function. Please follow the steps below to obtain approval. Email MJExaminer@lcb.wa.gov \*\*Include your license number, trade name, a screen shot of the record(s) you want to delete from your system and brief explanation as to why this record must be permanently removed from your system.\*\***

**LCB will review the request and respond accordingly.** 

**LCB wants to ensure compliance, accurate data and that the deletion of one record will not break associations to other data.** 

**Records that have associations to other data, if deleted, "break" that association. For example, once records such as "areas", "strains", and "inventory types" are related to batches/plants/inventory lot, deleting these records will "break" the batch/plant/inventory lot that no longer has the necessary correspondences to exist. "Areas", for instance, are required for all batches that are created. If an area that is associated with a batch is deleted, the batch will no longer function properly. MJ Freeway cannot restore the deleted data.**

**DELETING RECORDS IN LEAF DATA SYSTEMS IS AN IRREVERSIBLE ACTION.**

**\*\*\*\*\*\*\*\*\*\*\*\*\*\*\*\*\*\*\*\*\*\*\*\*\*\*\*\*\*\*\*\*\*\*\*\*\*\*\*\*\*\*\*\*\*\*\*\*\*\*\*\*\*\*\*\*\*\*\*\*\*\*\*\*\*\*\*\*\*\*\*\*\*\*\*\*\*\*\*\*\*\*\*\*\*\*\*\*\*\*\*\*\*\*\*\*\*\*\*\*\*\*\*\*\*\*\*\*\*\*\*\*\*\*\*\*\*\***

*Request* DELETE https://watest.leafdatazone.com/api/v1/disposals/{global\_disposal\_id}

*Example Request*

https://watest.leafdatazone.com/api/v1/disposals/WAM050505.DI51X

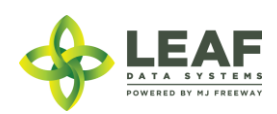

## Inventory Types

Inventory Types are the different types of products that will be on hand at a facility, not actual physical inventory. These records hold the attributes for all products that exist.

Two key terms used in the UI for creation of inventory types differ from those used in the API to represent the same fields, so please be mindful of the following:

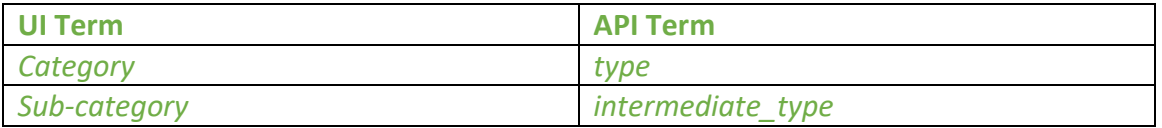

*NEW IN 1.37.5: Inventory Types now offer the ability to track "net weight (gm)" for weight-based discrete inventory items, as well as "serving size" and "servings per unit" for the specific end products that require this data.*

*KNOWN ISSUE: The "new weight (gm)" field that was added to the Inventory Type Add/Edit pages is currently showing for all category selections. This field should ONLY be used for weight-based discrete inventory, meaning "end products" that are sold in weight increments, such as "concentrate for inhalation", "infused mix", "packaged marijuana mix", and "usable marijuana". Please leave this new field BLANK for all other category/sub-category combinations, as it is not relevant data.* 

*NOTE: There is a distinction between the previously deprecated 'net\_weight' and 'total\_marijuana\_in\_grams' parameters and the newly added 'weight\_per\_unit\_in\_grams' parameter. Please use the 'weight\_per\_unit\_in\_grams' for weight-based discrete inventory items.*

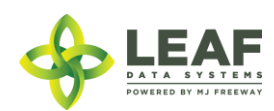

API DOCUMENTATION P a g e | **137**

Let's take a look at each inventory type in the UI for an illustration of the differences and discuss the fields available/applicable for each based on the category selected.

## *Immature Plants (Producers Only)*

Since immature plants are created through the workflow process of creating a "propagation material"-type batch, it is not necessary to create inventory types for this category. However, the "Edit" screen for an "immature plant" inventory type shown on the right demonstrates the appropriate attributes for this category.

- $\rightarrow$ The "name" will be automatically created
- $\rightarrow$ The "uom" will always be "ea"

→The "sub-category" will be based upon the "propagation source" selected upon creation of the batch

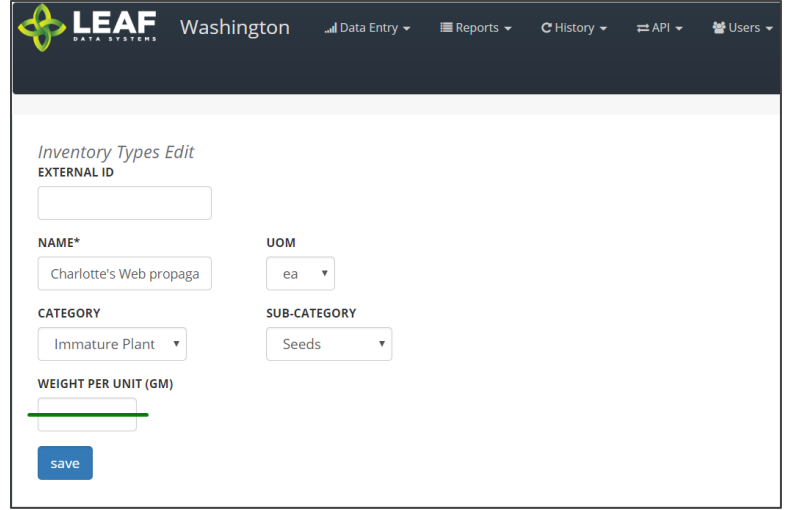

## *Mature Plants (Producers Only)*

Mature plant inventory is also created automatically through two separate workflows.

First, when mature plants are "packaged" into inventory (for transfer to another facility), and also when "packaged" mature plants are received into inventory at a facility. The following "Edit" screen shows the attributes appropriate for a "mature plant" inventory type record.

 $\rightarrow$ The "name" will be automatically created →The "uom" will always be "ea"

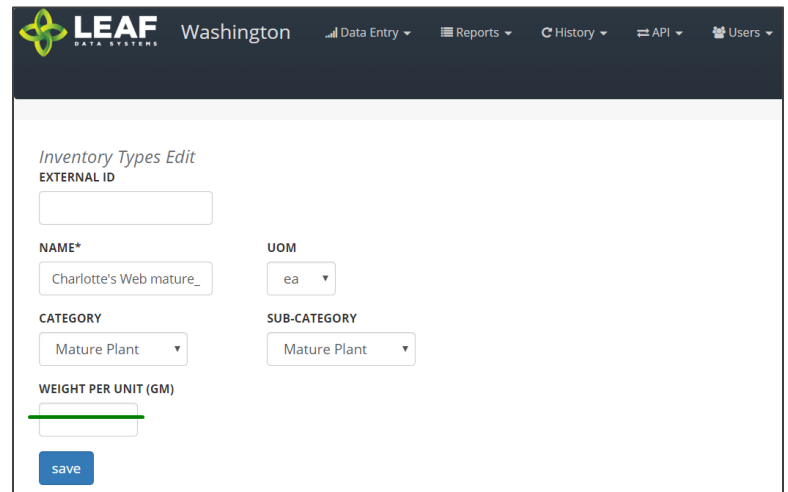

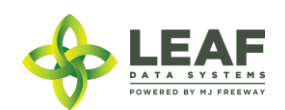

## *Harvest Materials (Producers and Processors)*

Harvest Materials include flower, flower lots, other material, and other material lots that are created through the harvest process at Production facilities. Producers must manually create inventory types for the harvest materials they intend to produce (for each individual strain they grow), whereas Processors will have these automatically created in the system upon receipt of this inventory from Producers.

 $\rightarrow$ The "name" should include the strain and sub-category

- $\rightarrow$ The "uom" will always be "gm"
- $\rightarrow$ The available "sub-category" selections are shown

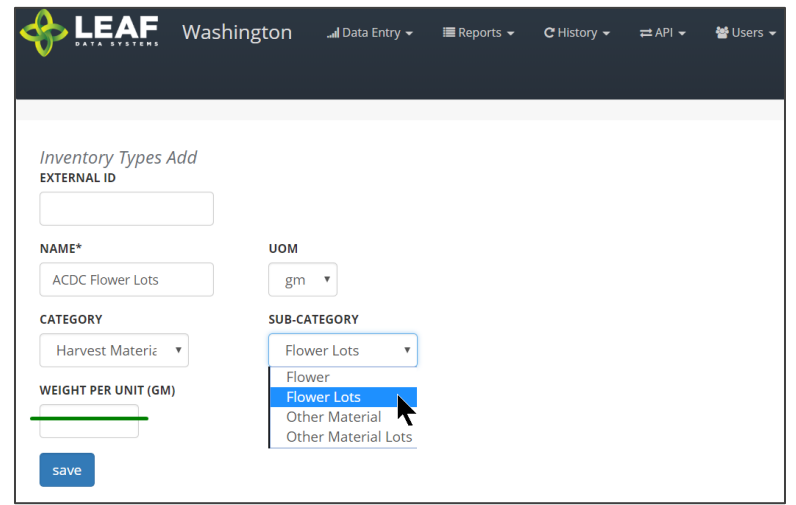

#### *Waste (All Licensees and Testing Labs)*

The Waste inventory type is automatically created upon addition of a destruction record. The inventory type is related to the physical waste inventory lot produced in the destruction workflow.

→The "name" is simply "waste"

 $\rightarrow$ The "uom" will always be "gm"

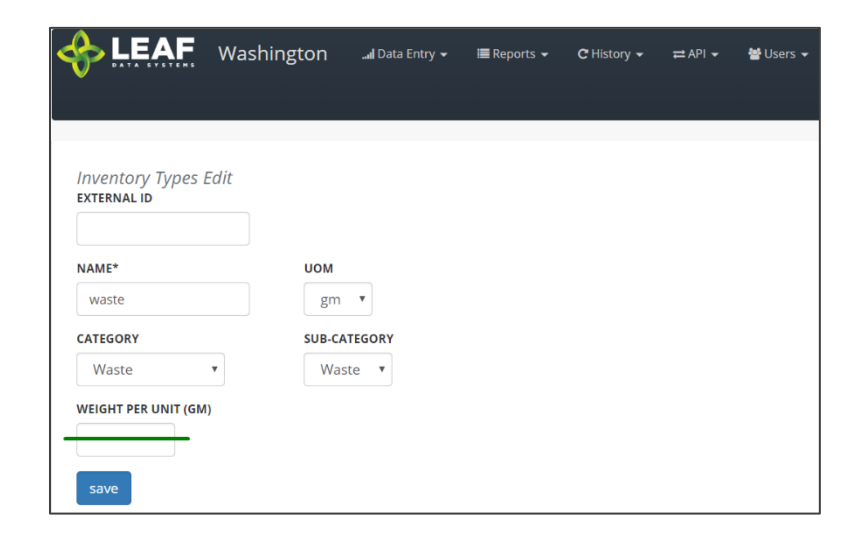

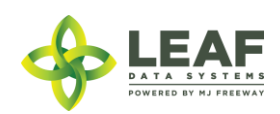

#### *Intermediate Products (Processors)*

Intermediate Product inventory types are created at Processing facilities prior to conversions taking place. They can be the output of a conversion where the input is either harvest materials or a different intermediate product and represent the bulk inventory present at processing facilities.

- $\rightarrow$ The "name" should be as descriptive as possible
- $\rightarrow$ The "uom" will always be "gm"
- $\rightarrow$ The available "sub-category" selections are shown

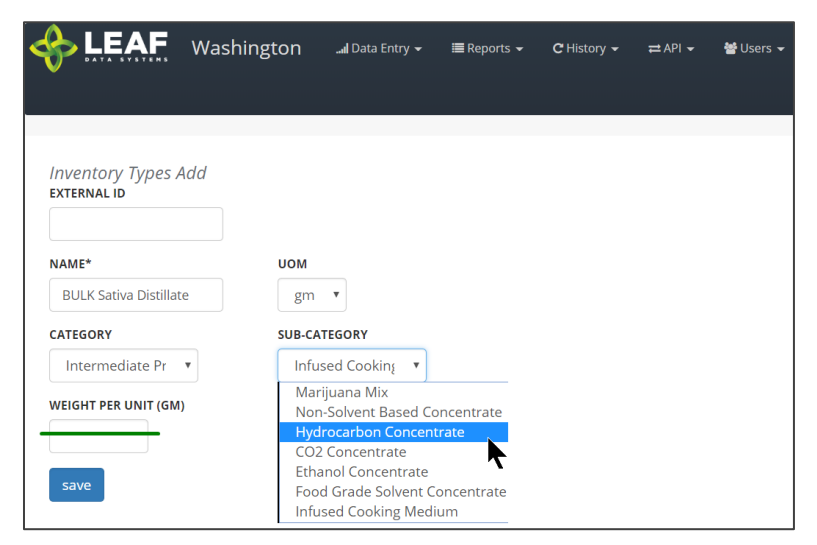

#### *End Products (Processors and Retailers)*

End Products represent the discrete items created at Processing facilities that are transferred to Retailers for sale to consumer. Processors must manually create inventory types for the end products they intend to produce, whereas Retailers will have these automatically created in the system upon receipt of this inventory from Processors.

- $\rightarrow$ The "name" should be as descriptive as possible
- →The "uom" will always be "ea"
- $\rightarrow$ The available "sub-category" selections are shown

NOTE: For "liquid edible", "solid edible", "topical", "capsules", "tinctures", "transdermal patches", and "suppository" sub-categories, the "serving size" and "servings per unit" fields must be completed (*not shown*). For "concentrate for inhalation", "infused mix", "packaged marijuana mix", and "sample jar", and "usable marijuana", the "weight per unit (gm)" field must be completed (*shown*).

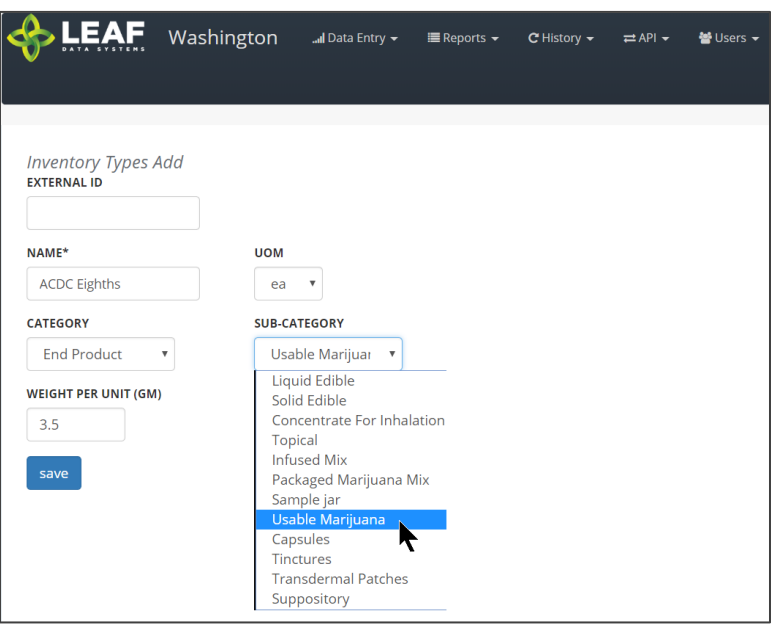

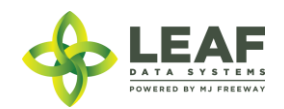

## Parameters

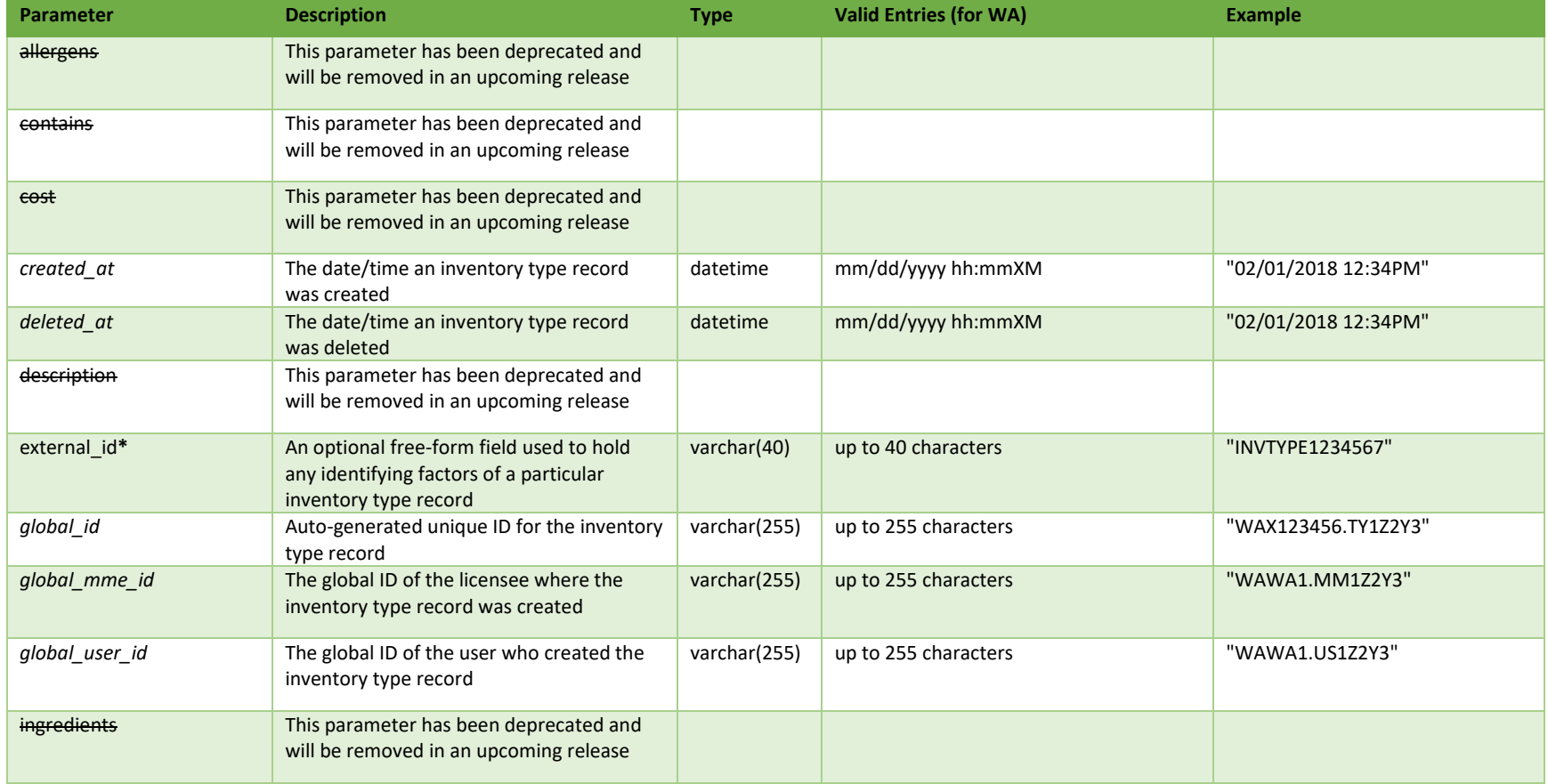

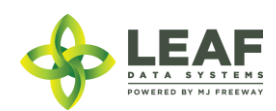

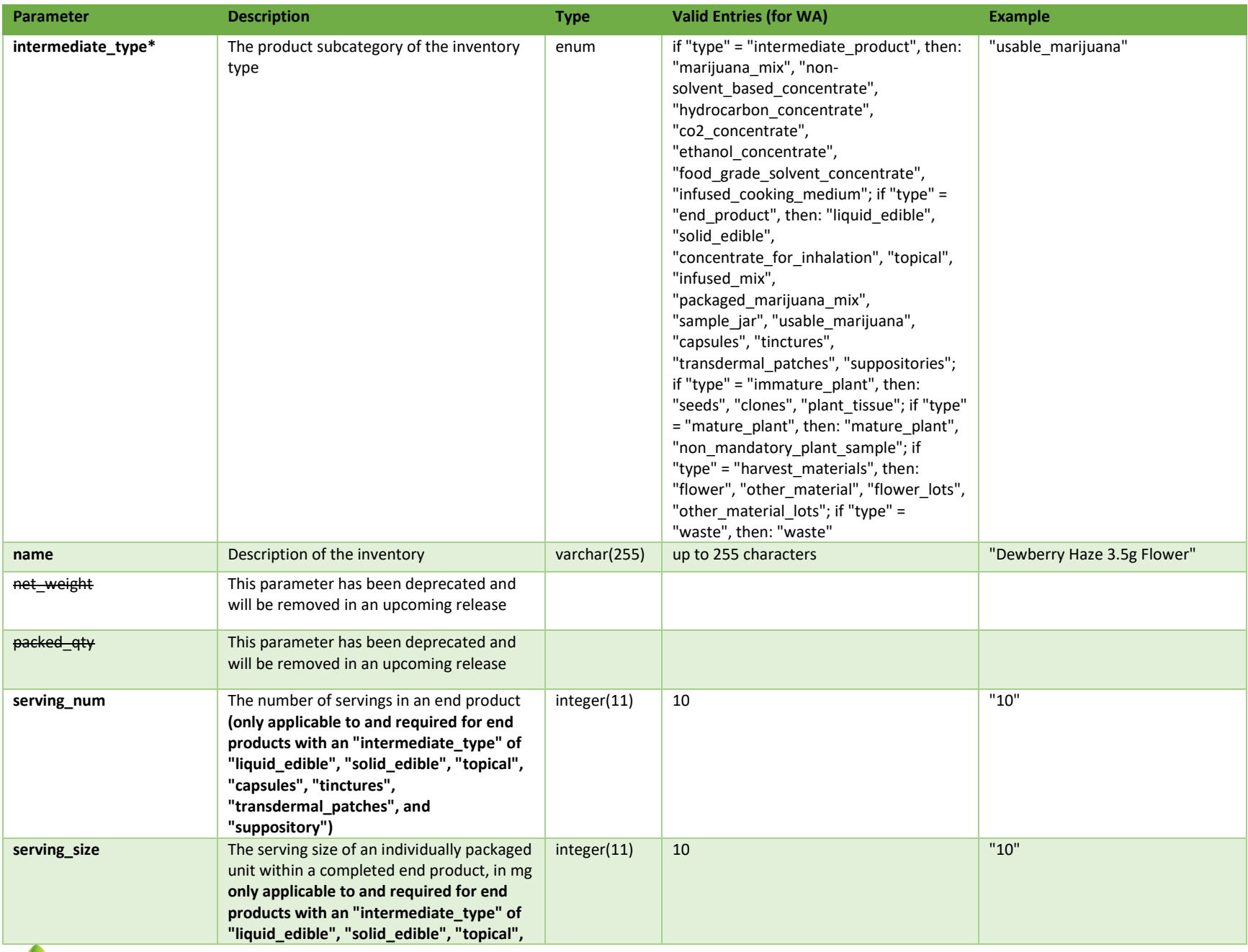

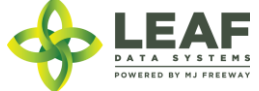

API DOCUMENTATION P a g e | **142**

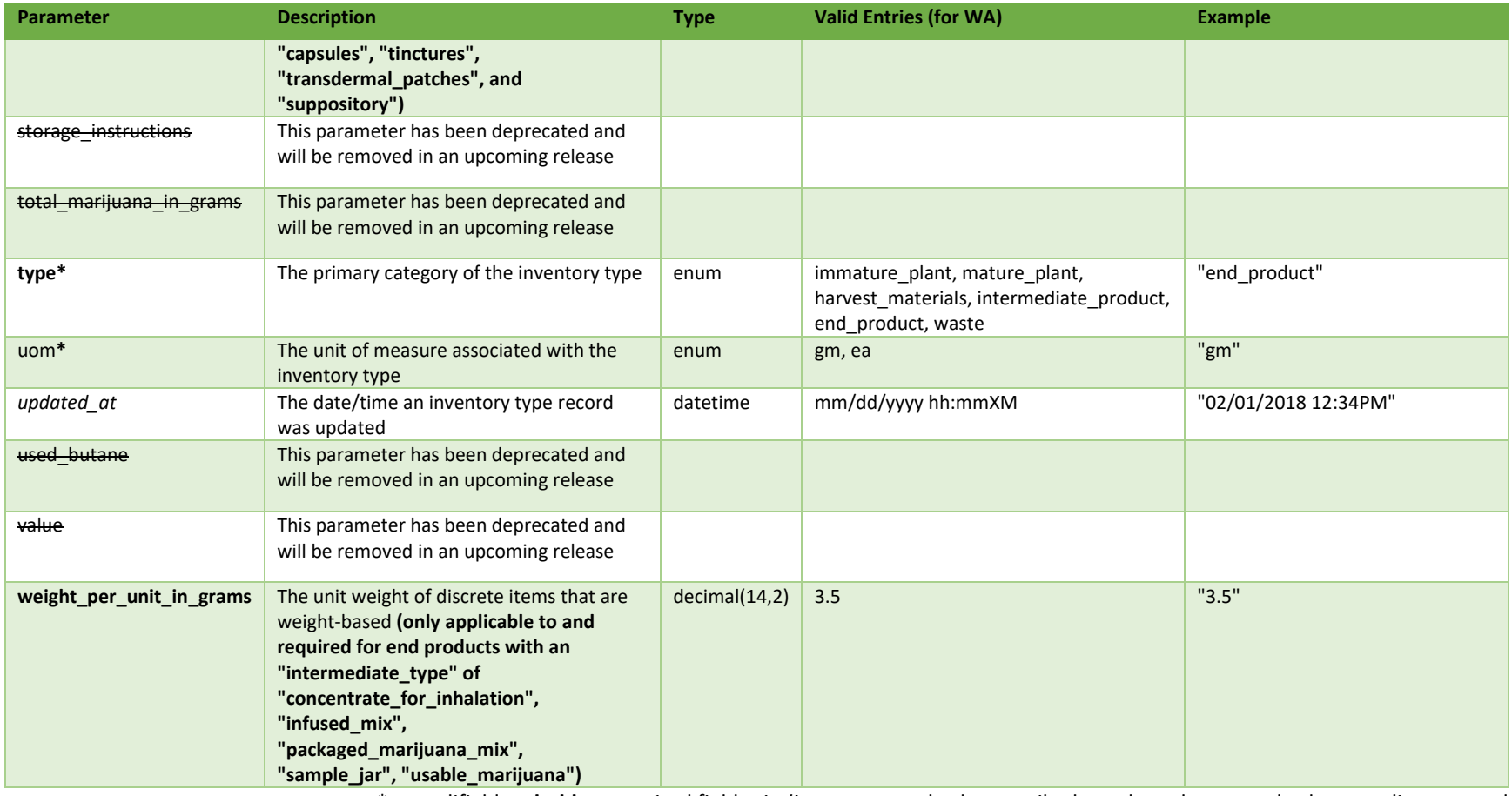

\* = modifiable; <**bold**> = required field; <*italics*> = returned value; <strikethrough> = deprecated value, pending removal

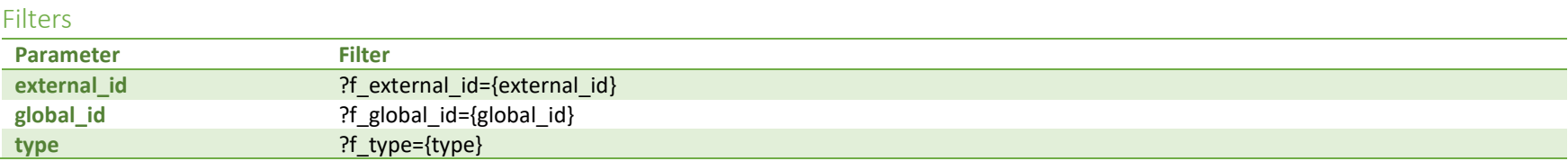

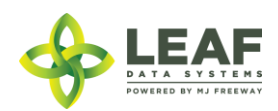

#### Available Functions

Get Inventory Types Create Inventory Types Update Inventory Types Delete Inventory Types

#### *Get Inventory Types*

#### Returns all inventory types within a licensed facility

```
Request
GET https://watest.leafdatasystems.com/api/v1/inventory_types
```
#### *Response*

{

```
"total": 1,
"per page": 2500,
"current page": 1,
"last page": 1,
"next page url": null,
"prev page url": null,
"from": 1,
"to" : 1,"data": [
      {
            "created_at": "09/15/2018 09:35am",
            "updated_at": "09/15/2018 09:35am",
            "external_id": "12345",
            "name": "Charlotte's Web Eighths",
            "description": "",
            "storage_instructions": "",
            "ingredients": "",
            "type": "end_product",
            "allergens": "",
            "contains": "",
            "used butane": 0,
```
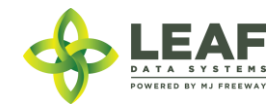
```
"net weight": null,
"packed_qty": null,
"cost": "0.00",
"value": "0.00",
"serving_num": 1,
"serving size": 0,
"weight_per_unit_in_mcg": null,
"weight per unit in grams": 4,
"uom": "ea",
"total_marijuana_in_grams": "0.000000",
"total marijuana in mcg": null,
"deleted at": null,
"intermediate_type": "usable_marijuana",
"global id": "WAG010101.TYA1Y",
"global_original_id": null,
"global_mme_id": "WASTATE1.MM18",
"global_user_id": "WASTATE1.US5",
"global_strain_id": null
```
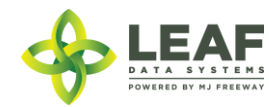

}

]

}

## *Create Inventory Types*

## Provides the ability to create an inventory type within a licensed facility

## *Request*

```
POST https://watest.leafdatasystems.com/api/v1/inventory_types
```
## *Example Request* { "inventory\_type" :[{ "external\_id": "12345", "name": "Charlotte's Web Eighths", "type": "end\_product", "intermediate\_type": "usable\_marijuana", "weight per unit in grams": "3.5", "uom": "ea" }] }

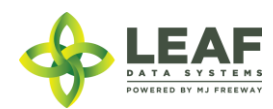

### *Example Response*

 $\lceil$ 

]

```
{
     "external_id": "12345",
     "name": "Charlotte's Web Eighths",
     "type": "end_product",
     "intermediate type": "usable marijuana",
     "weight per unit in grams": "3.5",
     "uom": "ea",
      "updated_at": "09/15/2018 09:35am",
     "created_at": "09/15/2018 09:35am",
     "global_id": "WAG010101.TYA1Y",
     "global_mme_id": "WASTATE1.MM18",
     "global_user_id": "WASTATE1.US5",
     "global_strain_id": null
}
```
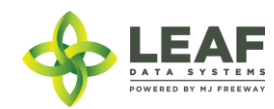

## *Update Inventory Types*

Provides the ability to update an existing inventory type within a licensed facility

## *Request*

POST https://watest.leafdatasystems.com/api/v1/inventory\_types/update

## *Example Request* { "inventory\_type" :{ "external\_id": "12345", "name": "Charlotte's Web Eighths", "type": "end\_product", "intermediate type": "usable\_marijuana", "weight per unit in grams": "3.5",  $"u$ om":  $"ea"$ , "global\_id": "WAG12345.TY2O" }] }

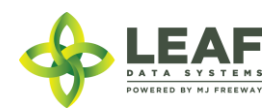

*Example Response*

[{

```
"external_id": "12345",
"name": "Charlotte's Web Pre-Packs - 3.5gm",
"description": "",
"storage_instructions": "",
"ingredients": "",
"type": "end_product",
"intermediate type": "usable marijuana",
"allergens": "",
"contains": "",
"used butane": "",
"net weight": "",
"packed qty": "",
"cost": "",
"value": "",
"serving_num": "",
"serving size": "",
"uom": "ea",
"total_marijuana_in_grams": "",
"updated_at": "12/1/2017 12:52pm",
"created_at": "12/1/2017 12:52pm",
"global_id": "WAG010101.IT5N",
"global_mme_id": "WAWA1.MM1LS",
"global<sup>user</sup>id": "WAWA1.US4",
"global_strain_id": null
```
}]

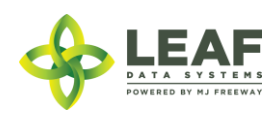

#### *Delete Inventory Types*

Provides the ability to delete an existing inventory type within a licensed facility

**SPECIAL NOTE FROM THE LCB REGARDING DELETION OF RECORDS:**

**Deleting records should be done as a last resort. The adjustment function should ALWAYS be the first tool used to correct any user error.** 

**If the adjustment function does not resolve your issue, you will need LCB approval before you use the delete function. Please follow the steps below to obtain approval.**

\*\*\*\*\*\*\*\*\*\*\*\*\*\*\*\*\*\*\*\*\*\*\*\*\*\*\*\*\*\*\*\*\*\*\*\*\*\*\*\*\*\*\*\*\*\*\*\*\*\*\*\*\*\*\*\*\*\*\*\*\*\*\*\*\*\*\*\*\*\*\*\*\*\*\*\*\*\*\*\*\*\*\*\*\*\*\*\*\*\*\*\*\*\*\*\*\*\*\*\*\*\*\*\*\*\*\*\*\*\*\*\*\*\*\*\*\*\*

**Email MJExaminer@lcb.wa.gov**

**Include your license number, trade name, a screen shot of the record(s) you want to delete from your system and brief explanation as to why this record must be permanently removed from your system.**

**LCB will review the request and respond accordingly.** 

**LCB wants to ensure compliance, accurate data and that the deletion of one record will not break associations to other data.** 

**Records that have associations to other data, if deleted, "break" that association. For example, once records such as "areas", "strains", and "inventory types" are related to batches/plants/inventory lot, deleting these records will "break" the batch/plant/inventory lot that no longer has the necessary correspondences to exist. "Areas", for instance, are required for all batches that are created. If an area that is associated with a batch is deleted, the batch will no longer function properly. MJ Freeway cannot restore the deleted data.**

**DELETING RECORDS IN LEAF DATA SYSTEMS IS AN IRREVERSIBLE ACTION.**

**\*\*\*\*\*\*\*\*\*\*\*\*\*\*\*\*\*\*\*\*\*\*\*\*\*\*\*\*\*\*\*\*\*\*\*\*\*\*\*\*\*\*\*\*\*\*\*\*\*\*\*\*\*\*\*\*\*\*\*\*\*\*\*\*\*\*\*\*\*\*\*\*\*\*\*\*\*\*\*\*\*\*\*\*\*\*\*\*\*\*\*\*\*\*\*\*\*\*\*\*\*\*\*\*\*\*\*\*\*\*\*\*\*\*\*\*\*\***

#### *Request*

DELETE https://watest.leafdatasystems.com/api/v1/inventory\_types/{global\_inventory\_type\_id}

#### *Example Request*

https://watest.leafdatasystems.com/api/v1/inventory\_types/WAJ050

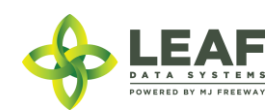

API DOCUMENTATION P a g e | **150**

### Inventory

Inventory lots are the physical inventory that exists at a facility.

"Immature plants" (in their propagation phases) begin as inventory at a production facility (related to "propagation\_material" type batches). They do not become "plant" records (related to "plant" type batches) until they are in their vegetative phase. See related API call: /move\_inventory\_to\_plants.

"Mature plants" can be "moved to inventory" if they are to be added to an inventory transfer (if they are leaving the facility). See related API calls: /move\_plants\_to\_inventory and /move\_inventory\_to\_plants.

"Harvest Material" once dried and cured is packaged into inventory lots.

Inventory lots can be split into smaller lots with the relationship to the parent lot remaining intact and traceable. See related API call: /split\_inventory.

Inventory conversions are performed for extraction, infusion, pre-packaging, and combining functions and convert inventory lots of one inventory type into another. See related API call: /conversion.

Inventory lots that represent inventory types of Intermediate Products and End Products are related to batches of type "intermediate/ end product".

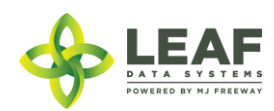

## Parameters

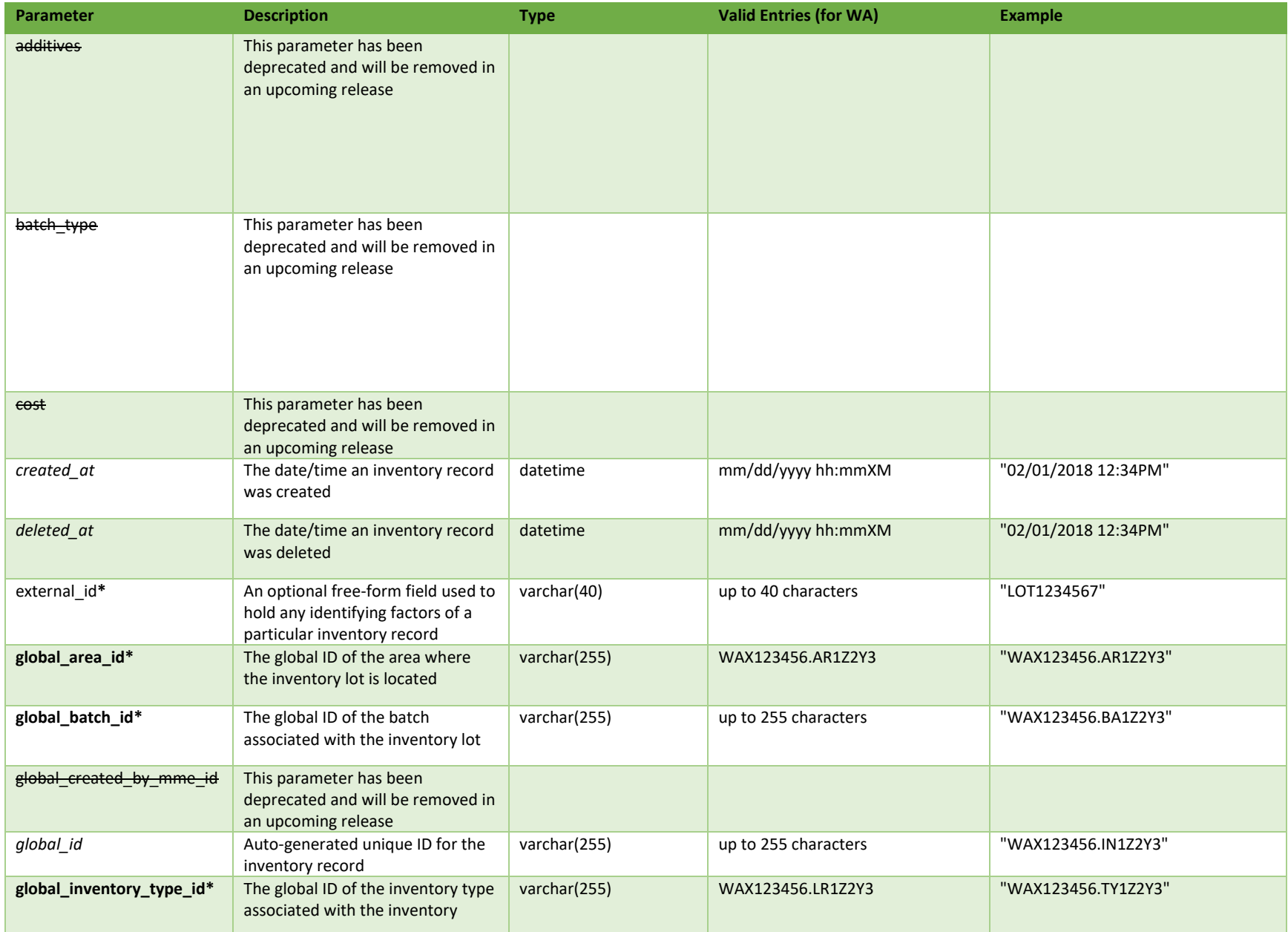

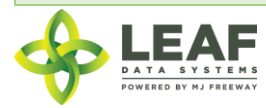

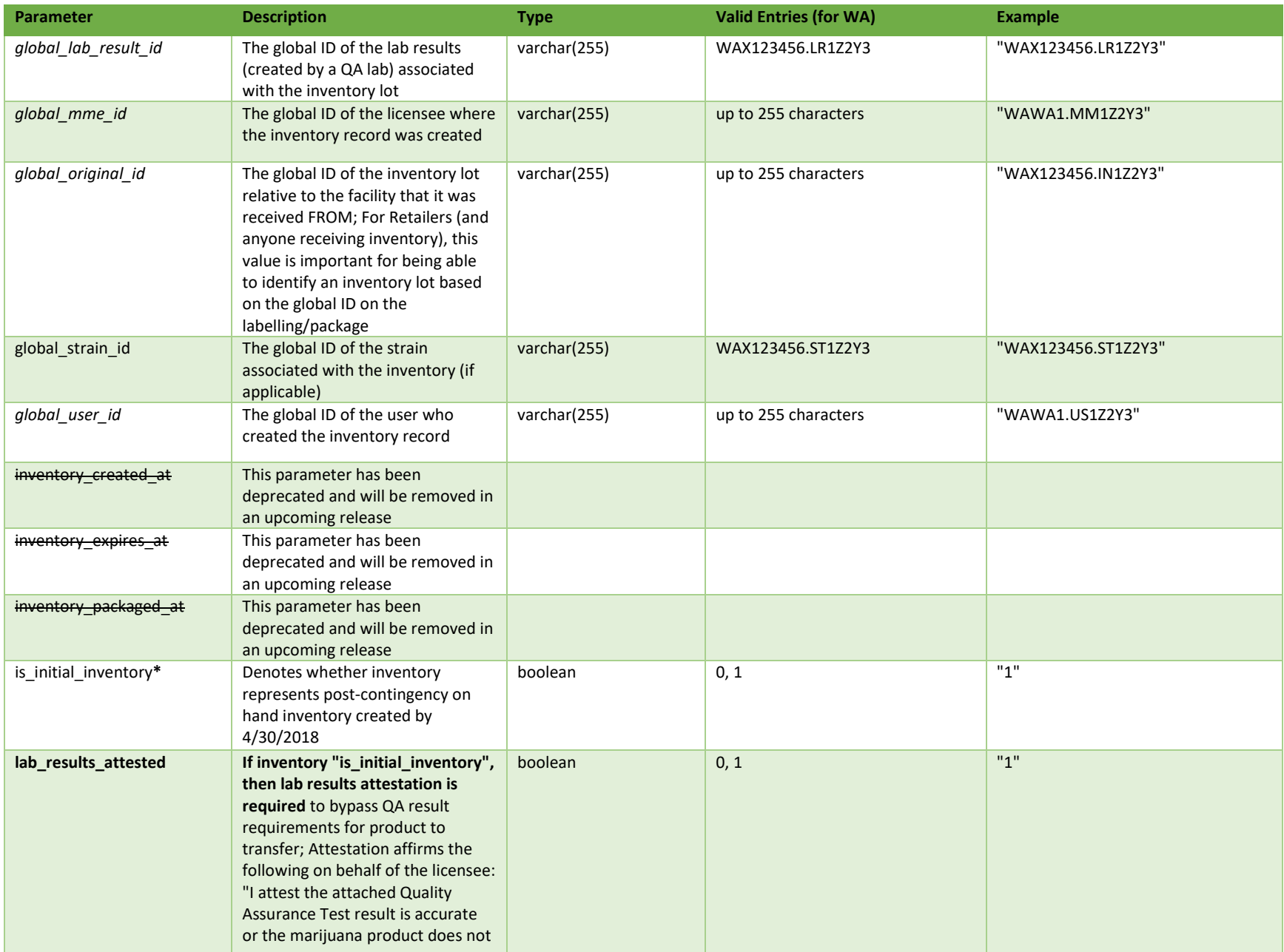

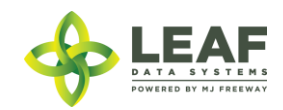

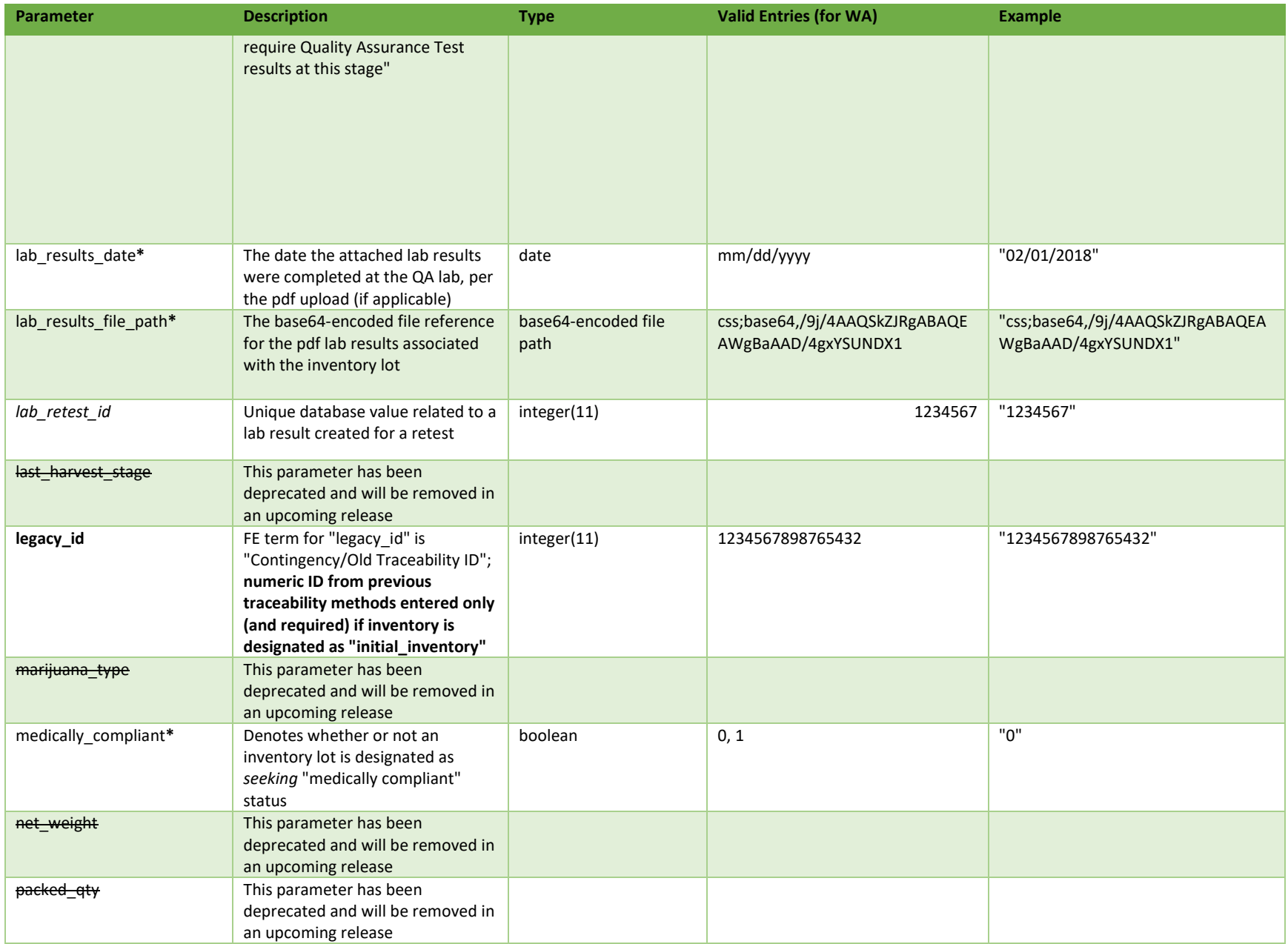

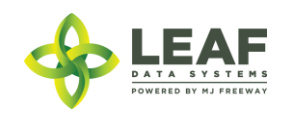

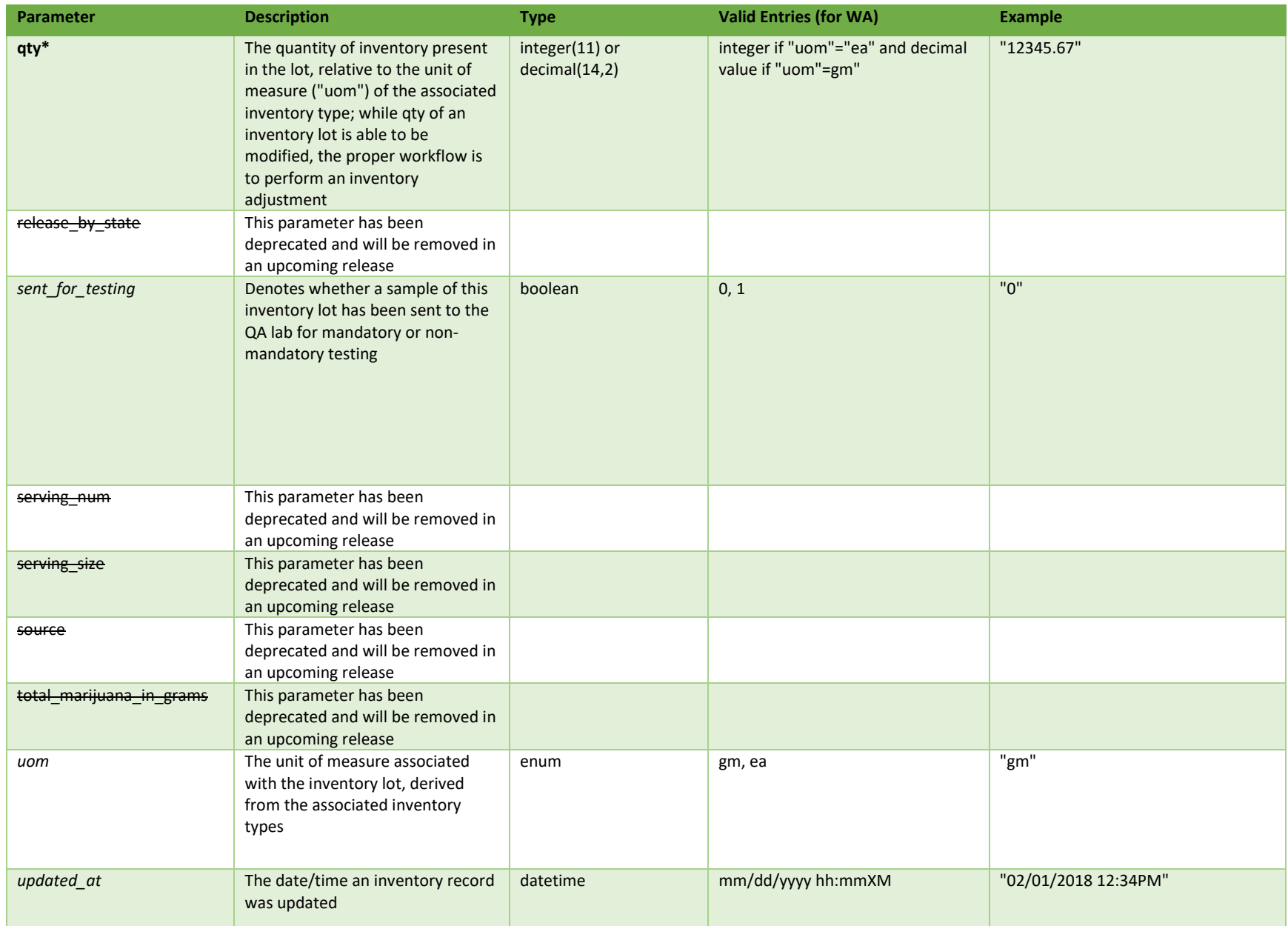

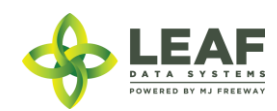

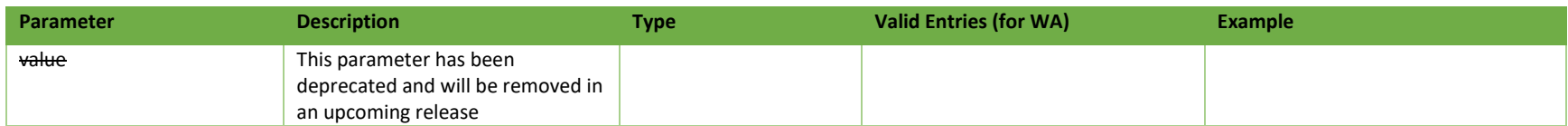

**# =** parameter for filtering only; \* = modifiable; <**bold**> = required field; <*italics*> = returned value; <strikethrough> = deprecated value, pending removal

### Filters

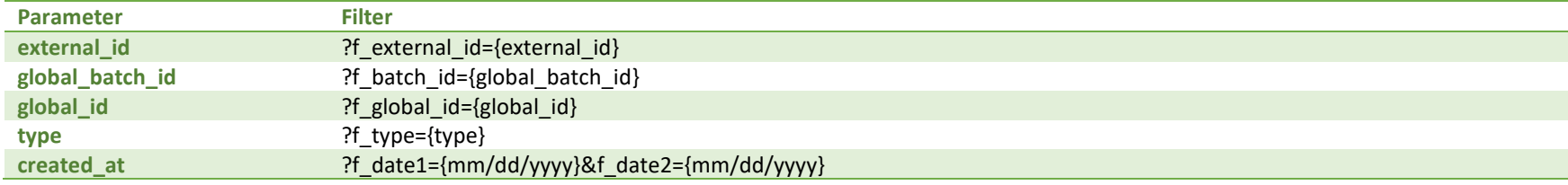

## Available Functions

Get Inventory Create Inventory Update Inventory Delete Inventory

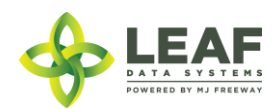

#### *Get Inventory*

### Returns all inventory lot records within a licensed facility

#### *Request*

GET https://watest.leafdatasystems.com/api/v1/inventories

#### *Response*

{

```
"total": 2,
"per page": 2500,
"current page": 1,
"last page": 1,
"next page url": null,
"prev page url": null,
"from": 1,
"to" : 2,"data": [{
            "created_at": "09/25/2018 10:48am",
            "updated_at": "09/25/2018 11:01am",
            "external_id": "",
            "released_by_state": null,
            "lab retest id": null,
            "is initial inventory": "0",
            "net weight": "0.00",
            "inventory created at": "",
            "inventory expires at": "",
            "inventory packaged at": "",
            "qty": "140.0000",
            "packed qty": null,
            "cost": "0.00",
            "value": "0.00",
            "source": null,
            "propagation_source": "none",
            "uom": "gm",
            "total_marijuana_in_grams": "0.00",
            "additives": "",
            "serving_num": "1",
```
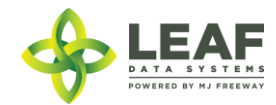

```
"serving_size": "0",
"marijuana_type": null,
"sent for testing": "1",
"deleted at": null,
"last harvest stage": null,
"medically compliant": "0",
"global_id": "WAM200002.IN7DNC",
"legacy id": null,
"lab result file path": null,
"lab results attested": "0",
"lab_results_date": "",
"global_original_id": "",
"batch type": "extraction",
"global batch id": "WAM200002.BAU81",
"global_area_id": "WAM200002.ARHE3",
"global lab result id": "WAL400004.LRKPX",
"global_strain_id": "WAM200002.ST72N",
"global inventory type id": "WAM200002.TYIGQ",
"global created by mme id": "",
"global_mme_id": "WAWA1.MM1VB",
"global_user_id": "WAWA1.US4",
"high cbd": false,
"high thc": false,
"general use": false,
"labResults": [
      {
            "global_id": "WAL400004.LRKPX",
            "created_at": "09/25/2018 11:01am"
      }
]
"created_at": "09/27/2018 11:37am",
"updated_at": "09/27/2018 11:37am",
"external id": "",
"released by state": null,
"lab retest id": null,
"is initial inventory": "0",
"net_weight": "0.00",
"inventory_created_at": "09/27/2018",
```
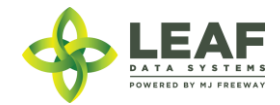

}, {

```
"inventory expires at": "",
"inventory packaged at": "09/27/2018",
"qty": "2240.0000",
"packed qty": null,
"cost": "0.00",
"value": "0.00",
"source": "",
"propagation source": "none",
"uom": "gm",
"total marijuana in grams": "0.00",
"additives": "",
"serving_num": "1",
"serving_size": "0",
"marijuana type": "",
"sent for testing": "1",
"deleted at": null,
"last harvest stage": "cure",
"medically compliant": "0",
"global_id": "WAM200002.IN7EAI",
"legacy_id": null,
"lab result file path": null,
"lab results attested": "0",
"lab results date": "",
"global original id": "WAJ500005.IN7E4T",
"batch type": "harvest",
"global batch id": "WAM200002.BAUMF",
"global_area_id": "WAM200002.ARHE3",
"global lab result id": "WAL400004.LRKV5",
"global_strain_id": "WAM200002.ST76T",
"global_inventory_type_id": "WAM200002.TYJ6M",
"global created by mme id": "WAWA1.MM1VE",
"global mme id": "WAWA1.MM1VB",
"global_user_id": "WAWA1.US4",
"high cbd": false,
"high thc": false,
"general use": false,
"labResults": [
      {
            "id": 27041,
            "global_for_inventory_id": "WAJ500005.IN7E4T",
```
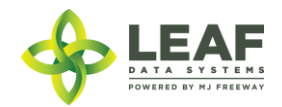

```
"global_id": "WAL400004.LRKV5",
"created at": "09/27/2018 11:05am",
"global_mme_id": null,
"global_user_id": null,
"global for mme id": null,
"global inventory id": null,
"global_batch_id": null,
"strain_name": "",
"high thc": false,
"high_cbd": false,
"general use": false,
"inventory": null,
"for_inventory": null
```
}

]

}

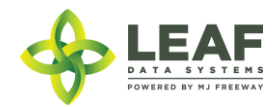

### *Create Inventory*

## Provides the ability to create inventory lots within a licensed facility

### *Request*

POST https://watest.leafdatasystems.com/api/v1/inventories

#### *Example Request*

```
{
     "inventory": [{
           "external_id": "12345",
           "is initial inventory": 0,
            "is_active": 1,
            "inventory created at": "12/01/2017",
            "inventory packaged at": "12/01/2017",
            "medically compliant": 0,
            "qty": "1248.00",
            "uom": "gm",
            "global_batch_id": "WAG010101.BAH3",
            "global_area_id": "WAG010101.AR64",
            "global_strain_id": "WAG010101.ST4V",
            "global_inventory_type_id": "WAG010101.ITAH",
            "legacy_id": ""
     }]
}
```
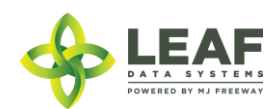

#### *Example Response*

 $\lceil$ 

```
{
      "external_id": "12345",
      "is initial inventory": 0,
      "inventory created at": "12/01/2017",
      "inventory packaged at": "12/01/2017",
      "medically compliant": 0,
      "qty": "1248.00",
      "uom": "gm",
      "legacy id": "",
      "batch_id": "1437",
      "area_id": "444",
      "strain_id": 362,
      "inventory type id": "1079",
      "user_id": 50,
      "mme_id": 91,
      "source": "inhouse",
      "updated_at": "09/12/2018 05:02am",
      "created_at": "09/12/2018 05:02am",
      "id": 11690,
      "global_id": "WAG321.IN90Q",
      "lab result file path": "",
      "batch": {
            "created_at": "05/31/2018 03:54am",
            "updated_at": "05/31/2018 07:04am",
            "external_id": "",
            "planted_at": "05/31/2018",
            "harvested_at": "05/31/2018",
            "batch_created_at": "2018-05-31 03:54:42",
            "num_plants": 2,
            "status": "open",
            "qty_harvest": "20.00",
            "uom": "gm",
            "is parent batch": 1,
            "is child batch": 1,
            "type": "harvest",
            "harvest stage": "cure",
            "qty accumulated waste": "24.66",
            "qty packaged flower": "0.00",
```
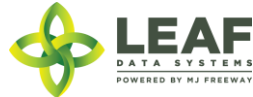

```
"qty packaged by product": "8.00",
      "est harvest at": "",
      "packaged_completed_at": "",
      "origin": "seed",
      "source": "inhouse",
      "qty cure": "10.00",
      "plant stage": "harvested",
      "deleted at": null,
      "flower dry weight": "9.00",
      "waste": "18.00",
      "other_waste": "9.00",
      "flower waste": "9.00",
      "other_dry_weight": "1.00",
      "harvested end at": "05/31/2018 01:54pm",
      "flower wet weight": "10.00",
      "other wet weight": "10.00",
      "global_id": " WAG010101.BAH3",
      "global_mme_id": "WASTATE1.MM2J",
      "global_user_id": "WASTATE1.US1E",
      "global_strain_id": "WAG010101.STA2",
      "global_area_id": " WAG010101.AR64"
},
"inventory type": {
      "created_at": "06/08/2018 03:01am",
      "updated_at": "06/08/2018 03:01am",
      "external_id": "0608",
      "name": "int prod - hydr conc",
      "description": "",
      "storage_instructions": "",
      "ingredients": "",
      "type": "intermediate_product",
      "allergens": "",
      "contains": "",
      "used butane": 0,
      "net weight": "",
      "packed qty": null,
      "cost": "0.00",
      "value": "0.00",
      "serving num": 1,
      "serving size": 0,
```
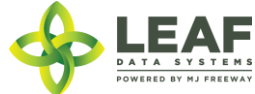

```
"uom": "gm",
"total_marijuana_in_grams": "5.000000",
"total_marijuana_in_mcg": 5000000,
"deleted at": null,
"intermediate_type": "hydrocarbon_concentrate",
"global id": "WAG010101.ITAH",
"global_original_id": null,
"weight per unit in grams": "0.00",
"global_mme_id": "WASTATE1.MM2J",
"global_user_id": "WASTATE1.US1E",
"global_strain_id": null
```
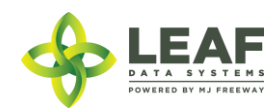

}

}

]

#### *Update Inventory*

## Provides the ability to update inventory lots within a licensed facility

#### *Request*

POST https://watest.leafdatasystems.com/api/v1/inventories/update

```
Example Request
{
      "inventory": {
            "external id": "",
            "is initial inventory": 0,
            "is active": 1,
            "inventory created at": "7/07/2017",
            "inventory packaged at": "07/07/2017",
            "medically compliant": 0,
            "qty": "1357.00",
            "uom": "gm",
            "global_batch_id": "WAG010101.BA2BNA",
            "global_area_id": "WAG010101.AR18RL",
            "global_strain_id": "WAG010101.ST1X1L",
            "global inventory type id": "WAG010101.TY40FP",
            "global_id": "WAG010101.INZA9"
      }
}
```
#### *Example Response*

{

```
"id": 11690,
"created_at": "09/12/2018 05:02am",
"updated_at": "09/12/2018 05:30am",
"mme_id": 91,
"user_id": 50,
"external_id": "",
"area_id": "444",
"batch_id": "1437",
"lab result id": 0,
"released by state": null,
 LEAF
```
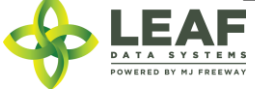

```
"lab retest id": null,
"is initial inventory": 0,
"net_weight": "0.00",
"inventory created at": "07/07/2017",
"inventory expires at": "",
"inventory packaged at": "07/07/2017",
"created by mme id": 0,
"qty": "1357.00",
"packed qty": null,
"cost": "0.00",
"value": "0.00",
"source": "inhouse",
"uom": "gm",
"strain_id": "362",
"total marijuana in grams": "0.00",
"inventory type id": "1079",
"additives": "",
"serving_num": "",
"serving size": "",
"marijuana_type": null,
"sent for testing": 0,
"deleted at": null,
"last harvest stage": null,
"medically compliant": 0,
"global_id": "WAG321.IN90Q",
"legacy_id": "1234567887654321",
"lab_result_file_path": "",
"lab results attested": 0,
"lab results date": "",
"global original id": null,
"propagation source": "none",
"inventory type": {
      "created_at": "06/08/2018 03:01am",
      "updated_at": "06/08/2018 03:01am",
      "external_id": "0608",
      "name": "int prod - hydr conc",
      "description": "",
      "storage_instructions": "",
      "ingredients": "",
      "type": "intermediate_product",
```
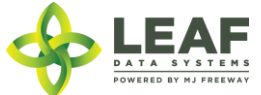

```
"allergens": "",
"contains": "",
"used butane": 0,
"net_weight": "",
"packed qty": null,
"cost": "0.00",
"value": "0.00",
"serving_num": 1,
"serving size": 0,
"uom": "gm",
"total marijuana in grams": "5.000000",
"total marijuana in mcg": 5000000,
"deleted at": null,
"intermediate_type": "hydrocarbon_concentrate",
"global_id": "WAG321.TYTZ",
"global original id": null,
"weight_per_unit_in_grams": "0.00",
"global_mme_id": "WASTATE1.MM2J",
"global_user_id": "WASTATE1.US1E",
"global_strain_id": null
```
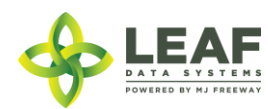

}

}

#### *Delete Inventory*

Provides the ability to delete inventory lots within a licensed facility

\*\*\*\*\*\*\*\*\*\*\*\*\*\*\*\*\*\*\*\*\*\*\*\*\*\*\*\*\*\*\*\*\*\*\*\*\*\*\*\*\*\*\*\*\*\*\*\*\*\*\*\*\*\*\*\*\*\*\*\*\*\*\*\*\*\*\*\*\*\*\*\*\*\*\*\*\*\*\*\*\*\*\*\*\*\*\*\*\*\*\*\*\*\*\*\*\*\*\*\*\*\*\*\*\*\*\*\*\*\*\*\*\*\*\*\*\*\* **SPECIAL NOTE FROM THE LCB REGARDING DELETION OF RECORDS: Deleting records should be done as a last resort. The adjustment function should ALWAYS be the first tool used to correct any user error. If the adjustment function does not resolve your issue, you will need LCB approval before you use the delete function. Please follow the steps below to obtain approval. Email MJExaminer@lcb.wa.gov Include your license number, trade name, a screen shot of the record(s) you want to delete from your system and brief explanation as to why this record must be permanently removed from your system. LCB will review the request and respond accordingly. LCB wants to ensure compliance, accurate data and that the deletion of one record will not break associations to other data. Records that have associations to other data, if deleted, "break" that association. For example, once records such as "areas", "strains", and "inventory types" are related to batches/plants/inventory lot, deleting these records will "break" the batch/plant/inventory lot that no longer has the necessary correspondences to exist. "Areas", for instance, are required for all batches that are created. If an area that is associated with a batch is deleted, the batch will no longer function properly. MJ Freeway cannot restore the deleted data.**

**\*\*\*\*\*\*\*\*\*\*\*\*\*\*\*\*\*\*\*\*\*\*\*\*\*\*\*\*\*\*\*\*\*\*\*\*\*\*\*\*\*\*\*\*\*\*\*\*\*\*\*\*\*\*\*\*\*\*\*\*\*\*\*\*\*\*\*\*\*\*\*\*\*\*\*\*\*\*\*\*\*\*\*\*\*\*\*\*\*\*\*\*\*\*\*\*\*\*\*\*\*\*\*\*\*\*\*\*\*\*\*\*\*\*\*\*\*\***

**DELETING RECORDS IN LEAF DATA SYSTEMS IS AN IRREVERSIBLE ACTION.**

*Request* POST https://watest.leafdatazone.com/api/v1/inventories/{global\_inventory\_id}

*Example Request* https://watest.leafdatazone.com/api/v1/inventories/WAG010101.INW7X35

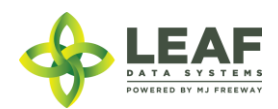

## Inventory Adjustments

This endpoint is used to increase or decrease the amount of an inventory lot. This is done by passing either a positive or negative "qty" value. Calling CREATE with "qty": "-2.00", on the JSON object would decrease an Inventory Lot by 2.00.

## Parameters

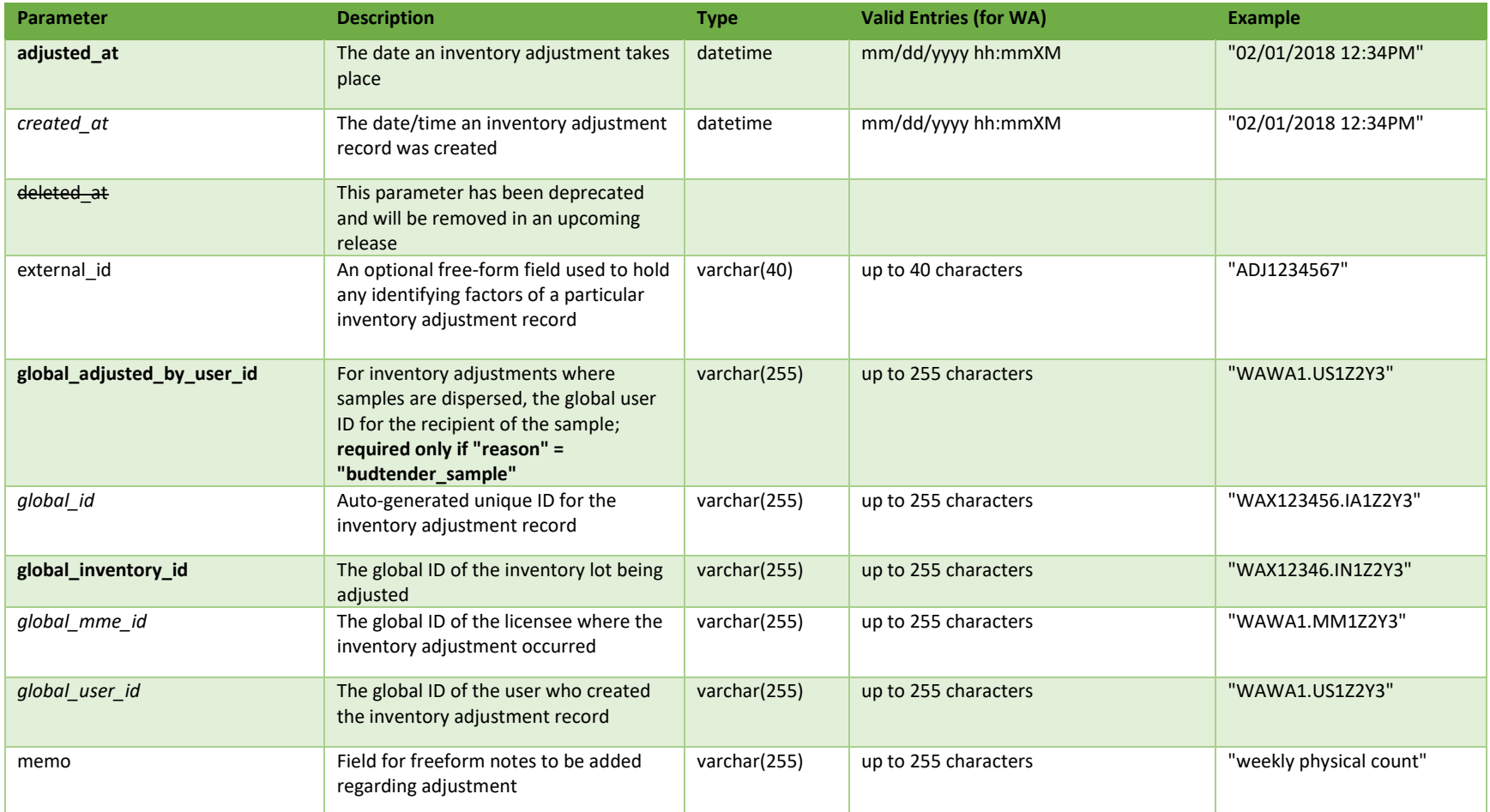

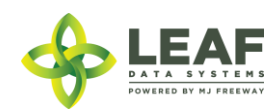

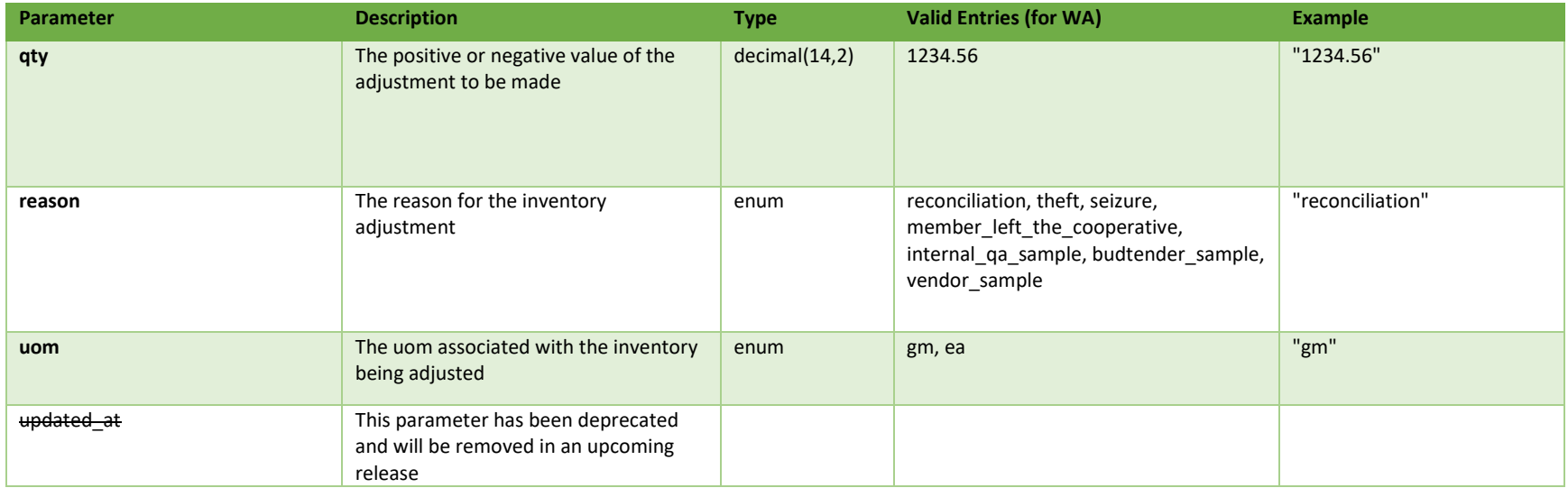

\* = modifiable; <**bold**> = required field; <*italics*> = returned value; <strikethrough> = deprecated value, pending removal

## Filters

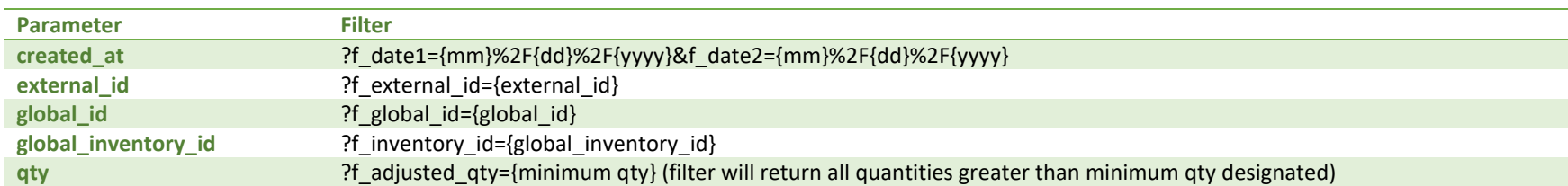

## Available Functions

Get Inventory Adjustments Create Inventory Adjustments

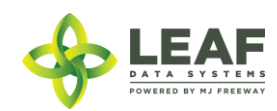

### *Get Inventory Adjustments*

## Returns all inventory adjustments within a licensed facility

#### *Request*

GET https://watest.leafdatazone.com/api/v1/inventory\_adjustments

```
Response
{
      "total": 2,
      "per page": 2500,
      "current page": 1,
      "last page": 1,
      "next page url": null,
      "prev_page_url": null,
      "from": 1,
      "to": 2,
      "data": [{
                  "created_at": "12/14/2017 10:45am",
                  "updated_at": "12/14/2017 10:45am",
                  "external_id": "",
                  "adjusted at": "12/14/2017 10:45am",
                  "qty": "2.0000",
                  "uom": "ea",
                  "reason": "transfer",
                  "memo": "",
                  "deleted at": null,
                  "global_id": "WAL050505.IACZ",
                  "global_mme_id": "WASTATE1.MM17",
                  "global_user_id": "WASTATE1.US5",
                  "global inventory id": "WAL050505.IN8F",
                  "global adjusted by user id": null
            },
            {
                  "created_at": "12/14/2017 10:45am",
                  "updated_at": "12/14/2017 10:45am",
                  "external_id": "",
                  "adjusted_at": "12/14/2017 10:45am",
                  "qty": "2.0000",
```
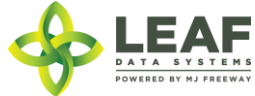

```
"uom": "ea",
"reason": "transfer",
"memo": "",
"deleted at": null,
"global id": "WAL050505.IAD0",
"global_mme_id": "WASTATE1.MM17",
"global_user_id": "WASTATE1.US5",
"global_inventory_id": "WAL050505.IN8G",
"global adjusted by user id": null
```
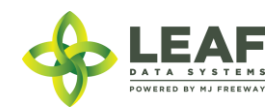

}

]

}

## *Create Inventory Adjustments*

## Provides the ability to create inventory adjustments within a licensed facility

### *Request*

POST https://watest.leafdatazone.com/api/v1/inventory\_adjustments

## *Example Request*

```
{
        "inventory_adjustment": [{
                "external id": "",
                "adjusted_at": "03/25/2017 10:55pm",
                "qty": "-\overline{2}.00",
                "uom": "gm",
                "reason": "budtender_sample",
                "memo": "",
                "global_inventory_id": "WAG010101.INZFC",
                "global_adjusted_by_user_id": "WASTATE1.US3"
       }]
}
```
## *Example Response*

```
\lceil \cdot \rceil
```

```
"external_id": "",
"adjusted_at": "03/25/2018 10:55pm",
"qty": "-2.00",
"uom": "gm",
"reason": "budtender_sample",
"memo": "",
"updated_at": "03/29/2018 07:51am",
"created_at": "03/29/2018 07:51am",
"global_id": "WAG010101.IA1KQQ",
"global_mme_id": "WASTATE1.MM24L",
"global user id": "WASTATE1.US2FE",
"global inventory id": "WAG010101.INZFC",
"global adjusted by user id": "WASTATE1.US3"
```
}]

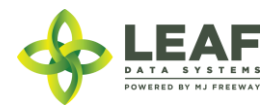

## Inventory Transfers

This endpoint is used to transfer inventory from one Licensee to another, either to send a QA sample to a lab, or to send plants or inventory from one Producer to another. All inventory is transferred via this endpoint. There are multiple "Transfer" related endpoints. Calling CREATE to this endpoint is the first step in transferring inventory.

Note: Any instance of inventory going from one facility to another is handled with inventory transfers. This ranges from transferring a small sample to a lab, to large amounts of harvested flower being transferred to a retailer for sale.

For a 'manifest type' of 'delivery', the sender is responsible for populating the driver, vehicle, and departure/arrival estimates.

For a 'manifest type' of 'pick-up', the sender denotes the inventory to be transferred and the receiving licensee, and then saves the record so that the receiver can enter the driver, vehicle, and departure/arrival estimates.

For a 'manifest type' of 'licensed transporter', the sender selects the licensed transporter facility that will perform the delivery of the inventory listed on the transfer. In this event, driver and vehicle information is not captured.

Once an 'Inventory Transfer' record has been created, it can be marked as 'in transit' using the API call /inventory\_transfer\_in\_transit.

To receive an 'Inventory Transfer', please see the /receive\_transfer API call.

*NOTE: Multi-stop functionality has been deprecated at this time, and will be reinstated in a future release. This means that the 'multi-stop' parameter should be set to "0", and that the /inventory\_transfer\_delivery and /inventory\_transfer\_delivery\_in\_transit endpoints will not be usable until development of this feature is complete.*

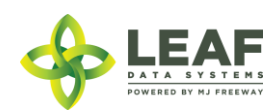

## Parameters

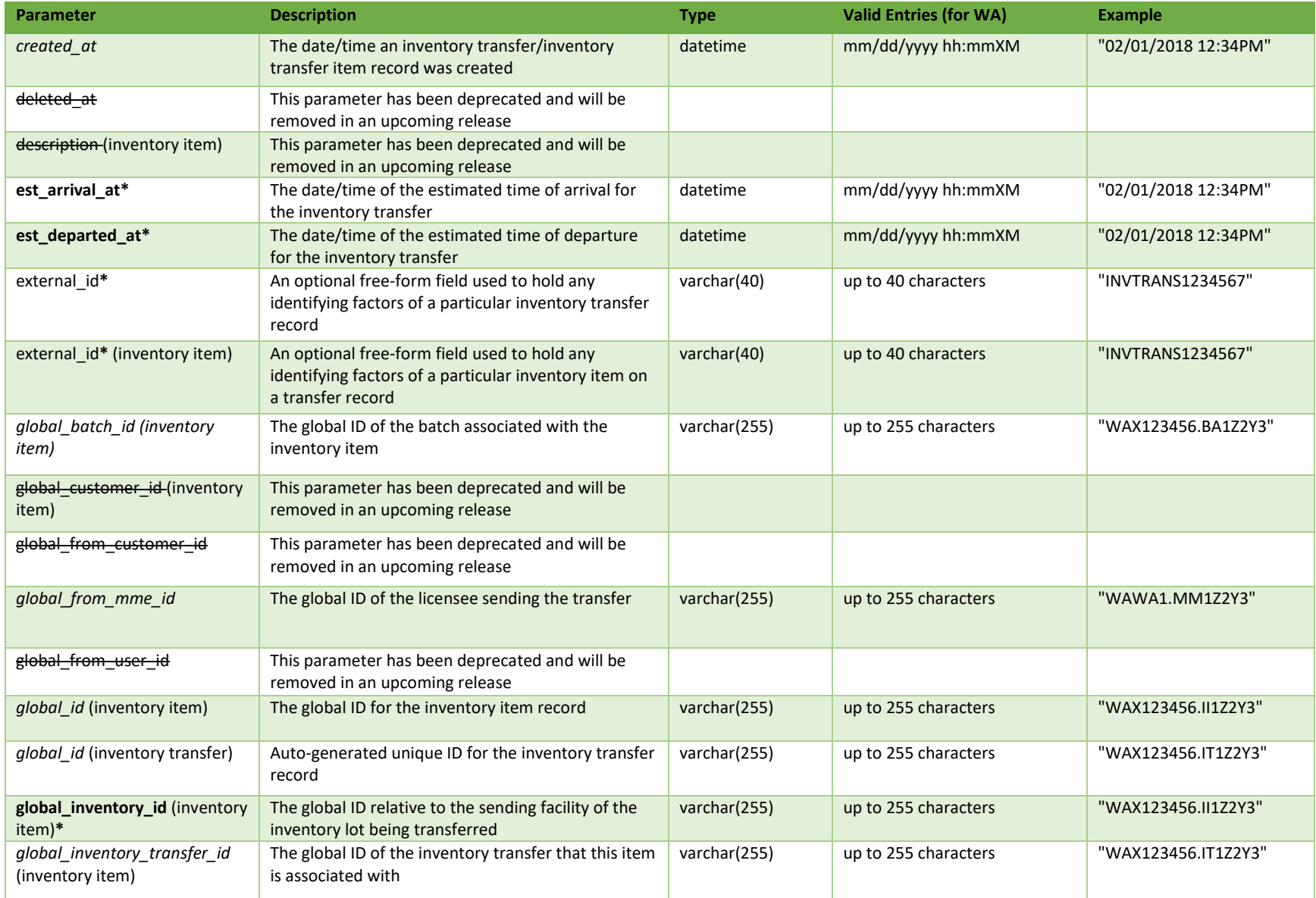

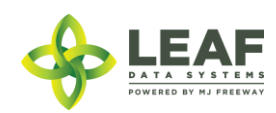

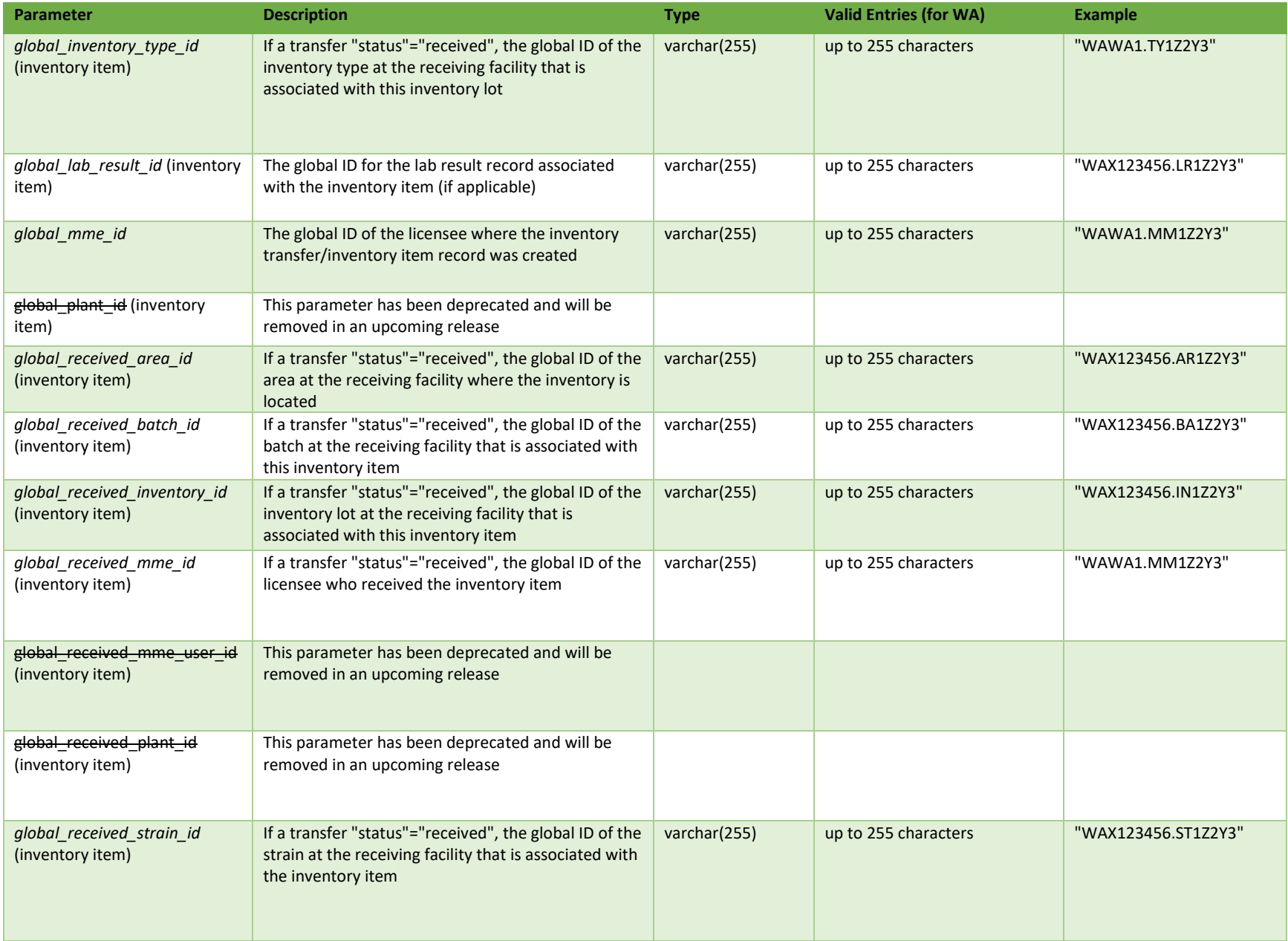

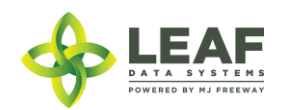

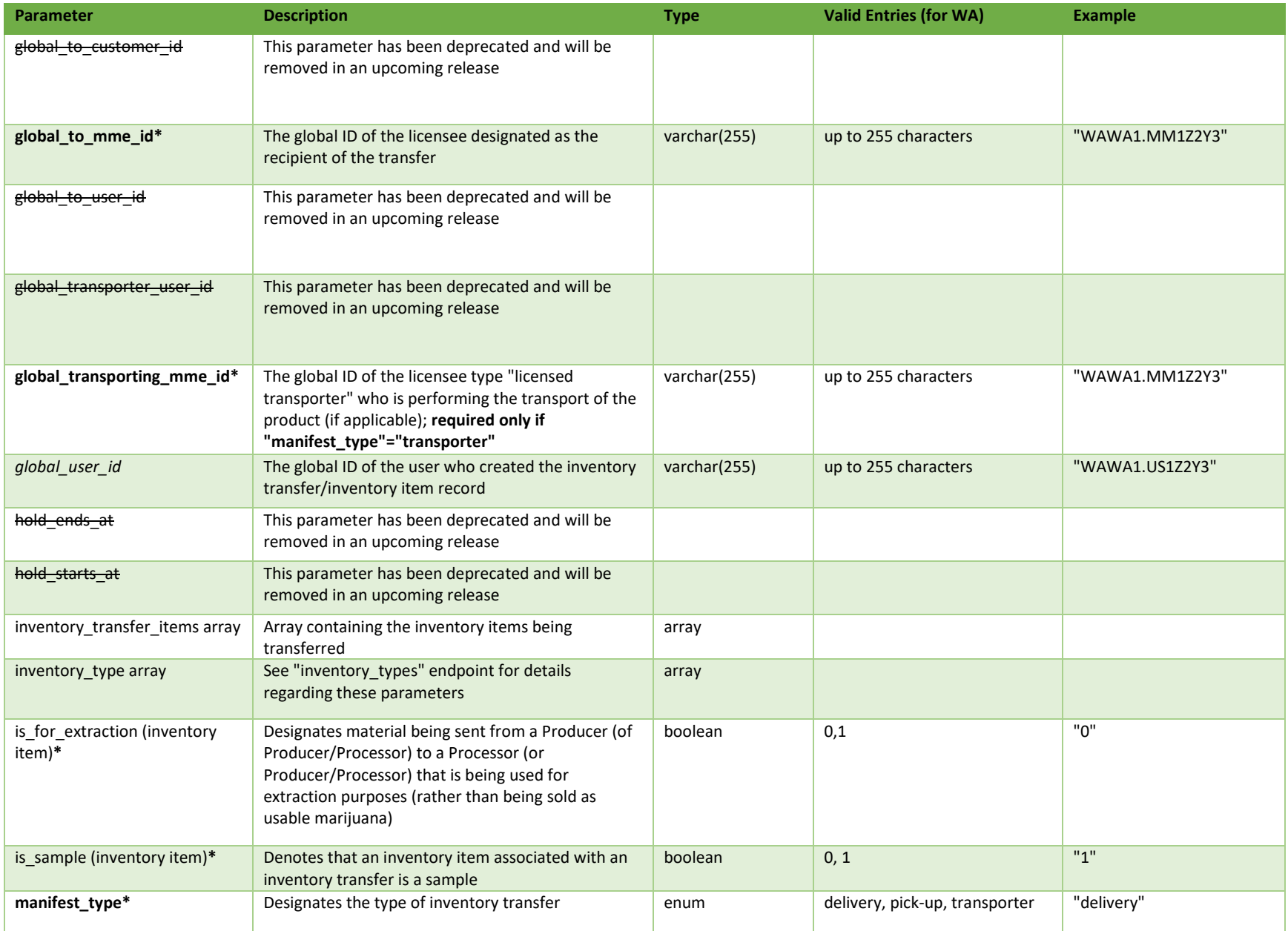

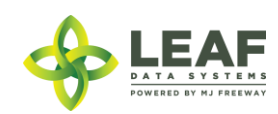

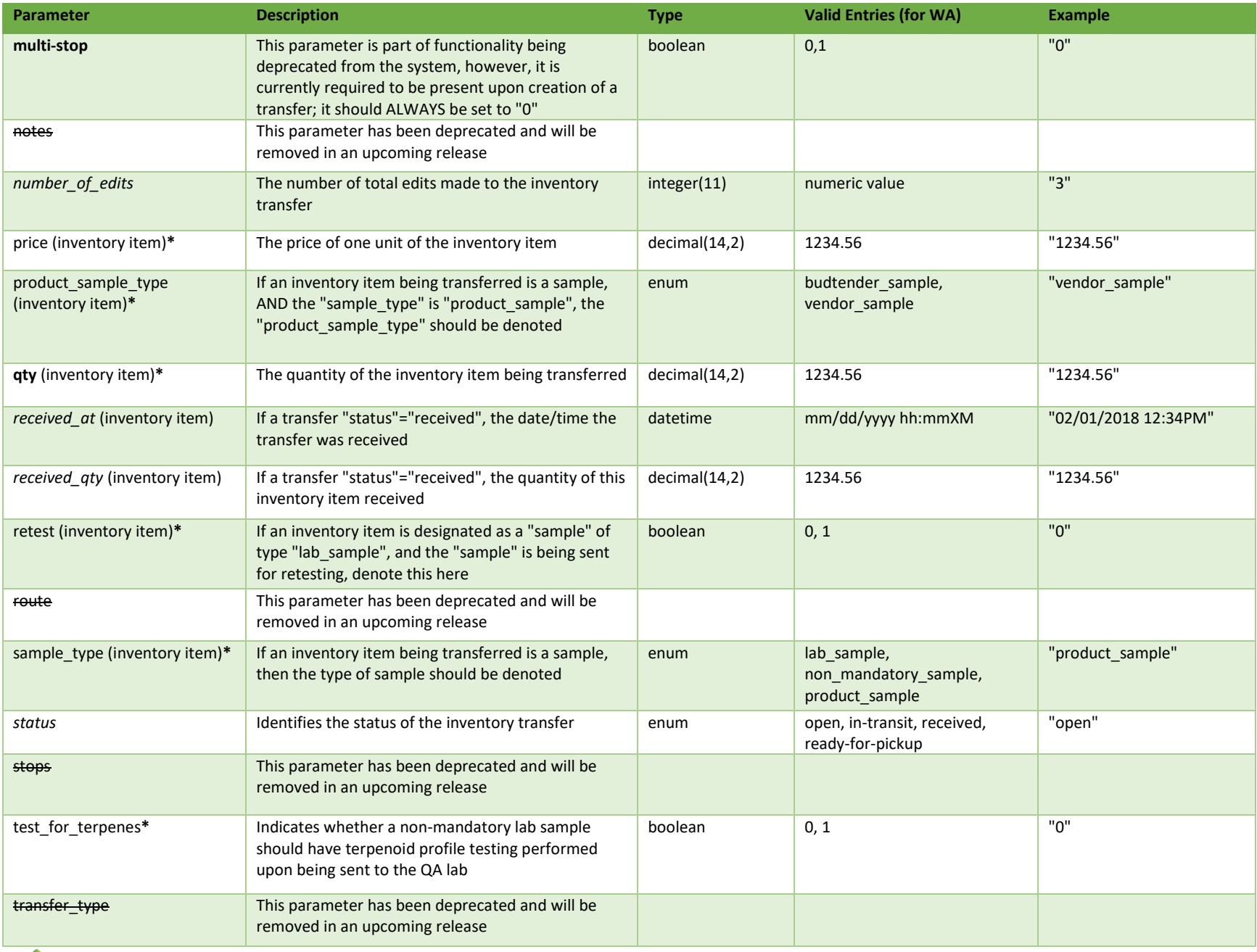

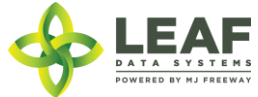

API DOCUMENTATION P a g e | **178**

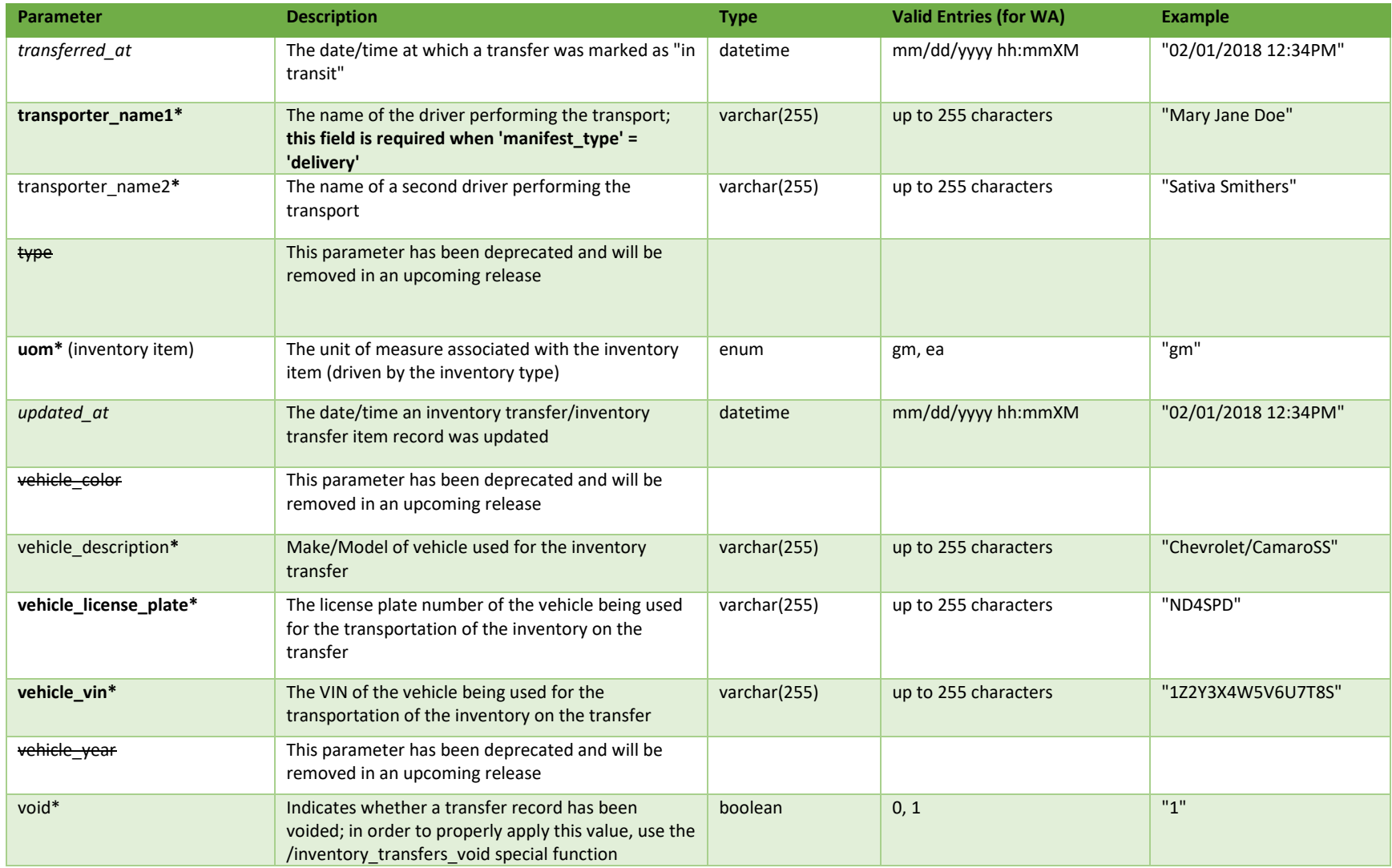

\* = modifiable; <**bold**> = required field; <*italics*> = returned value; <strikethrough> = deprecated value, pending removal

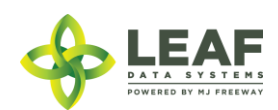

## Filters

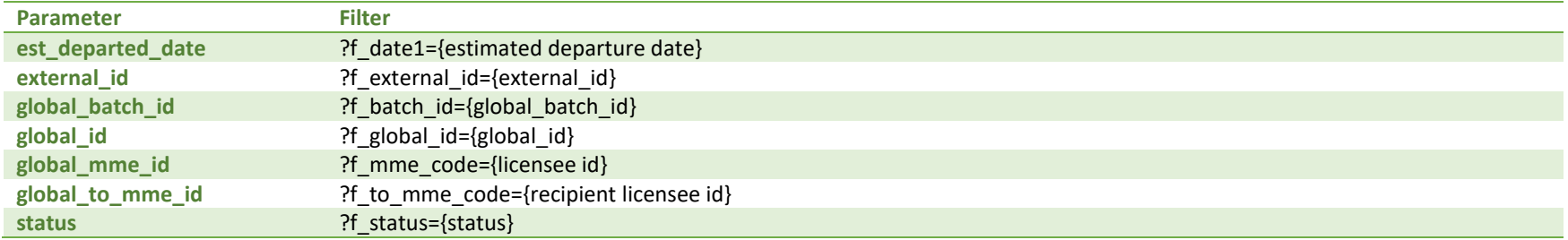

## Available Functions

Get Inventory Transfers Create Inventory Transfers Update Inventory Transfers

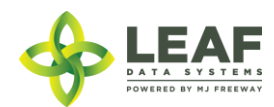
### *Get Inventory Transfers*

Returns all inventory transfers within a licensed facility

NOTE: Inventory Items are only returned when GET is filtered to a specific inventory transfer global ID. Example #1 below denotes what a general inventory transfers GET would look like, whereas example #2 denotes what an inventory transfers GET filtered by "global id" would look like.

```
Request #1 (unfiltered)
```
GET https://watest.leafdatazone.com/api/v1/inventory\_transfers

```
Example Response #1
```
{

```
"total": 1,
"per page": 2500,
"current page": 1,
"last page": 1,
"next page url": null,
"prev_page_url": null,
"from": 1,
"to": 1,
"data": [{
      "created_at": "04/24/2018 05:15am",
      "updated_at": "04/24/2018 05:17am",
      "hold_starts_at": "04/24/2018 05:15am",
      "number of edits": null,
      "hold ends at": "04/25/2018 05:15am",
      "external_id": "",
      "void": 0,
      "transferred_at": "04/24/2018 05:17am",
      "est_departed_at": "04/19/2018 06:13am",
      "est_arrival_at": "04/20/2018 06:13am",
      "multi stop": 0,
      "route": "",
      "stops": "",
      "vehicle_description": "Chevrolet/CamaroSS",
      "vehicle_year": null,
      "vehicle_color": null,
```
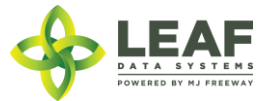

```
"vehicle_vin": "1Z2Y3X4W5V6U7T8S",
"vehicle_license_plate": "ND4SPD",
"notes": "",
"transfer manifest": null,
"manifest type": "delivery",
"status": "in-transit",
"type": "inventory",
"deleted at": null,
"transfer type": "transfer",
"global_id": "WAG010101.ITBY",
"test for terpenes": 0,
"transporter name1": "Mary Jane Doe",
"transporter_name2": "",
"global_mme_id": "WASTATE1.MM18",
"global_user_id": "WASTATE1.US5",
"global_from_mme_id": "WASTATE1.MM18",
"global_to_mme_id": "WASTATE1.MM1T",
"global from user id": "WASTATE1.US5",
"global to user id": null,
"global from customer id": null,
"global to customer id": null,
"global transporter user id": null,
"global transporting mme id": null,
}]
```
**}**

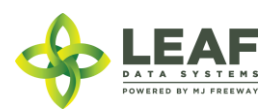

*Request #2 (filtered)*

{

GET https://watest.leafdatazone.com/api/v1/inventory\_transfers?f\_global\_id=WAG010101.ITBY

```
Example Response #2
      "total": 1,
     "per page": 2500,
      "current page": 1,
     "last page": 1,
      "next page url": null,
      "prev page url": null,
      "from": 1,
      "to" : 1,"data": [
            {
                  "created_at": "09/12/2018 08:15am",
                  "updated_at": "09/12/2018 08:15am",
                  "hold starts at": "",
                  "number of edits": null,
                  "hold ends at": "",
                  "external_id": "IBV123",
                  "void": 0,
                  "transferred_at": "09/12/2018 08:15am",
                  "est_departed_at": "09/12/2018 06:13pm",
                  "est_arrival_at": "09/12/2018 06:13pm",
                  "multi stop": 0,
                  "route": "",
                  "stops": "",
                  "vehicle_description": "desc",
                  "vehicle_year": null,
                  "vehicle_color": null,
                  "vehicle_vin": "123321",
                  "vehicle_license_plate": "123",
                  "notes": "",
                  "transfer manifest": null,
                  "manifest type": "delivery",
                  "status": "in-transit",
                  "type": "inventory",
```
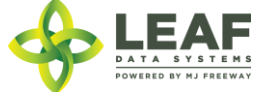

```
"deleted at": null,
"transfer type": "transfer",
"global_id": "WAG12.IT1JF",
"test for terpenes": 0,
"transporter_name1": "dr1",
"transporter_name2": "dr2",
"global_mme_id": "WASTATE1.MM30",
"global_user_id": "WASTATE1.US1I",
"global_from_mme_id": "WASTATE1.MM30",
"global_to_mme_id": "WASTATE1.MM2Y",
"global_from_user_id": "WASTATE1.US1I",
"global to user id": null,
"global from customer id": null,
"global to customer id": null,
"global transporter user id": null,
"global transporting mme id": null,
"inventory transfer items": [
      {
            "created_at": "09/12/2018 08:15am",
            "updated_at": "09/12/2018 08:15am",
            "external_id": "",
            "is sample": 1,
            "sample type": "lab sample",
            "product sample type": "",
            "description": "WAG12.IN8HN WAG12.BA5PP",
            "qty": "1.0000",
            "price": "0.00",
            "uom": "ea",
            "received at": "",
            "received_qty": null,
            "deleted at": null,
            "retest": 0,
            "global_id": "WAG12.II27U",
            "is for extraction": 0,
            "propagation source": "none",
            "inventory name": "Charlotte's Web Pre-Packs - 3.5gm",
            "intermediate type": "usable marijuana",
            "strain name": "IBVSTARIN 1",
            "global_mme_id": "WASTATE1.MM30",
            "global_user_id": "WASTATE1.US1I",
```
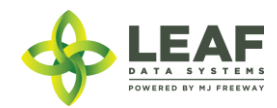

```
"global batch id": "WAG12.BA5PP",
"global plant id": null,
"global inventory id": "WAG12.IN8HN",
"global lab result id": null,
"global received area id": null,
"global received strain id": null,
"global inventory transfer id": "WAG12.IT1JF",
"global received batch id": null,
"global received_inventory_id": null,
"global received plant id": null,
"global received mme id": null,
"global received mme user id": null,
"global customer id": null,
"global inventory type id": "WAG12.TY3DE",
"inventory type": {
      "created_at": "09/11/2018 07:39am",
      "updated_at": "09/12/2018 03:55am",
      "external_id": "123425",
      "name": "Charlotte's Web Pre-Packs - 3.5qm",
      "description": "",
      "storage_instructions": "",
      "ingredients": "",
      "type": "end_product",
      "allergens": "",
      "contains": "",
      "used butane": 0,
      "net weight": "2",
      "packed_qty": null,
      "cost": "0.00",
      "value": "0.00",
      "serving num": 1,
      "serving size": 0,
      "uom": "ea",
      "total marijuana in grams": "0.000000",
      "total marijuana in mcg": null,
      "deleted at": null,
      "intermediate type": "usable marijuana",
      "global_id": "WAG12.TY3DE",
      "global original id": null,
      "weight_per_unit_in_grams": "0.00",
```
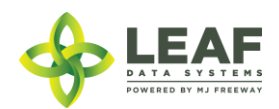

"global mme id": "WASTATE1.MM30", "global user id": "WASTATE1.US1I", "global strain id": null }

}

]

}

 $\Box$ 

}

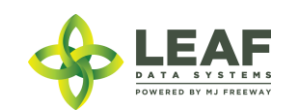

### *Create Inventory Transfers*

Provides the ability to create an inventory transfer, designating what inventory is being transferred and its destination.

*Request*

POST https://watest.leafdatazone.com/api/v1/inventory\_transfers

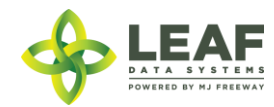

#### *Example Request*

```
{
```

```
"inventory transfer": [{
      "manifest type": "delivery",
      "multi stop": "0",
      "external_id": "12345",
      "est_departed_at": "10/07/2017 02:00pm",
      "est_arrival_at": "10/07/2017 03:00pm",
      "vehicle_description": "blue mini van",
      "vehicle_license_plate": "RTE123",
      "vehicle_vin": "J1234567890",
      "global_to_mme_id": "WASTATE1.MM24M",
      "transporter_name1": "John",
      "transporter_name2": "",
      "inventory transfer items": [{
            "external_id": "",
            "is sample": 1,
            "sample type": "product sample",
            "product sample type": "budtender sample",
            "retest": 0,
            "qty": "1.00",
            "uom": "gm",
            "global_inventory_id": "WAG010101.INZFC"
     }]
}]
```
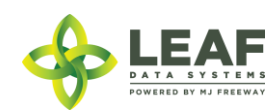

}

#### *Example Response*

```
\lceil \cdot \rceil
```

```
"created_at": "03/30/2018 09:30am",
"updated_at": "03/30/2018 09:30am",
"hold_starts_at": "03/30/2018 09:30am",
"number of edits": null,
"hold ends at": "03/31/2018 09:30am",
"external_id": "12345",
"void": "0",
"transferred_at": "",
"est departed at": "10/07/2017 02:00pm",
"est_arrival_at": "10/07/2017 03:00pm",
"multi stop": "0",
"route": "",
"stops": "",
"vehicle description": "blue mini van",
"vehicle_year": null,
"vehicle_color": null,
"vehicle_vin": "J1234567890",
"vehicle_license_plate": "RTE123",
"notes": "",
"transfer manifest": null,
"manifest type": "delivery",
"status": "open",
"type": "inventory",
"deleted at": null,
"transfer type": "transfer",
"global_id": "WAG010101.IT9GL",
"test for terpenes": "0",
"transporter_name1": "John",
"transporter name2": "",
"global_mme_id": "WASTATE1.MM24L",
"global user id": "WASTATE1.US2FE",
"global_from_mme_id": "WASTATE1.MM24L",
"global to mme id": "WASTATE1.MM24M",
"global from user id": "WASTATE1.US2FE",
"global to user id": null,
"global from customer id": null,
"global to customer id": null,
"global transporter user id": null,
```
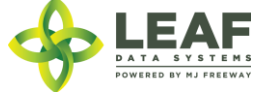

```
"global transporting mme id": null,
"inventory transfer items": [{
      "created_at": "03/30/2018 09:30am",
      "updated_at": "03/30/2018 09:30am",
      "external_id": "",
      "is sample": "1",
      "sample type": "product sample",
      "product sample type": "budtender sample",
      "description": "",
      "qty": "1.0000",
      "price": "0.00",
      "uom": "gm",
      "received at": "",
      "received_qty": null,
      "deleted at": null,
      "retest": "0",
      "global_id": "WAG010101.IIEYR",
      "is for extraction": "0",
      "inventory name": "Shark Shock Flower Lots",
      "strain name": "Shark Shock",
      "global_mme_id": "WASTATE1.MM24L",
      "global user id": "WASTATE1.US2FE",
      "global batch id": "WAG010101.BA2BSC",
      "global plant id": null,
      "global inventory id": "WAG010101.INZFC",
      "global lab result id": null,
      "global received area id": null,
      "global received strain id": null,
      "global inventory transfer id": "WAG010101.IT9GL",
      "global received batch id": null,
      "global received inventory id": null,
      "global received plant id": null,
      "global received mme id": null,
      "global received mme user id": null,
      "global customer id": null,
      "global_inventory_type_id": "WAG010101.TY40LF",
      "inventory type": {
            "created_at": "02/11/2018 07:16pm",
            "updated_at": "02/11/2018 07:16pm",
            "external id": "",
```
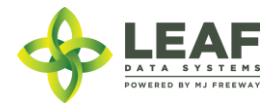

```
"name": "Shark Shock Flower Lots",
      "description": "",
      "storage_instructions": "",
      "ingredients": "",
      "type": "harvest_materials",
      "allergens": "",
      "contains": "",
      "used_butane": "0",
      "net weight": "0.00",
      "packed qty": null,
      "cost": "0.00",
      "value": "0.00",
      "serving_num": "",
      "serving size": "",
      "uom": "gm",
      "total marijuana in grams": "0.00",
      "weight_per_unit_in_grams": "",
      "deleted at": null,
      "intermediate type": "flower lots",
      "global_id": "WAG010101.TY40LF",
      "global_mme_id": "WASTATE1.MM24L",
      "global_user_id": "WASTATE1.US2FE",
      "global_strain_id": null
}
```
}]

}]

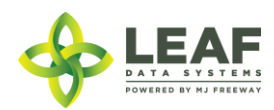

### *Update Inventory Transfers*

Provides the ability to create an inventory transfer, designating what inventory is being transferred and its destination.

#### *Request*

POST https://watest.leafdatazone.com/api/v1/inventory\_transfers/update

### *Example Request* { "inventory transfer": [{ "manifest type": "delivery", "multi stop": "0", "external\_id": "12345", "est\_departed\_at": "10/07/2017 02:00pm", "est arrival at": "10/07/2017 03:00pm", "vehicle description": "blue mini van", "vehicle\_license\_plate": "RTE123", "vehicle\_vin": "J1234567890", "global to mme id": "WASTATE1.MM24M", "transporter\_name1": "John", "transporter\_name2": "", "global\_id": "WAG010101.IT9GL", "inventory transfer items": [{ "external\_id": "", "is sample": 1, "sample type": "product sample", "product sample type": "budtender sample", "retest": 0, "qty": "1.00", "uom": "gm", "global\_inventory\_id": "WAG010101.INZFC" }] }]

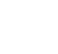

}

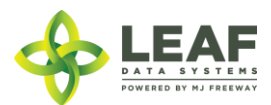

#### *Example Response*

```
\lceil \cdot \rceil
```

```
"created_at": "03/30/2018 09:30am",
"updated_at": "03/30/2018 09:30am",
"hold_starts_at": "03/30/2018 09:30am",
"number of edits": null,
"hold ends at": "03/31/2018 09:30am",
"external_id": "12345",
"void": "0",
"transferred_at": "",
"est departed at": "10/07/2017 02:00pm",
"est_arrival_at": "10/07/2017 03:00pm",
"multi stop": "0",
"route": "",
"stops": "",
"vehicle description": "blue mini van",
"vehicle_year": null,
"vehicle_color": null,
"vehicle_vin": "J1234567890",
"vehicle_license_plate": "RTE123",
"notes": "",
"transfer manifest": null,
"manifest type": "delivery",
"status": "open",
"type": "inventory",
"deleted at": null,
"transfer type": "transfer",
"global_id": "WAG010101.IT9GL",
"test for terpenes": "0",
"transporter_name1": "John",
"transporter name2": "",
"global_mme_id": "WASTATE1.MM24L",
"global user id": "WASTATE1.US2FE",
"global_from_mme_id": "WASTATE1.MM24L",
"global to mme id": "WASTATE1.MM24M",
"global from user id": "WASTATE1.US2FE",
"global to user id": null,
"global from customer id": null,
"global to customer id": null,
"global transporter user id": null,
```
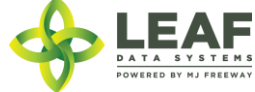

```
"global transporting mme id": null,
"inventory transfer items": [{
      "created_at": "03/30/2018 09:30am",
      "updated_at": "03/30/2018 09:30am",
      "external_id": "",
      "is sample": "1",
      "sample type": "product sample",
      "product sample type": "budtender sample",
      "description": "",
      "qty": "1.0000",
      "price": "0.00",
      "uom": "gm",
      "received at": "",
      "received_qty": null,
      "deleted at": null,
      "retest": "0",
      "global_id": "WAG010101.IIEYR",
      "is for extraction": "0",
      "inventory name": "Shark Shock Flower Lots",
      "strain name": "Shark Shock",
      "global_mme_id": "WASTATE1.MM24L",
      "global user id": "WASTATE1.US2FE",
      "global batch id": "WAG010101.BA2BSC",
      "global plant id": null,
      "global inventory id": "WAG010101.INZFC",
      "global lab result id": null,
      "global received area id": null,
      "global received strain id": null,
      "global inventory transfer id": "WAG010101.IT9GL",
      "global received batch id": null,
      "global received inventory id": null,
      "global received plant id": null,
      "global received mme id": null,
      "global received mme user id": null,
      "global customer id": null,
      "global_inventory_type_id": "WAG010101.TY40LF",
      "inventory type": {
            "created_at": "02/11/2018 07:16pm",
            "updated_at": "02/11/2018 07:16pm",
            "external id": "",
```
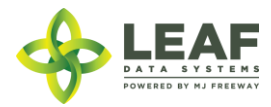

```
"name": "Shark Shock Flower Lots",
      "description": "",
      "storage_instructions": "",
      "ingredients": "",
      "type": "harvest_materials",
      "allergens": "",
      "contains": "",
      "used butane": "0",
      "net weight": "0.00",
      "packed qty": null,
      "cost": "0.00",
      "value": "0.00",
      "serving_num": "",
      "serving size": "",
      "uom": "gm",
      "total marijuana in grams": "0.00",
      "weight_per_unit_in_grams": "",
      "deleted at": null,
      "intermediate type": "flower lots",
      "global_id": "WAG010101.TY40LF",
      "global_mme_id": "WASTATE1.MM24L",
      "global_user_id": "WASTATE1.US2FE",
      "global_strain_id": null
}
```
}]

}]

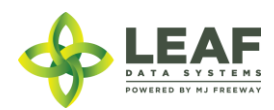

### Lab Results

Lab results refer to the QA testing records that can be associated with inventory lots. Lab result records can only be created by testing lab facilities but can be retrieved by all facilities for any inventory lots that are on hand at that facility (filter by lab result "global\_id").

### Parameters

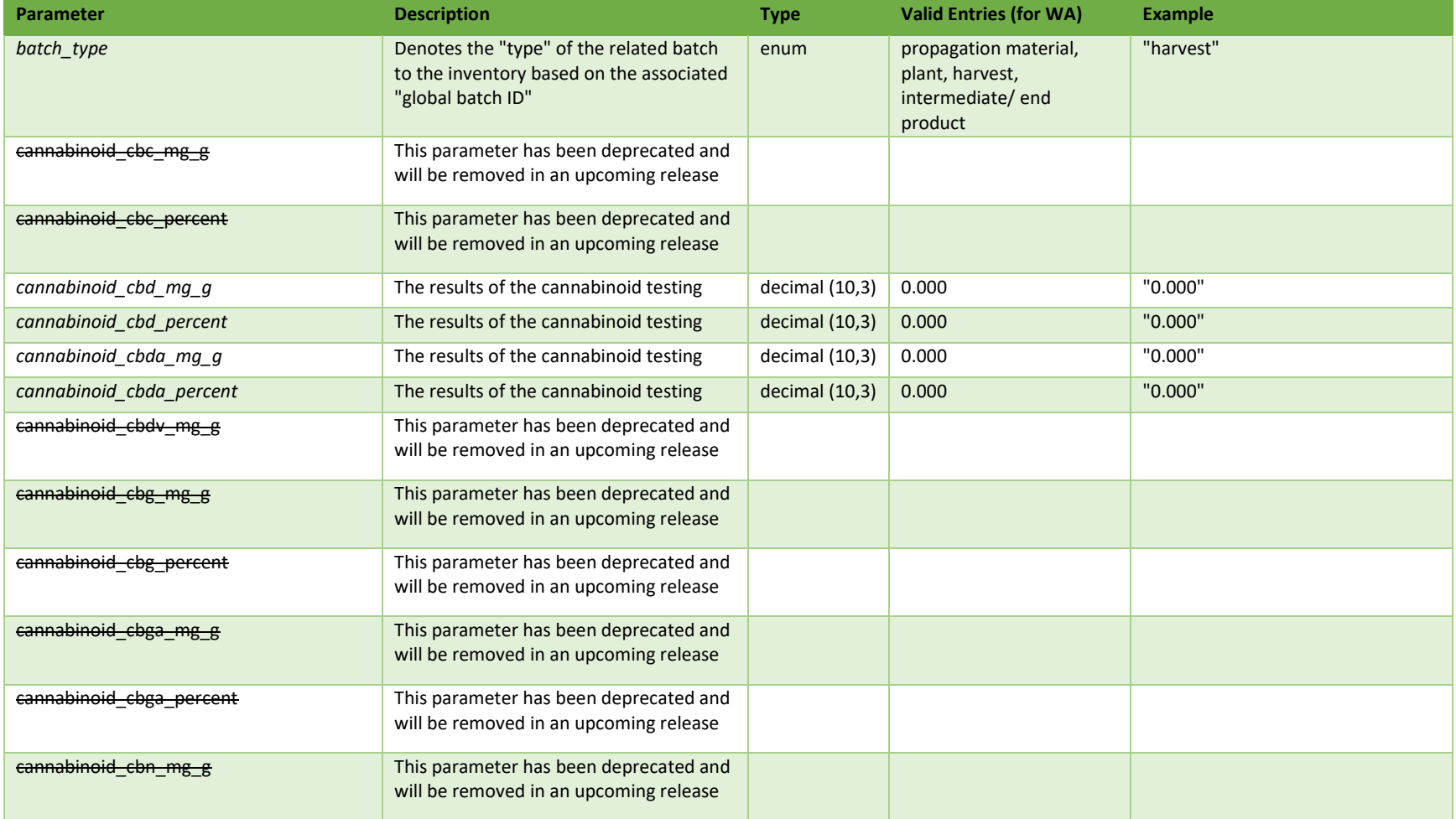

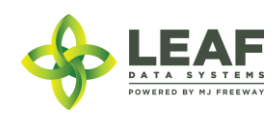

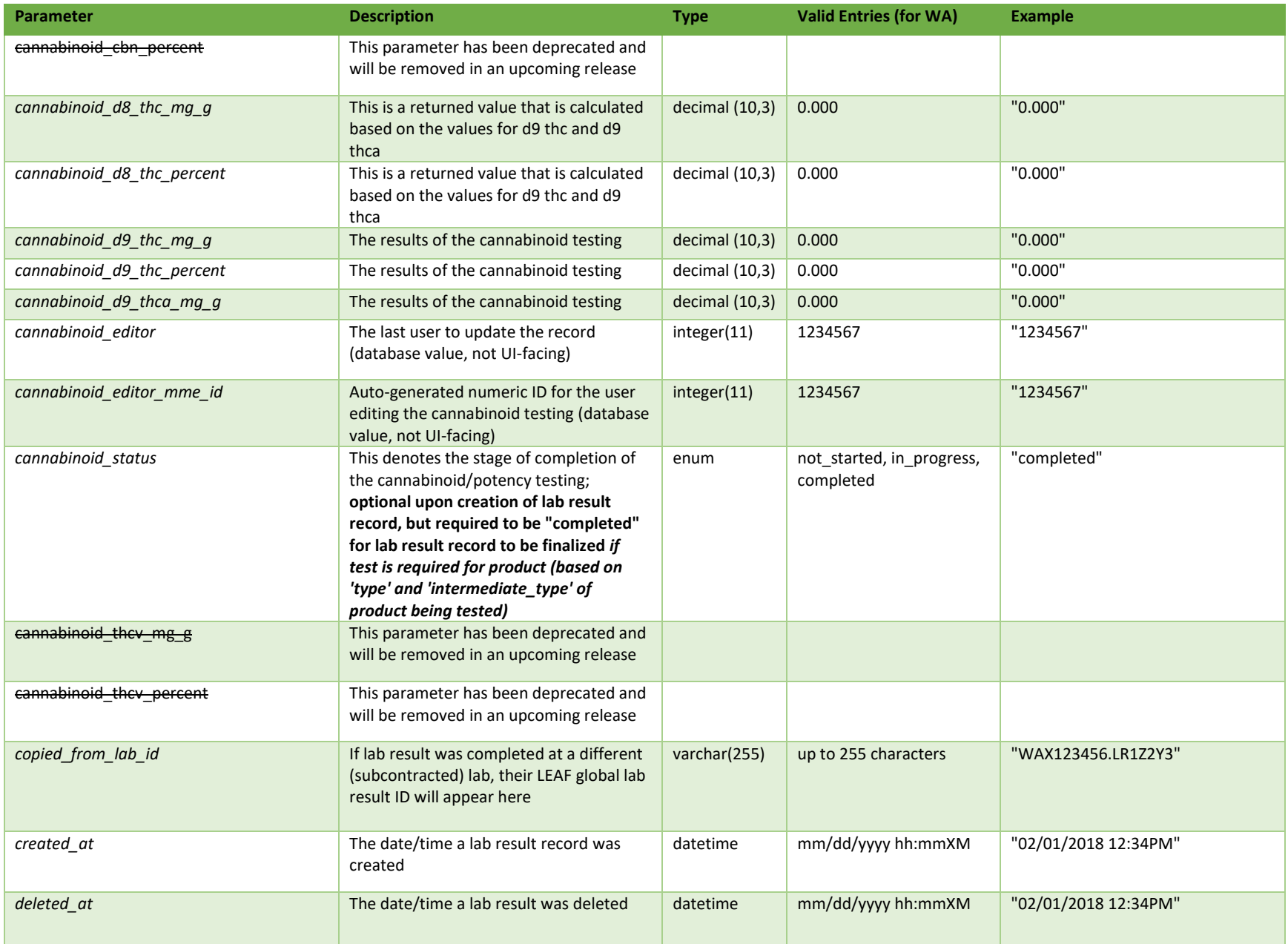

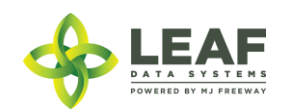

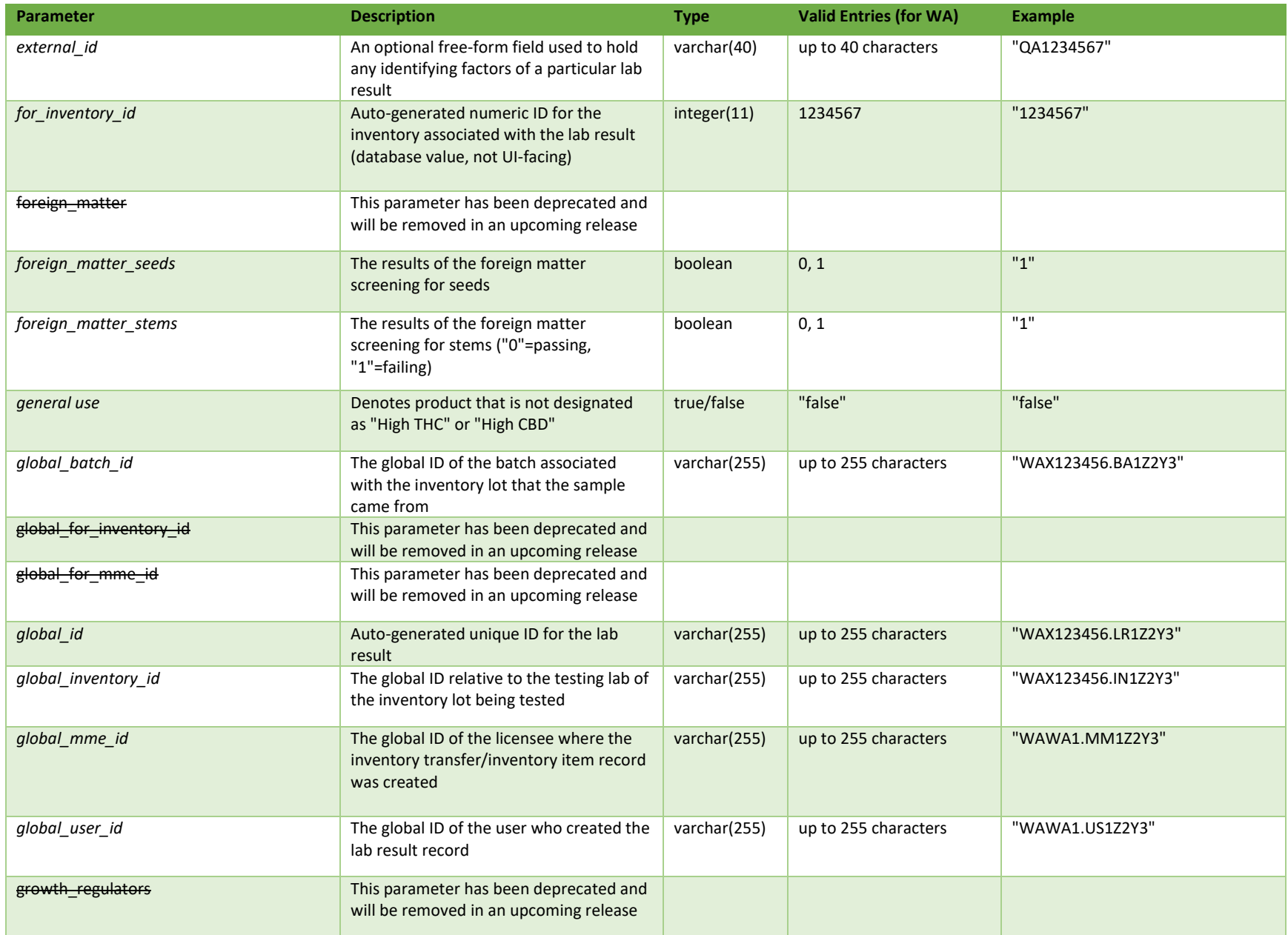

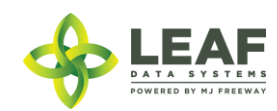

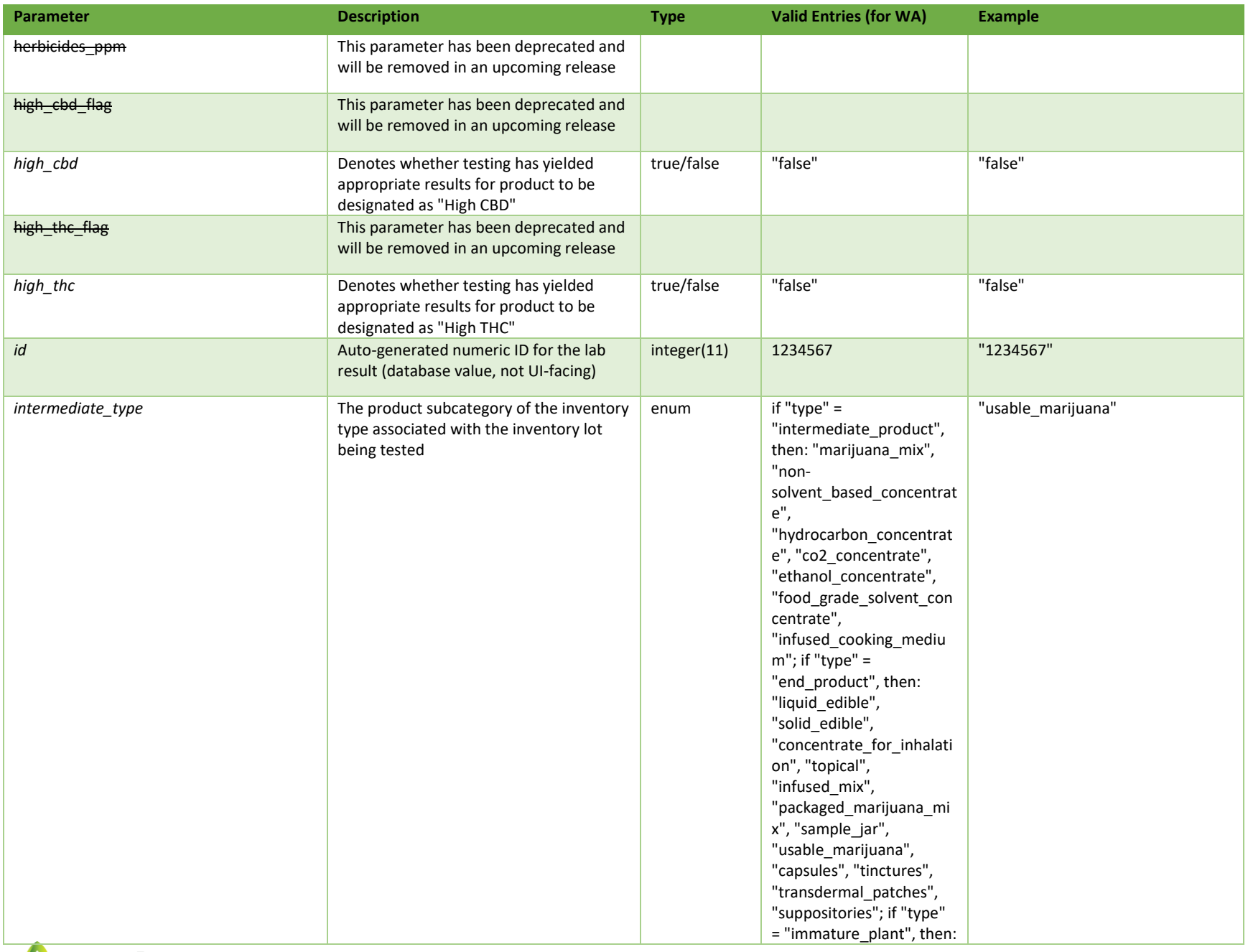

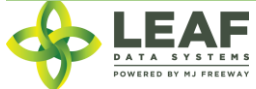

API DOCUMENTATION P a g e | **199**

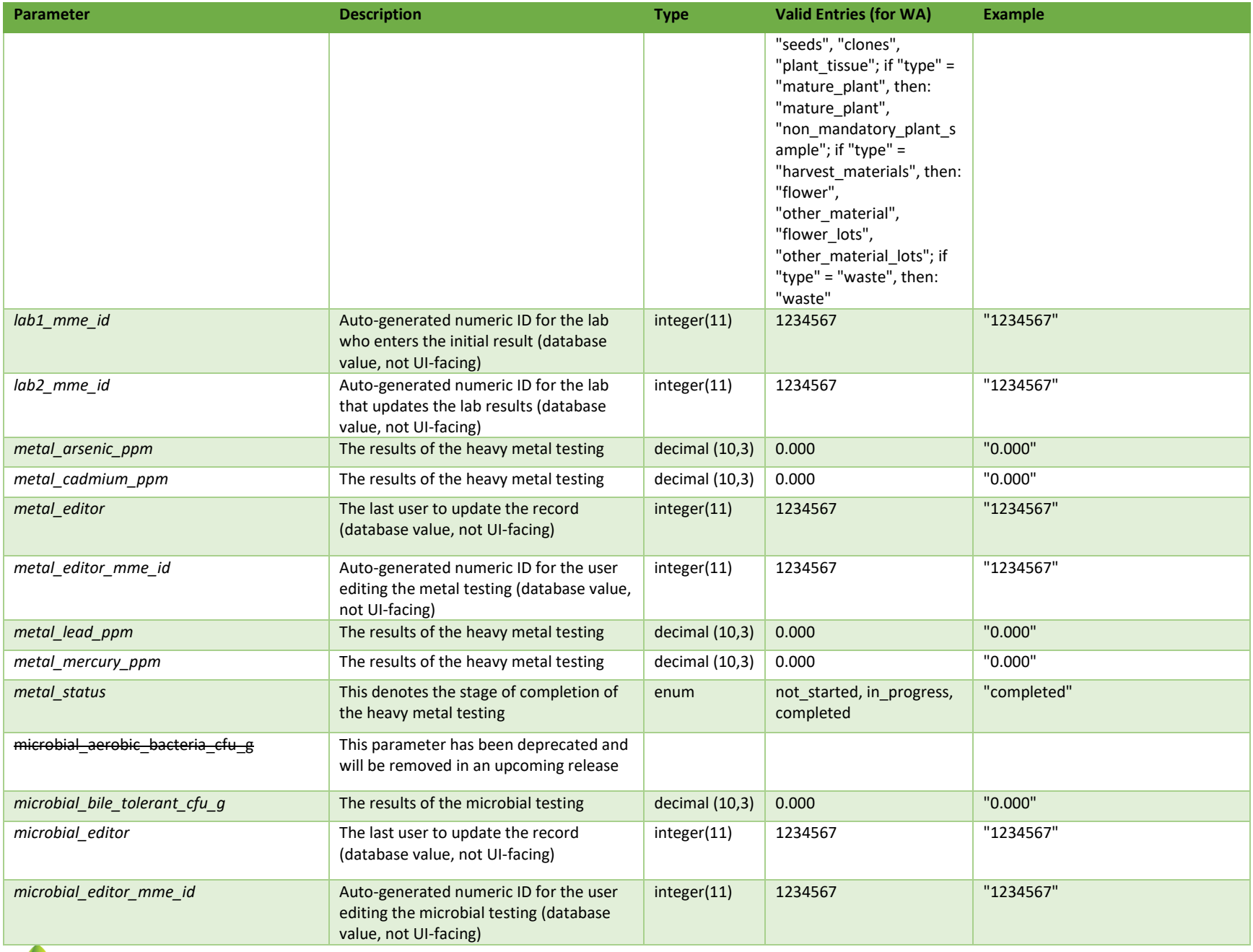

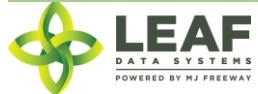

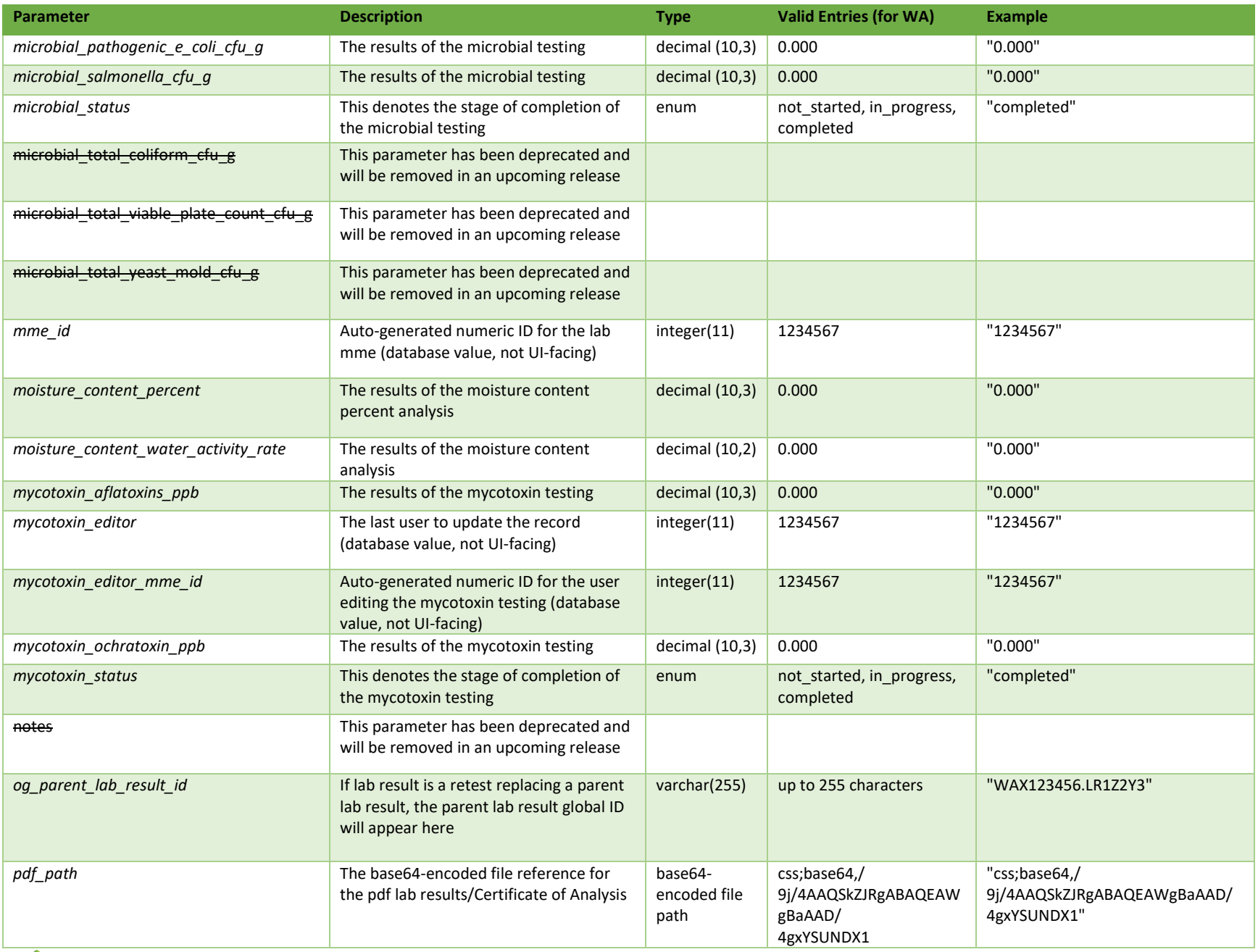

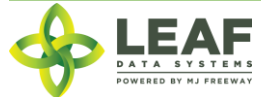

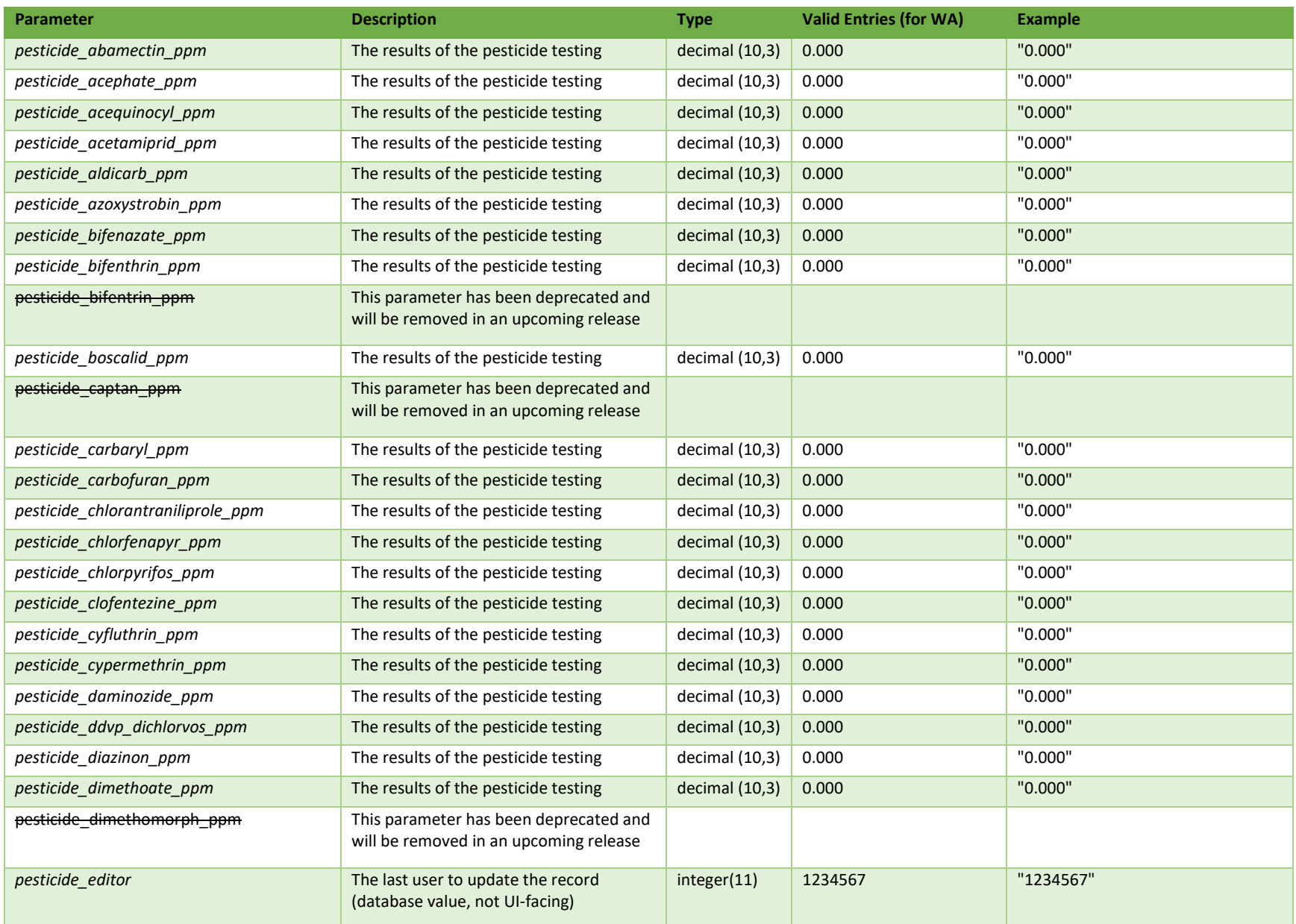

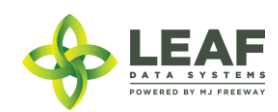

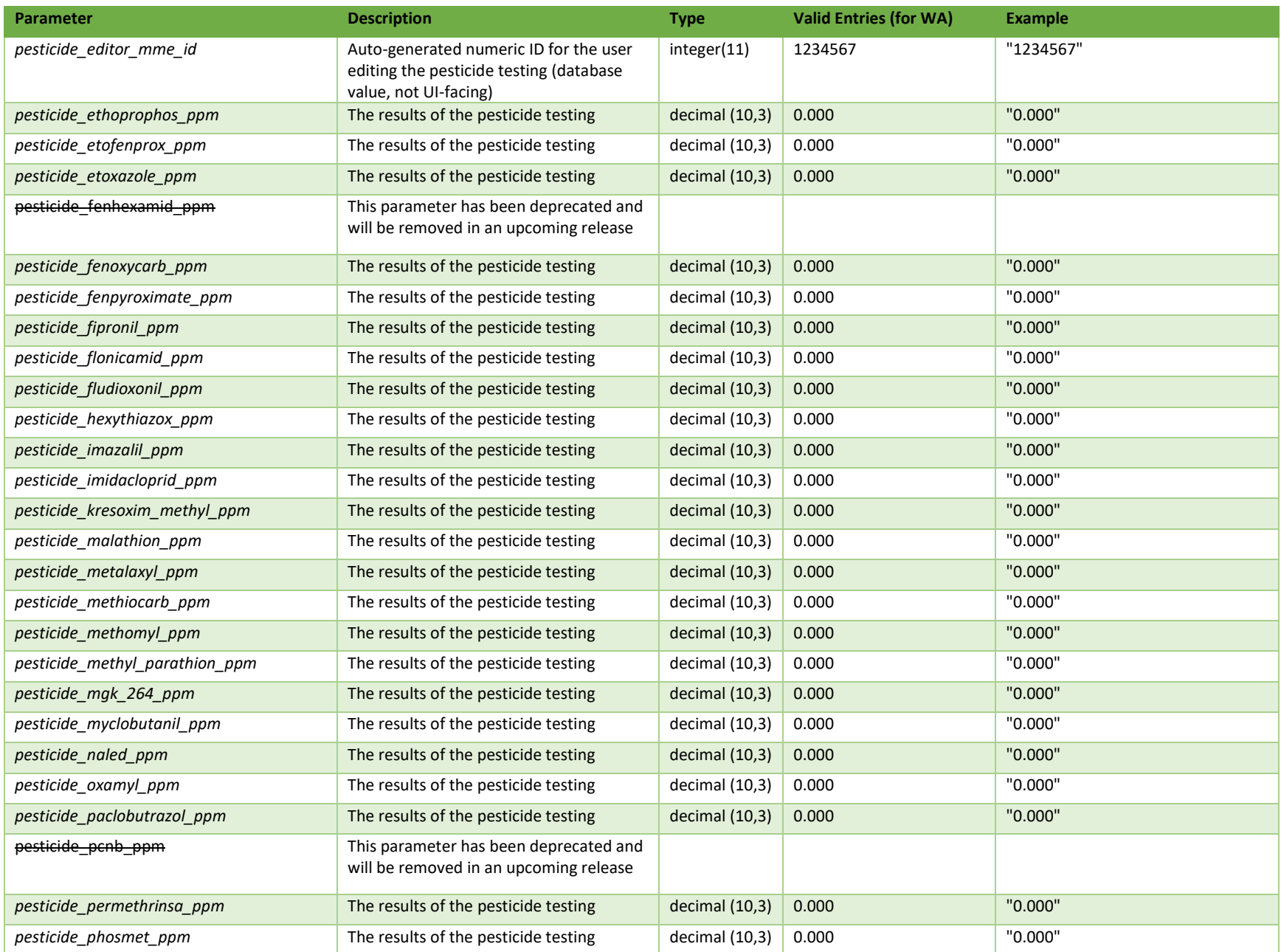

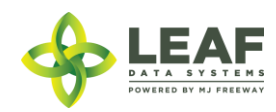

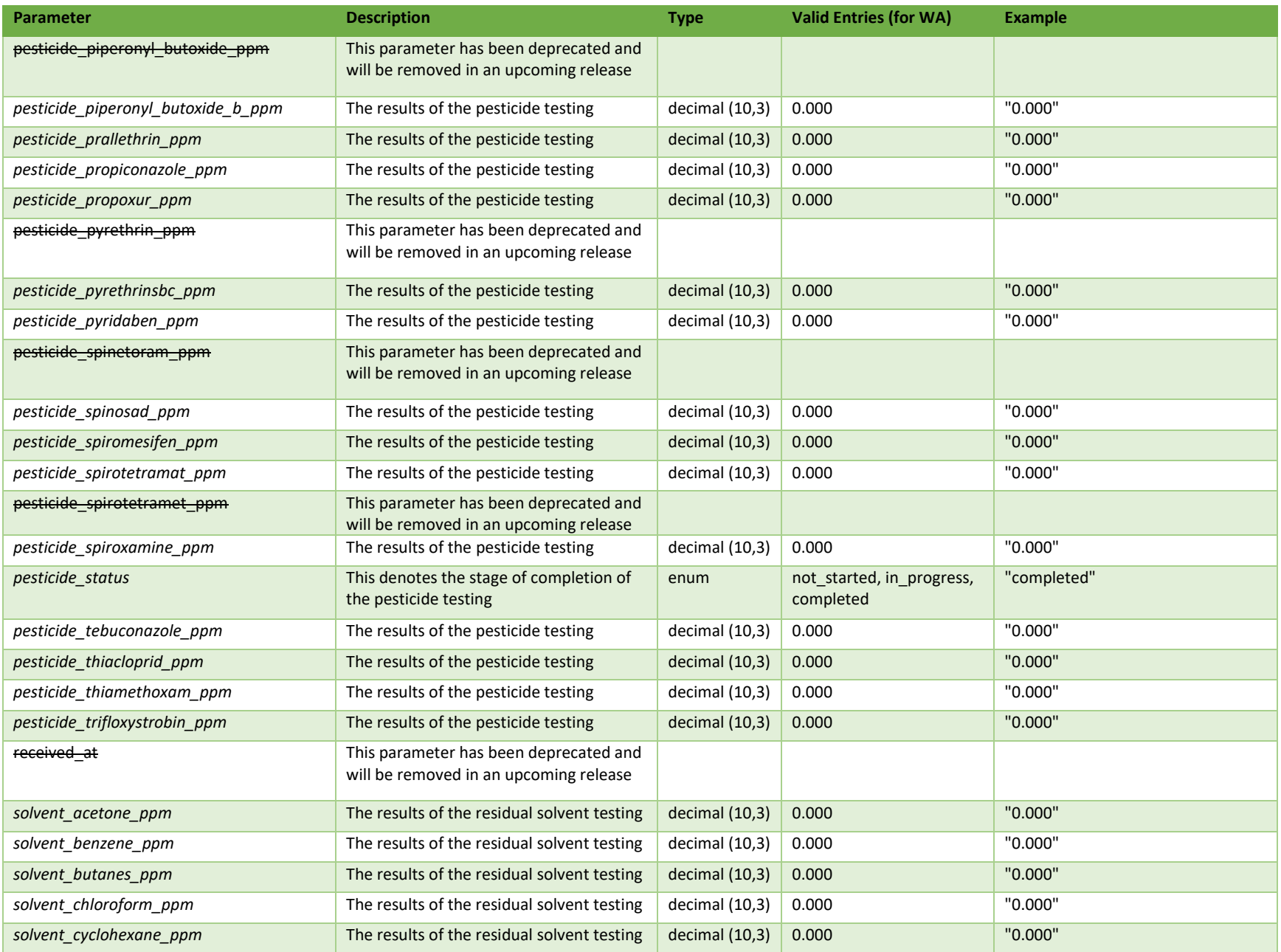

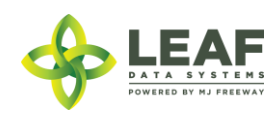

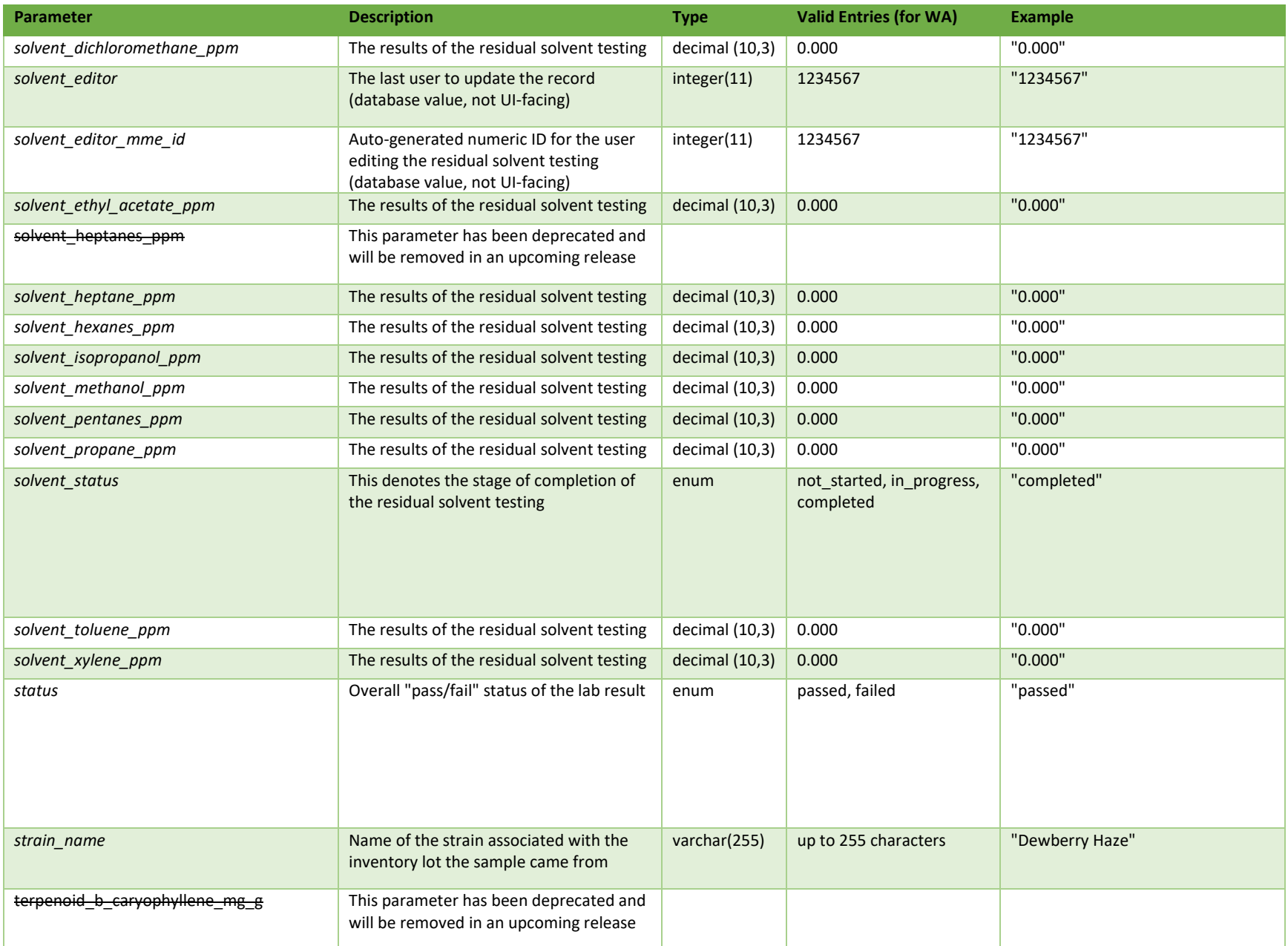

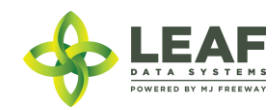

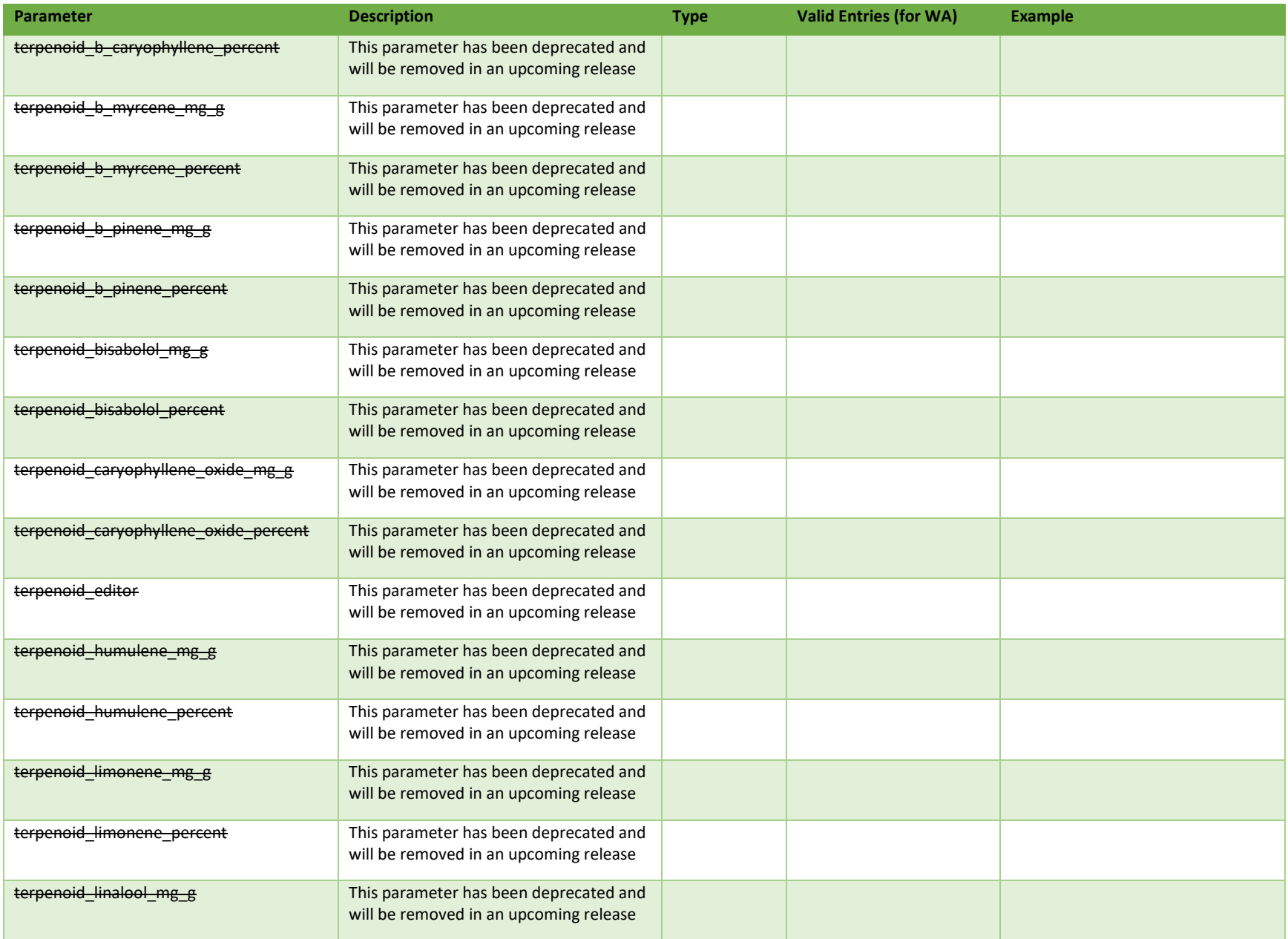

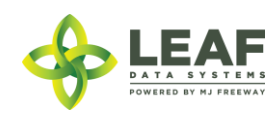

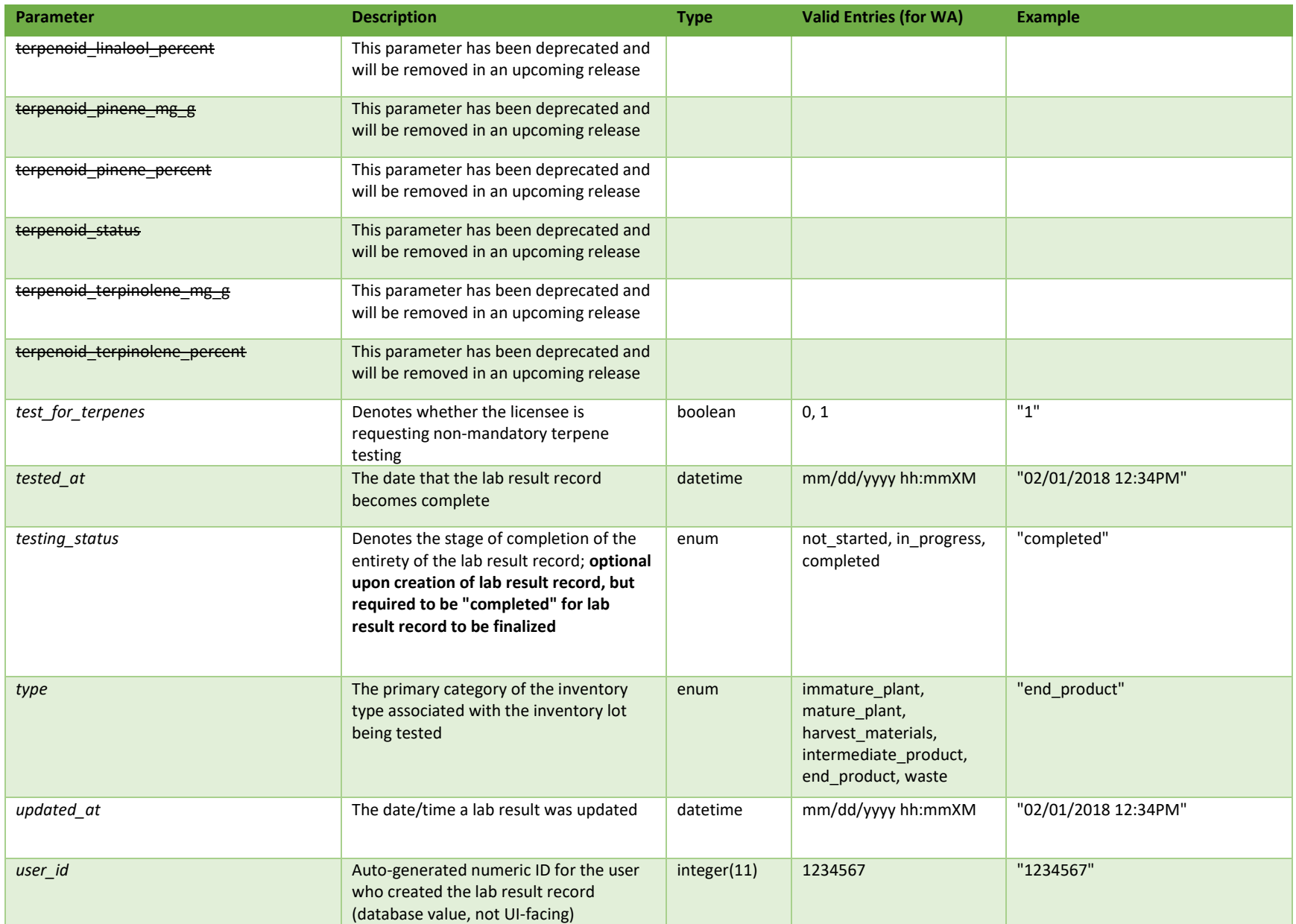

\* = modifiable; <**bold**> = required field; <*italics*> = returned value; <strikethrough> = deprecated value, pending removal

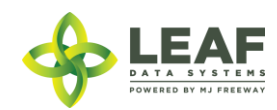

### Filters

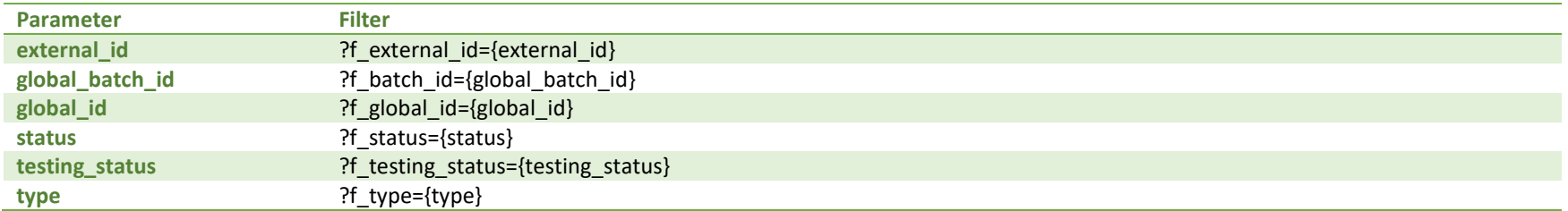

### Available Functions

Get Lab Results

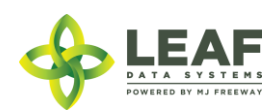

API DOCUMENTATION P a g e | **208**

### *Get Lab Results*

### Returns all lab result records related to inventory lots within a licensed facility

*Request*

GET https://watest.leafdatasystems.com/api/v1/lab\_results

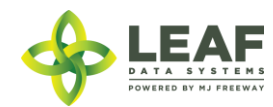

*Response*

{

```
"total": 1,
"per page": 2500,
"current page": 1,
"last_page": 1,
"next_page_url": null,
"prev_page_url": null,
"from": 1,
"to": 6,
"data": [
      {
            "id": 26853,
            "created_at": "09/25/2018 11:01am",
            "updated_at": "09/25/2018 11:01am",
            "deleted at": null,
            "mme_id": "2425",
            "lab1 mme id": null,
            "lab2 mme id": null,
            "user_id": "4",
            "external_id": "retest LW2702",
            "status": "failed",
            "testing_status": "completed",
            "extraction_eligible": "0",
            "retest_eligible": "0",
            "pdf_path": "",
            "batch_id": "39170",
            "inventory id": "344282",
            "for_mme_id": "2423",
            "parent lab result id": "0",
            "og parent lab result id": "0",
            "copied_from_lab_id": null,
            "lab user id": "4",
            "tested_at": "",
```
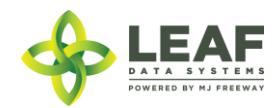

"received\_at": "0000-00-00 00:00:00", "type": "intermediate product", "foreign\_matter": "0", "moisture content percent": null, "herbicides\_ppm": null, "growth regulators ppm": null, "cannabinoid\_status": "completed", "cannabinoid\_editor": "0", "cannabinoid editor mme id": null, "cannabinoid\_d9\_thca\_percent": "0.000", "cannabinoid\_d9\_thca\_mg\_g": "0.000", "cannabinoid d9 thc percent": "0.000", "cannabinoid\_d9\_thc\_mg\_g": "0.000", "cannabinoid d8 thc percent": null, "cannabinoid d8 thc mg q": null, "cannabinoid thcv percent": null, "cannabinoid thcv mg g": null, "cannabinoid\_cbd\_percent": "0.000", "cannabinoid\_cbd\_mg\_g": "0.000", "cannabinoid\_cbda\_percent": "0.000", "cannabinoid\_cbda\_mg\_g": "0.000", "cannabinoid cbdv percent": null, "cannabinoid cbdv mg q": null, "cannabinoid cbg percent": null, "cannabinoid cbg mg g": null, "cannabinoid\_cbga\_percent": null, "cannabinoid cbga mg g": null, "cannabinoid cbc percent": null, "cannabinoid cbc mg g": null, "cannabinoid cbn percent": null, "cannabinoid cbn mg g": null, "terpenoid\_status": null, "terpenoid editor": null, "terpenoid\_editor\_mme\_id": null,

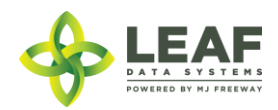

"terpenoid bisabolol percent": null, "terpenoid\_bisabolol\_mg\_g": null, "terpenoid\_humulene\_percent": null, "terpenoid humulene mg\_g": null, "terpenoid pinene percent": null, "terpenoid pinene mg g": null, "terpenoid terpinolene percent": null, "terpenoid terpinolene mg g": null, "terpenoid b caryophyllene percent": null, "terpenoid b caryophyllene mg g": null, "terpenoid b myrcene percent": null, "terpenoid\_b\_myrcene\_mg\_g": null, "terpenoid b pinene percent": null, "terpenoid b pinene mg g": null, "terpenoid caryophyllene oxide percent": null, "terpenoid caryophyllene oxide mg q": null, "terpenoid\_limonene\_percent": null, "terpenoid\_limonene\_mg\_g": null, "terpenoid\_linalool\_percent": null, "terpenoid linalool mg q": null, "microbial status": "completed", "microbial editor": "0", "microbial editor mme id": null, "microbial total viable plate count cfu g": null, "microbial\_total\_yeast\_mold\_cfu\_g": null, "microbial total coliform cfu g": null, "microbial bile tolerant cfu g": "1000.000", "microbial pathogenic e coli cfu g": "0.001", "microbial salmonella cfu g": "0.001", "microbial aerobic bacteria cfu g": null, "mycotoxin\_status": "completed", "mycotoxin editor": "0", "mycotoxin\_editor\_mme\_id": null, "mycotoxin\_aflatoxins\_ppb": "20.000",

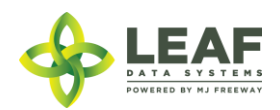

"mycotoxin ochratoxin ppb": "20.000", "metal status": null, "metal editor": null, "metal editor mme id": null, "metal arsenic ppm": null, "metal cadmium ppm": null, "metal lead ppm": null, "metal mercury ppm": null, "pesticide\_status": null, "pesticide\_editor": null, "pesticide editor mme id": null, "pesticide\_abamectin\_ppm": null, "pesticide acequinocyl ppm": null, "pesticide\_bifenazate\_ppm": null, "pesticide\_bifentrin\_ppm": null, "pesticide\_captan\_ppm": null, "pesticide\_cyfluthrin\_ppm": null, "pesticide\_cypermethrin\_ppm": null, "pesticide\_dimethomorph\_ppm": null, "pesticide\_etoxazole\_ppm": null, "pesticide\_fenhexamid\_ppm": null, "pesticide\_flonicamid\_ppm": null, "pesticide\_fludioxonil\_ppm": null, "pesticide\_imidacloprid\_ppm": null, "pesticide\_myclobutanil\_ppm": null, "pesticide\_pcnb\_ppm": null, "pesticide\_piperonyl\_butoxide\_ppm": null, "pesticide\_pyrethrin\_ppm": null, "pesticide\_spinetoram\_ppm": null, "pesticide\_spinosad\_ppm": null, "pesticide\_spirotetramet\_ppm": null, "pesticide\_thiamethoxam\_ppm": null, "pesticide\_trifloxystrobin\_ppm": null, "solvent\_status": "completed",

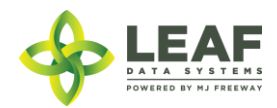

"solvent editor": "0", "solvent editor mme id": null, "solvent butanes ppm": "5000.000", "solvent heptane ppm": null, "solvent propane ppm": "5000.000", "notes": "", "the percent": null, "global\_id": "WAL400004.LRKPX", "intermediate type": "non-solvent based concentrate", "moisture content water activity rate": null, "solvent acetone ppm": "5000.000", "solvent benzene ppm": "2.000", "solvent\_cyclohexane\_ppm": "3880.000", "solvent chloroform ppm": "2.000", "solvent dichloromethane ppm": "600.000", "solvent ethyl acetate ppm": "5000.000", "solvent hexanes ppm": "290.000", "solvent isopropanol ppm": "5000.000", "solvent methanol ppm": "3000.000", "solvent pentanes ppm": "5000.000", "solvent toluene ppm": "890.000", "solvent xylene ppm": "2170.000", "solvent heptanes ppm": "5000.000", "pesticide\_acephate\_ppm": null, "pesticide\_acetamiprid\_ppm": null, "pesticide\_aldicarb\_ppm": null, "pesticide azoxystrobin ppm": null, "pesticide\_bifenthrin\_ppm": null, "pesticide\_boscalid\_ppm": null, "pesticide\_carbaryl\_ppm": null, "pesticide\_carbofuran\_ppm": null, "pesticide\_chlorantraniliprole\_ppm": null, "pesticide\_chlorfenapyr\_ppm": null, "pesticide\_chlorpyrifos\_ppm": null,

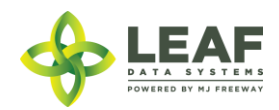

"pesticide clofentezine ppm": null, "pesticide\_daminozide\_ppm": null, "pesticide ddvp dichlorvos ppm": null, "pesticide\_diazinon\_ppm": null, "pesticide\_dimethoate\_ppm": null, "pesticide\_ethoprophos\_ppm": null, "pesticide\_etofenprox\_ppm": null, "pesticide\_fenoxycarb\_ppm": null, "pesticide\_fenpyroximate\_ppm": null, "pesticide\_fipronil\_ppm": null, "pesticide\_hexythiazox\_ppm": null, "pesticide\_imazalil\_ppm": null, "pesticide\_kresoxim\_methyl\_ppm": null, "pesticide\_malathion\_ppm": null, "pesticide methiocarb ppm": null, "pesticide\_methomyl\_ppm": null, "pesticide\_methyl\_parathion\_ppm": null, "pesticide\_mgk\_264\_ppm": null, "pesticide\_naled\_ppm": null, "pesticide\_oxamyl\_ppm": null, "pesticide\_paclobutrazol\_ppm": null, "pesticide\_permethrinsa\_ppm": null, "pesticide\_phosmet\_ppm": null, "pesticide\_piperonyl\_butoxide\_b\_ppm": null, "pesticide\_prallethrin\_ppm": null, "pesticide\_propiconazole\_ppm": null, "pesticide\_propoxur\_ppm": null, "pesticide\_pyrethrinsbc\_ppm": null, "pesticide\_pyridaben\_ppm": null, "pesticide\_spiromesifen\_ppm": null, "pesticide\_spirotetramat\_ppm": null, "pesticide\_spiroxamine\_ppm": null, "pesticide\_tebuconazole\_ppm": null, "pesticide\_thiacloprid\_ppm": null,

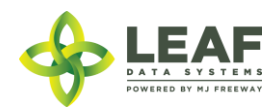

"foreign\_matter\_stems": "0", "foreign\_matter\_seeds": "0", "test for terpenes": "0", "global\_for\_inventory\_id": "WAM200002.IN7DNC", "for inventory id": "344280", "high the flag": "0", "high cbd flag": "0", "pesticide\_metalaxyl\_ppm": null, "moisture status": null, "foreign\_status": null, "batch type": "extraction", "global\_mme\_id": "WAWA1.MM1VD", "global\_user\_id": "WAWA1.US4", "global\_for\_mme\_id": "WAWA1.MM1VB", "global inventory id": "WAL400004.IN7DNE", "global batch id": "WAL400004.BAU82", "strain name": "", "high thc": false, "high cbd": true, "general use": false, "inventory": { "created\_at": "09/25/2018 10:50am", "updated\_at": "09/25/2018 11:01am", "external id": "", "released by state": null, "lab retest id": null, "is initial inventory": "0", "net\_weight": "0.00", "inventory created at": "", "inventory expires at": "", "inventory packaged at": "09/25/2018", "qty": "5.0000", "packed qty": null, "cost": "0.00",

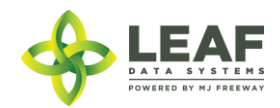
"value": "0.00", "source": "", "uom": "gm", "total\_marijuana\_in\_grams": "0.00", "additives": "", "serving\_num": "1", "serving\_size": "0", "marijuana\_type": null, "sent for testing": "1", "deleted at": null, "last harvest stage": null, "medically compliant": "0", "global id": "WAL400004.IN7DNE", "legacy id": null, "lab result file path": null, "lab\_results\_attested": "0", "lab results date": null, "global\_original\_id": "WAM200002.IN7DNC", "propagation source": "none", "global\_mme\_id": "WAWA1.MM1VD", "global user id": "WAWA1.US4", "global batch id": "WAL400004.BAU82", "global\_area\_id": "WAL400004.ARHEI", "global\_lab\_result\_id": "WAL400004.LRKPX", "global strain id": null, "global inventory type id": "WAL400004.TYIGS", "global created by mme id": "WAWA1.MM1VB", "inventory type": { "created\_at": "09/25/2018 10:50am", "updated\_at": "09/25/2018 10:50am", "external\_id": "", "name": "White Widow Bubble Hash", "description": "", "storage\_instructions": "",

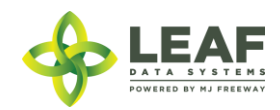

```
"ingredients": "",
            "type": "intermediate_product",
            "allergens": "",
            "contains": "",
            "used butane": "0",
            "net weight": "",
            "packed qty": null,
            "cost": "0.00",
            "value": "0.00",
            "serving_num": 1,
            "serving size": "0",
            "uom": "gm",
            "total_marijuana_in_grams": "0.000000",
            "total_marijuana_in_mcg": "0",
            "deleted at": null,
            "intermediate type": "non-solvent based concentrate",
            "global_id": "WAL400004.TYIGS",
            "global original id": "23930",
            "weight_per_unit_in_grams": "0.00",
            "global mme id": "WAWA1.MM1VD",
            "global_user_id": "WAWA1.US4",
            "global_strain_id": null
      }
},
"for inventory": {
      "id": 344280,
      "created_at": "09/25/2018 10:48am",
      "updated_at": "09/25/2018 11:01am",
      "mme_id": "2423",
      "user_id": "4",
      "external_id": "",
      "area_id": "22539",
      "batch_id": "39169",
      "lab_result_id": "26853",
```
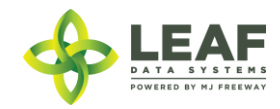

"released by state": null, "lab retest id": null, "is initial inventory": "0", "net\_weight": "0.00", "inventory created at": "", "inventory expires at": "", "inventory packaged at": "", "created by mme id": "0", "qty": "140.0000", "packed\_qty": null, "cost": "0.00", "value": "0.00", "source": null, "uom": "gm", "strain\_id": "9167", "total marijuana in grams": "0.00", "inventory type id": "23930", "additives": "", "serving num": "1", "serving size": "0", "marijuana type": null, "sent for testing": "1", "deleted at": null, "last harvest stage": null, "medically compliant": "0", "global\_id": "WAM200002.IN7DNC", "legacy id": null, "lab result file path": null, "lab results attested": "0", "lab results date": "", "global\_original\_id": null, "propagation\_source": "none", "inventory type": { "created\_at": "09/25/2018 10:47am",

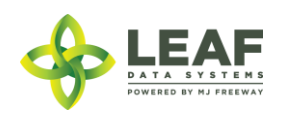

```
"updated_at": "09/25/2018 10:47am",
"external_id": "",
"name": "White Widow Bubble Hash",
"description": "",
"storage_instructions": "",
"ingredients": "",
"type": "intermediate_product",
"allergens": "",
"contains": "",
"used butane": "0",
"net weight": "",
"packed_qty": null,
"cost": "0.00",
"value": "0.00",
"serving num": 1,
"serving size": "0",
"uom": "gm",
"total_marijuana_in_grams": "0.000000",
"total marijuana in mcg": null,
"deleted at": null,
"intermediate type": "non-solvent based concentrate",
"global_id": "WAM200002.TYIGQ",
"global original id": null,
"weight_per_unit_in_grams": "0.00",
"global mme id": "WAWA1.MM1VB",
"global_user_id": "WAWA1.US4",
"global_strain_id": null
```
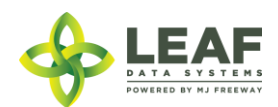

}

}

}

## Plants

Plant records are created (either upon creation of a "plant" type batch or in addition to an existing "plant" type batch) to represent individual plants at a production facility that are in their vegetative or flowering phases. Once plants are no longer living at the facility, their stage denotes their disposition, such as "harvested", "destroyed", "transferred", or "seized". Since immature plants (propagation material such as seeds, clones, and tissue culture) are treated as "inventory", plant records are not created for these immature plants until they reach their vegetative phase. A plant's "area" and "strain" is driven by the batch to which it is associated.

#### Parameters

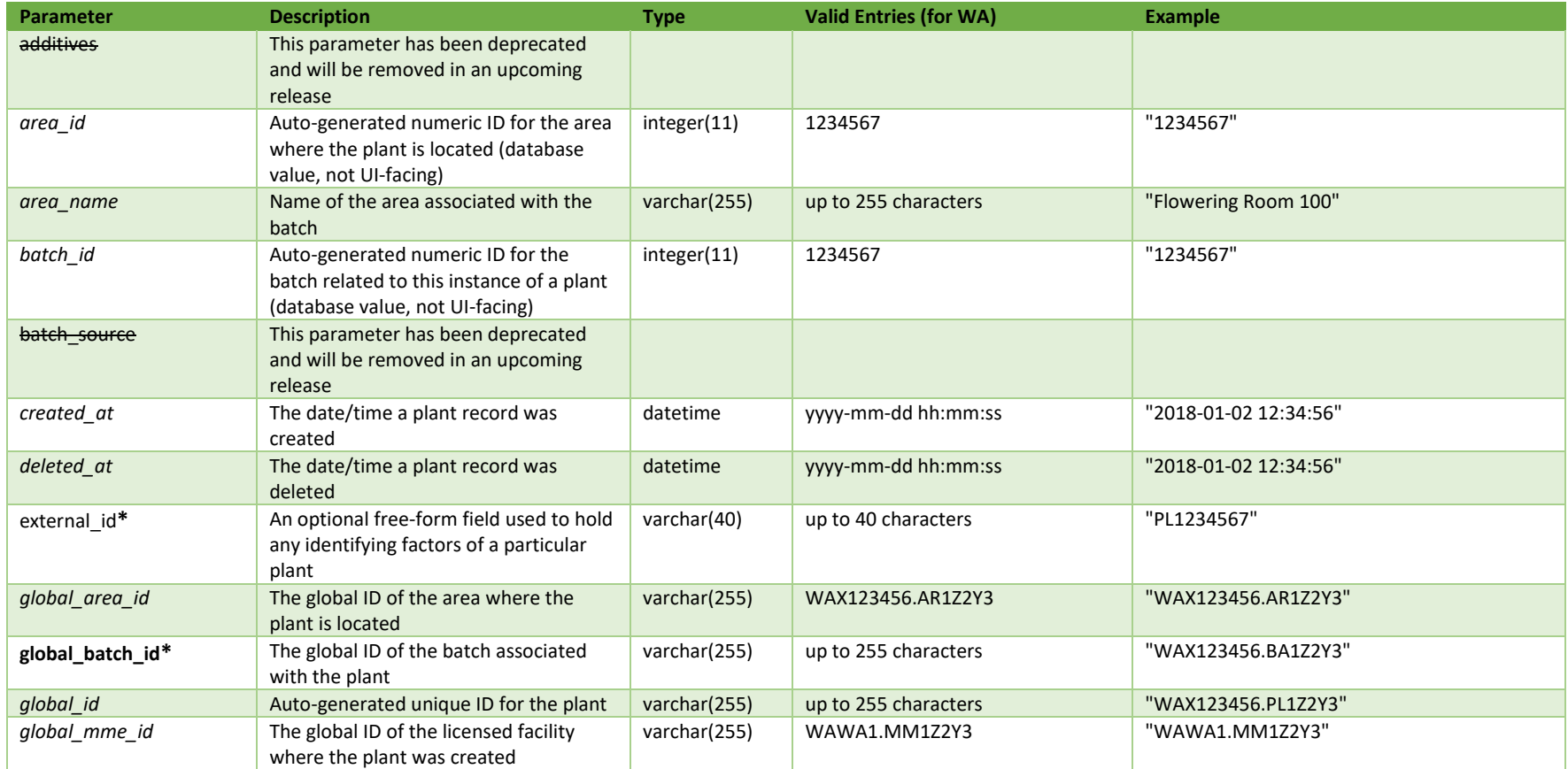

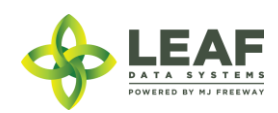

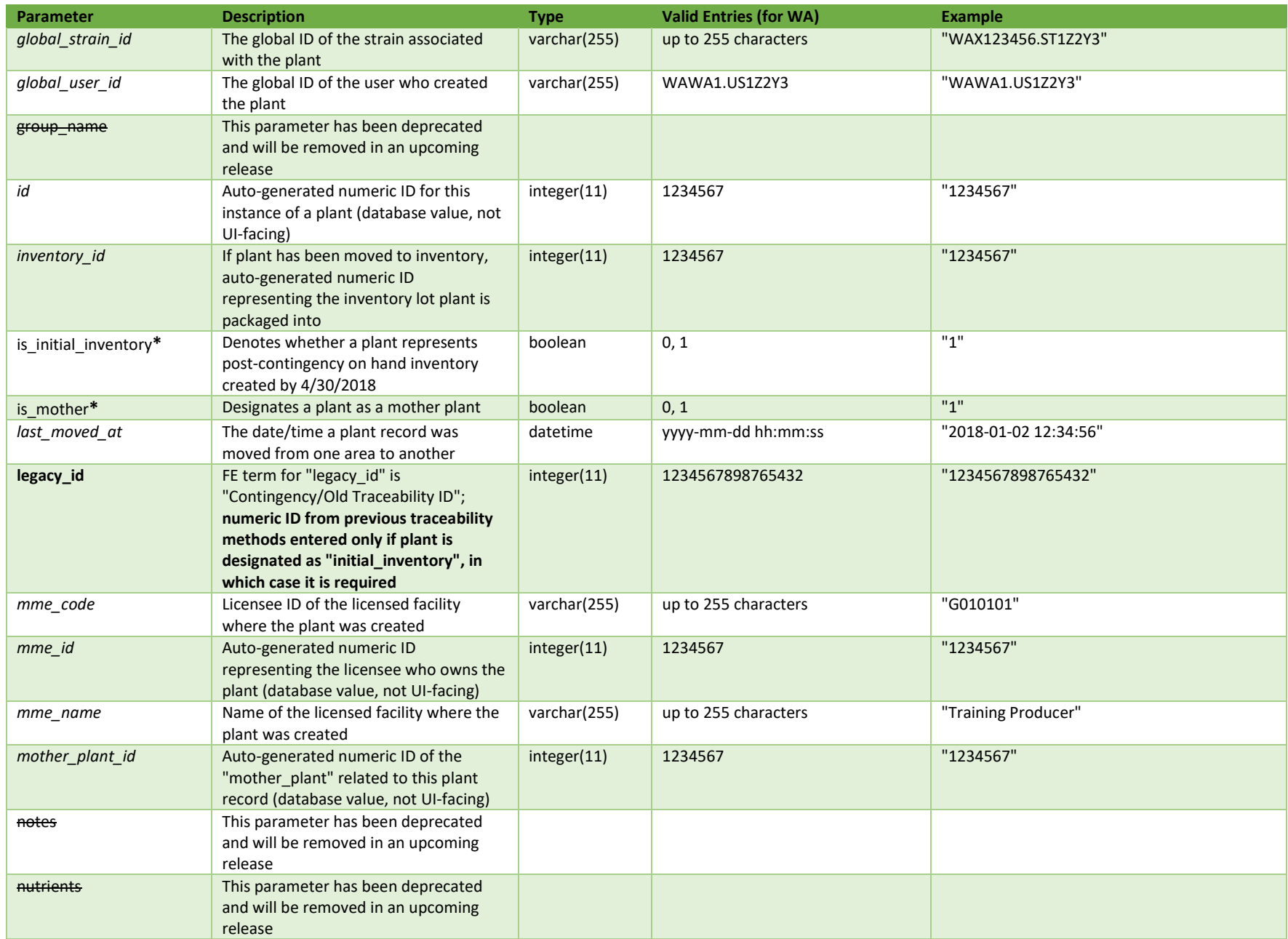

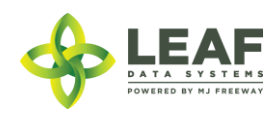

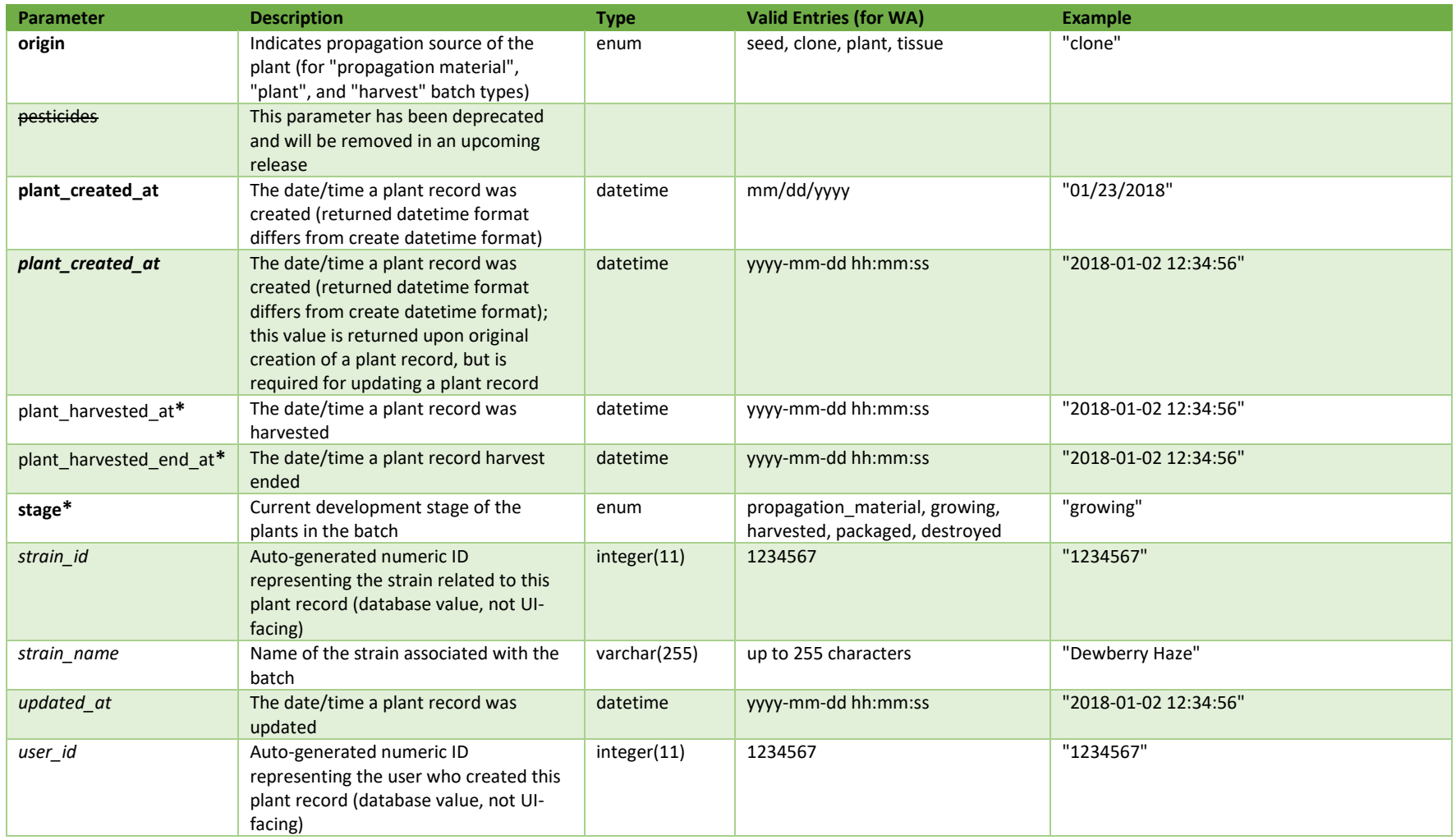

\* = modifiable; <**bold**> = required field; <*italics*> = returned value; <strikethrough> = deprecated value, pending removal

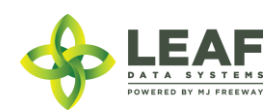

## Filters

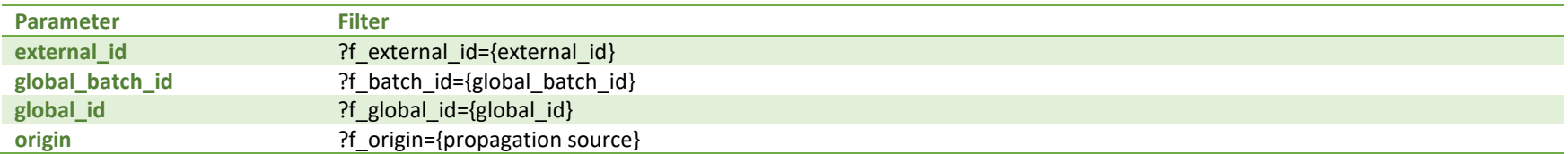

## Available Functions

Get Plants Create Plants Update Plants Delete Plants

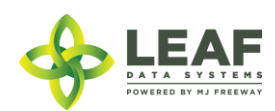

API DOCUMENTATION P a g e | **224**

### *Get Plants*

## Returns all plants within a licensed facility

#### *Request*

GET https://watest.leafdatazone.com/api/v1/plants

```
Example Response
{
      "total": 2,
      "per page": 2500,
      "current page": 1,
      "last page": 1,
      "next page url": null,
      "prev page url": null,
      "from": 1,
      "to": 2,"data": [{
                  "id": 53276,
                  "created_at": "2017-12-21 12:08:30",
                  "updated_at": "2017-12-21 12:08:30",
                  "mme_id": 42,
                  "user_id": 39,
                  "external_id": "000120117.5246798",
                  "area id": 226,
                  "batch_id": 636,
                  "mother plant id": 0,
                  "plant created at": "2017-12-21 00:00:00",
                  "plant_harvested_at": "0000-00-00 00:00:00",
                  "is initial inventory": 0,
                  "origin": "clone",
                  "stage": "growing",
                  "notes": "",
                  "group name": "",
                  "pesticides": "",
                  "nutrients": "",
                  "strain_id": 185,
                  "additives": "",
                  "is mother": 0,
```
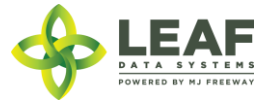

```
"deleted at": null,
"last moved at": null,
"plant harvested end at": null,
"global_id": "WAG010101.PL153W",
"inventory id": 0,
"legacy id": null,
"global area id": "WAG010101.AR6A",
"area name": "Transfer Hold",
"global_batch_id": "WAG010101.BAHO",
"batch source": "inhouse",
"global_mme_id": "WAG010101.MM16",
"mme_name": "Training Producer",
"mme_code": "G010101",
"global user id": "WAG010101.US13",
"global strain id": "WAG010101.ST55",
"strain_name": "Jack Herer"
"id": 53275,
"created_at": "2017-12-21 12:03:43",
"updated_at": "2017-12-21 12:03:43",
"mme_id": 42,
"user_id": 39,
"external_id": "000120117.5246798",
"area_id": 204,
"batch_id": 635,
"mother plant id": 0,
"plant created at": "2017-12-21 00:00:00",
"plant_harvested_at": "0000-00-00 00:00:00",
"is initial inventory": 0,
"origin": "seed",
"stage": "growing",
"notes": "",
"group name": "",
"pesticides": "",
"nutrients": "",
"strain_id": 185,
"additives": "",
"is mother": 0,
"deleted_at": null,
```
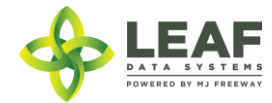

}, {

```
"last moved at": null,
"plant harvested end at": null,
"global_id": "WAG010101.PL153V",
"inventory_id": 0,
"legacy id": null,
"global_area_id": "WAG010101.AR5O",
"area name": "Sales Floor",
"global batch_id": "WAG010101.BAHN",
"batch source": "inhouse",
"global_mme_id": "WASTATE1.MM16",
"mme name": "Training Producer",
"mme_code": "G010101",
"global_user_id": "WASTATE1.US13",
"global strain id": "WAG010101.ST55",
"strain_name": "Jack Herer"
```
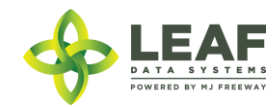

}

 $\mathbf{I}$ 

}

## *Create Plants*

# Provides the ability to create plants within a licensed facility

```
Request
POST https://watest.leafdatazone.com/api/v1/plants
```

```
Example Request
{
        "plant": [{
                "origin": "seed",
                "stage": "growing",
                "global_batch_id": "WAG010101.BADV"
       }]
}
```
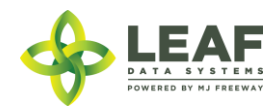

*Example Response*

 $[$ 

```
"external_id": "012345",
"origin": "seed",
"plant_created_at": "12/22/2017",
"stage": "growing",
"updated_at": "12/22/2017 01:30pm",
"created_at": "12/22/2017 01:30pm",
"plant harvested at": "",
"is initial inventory": 0,
"notes": "",
"group name": "",
"pesticides": "",
"nutrients": "",
"additives": "",
"is mother": "",
"deleted_at": "",
"last moved at": "",
"plant harvested end at": "",
"legacy id": "",
"global_id": "WAG010101.PL15AU",
"global_mme_id": "WAG010101.MM18",
"global user id": "WAG010101.US13",
"global batch id": "WAG010101.BADV",
"global_area_id": "WAG010101.AR64",
"global mother plant id": null,
"global_strain_id": "WAG010101.ST4U"
```
}]

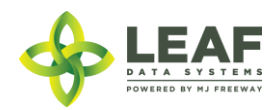

### *Update Plants*

Provides the ability to update existing plants within a licensed facility

### *Request*

```
POST https://watest.leafdatazone.com/api/v1/plants/update
```
### *Example Request*

```
{
       "plant": [{
               "global_id": "WAG010101.PL1X2Y3Z",
               "origin": "seed",
               "stage": "growing",
               "global_batch_id": "WAG010101.BADV",
               "plant_created_at": "01/23/2014"
       }]
}
```
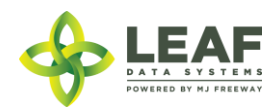

*Example Response*

 $[$ 

```
"external_id": "012345",
"origin": "seed",
"plant_created_at": "12/22/2017",
"stage": "growing",
"updated_at": "12/22/2017 01:30pm",
"created_at": "12/22/2017 01:30pm",
"plant harvested at": "",
"is initial inventory": 0,
"notes": "",
"group name": "",
"pesticides": "",
"nutrients": "",
"additives": "",
"is mother": "",
"deleted_at": "",
"last moved at": "",
"plant harvested end at": "",
"legacy id": "",
"global_id": "WAG010101.PL15AU",
"global_mme_id": "WAG010101.MM18",
"global user id": "WAG010101.US13",
"global batch id": "WAG010101.BADV",
"global_area_id": "WAG010101.AR64",
"global mother plant id": null,
"global_strain_id": "WAG010101.ST4U"
```
}]

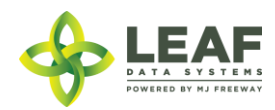

#### *Delete Plants*

### Provides the ability to delete plant records

\*\*\*\*\*\*\*\*\*\*\*\*\*\*\*\*\*\*\*\*\*\*\*\*\*\*\*\*\*\*\*\*\*\*\*\*\*\*\*\*\*\*\*\*\*\*\*\*\*\*\*\*\*\*\*\*\*\*\*\*\*\*\*\*\*\*\*\*\*\*\*\*\*\*\*\*\*\*\*\*\*\*\*\*\*\*\*\*\*\*\*\*\*\*\*\*\*\*\*\*\*\*\*\*\*\*\*\*\*\*\*\*\*\*\*\*\*\*

#### **SPECIAL NOTE FROM THE LCB REGARDING DELETION OF RECORDS:**

**Deleting records should be done as a last resort. The adjustment function should ALWAYS be the first tool used to correct any user error.** 

**If the adjustment function does not resolve your issue, you will need LCB approval before you use the delete function. Please follow the steps below to obtain approval.**

#### **Email MJExaminer@lcb.wa.gov**

**Include your license number, trade name, a screen shot of the record(s) you want to delete from your system and brief explanation as to why this record must be permanently removed from your system.**

**LCB will review the request and respond accordingly.** 

**LCB wants to ensure compliance, accurate data and that the deletion of one record will not break associations to other data.** 

**Records that have associations to other data, if deleted, "break" that association. For example, once records such as "areas", "strains", and "inventory types" are related to batches/plants/inventory lot, deleting these records will "break" the batch/plant/inventory lot that no longer has the necessary correspondences to exist. "Areas", for instance, are required for all batches that are created. If an area that is associated with a batch is deleted, the batch will no longer function properly. MJ Freeway cannot restore the deleted data.**

**DELETING RECORDS IN LEAF DATA SYSTEMS IS AN IRREVERSIBLE ACTION.**

**\*\*\*\*\*\*\*\*\*\*\*\*\*\*\*\*\*\*\*\*\*\*\*\*\*\*\*\*\*\*\*\*\*\*\*\*\*\*\*\*\*\*\*\*\*\*\*\*\*\*\*\*\*\*\*\*\*\*\*\*\*\*\*\*\*\*\*\*\*\*\*\*\*\*\*\*\*\*\*\*\*\*\*\*\*\*\*\*\*\*\*\*\*\*\*\*\*\*\*\*\*\*\*\*\*\*\*\*\*\*\*\*\*\*\*\*\*\***

*Request* DELETE https://watest.leafdatazone.com/api/v1/plants/{global\_plant\_id}

#### *Example Request*

https://watest.leafdatazone.com/api/v1/plants/WAG010101.PLX9Y

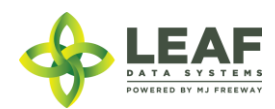

# Sales

Sale records represent both wholesale and retail transactions, so the GET call will return any related sale records at a facility.

Retail transactions (for Retailers) are created through a sale POST call, while wholesale transactions (for Producers and Processors) are created by associating sale prices with inventory lots on an inventory transfer.

## Parameters

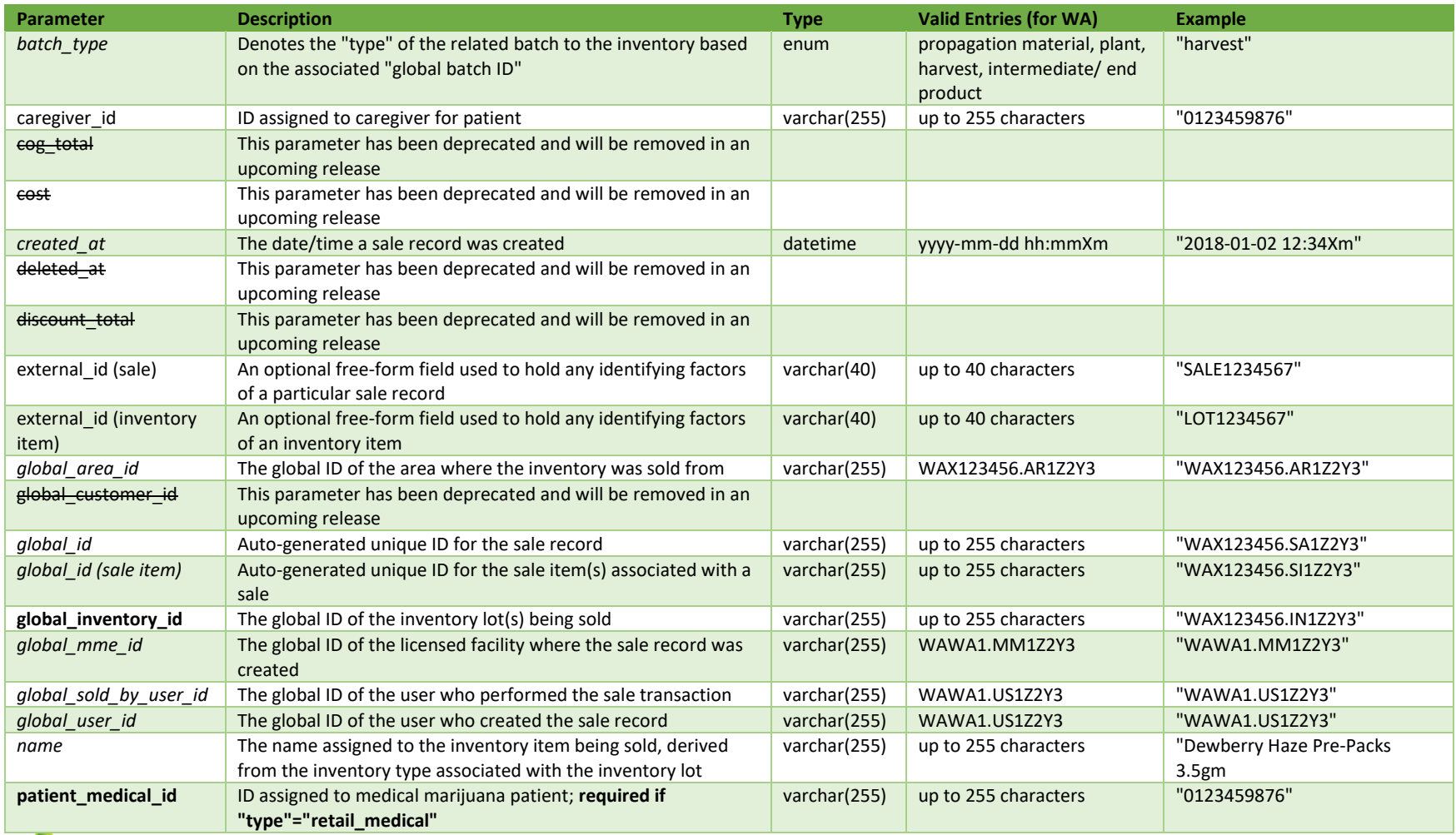

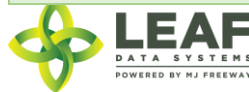

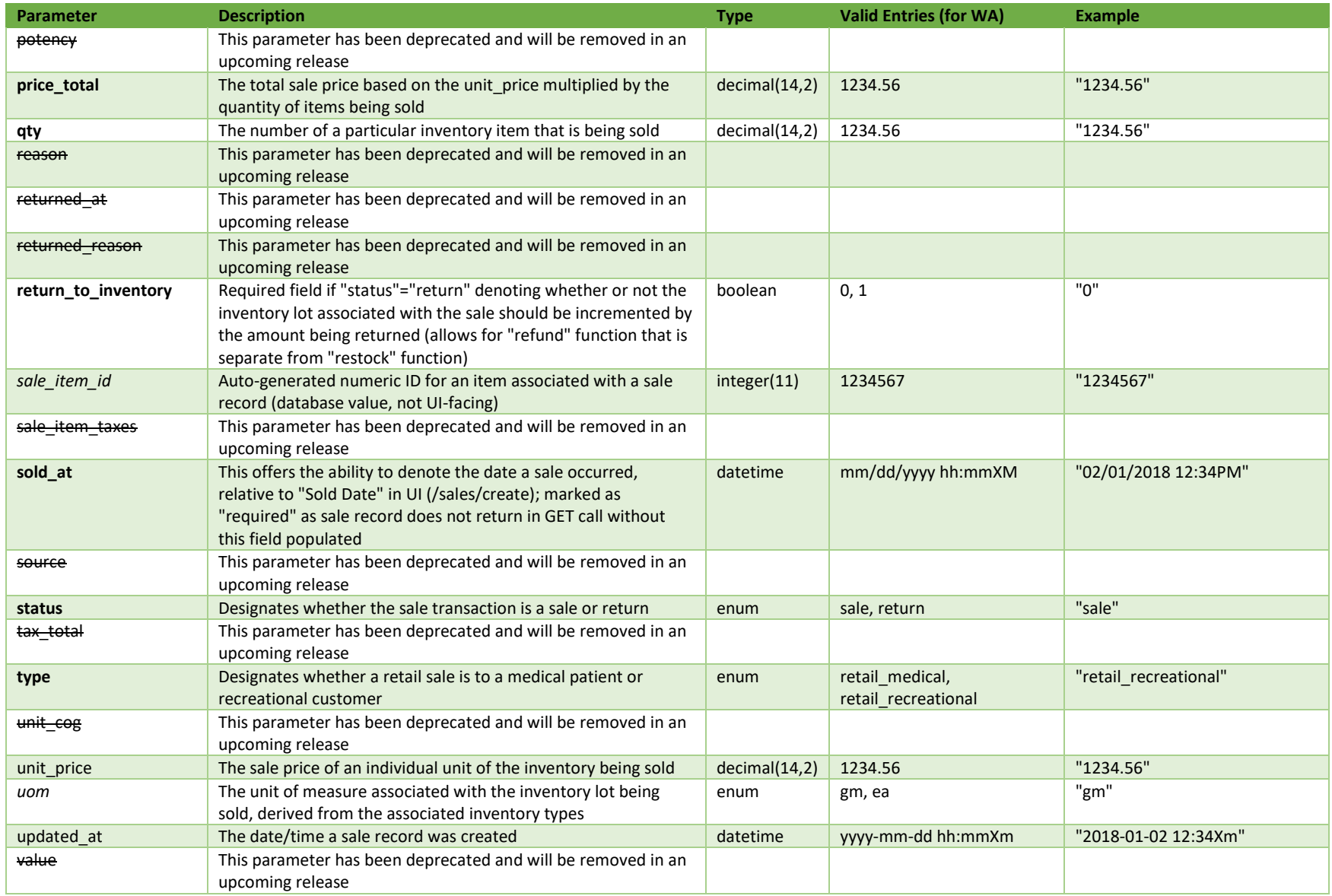

\* = modifiable; <**bold**> = required field; <*italics*> = returned value; <strikethrough> = deprecated value, pending removal

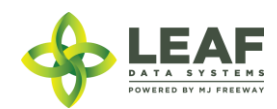

## Filters

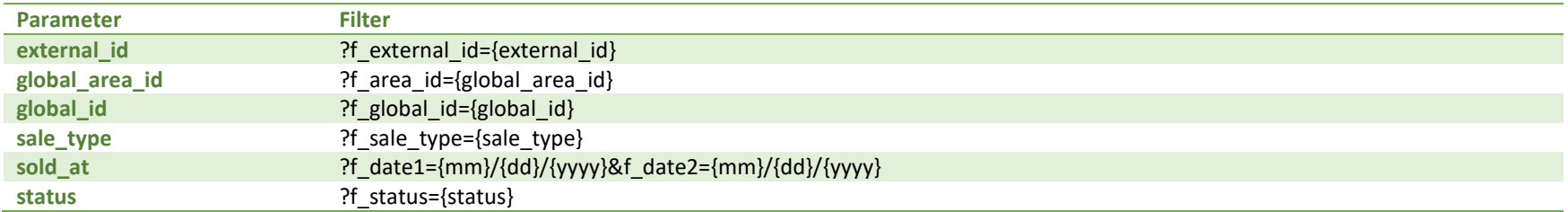

# Available Functions

Get Sales Create Sales Update Sales

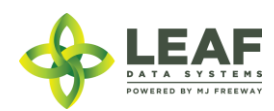

### *Get Sales*

## Returns all sale records within a licensed facility

#### *Request*

{

```
GET https://watest.leafdatasystems.com/api/v1/sales
```

```
Example Response
      "total": 1,
      "per page": 2500,
      "current page": 1,
      "last page": 1,
      "next page url": null,
      "prev page url": null,
      "from": 1,
      "to": 1,
      "data": [{
            "created_at": "03/22/2018 04:10pm",
            "updated_at": "03/22/2018 04:10pm",
            "external id": "",
            "patient_medical_id": "123",
            "sold_at": "03/22/2018",
            "type": "retail medical",
            "price_total": "0.00",
            "reason": "",
            "status": "sale",
            "deleted at": null,
            "global_id": "WAR300003.SA1YO",
            "caregiver id": "321",
            "global_mme_id": "WAWA1.MM1VC",
            "global_user_id": "WAWA1.US4",
            "global sold by user id": "WAWA1.US4",
            "sale_items": [{
                  "created_at": "03/22/2018 04:10pm",
                  "updated_at": "03/22/2018 04:10pm",
                  "external_id": "",
                  "use by date": "",
                  "sold_at": "03/22/2018",
```
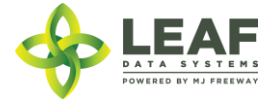

```
"qty": "1.0000",
"uom": "ea",
"unit_price": "0.00",
"price_total": "0.00",
"returned_reason": "",
"returned_at": "0000-00-00 00:00:00",
"total_marijuana_in_grams": "0.00",
"name": "Dewberry Haze Pre-Packs 3.5gm",
"deleted at": null,
"global_id": "WAR300003.SI36U",
"global_mme_id": "WAWA1.MM1VC",
"global user id": "WAWA1.US4",
"global_sale_id": "WAR300003.SA1YO",
"global_batch_id": "WAR300003.BA5O",
"global returned by user id": null,
"global_inventory_id": "WAR300003.IN8V"
```

```
}
```
}]

}]

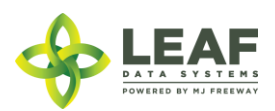

### *Create Sales*

Provides the ability to create sale transactions within a licensed facility

### *Request*

```
POST https://watest.leafdatasystems.com/api/v1/sales
```

```
Example Request
{
        "sale": [{
                "external_id": "12345",
                "type": "retail recreational",
                "patient medical id": "",
                "caregiver_id": "",
                "sold_at": "12/01/2017",
                "price_total": "30.00",
                "status": "sale",
                "global sold by user id": "WAR030303.USA7G6",
                "sale items": [\overline{\mathsf{f}}]"external_id": "12345",
                        "type": "sale",
                        "sold_at": "12/01/2017",
                        "qty": "2.00",
                        "uom": "ea",
                        "unit_price": "30.00",
                        "price_total": "60.00",
                        "name": "Dewberry Haze Pre-Packs 3.5gm",
                        "global batch id": "WAR030303.BAEV",
                        "global inventory id": "WAR030303.IN9A"
                }]
       }]
}
Example Response
[
      {
            "created_at": "9/01/2018 03:05pm",
            "updated_at": "9/01/2018 03:05pm",
            "external_id": "12345",
            "patient_medical_id": "",
```
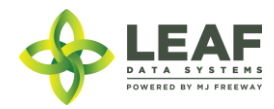

```
"sold_at": "09/01/2018",
"type": "retail recreational",
"price_total": "60.00",
"reason": "",
"status": "sale",
"deleted at": null,
"global_id": "WAR300003.SA2U1L",
"caregiver id": "",
"global_mme_id": "WAWA1.MM1VC",
"global user id": "WAWA1.US4",
"global sold by user id": "WAWA1.US3AM",
"sale_items": [
      {
            "created_at": "9/01/2018 03:05pm",
            "updated_at": "9/01/2018 03:05pm",
            "external_id": "12345",
            "use by date": "",
            "sold_at": "09/01/2018",
            "qty": "2.0000",
            "uom": "ea",
            "unit_price": "30.00",
            "price_total": "60.00",
            "returned_reason": "",
            "returned_at": "0000-00-00 00:00:00",
            "total marijuana in grams": "0.00",
            "name": "ACDC Eighths",
            "deleted at": null,
            "global_id": "WAR300003.SI1O42",
            "global mme id": "WAWA1.MM1VC",
            "global_user_id": "WAWA1.US4",
            "global sale id": "WAR300003.SA2U1L",
            "global batch id": "WAR300003.BAUNG",
            "global returned by user id": null,
            "global_inventory_id": "WAR300003.IN7EBO"
      }
```
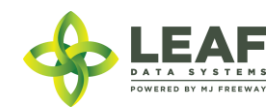

}

]

]

## *Update Sales*

Provides the ability to update the unit price of sale items within a sale transaction

```
Request
POST https://watest.leafdatasystems.com/api/v1/sales/update
```

```
Example Request
{"sale" :{
        "global_id": "WAR030303.SA1CA",
        "sale_items": [
                {
                        "global_id": "WAR030303.SI6O",
                       "unit_price": 31
                }
        ]
}}
Example Response
{
      "created_at": "09/01/2018 12:35am",
      "updated_at": "09/01/2018 12:35am",
      "external_id": "",
      "patient medical id": "",
      "sold_at": "09/01/2018",
      "type": "retail recreational",
      "price_total": "31.00",
      "reason": "",
      "status": "sale",
      "deleted at": null,
      "global_id": "WAR030303.SA1CA",
      "caregiver_id": "",
      "global_mme_id": "WASTATE1.MM16",
      "global user id": "WASTATE1.US5",
      "global sold by user id": "WASTATE1.US5",
      "sale_items": [
            {
                  "created_at": "09/01/2018 12:35am",
                  "updated_at": "09/01/2018 12:38am",
                  "external_id": "",
```
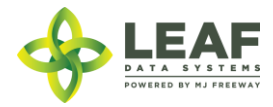

```
"use by date": "",
"sold_at": "09/01/2018",
"qty": "1.0000",
"uom": "ea",
"unit_price": "31.00",
"price_total": "31.00",
"returned_reason": "",
"returned_at": "0000-00-00 00:00:00",
"total marijuana in grams": "0.00",
"name": "Dewberry Haze Pre-Packs 3.5gm",
"deleted at": null,
"global_id": "WAR030303.SI6O",
"global_mme_id": "WASTATE1.MM16",
"global_user_id": "WASTATE1.US5",
"global_sale_id": "WAR030303.SA1CA",
"global_batch_id": "WAR030303.BAEV",
"global returned by user id": null,
"global_inventory_id": "WAR030303.IN9A"
```
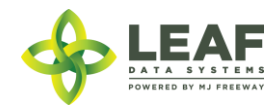

}

]

}

## **Strains**

Strains represent specific sub-species of cannabis and are an attribute that can be designated to batches of inventory. Batches of type "propagation material", "plant", and "harvest" must have a strain assignment. For "intermediate/ end product" type batches, a "non strain specific" designation is available for items that are no longer strain-specific.

### **Parameters**

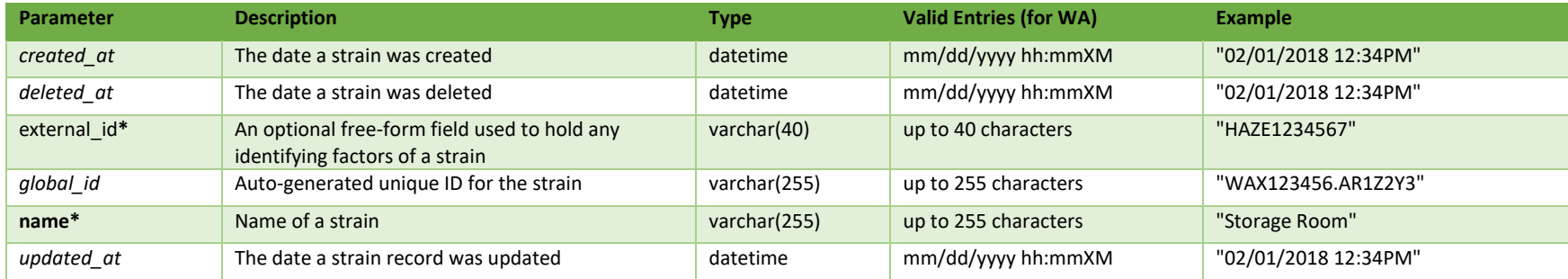

\* = modifiable; <**bold**> = required field; <*italics*> = returned value; <strikethrough> = deprecated value, pending removal

### **Filters**

*No filters available*

### Available Functions

Get Strains Create Strains Update Strains Delete Strains

### *Get Strains*

## Returns all strains within a licensed facility

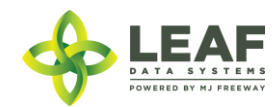

#### *Request*

{

}

GET https://watest.leafdatazone.com/api/v1/strains

#### *Example Response*

```
"total": 2,
"per page": 2500,
"current page": 1,
"last page": 1,
"next page url": null,
"prev page url": null,
"from": 1,
"to": 2,
"data": [{
            "created_at": "12/21/2017 11:56am",
            "updated_at": "12/21/2017 11:56am",
            "external_id": "",
            "name": "Jack Herer",
            "deleted at": null,
            "global_id": "WAR030303.ST55"
      },
      {
            "created_at": "12/22/2017 10:59am",
            "updated_at": "12/22/2017 10:59am",
            "external_id": "",
            "name": "Kali Mist",
            "deleted at": null,
            "global_id": "WAR030303.ST58"
      }
\Box
```
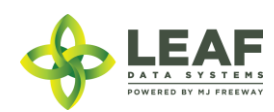

### *Create Strains*

## Provides the ability to create strains within a licensed facility

### *Request*

POST https://watest.leafdatazone.com/api/v1/strains

## *Example Request*

```
{
       "strain": [{
              "name": "Chem 91"
       }]
}
```
### *Example Response*

```
[\n\{
```

```
"name": "Chem 91",
"updated_at": "12/22/2017 12:26pm",
"created_at": "12/22/2017 12:26pm",
"global_id": "WAR030303.ST59"
```
}]

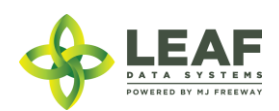

## *Update Strains*

Provides the ability for a user to update an existing strain record at a facility

```
Request
POST https://watest.leafdatazone.com/api/v1/strains/update
```

```
Example Request
{
      "strain": {
            "external_id": "12345",
            "name": "Harlequin",
            "global_id": "WAG010101.ST8FX"
      }
}
```
*Example Response*

{

}

```
"created_at": "09/12/2018 02:58pm",
"updated_at": "09/12/2018 03:02pm",
"external_id": "12345",
"name": "Harlequin",
"deleted at": null,
"global_id": "WAG010101.ST8FX"
```
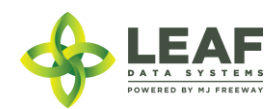

#### *Delete Strains*

Provides the ability for a user to delete an existing strain record at a facility

### **SPECIAL NOTE FROM THE LCB REGARDING DELETION OF RECORDS:**

**Deleting records should be done as a last resort. The adjustment function should ALWAYS be the first tool used to correct any user error.** 

**If the adjustment function does not resolve your issue, you will need LCB approval before you use the delete function. Please follow the steps below to obtain approval.**

\*\*\*\*\*\*\*\*\*\*\*\*\*\*\*\*\*\*\*\*\*\*\*\*\*\*\*\*\*\*\*\*\*\*\*\*\*\*\*\*\*\*\*\*\*\*\*\*\*\*\*\*\*\*\*\*\*\*\*\*\*\*\*\*\*\*\*\*\*\*\*\*\*\*\*\*\*\*\*\*\*\*\*\*\*\*\*\*\*\*\*\*\*\*\*\*\*\*\*\*\*\*\*\*\*\*\*\*\*\*\*\*\*\*\*\*\*\*

### **Email MJExaminer@lcb.wa.gov**

**Include your license number, trade name, a screen shot of the record(s) you want to delete from your system and brief explanation as to why this record must be permanently removed from your system.**

**LCB will review the request and respond accordingly.** 

**LCB wants to ensure compliance, accurate data and that the deletion of one record will not break associations to other data.** 

**Records that have associations to other data, if deleted, "break" that association. For example, once records such as "areas", "strains", and "inventory types" are related to batches/plants/inventory lot, deleting these records will "break" the batch/plant/inventory lot that no longer has the necessary correspondences to exist. "Areas", for instance, are required for all batches that are created. If an area that is associated with a batch is deleted, the batch will no longer function properly. MJ Freeway cannot restore the deleted data.**

**DELETING RECORDS IN LEAF DATA SYSTEMS IS AN IRREVERSIBLE ACTION.**

**\*\*\*\*\*\*\*\*\*\*\*\*\*\*\*\*\*\*\*\*\*\*\*\*\*\*\*\*\*\*\*\*\*\*\*\*\*\*\*\*\*\*\*\*\*\*\*\*\*\*\*\*\*\*\*\*\*\*\*\*\*\*\*\*\*\*\*\*\*\*\*\*\*\*\*\*\*\*\*\*\*\*\*\*\*\*\*\*\*\*\*\*\*\*\*\*\*\*\*\*\*\*\*\*\*\*\*\*\*\*\*\*\*\*\*\*\*\***

*Request* POST http://watest.leafdatazone.com/api/v1/strains/{global\_strain\_id}

*Example Request*

http://watest.leafdatazone.com/api/v1/strains/WAG010101.ST8F

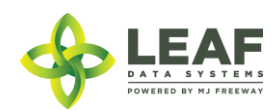

# MME

In Washington the front end term for an "MME" is "Licensee". This is a licensed facility or testing lab that is operational. Retrieval of MME information is necessary for completing transfers.

## Parameters

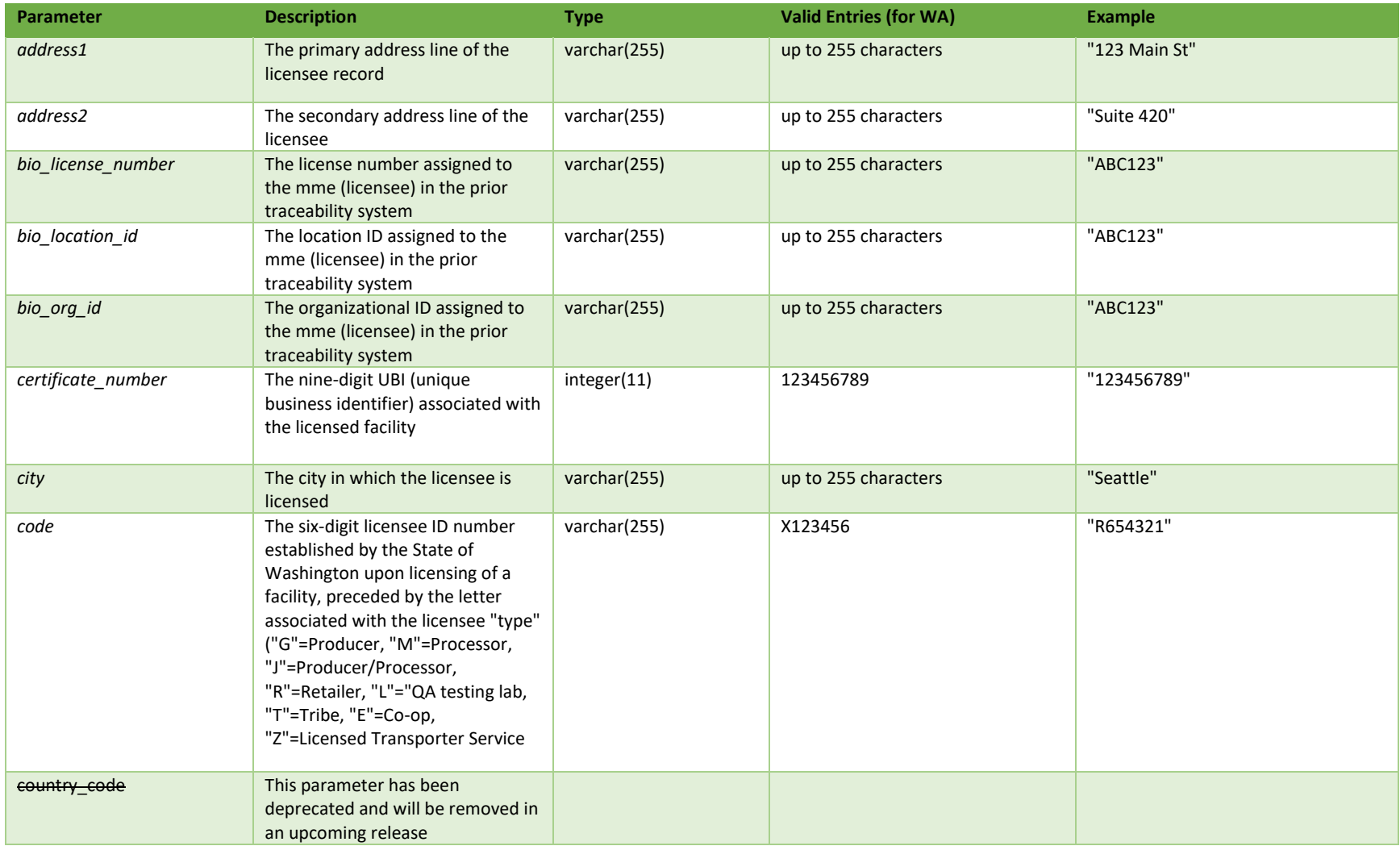

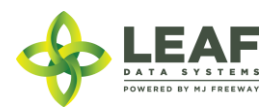

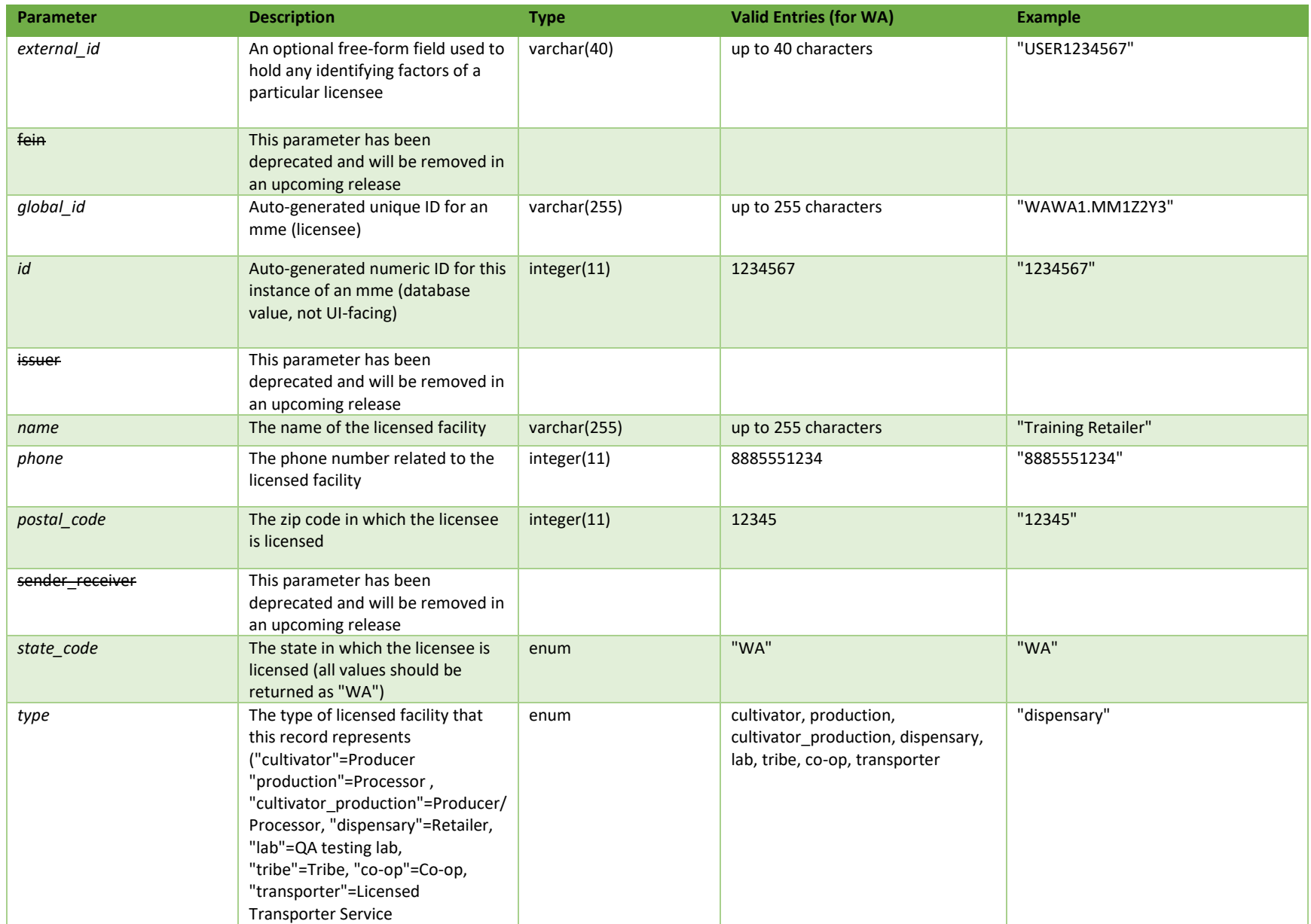

**# =** parameter for filtering only; \* = modifiable; <**bold**> = required field; <*italics*> = returned value; <strikethrough> = deprecated value, pending removal

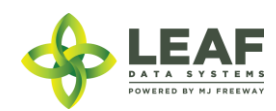

# Filters

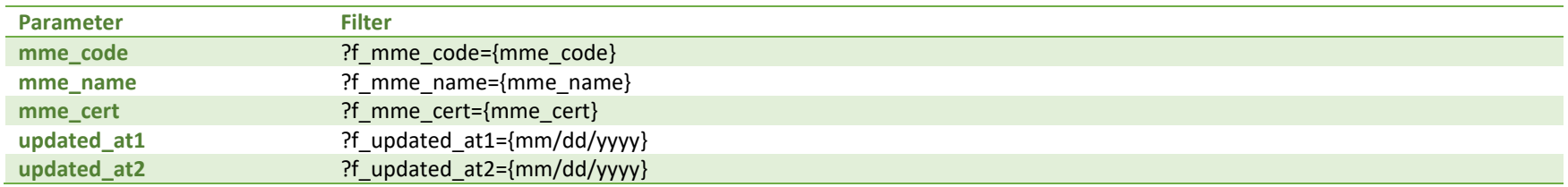

# Available Functions

Get MME

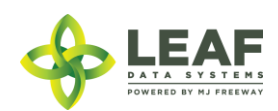

#### *Get MME*

Returns information regarding licensees

### Request

{

}

GET https://watest.leafdatasystems.com/api/v1/mmes

## Example Response

```
"id": 2424,
"external_id": "",
"name": "Training Retailer",
"certificate_number": "333000333",
"address1": "333 S 3rd St",
"address2": "",
"city": "Seattle",
"state code": "WA",
"postal_code": "98333",
"country_code": "",
"phone": "2065553333",
"type": "dispensary",
"code": "R300003",
"sender receiver": null,
"issuer": null,
"global_id": "WAWA1.MM1VC",
"bio_org_id": null,
"bio location id": null,
"bio_license_number": null,
"fein": ""
```
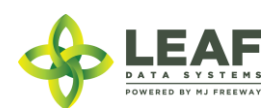

## User

User profiles represent individuals that have access to Leaf Data Systems. Users cannot be created or modified through the API, only through the UI. Administrative users are set up for each licensed facility, and these administrative users have the ability to create other users associated with their licensed facility. User information may be retrieved for all users associated with a facility.

### **Parameters**

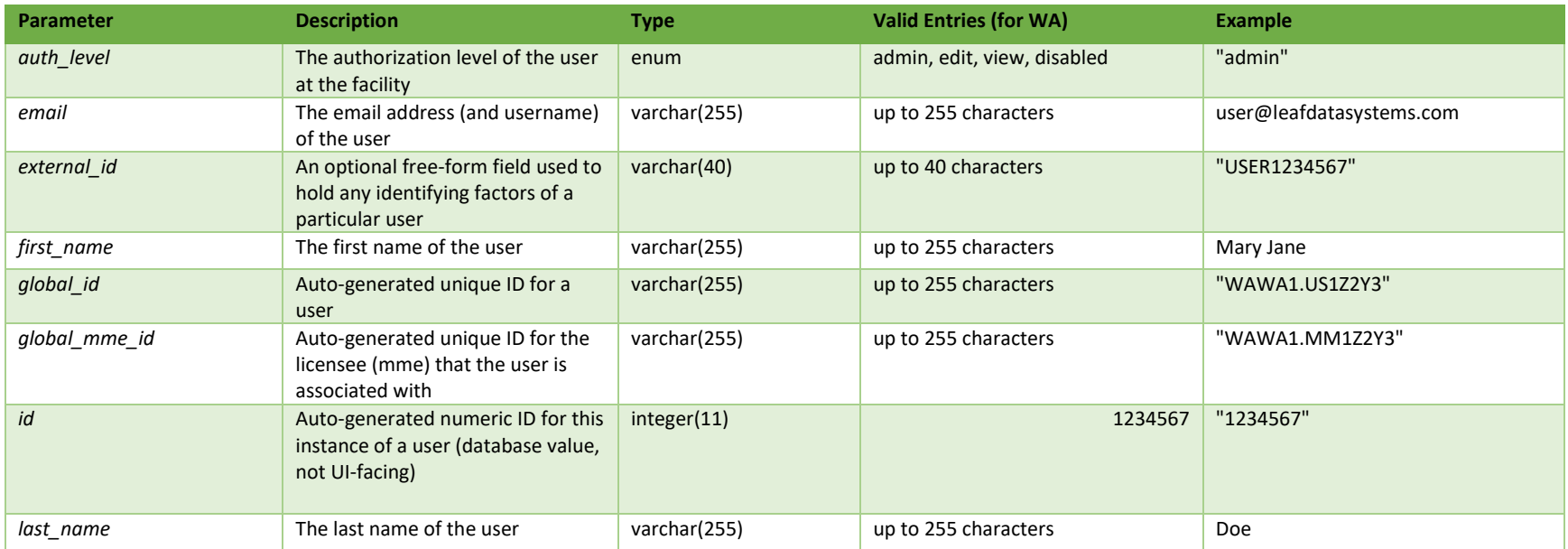

**# =** parameter for filtering only; \* = modifiable; <**bold**> = required field; <*italics*> = returned value; <strikethrough> = deprecated value, pending removal

## **Filters**

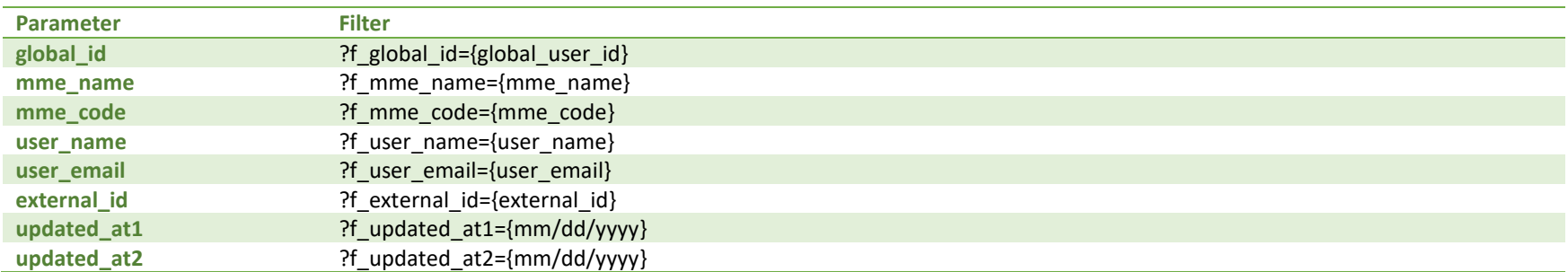

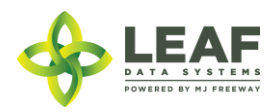

# Available Functions

Get Users

## *Get Users*

## Returns information regarding users

```
Request
GET https://watest.leafdatasystems.com/api/v1/users
```
### *Example Response*

```
{
      "total": 1,
      "per_page": 2500,
      "current page": 1,
      "last page": 1,
      "next_page_url": null,
      "prev page url": null,
      "from": 1,
      "to" : 1,"data": [
            {
                   "id": 4,
                  "email": "maryjanedoe@mjfreeway.com",
                   "first name": "Mary Jane",
                   "last name": "Doe",
                   "auth level": "admin",
                   "external_id": "12345",
                   "global i\bar{d}": "WAWA1.US4",
                   "global_mme_id": null
            }
      \mathbf{I}}
```
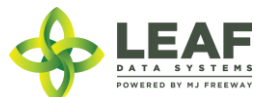
## Conversions

A conversion function is used to perform processes where the input inventory type differs from the output inventory type, such as extractions, infusions, and pre-packaging processes. Conversions may be 1:1 (input:output) or many:1. There may only be one output inventory lot produced from a conversion, while multiple input lots may be used to create it. The output of a conversion is a new inventory lot that is a child to the input lot(s) used in the conversion. The /inventories endpoint can be used to retrieve information regarding the output inventory lot which can be retrieved using the "global batch id" of the response from the conversion create function.

#### Parameters

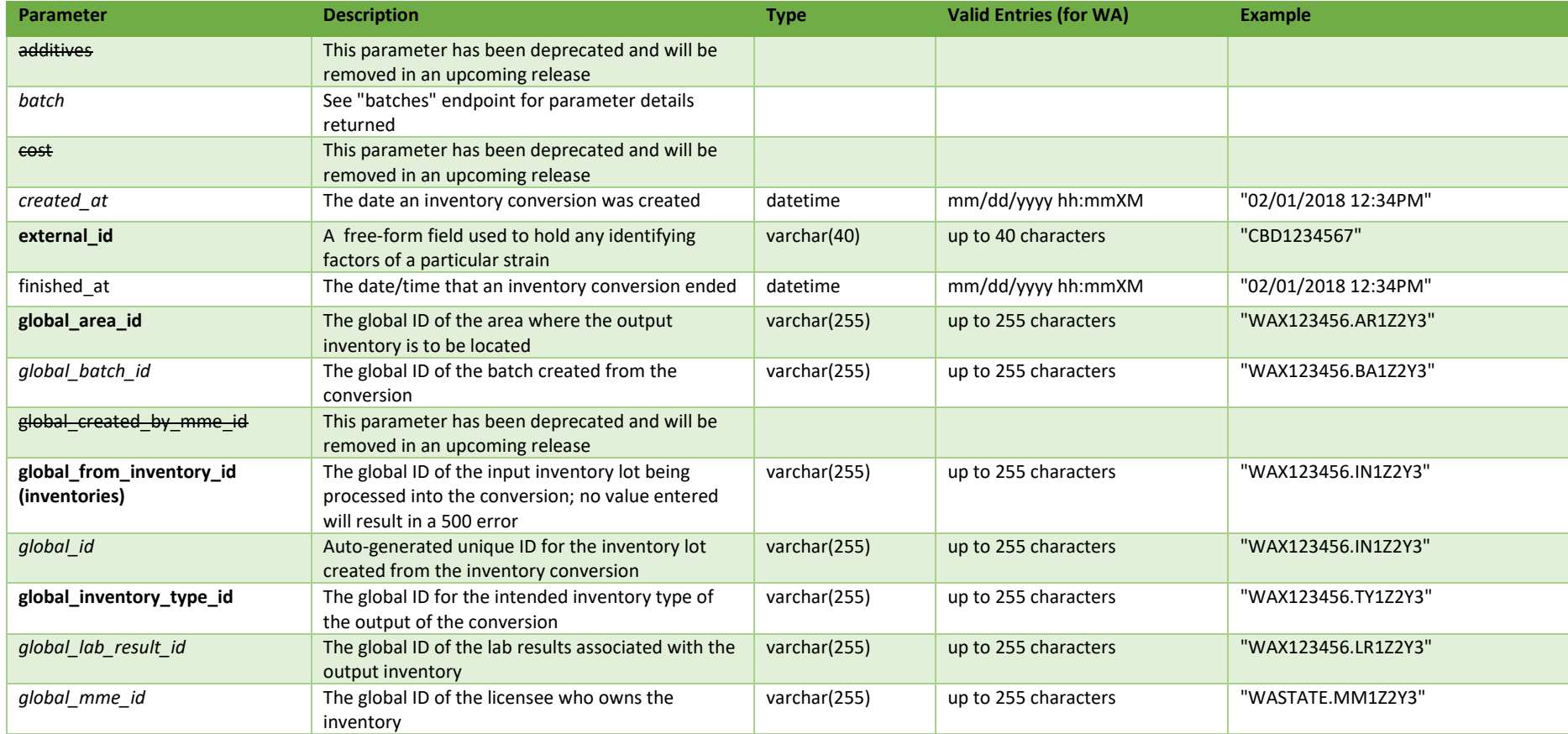

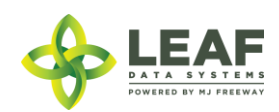

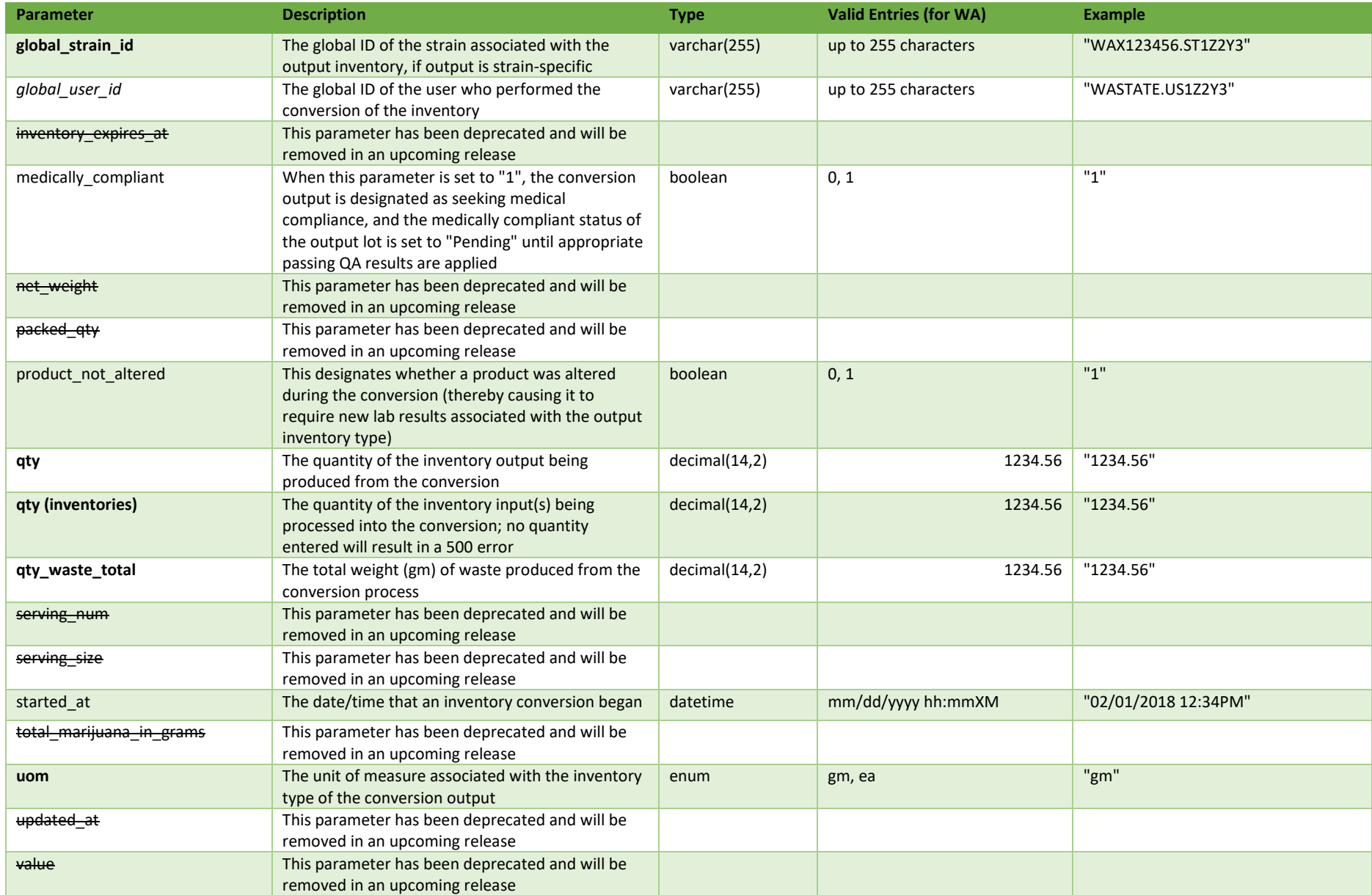

\* = modifiable; <**bold**> = required field; <*italics*> = returned value; <strikethrough> = deprecated value, pending removal

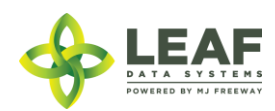

Filters *No filters available*

Available Functions

Create Conversion

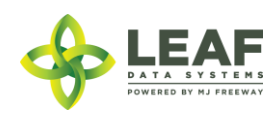

#### *Create Conversion*

### Provides the ability to create an inventory conversion

#### *Request*

POST https://watest.leafdatazone.com/api/v1/conversions/create

```
Example Request
{
    "conversion": [
        {
            "external_id": "EXTRACT7",
           "global inventory type id": "WAM200002.TY5V",
           "global<sup>-</sup>area_id": "WAM200002.AR24",
           "global strain id": "",
            "uom": "gm",
            "qty": "333",
           "qty waste total": "555",
            "started_at": "07/06/2017",
            "finished_at": "07/07/2017",
           "product not altered": "1",
           "medically_compliant": "1",
            "inventories": [
{
                    "qty": "1111",
                   "global_from_inventory_id": "WAM200002.INF1B"
                },
\{\} "qty": "1111",
                   "global from inventory id": "WAM200002.INF1C"
                },
\{\} "qty": "1111",
                    "global_from_inventory_id": "WAM200002.INF1D"
 }
 ]
 }
    ]
}
```
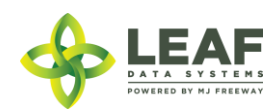

```
Example Response
```
{

 $\lceil$ 

```
"external_id": "12345",
"uom": "gm",
"qty": "333",
"inventory_expires_at": "09/12/2018",
"additives": "",
"medically compliant": null,
"area_id": "92",
"strain_id": 148,
"inventory type id": "3101",
"batch_id": 8156,
"sent for testing": 0,
"net_weight": "0.00",
"packed qty": null,
"cost": "0.00",
"value": "0.00",
"serving num": "1",
"serving_size": "0",
"total marijuana in grams": "0.00",
"uom": "gm",
"qty": "333",
"updated_at": "05/25/2018 11:54am",
"created_at": "05/25/2018 11:54am",
"global_id": "WAM200002.INF1E",
"global_mme_id": "WAWA1.MM1VB",
"global_user_id": "WAWA1.US4",
"global batch id": "WAM200002.BADYN",
"global_area_id": "WAM200002.AR24",
"global lab result id": null,
"global strain id": null,
"global inventory type id": "WAM200002.TY5V",
"global created by mme id": null,
"batch": {
      "created_at": "05/25/2018 11:54am",
      "updated_at": "05/25/2018 11:54am",
      "external_id": "EXTRACT7",
```
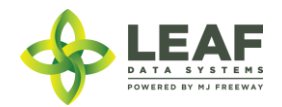

```
"planted_at": "",
      "harvested at": "",
      "batch_created_at": "2018-05-25 11:54:44",
      "num plants": "0",
      "status": "open",
      "qty harvest": "0.0000",
      "uom": "gm",
      "is parent batch": "0",
      "is child batch": "1",
      "type": "intermediate/ end product",
      "harvest stage": null,
      "qty accumulated waste": "0.0000",
      "qty packaged flower": "0.0000",
      "qty packaged by product": "333.0000",
      "est harvest at": "",
      "packaged_completed_at": "05/25/2018",
      "origin": "seed",
      "source": "inhouse",
      "qty_cure": "0.0000",
      "plant stage": "seedling",
      "deleted at": null,
      "flower dry weight": "0.0000",
      "waste": "0.0000",
      "other dry weight": "0.0000",
      "harvested end at": "",
      "flower wet weight": "0.0000",
      "other wet weight": "0.0000",
      "global id": "WAM200002.BADYN",
      "global mme id": "WAWA1.MM1VB",
      "global_user_id": "WAWA1.US4",
      "global strain id": null,
      "global_area_id": "WAM200002.AR24"
"inventory_type": {
      "created_at": "08/28/2018 09:30am",
      "updated_at": "08/28/2018 09:30am",
      "external_id": "12345",
      "name": "Cooking spray",
      "description": "",
      "storage_instructions": "",
```
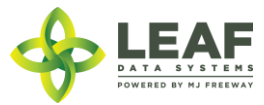

},

```
"ingredients": "",
"type": "waste",
"allergens": "",
"contains": "",
"used butane": 0,
"net_weight": "10.00",
"packed_qty": "1.0000",
"cost": "5.00",
"value": "10.00",
"serving num": 100,
"serving_size": 50,
"uom": "gm",
"total_marijuana_in_grams": "50.000000",
"total marijuana in mcg": 50000000,
"deleted at": null,
"intermediate_type": "infused_cooking_medium",
"global id": "WAG12341.TY2E5",
"global original id": null,
"weight_per_unit_in_grams": "0.00",
"global_mme_id": "WASTATE1.MM8",
"global_user_id": "WASTATE1.US8",
"global_strain_id": null
```
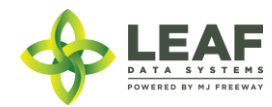

}

]

}

# Dispose Item

This workflow function marks the final disposal of inventory related to a destruction record.

## Parameters

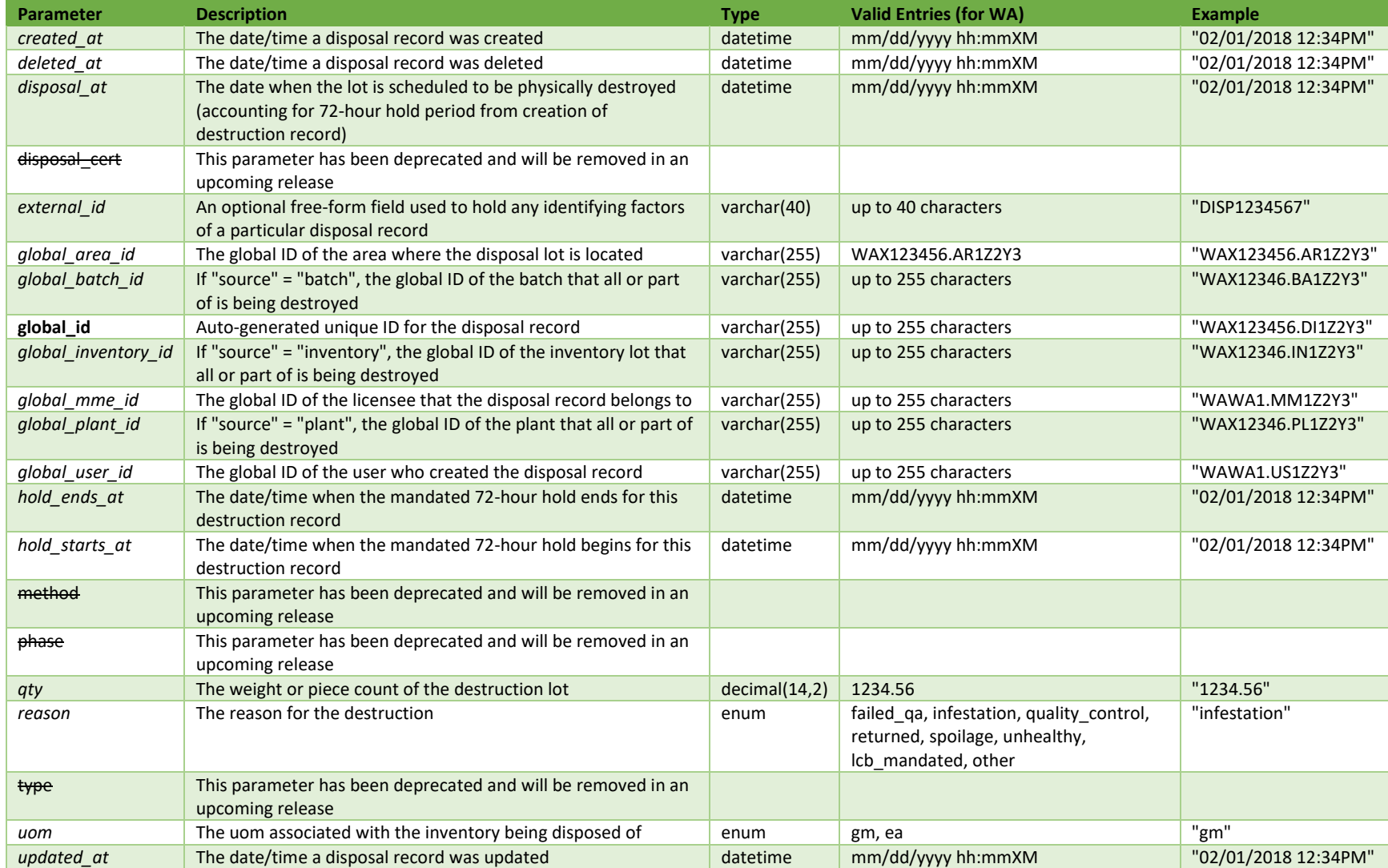

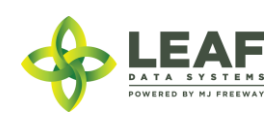

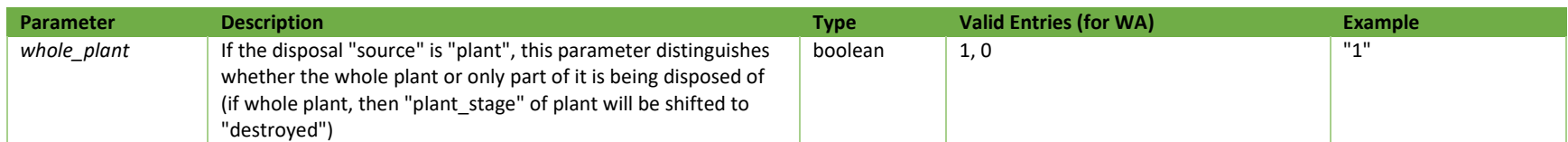

\* = modifiable; <**bold**> = required field; <*italics*> = returned value; <strikethrough> = deprecated value, pending removal

## Filters

# *No filters available*

# Available Functions

Create Dispose Item

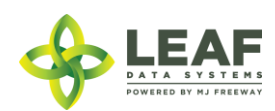

#### *Create Dispose Item*

## Provides the ability to dispose of a destruction record previously created

```
Request
```
{

}

{

POST https://watest.leafdatazone.com/api/v1/disposals/dispose

```
Example Request
```

```
"global_id": "WAM200002.DI82A",
      "disposal at": "05/28/2018 12:34pm"
Example Response
      "created_at": "05/25/2018 11:54am",
      "updated_at": "05/25/2018 02:37pm",
      "hold_starts_at": "05/25/2018 11:54am",
      "hold ends at": "05/28/2018 11:54am",
      "external_id": "",
      "whole_plant": null,
      "reason": "waste",
      "method": "",
      "disposal at": "05/28/2018 12:34pm",
      "phase": "processing",
      "type": "waste",
      "qty": "555.0000",
      "uom": "gm",
      "source": "inventory",
      "disposal cert": null,
      "deleted at": null,
      "global_id": "WAM200002.DI82A",
      "global_mme_id": "WAWA1.MM1VB",
      "global_user_id": "WAWA1.US4",
      "global batch id": "WAM200002.BADYN",
      "global_area_id": null,
      "global plant id": null,
      "global_inventory_id": "WAM200002.INF1F"
```
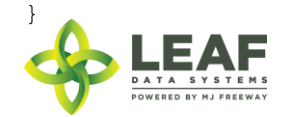

## Harvest Batch

Harvest Batch special function allows for the harvesting of living plants and the recording of the harvest batch wet weight. This special function aligns with the UI action (from the /batches listing) of clicking the 'tree' icon in the 'Action' column to harvest plants. The harvest batch created becomes the child batch of the plant batch(es) harvested into it.

## Parameters

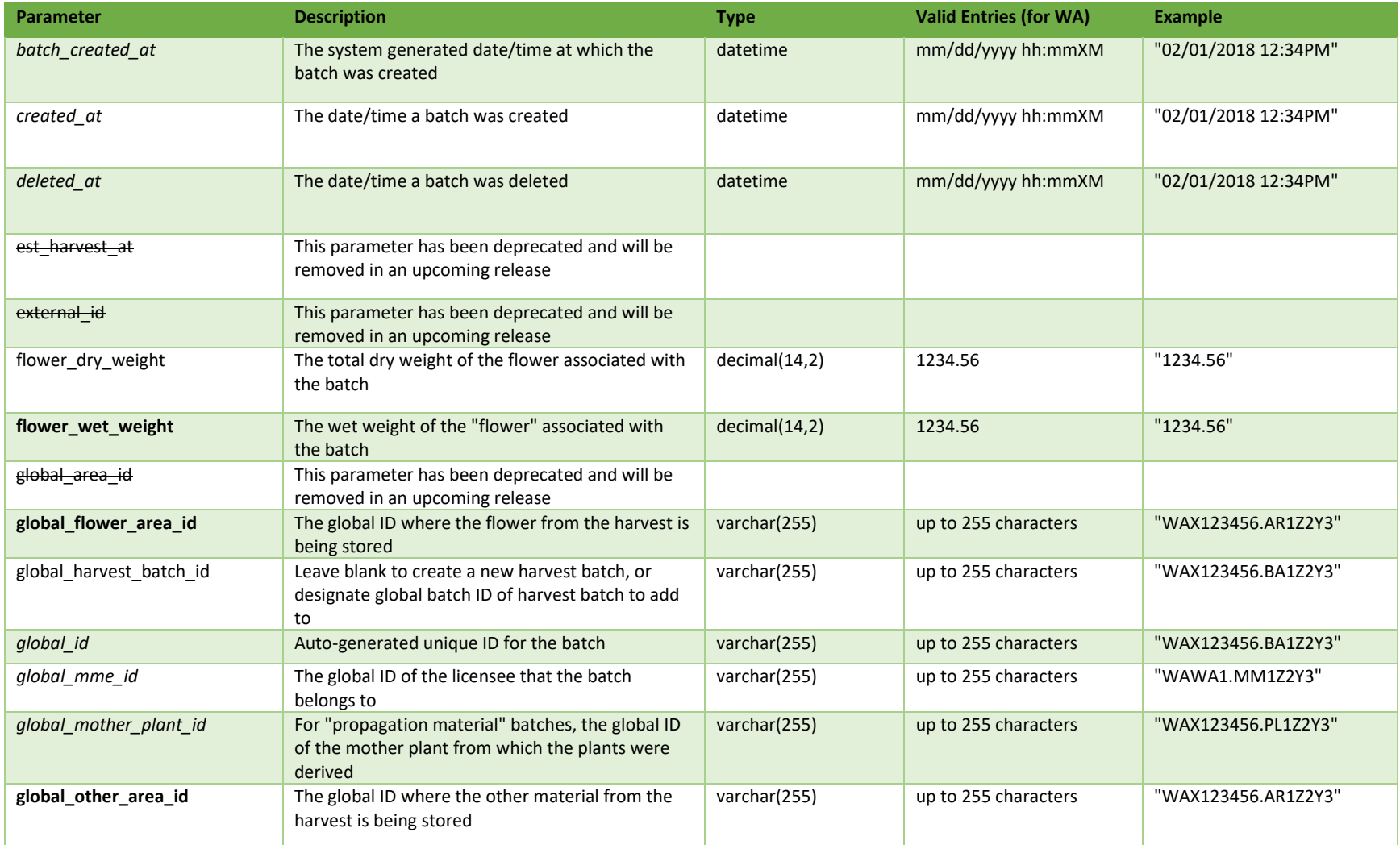

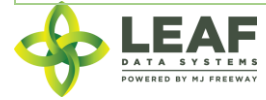

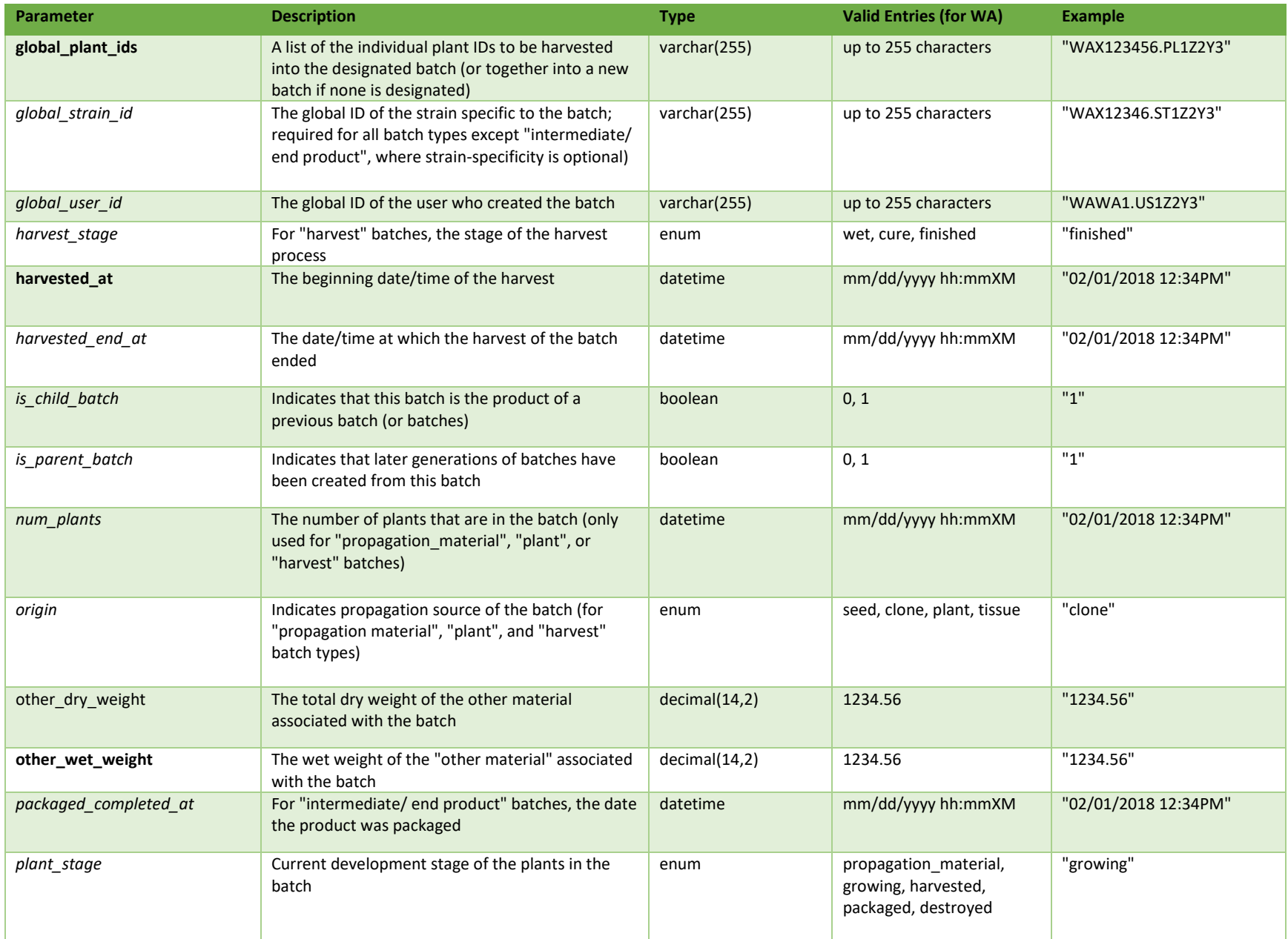

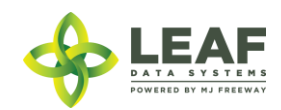

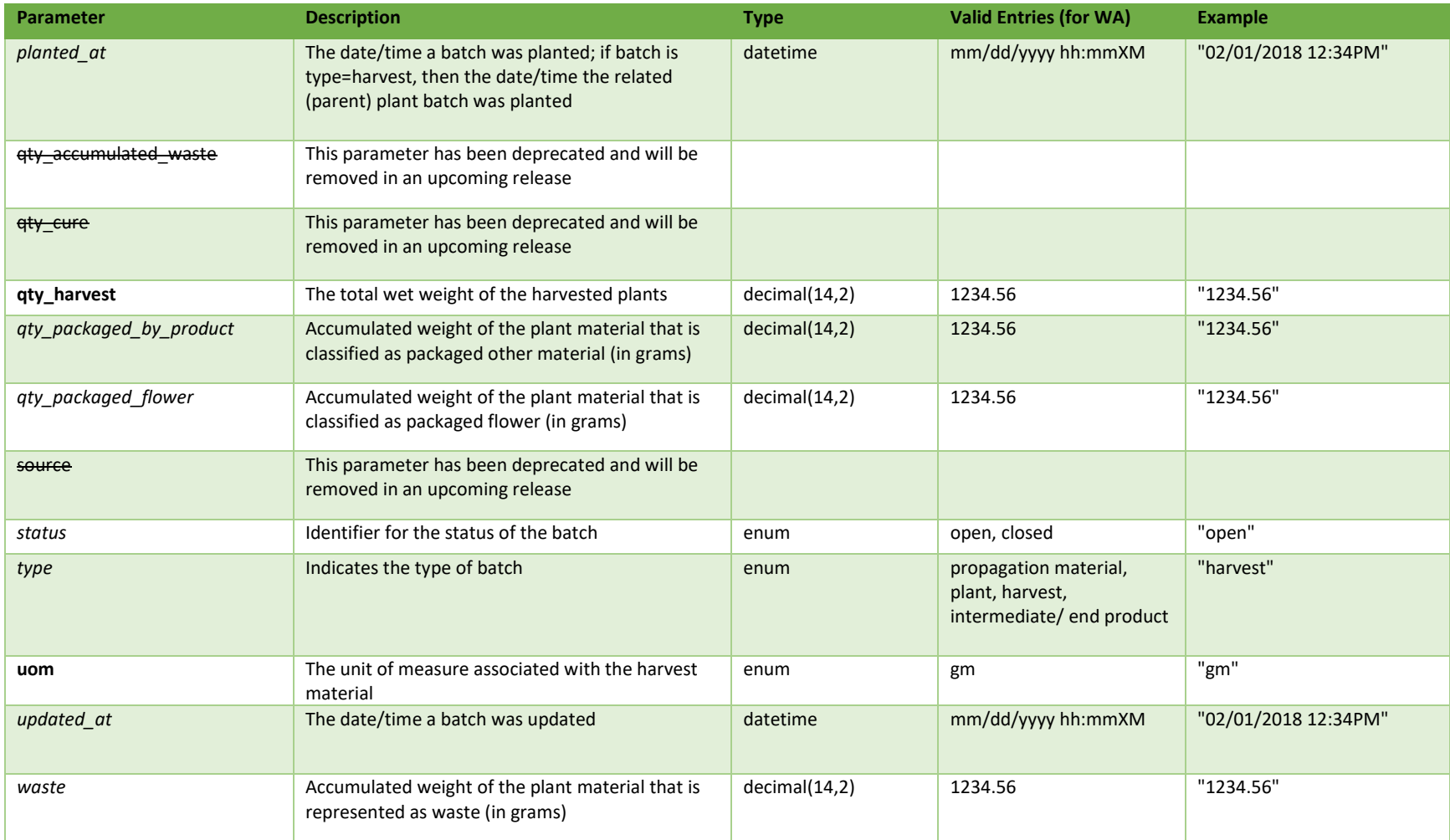

\* = modifiable; <**bold**> = required field; <*italics*> = returned value; <strikethrough> = deprecated value, pending removal

# Filters *No filters available*

Available Functions

Create Harvest Batch

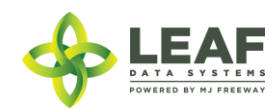

#### *Create Harvest Batch*

Provides the ability to harvest plants into a new or pre-existing harvest batch

```
Request
POST https://watest.leafdatazone.com/api/v1/plants/harvest_plants
```

```
Example Request
```

```
{
        "external_id": "3",
        "harvested_at": "05/08/2018",
        "qty harvest": "134",
        "flower wet weight": 101,
        "other wet weight": 33,
        "uom": "gm",
        "global_flower_area_id": "WAG100001.AR1R",
        "global other area id": "WAG100001.AR1R",
        "global<sup>harvest</sup> batch id": "",
        "global<sup>plant</sup> ids": [
                {
                        "global_plant_id": "WAG100001.PLACI"
                },
                {
                        "global_plant_id": "WAG100001.PLACJ"
                }
        ]
}
Example Response
{
      "created_at": "05/29/2018 03:14am",
      "updated_at": "05/29/2018 03:14am",
      "external_id": "",
      "planted_at": "02/01/2018",
      "harvested_at": "05/08/2018",
      "batch_created_at": "2018-05-29 03:14:12",
      "num_plants": "2",
```
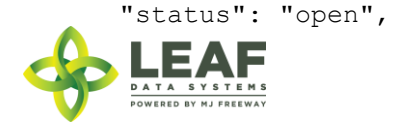

"qty harvest": "134.0000", "uom": "gm", "is parent batch": "0", "is child batch": "1", "type": "harvest", "harvest stage": "wet", "qty accumulated\_waste": "", "qty packaged flower": "0.0000", "qty packaged by product": "0.0000", "est\_harvest\_at": "", "packaged completed at": "", "origin": "seed", "source": "inhouse", "qty cure": "0.0000", "plant stage": "harvested", "deleted at": null, "flower dry weight": "0.0000, "waste": "0.0000", "other dry weight": "0.0000", "harvested\_end\_at": "", "flower wet weight": "101.0000", "other wet weight": "33.0000", "global\_id": "WAG100001.BADYR", "global\_mme\_id": "WAWA1.MM1VA", "global\_user\_id": "WAWA1.US4", "global strain id": "WAG100001.ST1V", "global\_area\_id": "", "global mother plant id": null, "global flower area id": null, "global other area id": null

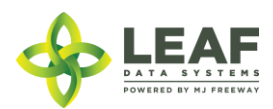

}

## Cure Batch

Cure Batch special function allows for entry of dry weight data into a harvest batch record. This special function aligns with the UI action (from the /batches listing) of clicking the 'half moon' icon in the 'Action' column to cure a harvest batch. This action should be used in lieu of updating a batch record to enter dry weights. This function may be used multiple times to record updates to dry weights of a batch until the final weights have been recorded. Through this process, waste can be reported that corresponds to "flower" or "other material" related to the harvest batch.

#### Parameters

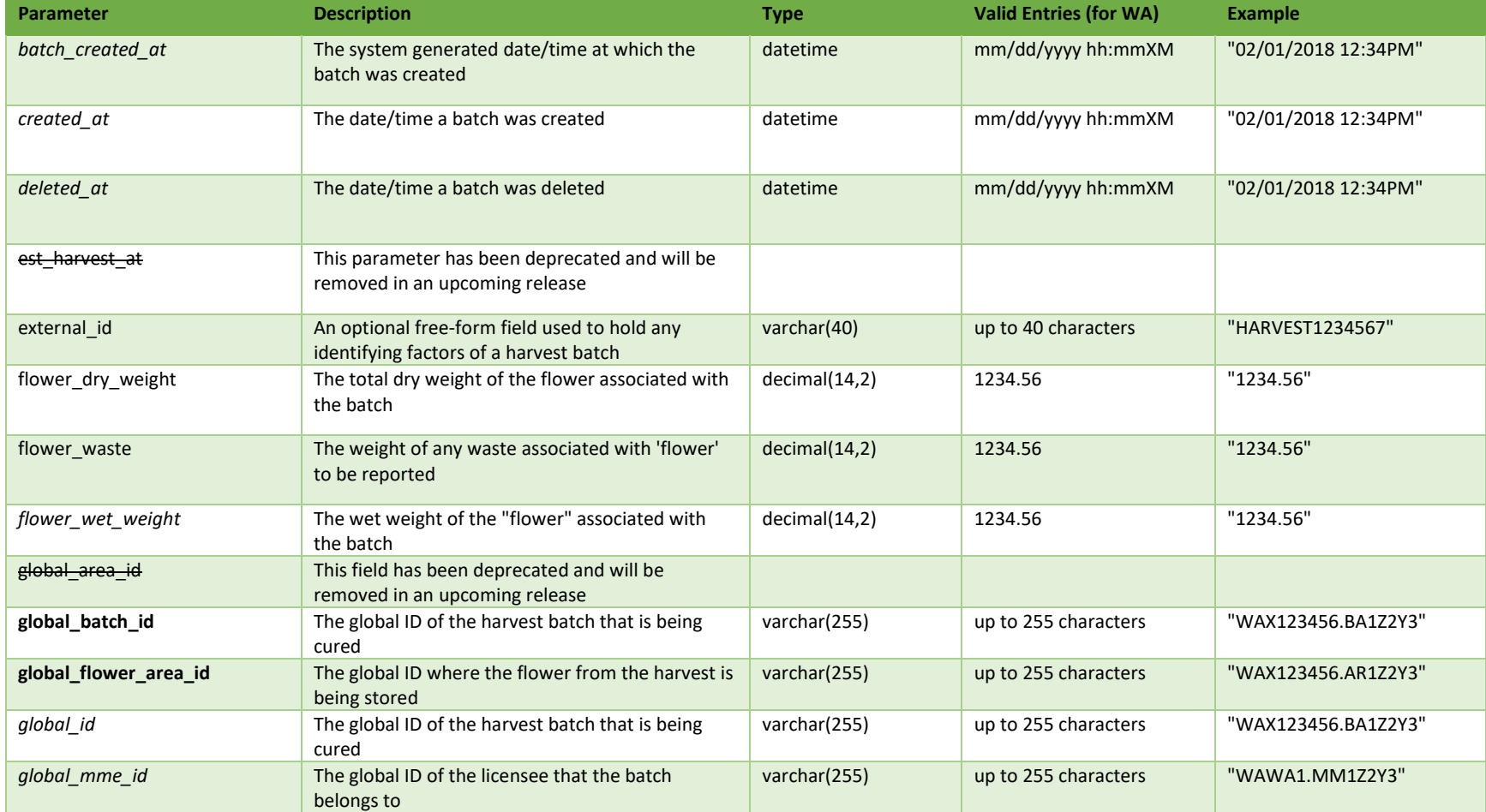

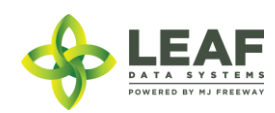

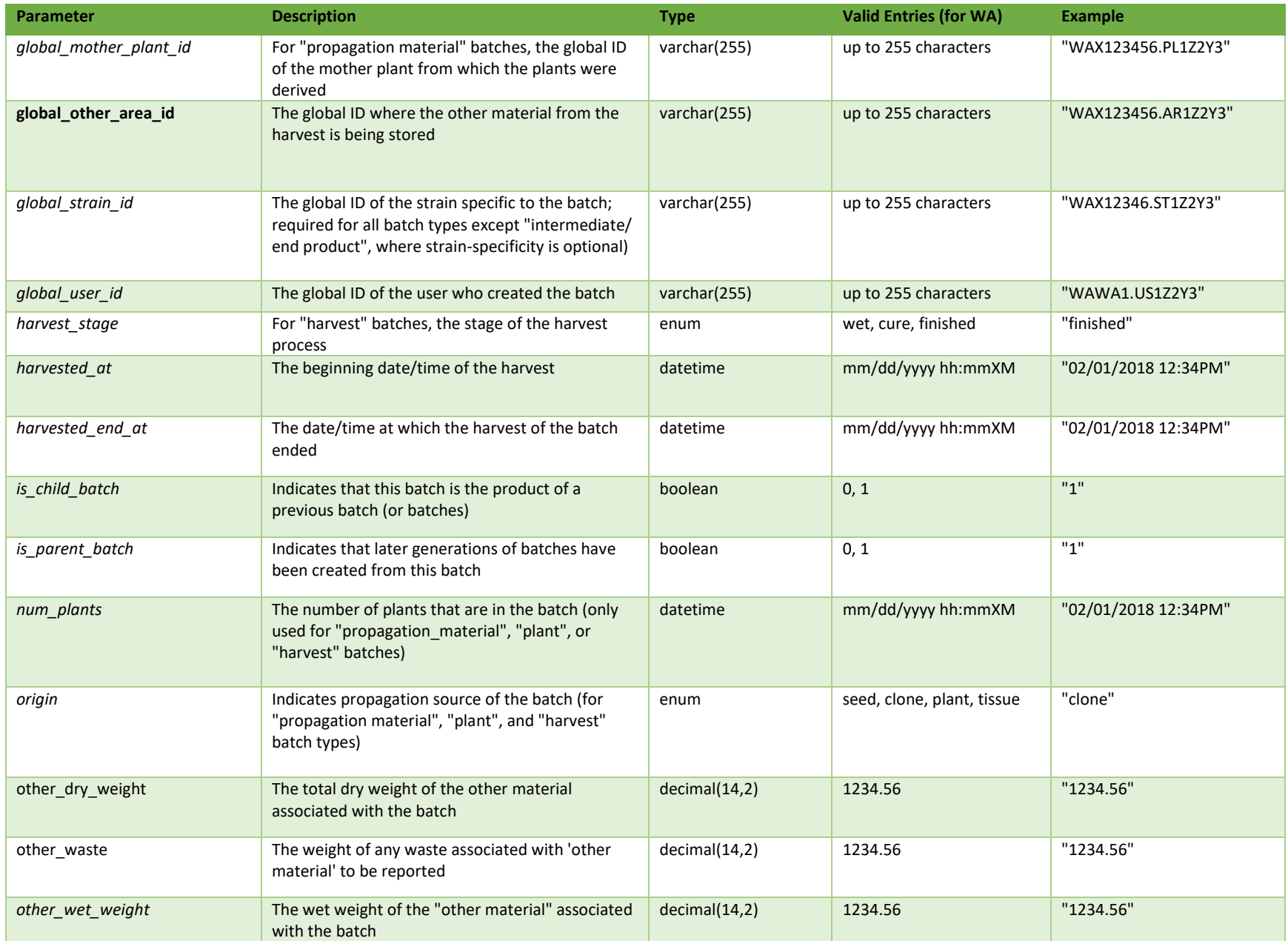

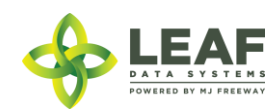

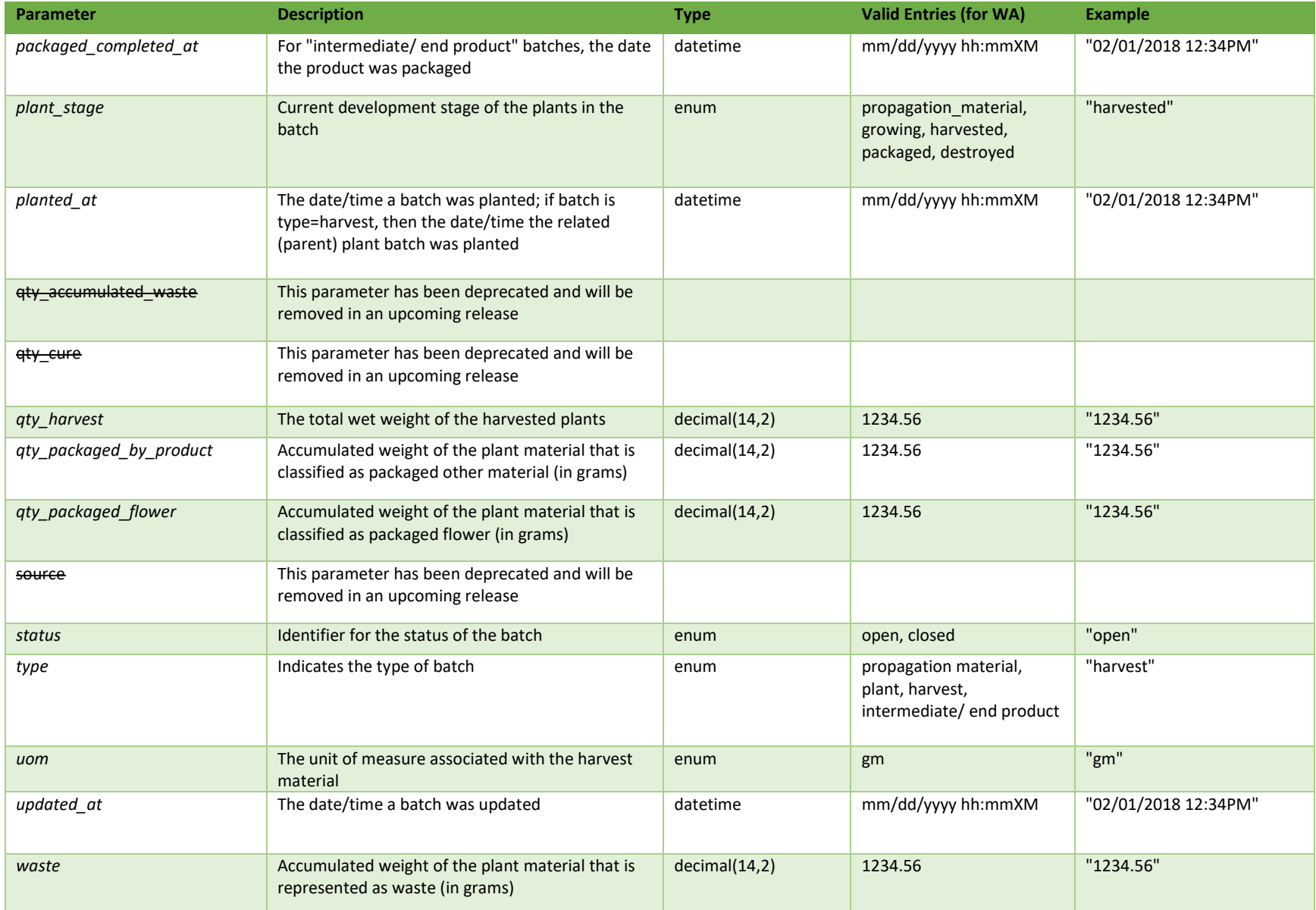

\* = modifiable; <**bold**> = required field; <*italics*> = returned value; <strikethrough> = deprecated value, pending removal

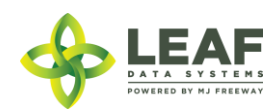

## **Filters**

*No filters available*

### Available Functions

Create Cure Batch

#### *Create Cure Batch*

## Provides the ability to record dry weights to a pre-existing harvest batch.

```
Request
POST https://watest.leafdatazone.com/api/v1/batches/cure_lot
```
#### *Example Request*

```
{
       "global_batch_id": "WAG010101.BA4OC",
       "flower_dry_weight": "101.00",
       "other \bar{d}ry weight": "33.00",
       "flower waste": "11.00",
       "other_waste": "3.00",
       "global_flower_area_id": "WAG010101.AR64",
       "global_other_area_id": "WAG010101.AR64"
}
```
#### *Example Response*

{

```
"created_at": "08/21/2018 05:24am",
"updated_at": "09/01/2018 10:41pm",
"external_id": "harvest",
"planted_at": "",
"harvested_at": "08/21/2018",
"batch_created_at": "2018-08-21 05:24:35",
"num_plants": 2,
"status": "open",
"qty harvest": "0.00",
"uom": "gm",
"is_parent_batch": 0,LEAF
```
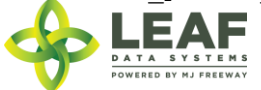

```
"is child batch": 1,
"type": "harvest",
"harvest stage": "cure",
"qty accumulated_waste": "14.00",
"qty packaged flower": "0.00",
"qty packaged by product": "0.00",
"est harvest at": "",
"packaged_completed_at": "",
"origin": "none",
"source": "inhouse",
"qty cure": 134,
"plant stage": "harvested",
"deleted at": null,
"flower dry weight": "101.00",
"waste": 28,
"other waste": 3,
"flower waste": 11,
"other dry weight": "33.00",
"harvested end at": "",
"flower wet weight": "1001.00",
"other wet weight": "303.00",
"global_id": "WAG010101.BA4OC",
"global_mme_id": "WASTATE1.MM18",
"global_user_id": "WASTATE1.US5",
"global strain id": "WAG010101.ST4U",
"global area id": "",
"global mother plant id": null,
"global flower area id": "WAG010101.AR64",
"global other area id": "WAG010101.AR64"
```
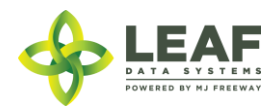

}

# Finish Batch

Finish Batch special function allows for the creation of inventory lots of "flower" and "other\_material" from a harvest batch. This special function aligns with the UI action (from the /batches listing) of clicking the 'checkmark' icon in the 'Action' column to "finish" a batch, and may be repeated until all of the dry weight associated with a harvest batch has been "finished" into inventory lots.

## Parameters

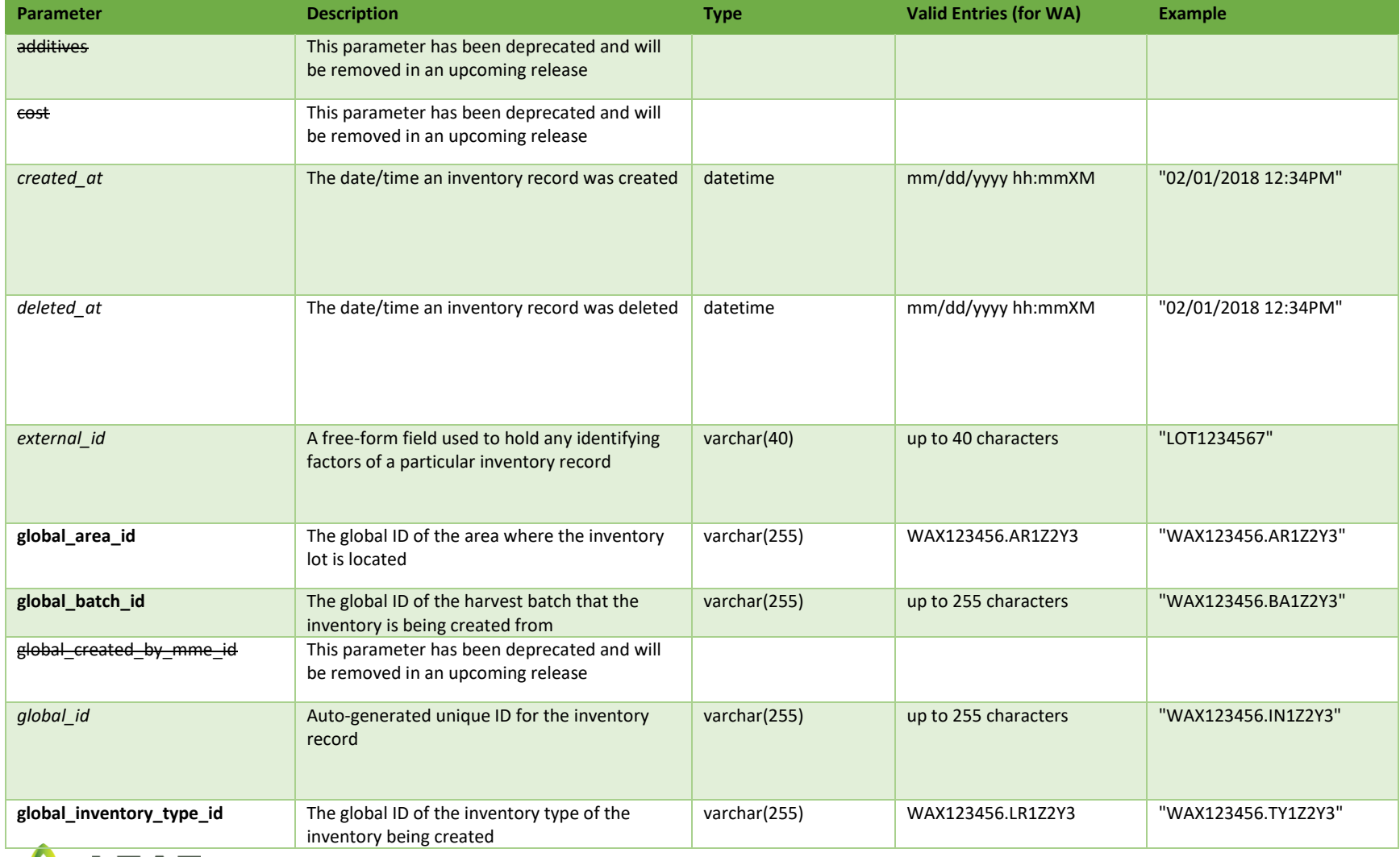

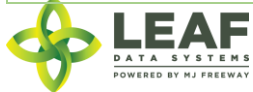

API DOCUMENTATION P a g e | **273**

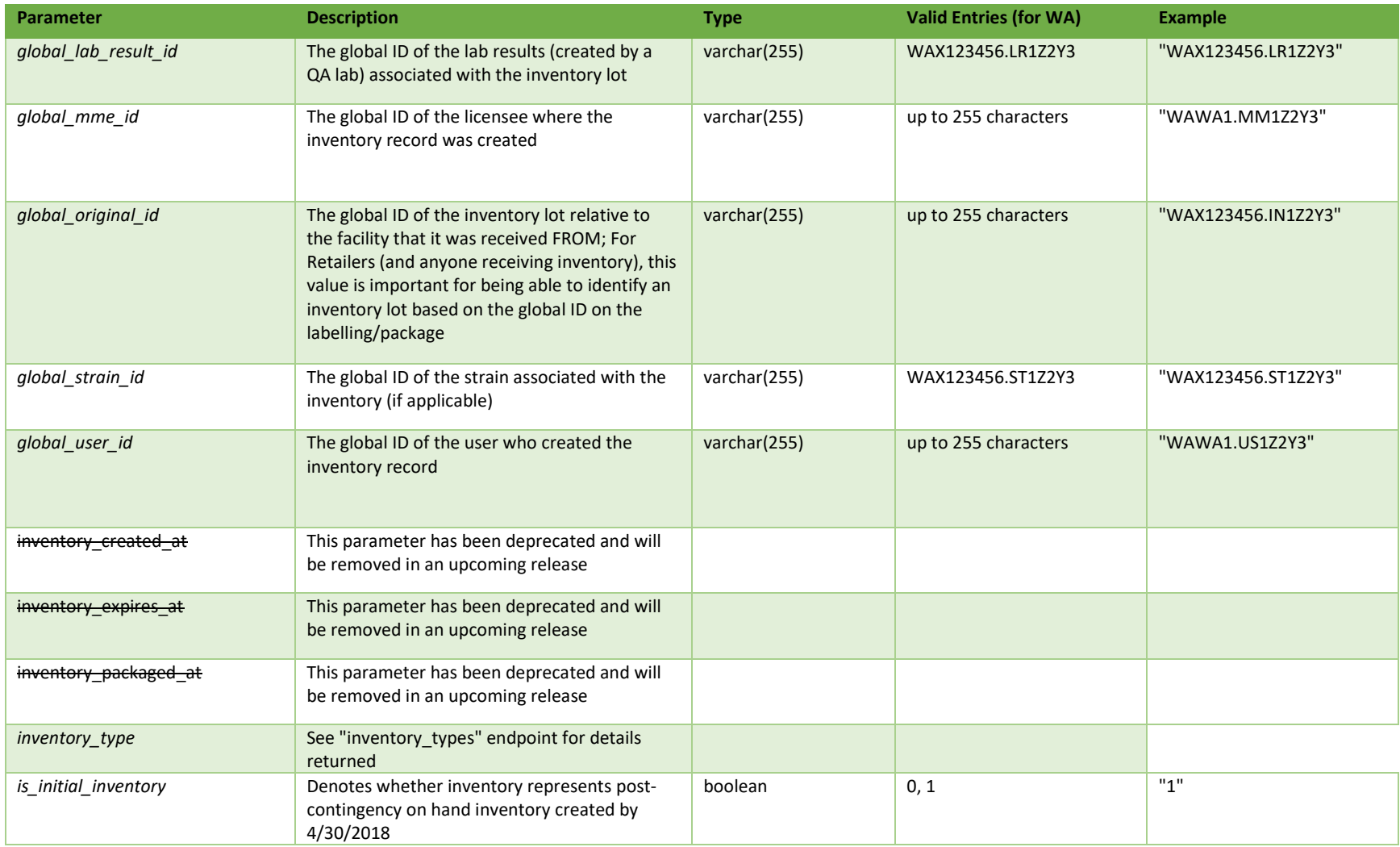

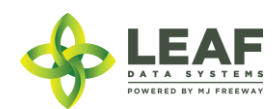

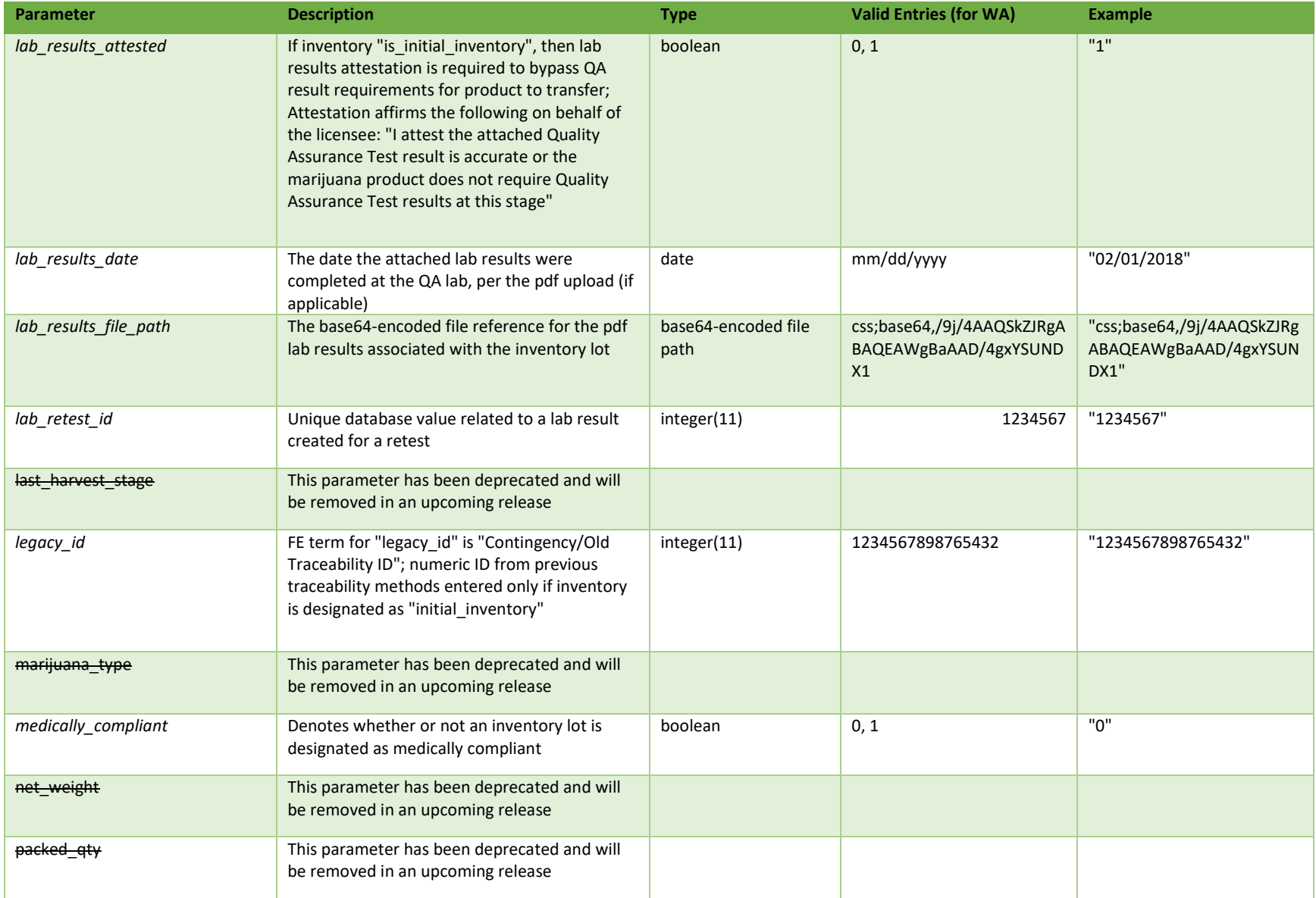

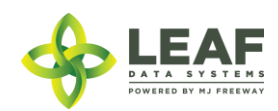

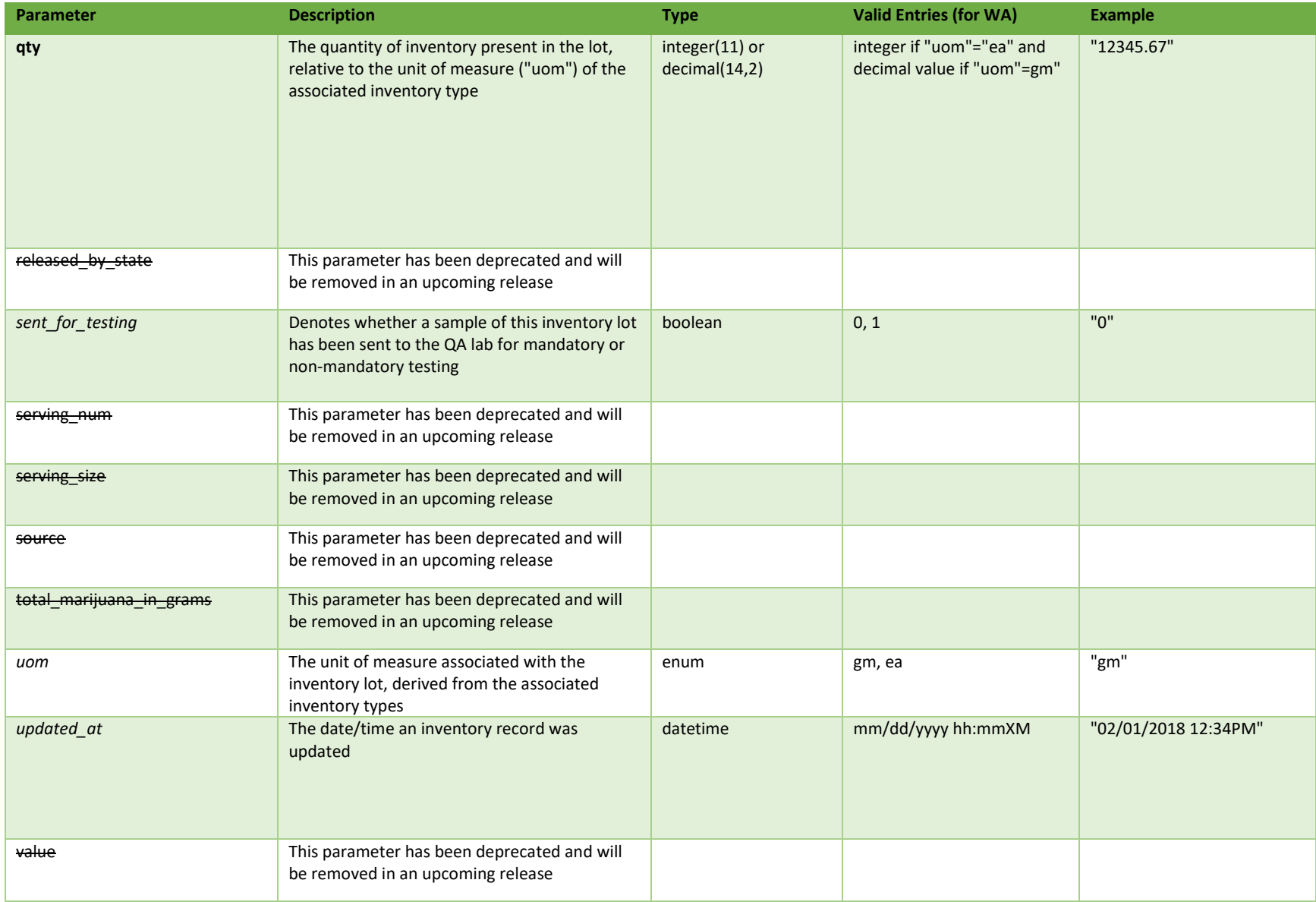

\* = modifiable; <**bold**> = required field; <*italics*> = returned value; <strikethrough> = deprecated value, pending removal

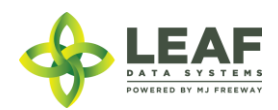

Filters *No filters available*

Available Functions

Create Finish Batch

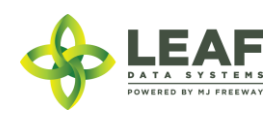

### *Create Finish Batch*

Provides the ability to finish plants harvested batches into inventory lots

#### *Request*

```
POST https://watest.leafdatazone.com/api/v1/batches/finish_lot
```
## *Example Request* { "global batch id": "WAG010101.BA4OC", "new lot types": [ { "global inventory type id": "WAG010101.TY94", "global area id": "WAG010101.AR9A",  $"$ gty": " $\overline{1}01"$ }, { "global inventory type id": "WAG010101.TYEG", "global\_area\_id": "WAG010101.AR9A", "qty": "33" } ] } *Example Response* [

```
{
     "id": 9519,
      "created_at": "09/01/2018 10:58pm",
      "updated_at": "09/01/2018 10:58pm",
      "mme_id": 44,
     "user id": 5,
      "external_id": "",
     "area id": 334,
     "batch_id": 6060,
     "lab result id": 0,
      "released by state": null,
     "lab retest id": null,
     "is initial inventory": 0,
```
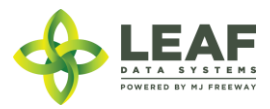

```
"net_weight": "0.00",
"inventory created at": "09/01/2018",
"inventory expires at": "",
"inventory_packaged_at": "09/01/2018",
"created by mme id": 0,
"qty": "101.0000",
"packed qty": null,
"cost": "0.00",
"value": "0.00",
"source": "inhouse",
"uom": "gm",
"strain_id": 174,
"total marijuana in grams": "0.00",
"inventory type id": 328,
"additives": "",
"serving num": "1",
"serving_size": "0",
"marijuana_type": "",
"sent for testing": 0,
"deleted at": null,
"last harvest stage": "cure",
"medically compliant": 0,
"global id": "WAG010101.IN7CF",
"legacy id": null,
"lab result file path": null,
"lab results attested": 0,
"lab results date": "",
"global original id": null,
"propagation source": "none",
"inventory_type": {
      "created_at": "12/14/2017 03:47pm",
      "updated_at": "01/13/2018 11:27am",
      "external_id": "",
      "name": "Dewberry Haze Flower Lots",
      "description": "",
      "storage_instructions": "",
      "ingredients": "",
      "type": "harvest_materials",
      "allergens": "",
      "contains": "",
```
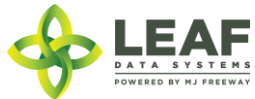

```
"used butane": 0,
            "net_weight": "0.00",
            "packed qty": null,
            "cost": "0.00",
            "value": "0.00",
            "serving num": 1,
            "serving size": 0,
            "weight per unit in mcg": null,
            "weight_per_unit_in_grams": null,
            "uom": "gm",
            "total marijuana in grams": "0.000000",
            "total marijuana in mcg": 0,
            "deleted at": null,
            "intermediate type": "flower lots",
            "global_id": "WAG010101.TY94",
            "global original id": null,
            "global_mme_id": "WASTATE1.MM18",
            "global_user_id": "WASTATE1.US5",
            "global_strain_id": null
      }
},
{
      "id": 9520,
      "created_at": "09/01/2018 10:58pm",
      "updated_at": "09/01/2018 10:58pm",
      "mme_id": 44,
      "user id": 5,
      "external_id": "",
      "area_id": 334,
      "batch_id": 6060,
      "lab result id": 0,
      "released by state": null,
      "lab retest id": null,
      "is initial inventory": 0,
      "net_weight": "0.00",
      "inventory created at": "09/01/2018",
      "inventory expires at": "",
      "inventory packaged at": "09/01/2018",
      "created by mme id": 0,
      "qty": "33.0000",
```
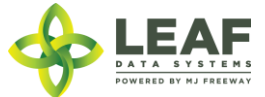

```
"packed_qty": "0.0000",
"cost": "0.00",
"value": "0.00",
"source": "inhouse",
"uom": "gm",
"strain_id": 174,
"total marijuana in grams": "0.00",
"inventory type id": 520,
"additives": "",
"serving_num": "1",
"serving size": "0",
"marijuana_type": "",
"sent for testing": 0,
"deleted at": null,
"last harvest stage": "cure",
"medically compliant": 0,
"global_id": "WAG010101.IN7CG",
"legacy id": null,
"lab result file path": null,
"lab results attested": 0,
"lab results date": "",
"global_original_id": null,
"propagation source": "none",
"inventory type": {
      "created_at": "01/16/2018 10:28am",
      "updated_at": "01/16/2018 10:28am",
      "external_id": "DBHOML",
      "name": "Dewberry Haze Other Material Lots",
      "description": "",
      "storage_instructions": "",
      "ingredients": "",
      "type": "harvest_materials",
      "allergens": "",
      "contains": "",
      "used butane": 0,
      "net_weight": "0.00",
      "packed_qty": "0.0000",
      "cost": "0.00",
      "value": "0.00",
      "serving_num": 1,
```
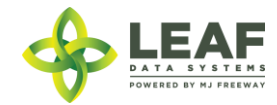

```
"serving size": 0,
"weight per unit in mcg": null,
"weight per unit in grams": null,
"uom": "gm",
"total_marijuana_in_grams": "0.000000",
"total_marijuana_in_mcg": 0,
"deleted at": null,
"intermediate_type": "other_material_lots",
"global id": "WAG010101.TYEG",
"global_original_id": null,
"global_mme_id": "WASTATE1.MM18",
"global<sup>user</sup>id": "WASTATE1.US5",
"global_strain_id": null
```
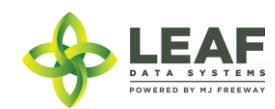

}

}

]

# Inventory Transfer in Transit

The /inventory\_transfer\_in\_transit workflow function changes the status of an existing inventory transfer from "open" to "in transit".

## Parameters

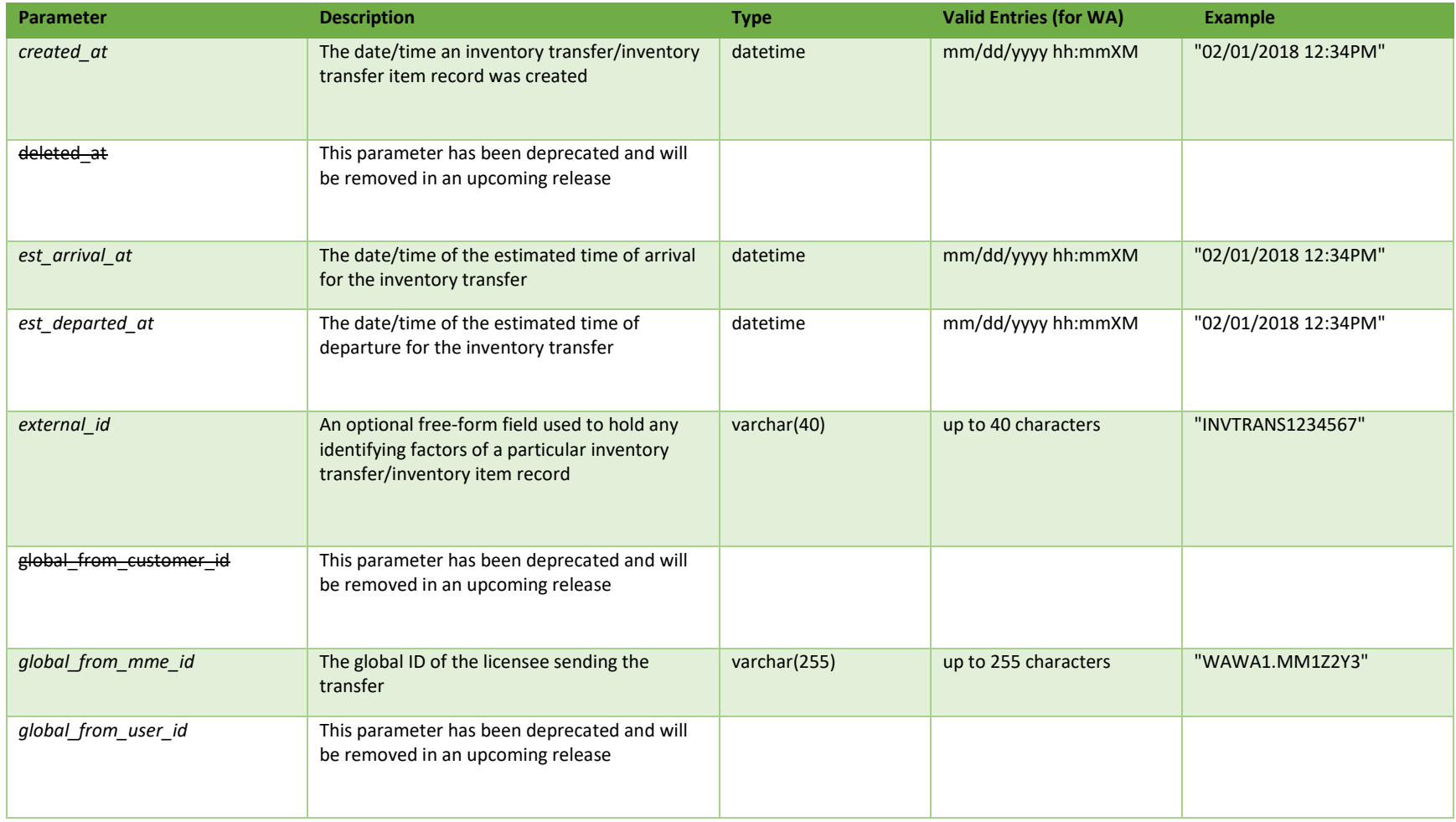

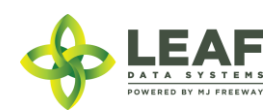

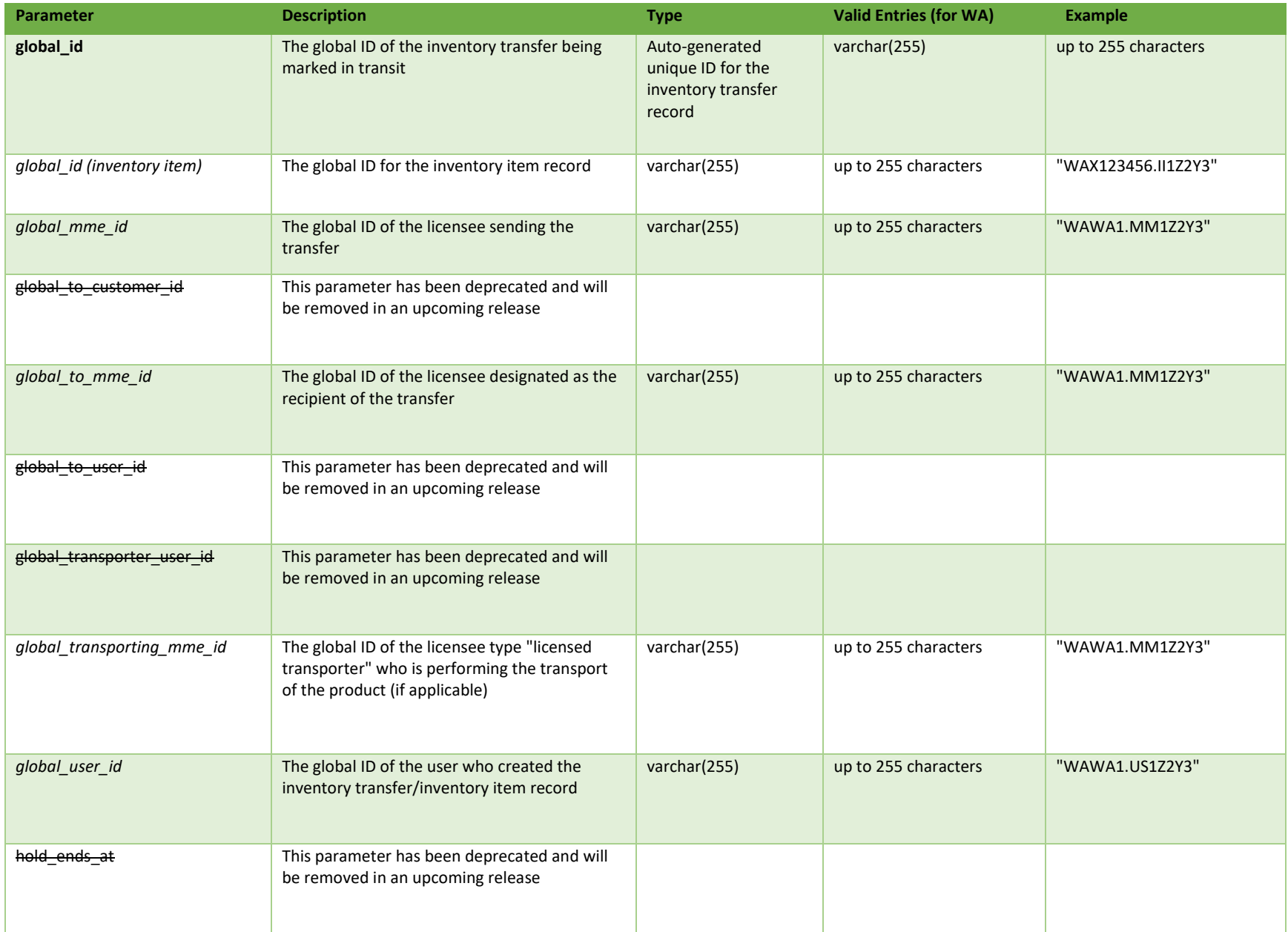

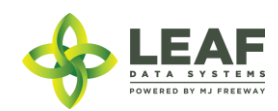

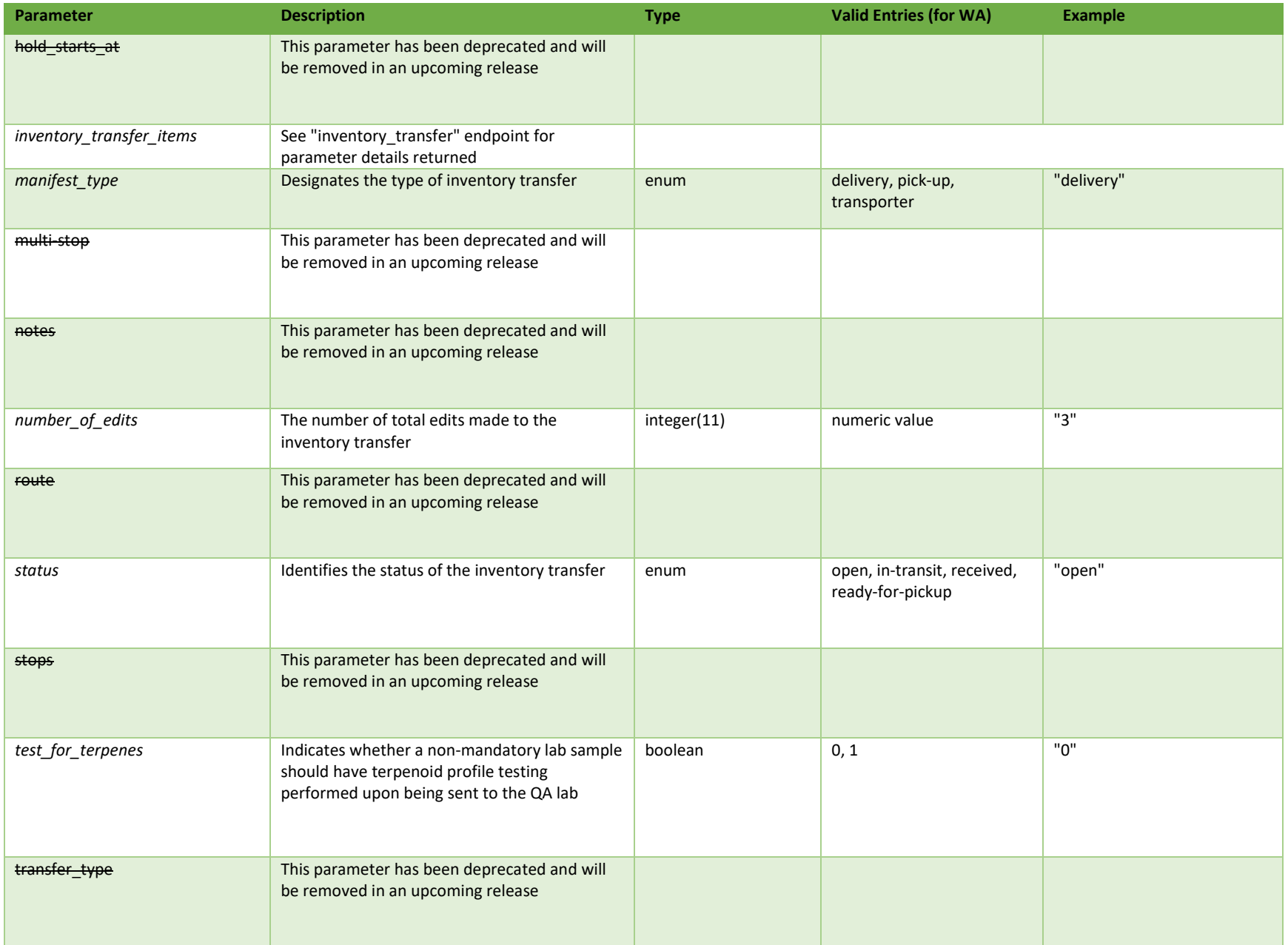

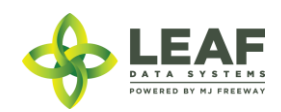

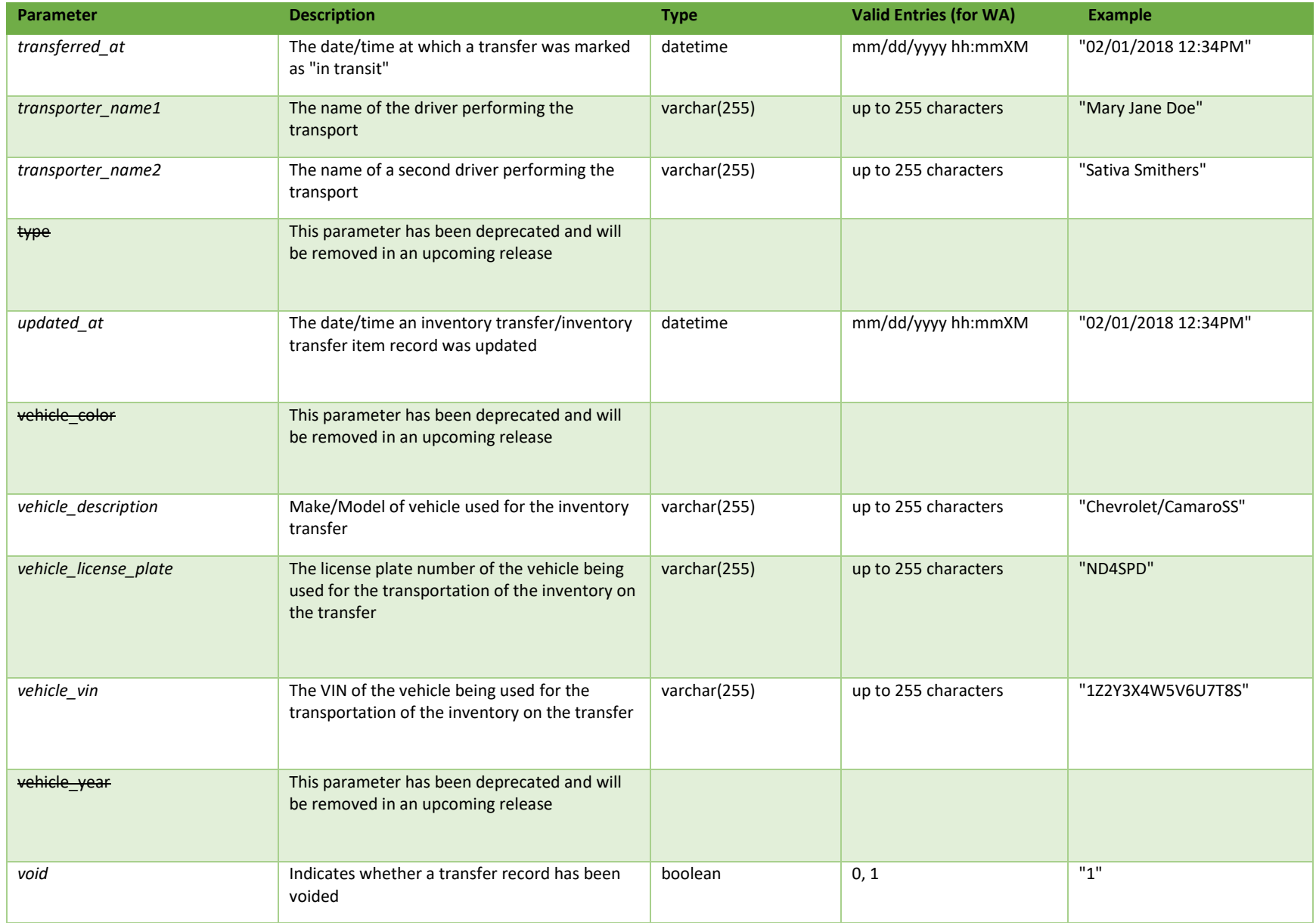

\* = modifiable; <**bold**> = required field; <*italics*> = returned value; <strikethrough> = deprecated value, pending removal

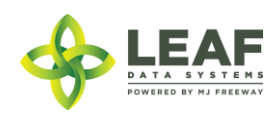

Filters *No filters available*

# Available Functions

Create Inventory Transfer in Transit

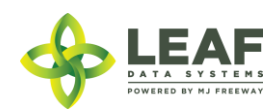

#### *Create Inventory Transfer in Transit*

## Changes the "status" of an "open" inventory transfer to "in\_transit"

#### *Request*

POST https://watest.leafdatazone.com/api/v1/inventory\_transfers/api\_in\_transit

#### *Example Request*

```
{
        "global_id": "WAG100001.IT5FB"
}
```
#### *Example Response*

```
{
```

```
"created_at": "06/01/2018 11:28am",
"updated_at": "06/01/2018 11:29am",
"hold_starts_at": "06/01/2018 11:28am",
"number of edits": null,
"hold_ends_at": "06/02/2018 11:28am",
"external_id": "",
"void": "0",
"transferred_at": "06/01/2018 11:29am",
"est_departed_at": "06/01/2018 11:27am",
"est_arrival_at": "06/01/2018 12:27pm",
"multi stop": "0",
"route": "",
"stops": "",
"vehicle_description": "Val's Car",
"vehicle_year": null,
"vehicle_color": null,
"vehicle_vin": "123456789",
"vehicle_license_plate": "123ABC",
"notes": "",
"transfer manifest": null,
"manifest type": "delivery",
"status": "in-transit",
"type": "inventory",
"deleted at": null,
"transfer type": "transfer",
```
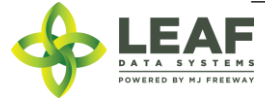
```
"global_id": "WAG100001.IT5FB",
"test for terpenes": "0",
"transporter name1": "Valerie Burns",
"transporter name2": "",
"global mme id": "WAWA1.MM1VA",
"global_user_id": "WAWA1.US4",
"global from mme id": "WAWA1.MM1VA",
"global to mme id": "WAWA1.MM1VE",
"global_from_user_id": "WAWA1.US4",
"global to user id": null,
"global from customer id": null,
"global to customer id": null,
"global transporter user id": null,
"global transporting mme id": null,
"inventory transfer items": [
      {
            "created_at": "06/01/2018 11:28am",
            "updated_at": "06/01/2018 11:28am",
            "external id": "",
            "is sample": "0",
            "sample type": null,
            "product sample type": "",
            "description": "Dewberry Haze Other Material WAG100001.INF1P WAG100001.BA4Y",
            "qty": "420.0000",
            "price": "1250.00",
            "uom": "gm",
            "received at": "",
            "received_qty": null,
            "deleted at": null,
            "retest": "0",
            "global_id": "WAG100001.IIDP0",
            "is for extraction": "1",
            "inventory name": "Dewberry Haze Other Material",
            "strain name": "Dewberry Haze",
            "global_mme_id": "WAWA1.MM1VA",
            "global_user_id": "WAWA1.US4",
            "global batch id": "WAG100001.BA4Y",
            "global plant id": null,
            "global_inventory_id": "WAG100001.INF1P",
            "global_lab_result_id": null,
```
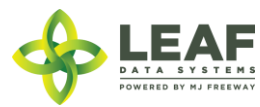

```
"global received area id": null,
"global received strain id": null,
"global inventory transfer id": "WAG100001.IT5FB",
"global received batch id": null,
"global received inventory id": null,
"global received plant id": null,
"global received mme id": null,
"global received mme user id": null,
"global customer id": null,
"global inventory type id": "WAG100001.TY4N",
"inventory type": {
      "created_at": "12/16/2017 03:42pm",
      "updated_at": "12/16/2017 03:42pm",
      "external_id": "",
      "name": "Dewberry Haze Other Material",
      "description": "",
      "storage_instructions": "",
      "ingredients": "",
      "type": "harvest_materials",
      "allergens": "",
      "contains": "",
      "used butane": 0,
      "net_weight": "0.00",
      "packed qty": null,
      "cost": "0.00",
      "value": "0.00",
      "serving_num": 1,
      "serving_size": "0",
      "uom": "gm",
      "total marijuana in grams": "0.00",
      "deleted at": null,
      "intermediate type": "other material",
      "global id": "WAG010101.TY9J",
      "global_mme_id": "WASTATE1.MM16",
      "global<sup>user</sup>id": "WASTATE1.US5",
      "global strain id": null}
```
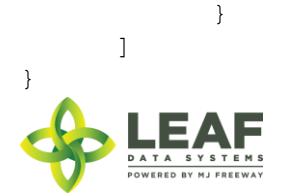

]

# Inventory Transfer Void

The /inventory\_transfer\_void workflow function changes the "void" status of an inventory transfer to "1", and returns the associated inventory to the sender's on hand counts.

### Parameters

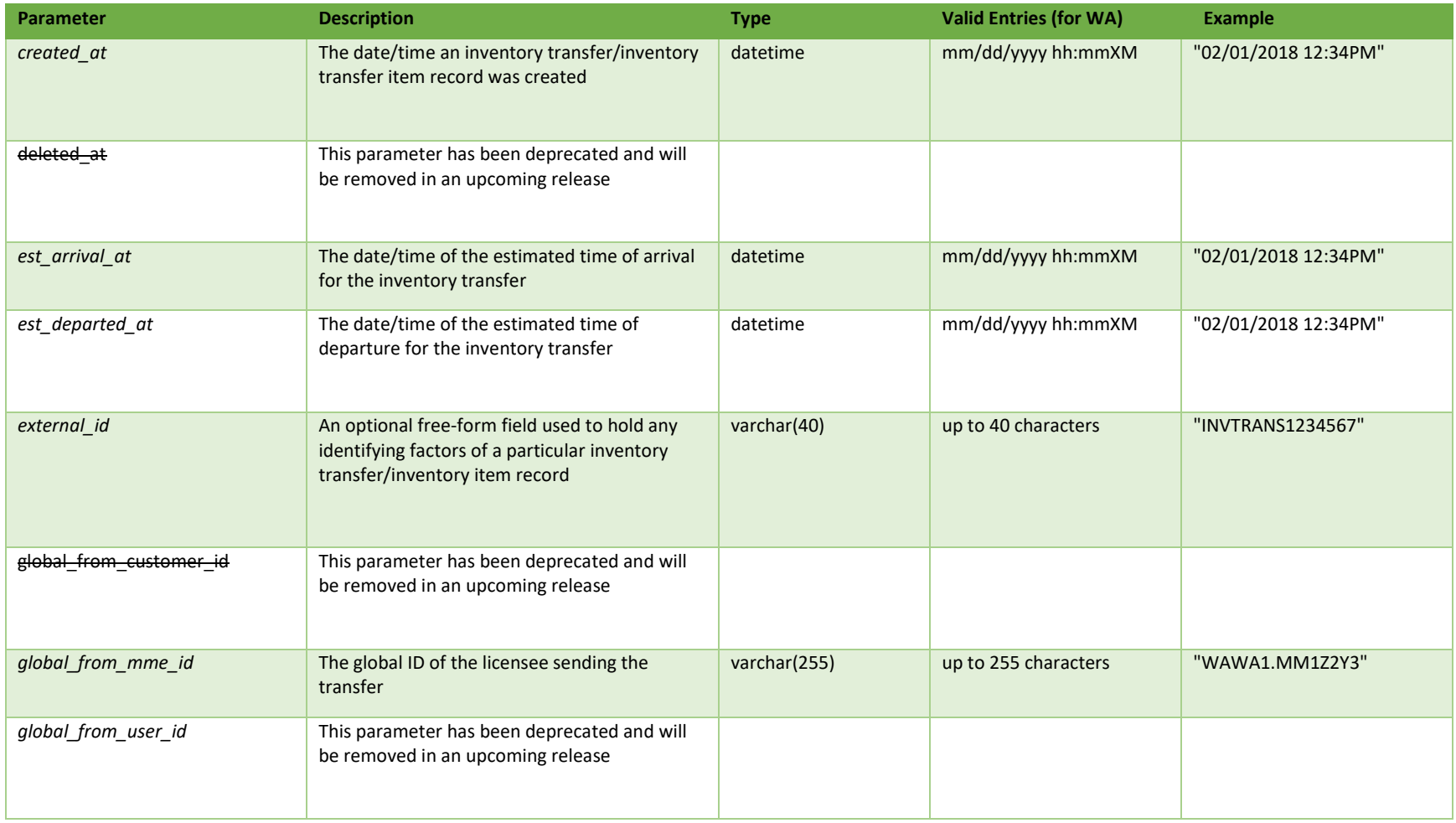

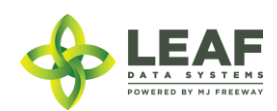

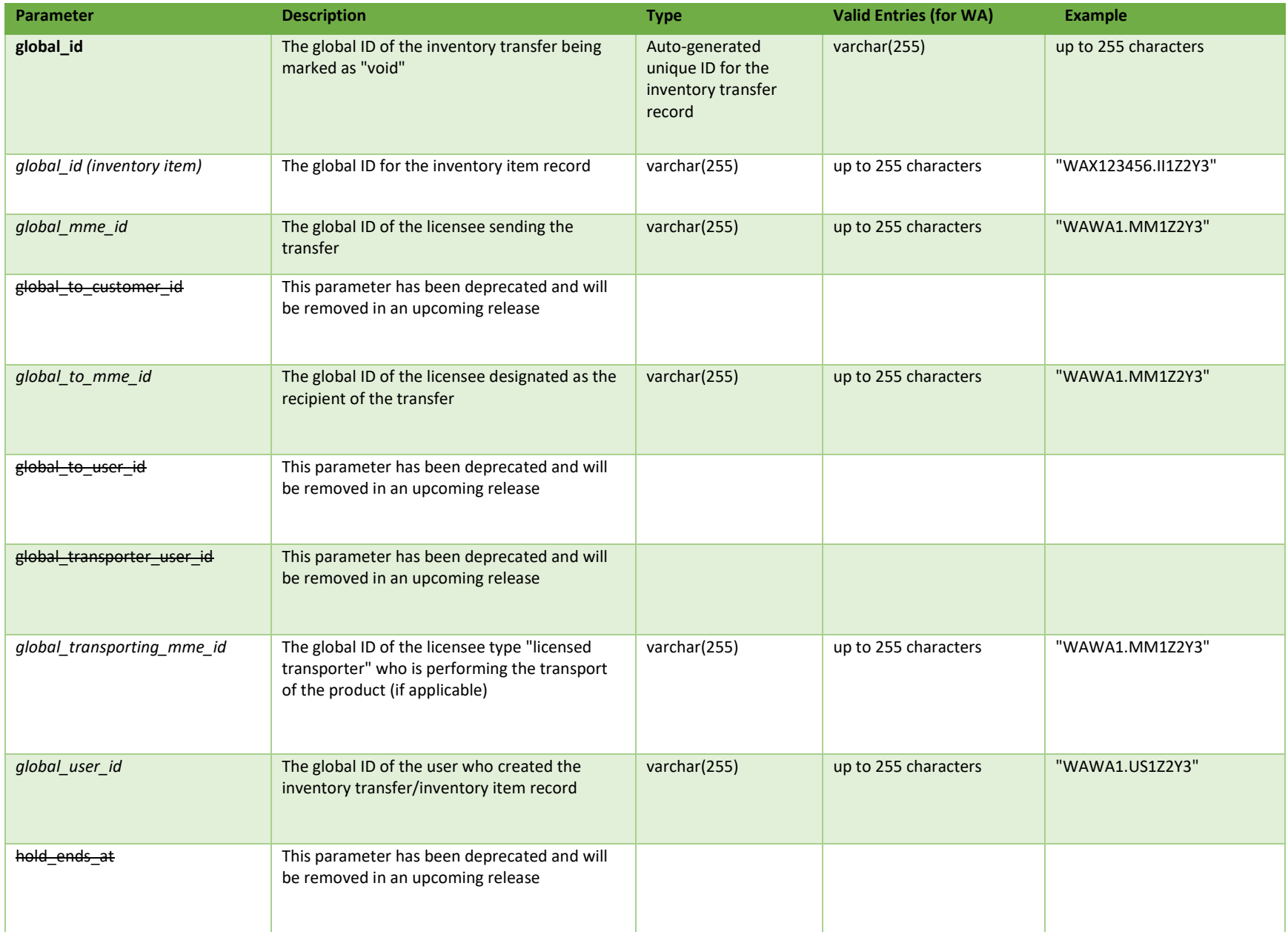

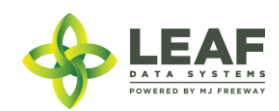

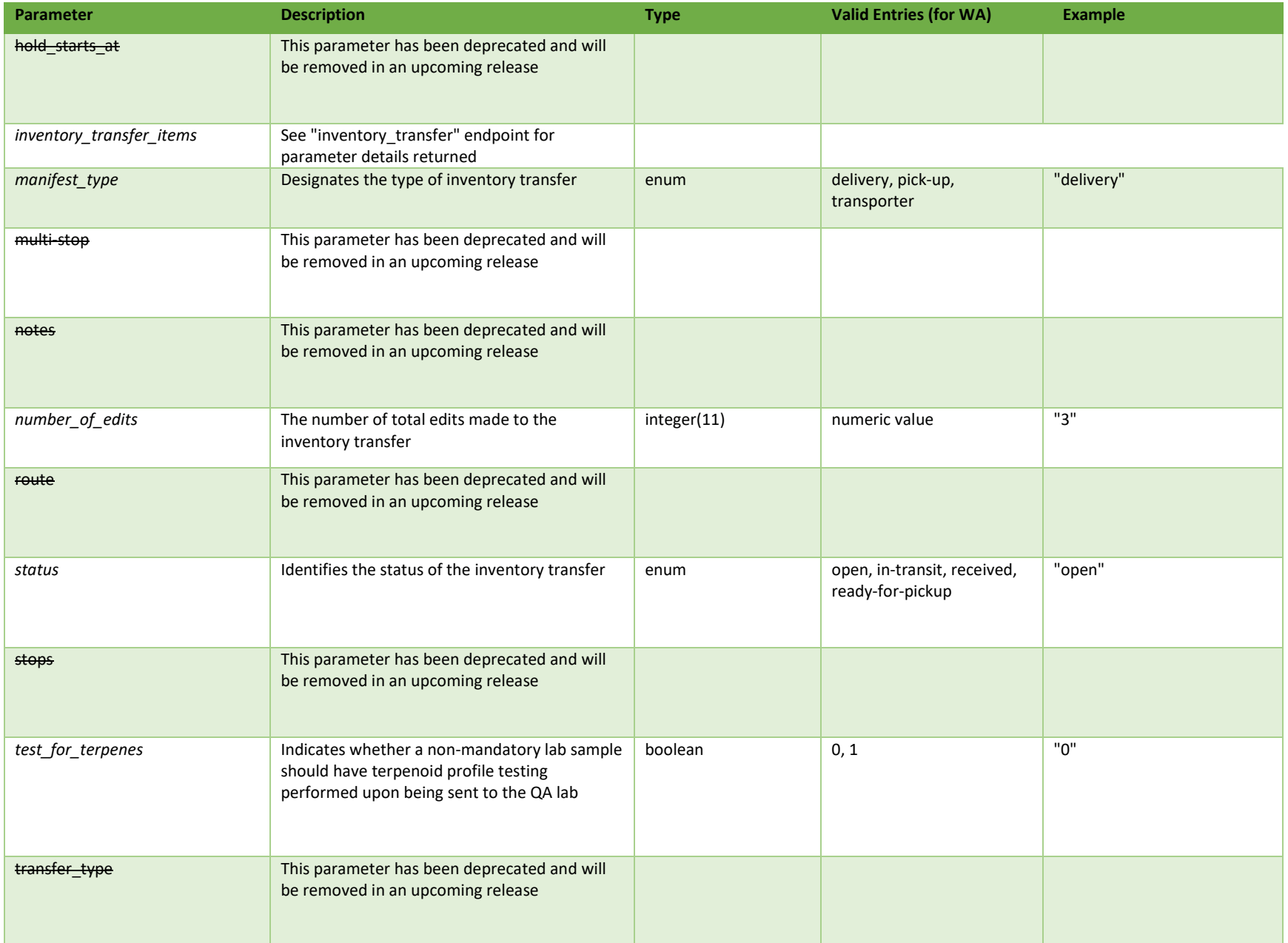

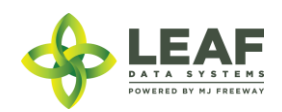

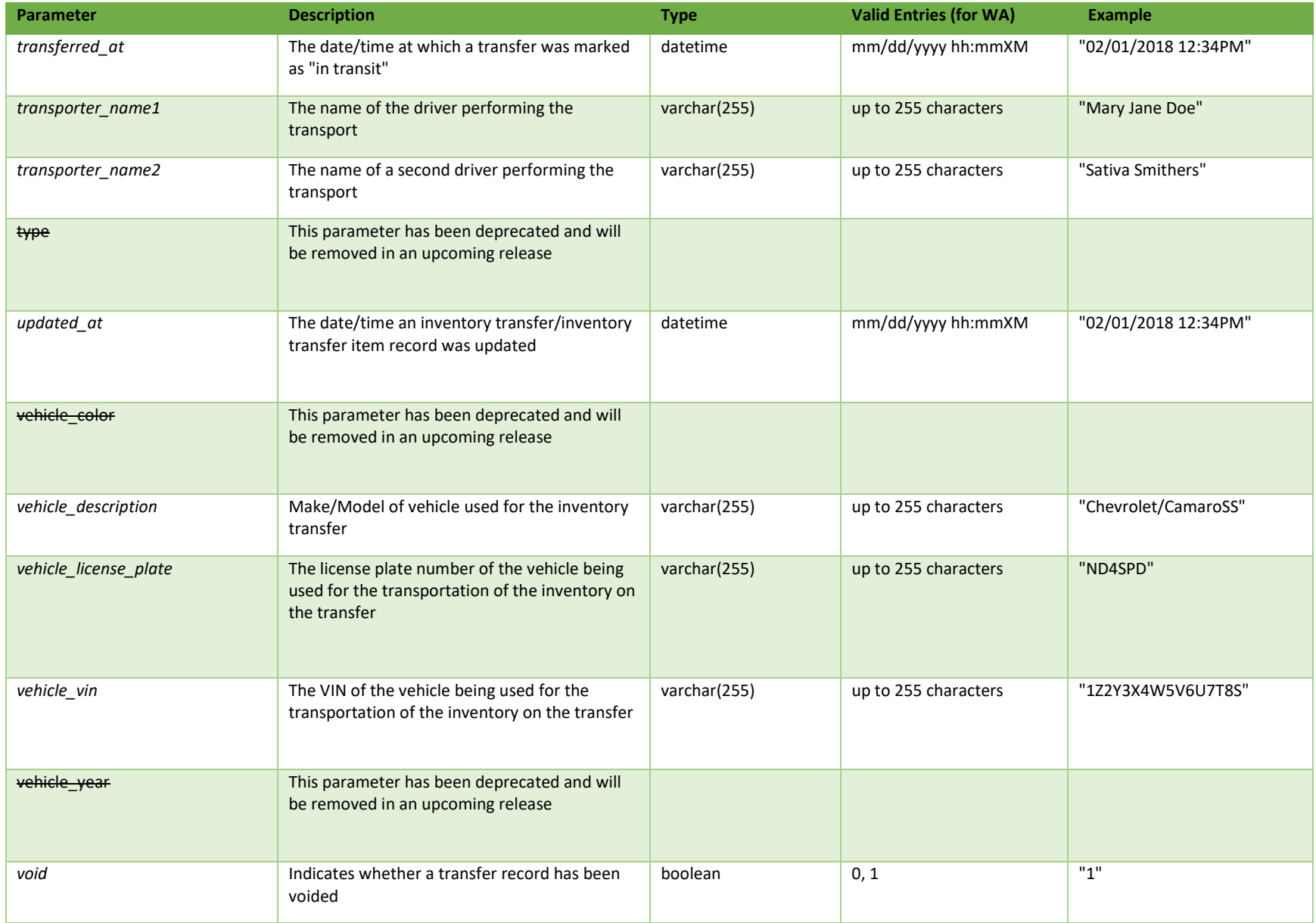

\* = modifiable; <**bold**> = required field; <*italics*> = returned value; <strikethrough> = deprecated value, pending removal

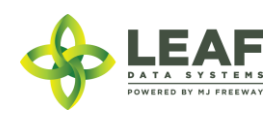

Filters *No filters available*

Available Functions

Create Inventory Transfer Void

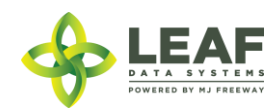

#### *Create Inventory Transfer Void*

#### Causes an inventory transfer record to be voided

```
Request
POST https://watest.leafdatazone.com/api/v1/inventory_transfers/void
```
#### *Example Request*

```
{
        "global_id": "WAG100001.IT5FB"
}
```
#### *Example Response*

```
{
```

```
"created_at": "10/01/2018 02:21am",
"updated_at": "10/01/2018 02:21am",
"hold_starts_at": "10/01/2018 02:21am",
"number of edits": null,
"hold_ends_at": "10/02/2018 02:21am",
"external id": "",
"void": 1,
"transferred_at": "",
"est_departed_at": "09/30/2018 03:21am",
"est_arrival_at": "10/01/2018 03:21am",
"multi stop": "0",
"route": "",
"stops": "",
"vehicle_description": "",
"vehicle_year": null,
"vehicle_color": null,
"vehicle_vin": "1234567890",
"vehicle_license_plate": "123ABC",
"notes": "",
"transfer manifest": null,
"manifest type": "delivery",
"status": "open",
"type": "inventory",
"deleted at": null,
"transfer type": "transfer",
```
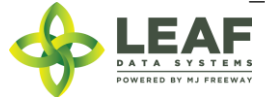

```
"global_id": "WAM200002.IT1J2K",
"test for terpenes": "0",
"transporter_name1": "V Burns",
"transporter_name2": "",
"global_mme_id": "WAWA1.MM1VB",
"global user id": "WAWA1.US4",
"global_from_mme_id": "WAWA1.MM1VB",
"global_to_mme_id": "WAWA1.MM1VE",
"global_from_user_id": "WAWA1.US4",
"global_to_user_id": null,
"global from customer id": null,
"global to customer id": null,
"global_transporter_user_id": null,
"global_transporting_mme_id": null
```
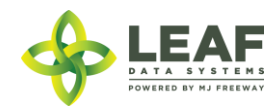

}

## MME Find

In Washington the front end term for an "MME" is "Licensee". This is a licensed facility or testing lab that is operational. Retrieval of MME information is necessary for completing transfers. The "MME Find" endpoint allows retrieval of MME info using the "mme\_code" as a filter for the query.

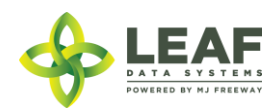

## Parameters

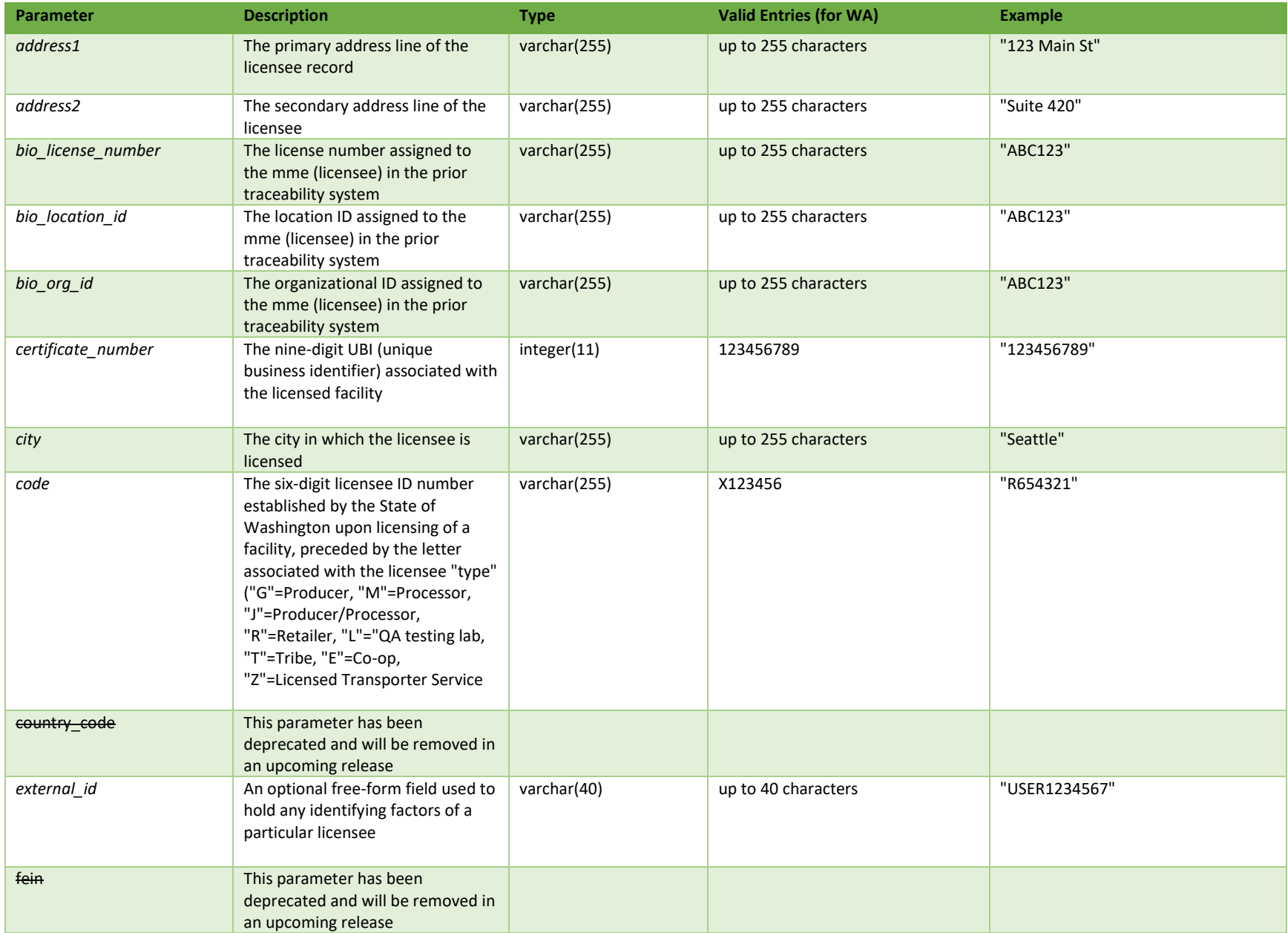

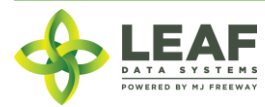

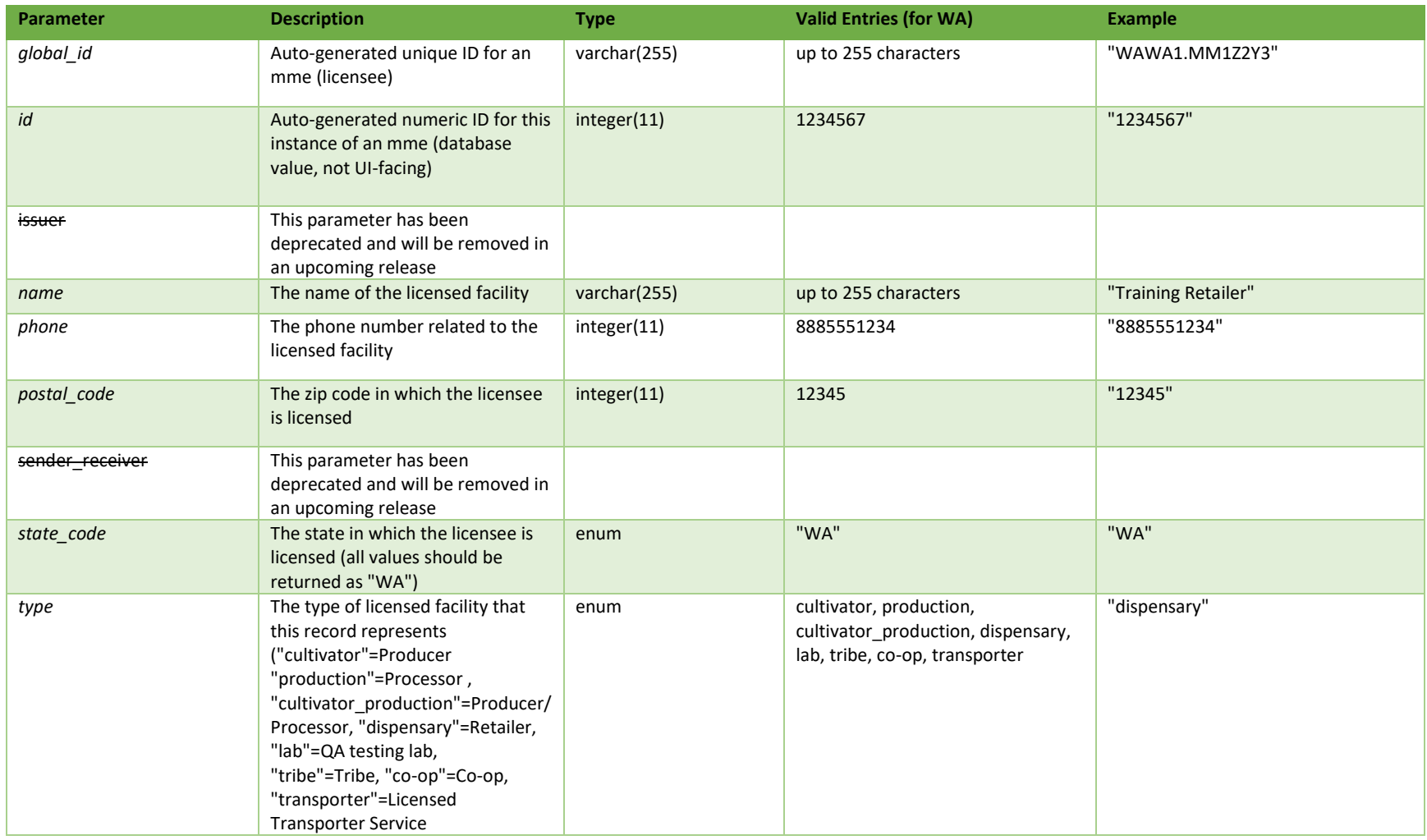

**# =** parameter for filtering only; \* = modifiable; <**bold**> = required field; <*italics*> = returned value; <strikethrough> = deprecated value, pending removal

Filters

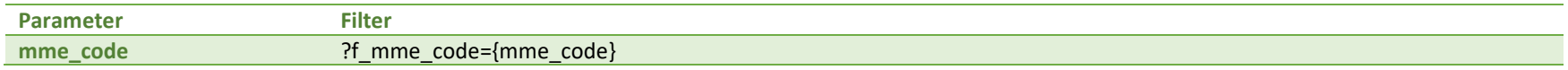

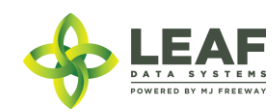

Available Functions Get MME Find

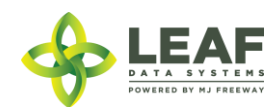

#### *Get MME Find*

Returns information regarding mmes (licensees) using an mme\_code filter

#### *Request*

{

```
GET https://watest.leafdatasystems.com/api/v1/mmes/{mme_code}
```
# *Example Response*

```
"id": 2423,
"external id": "",
"name": "Training Processor",
"certificate_number": "222000222",
"address1": "222 W 2nd Ave",
"address2": "",
"city": "Seattle",
"state code": "WA",
"postal_code": "10002",
"country_code": "",
"phone": "8885551111",
"type": "production",
"code": "M200002",
"sender receiver": null,
"issuer": null,
"global id": "WAWA1.MM1VB",
"bio_org_id": null,
"bio location id": null,
"bio_license_number": null,
"fein": "",
"license number": null,
"privilege_code": null,
"email_contact": null,
"status description": null,
"license expiration date": null,
"enforcement_district": null,
"global_mme_id": "WAWA1.MM1",
"mmeAssociations": []
```
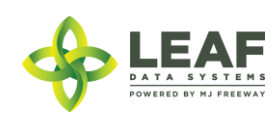

}

# Move Inventory to Plants

The /move\_inventory\_to\_plants workflow function causes plant records to be "unpackaged" from an inventory lot. This may occur when 'Immature Plant' inventory records are being converted into growing plants, or when transferred plants that have been moved to inventory already need to be moved back to plant records.

### Parameters

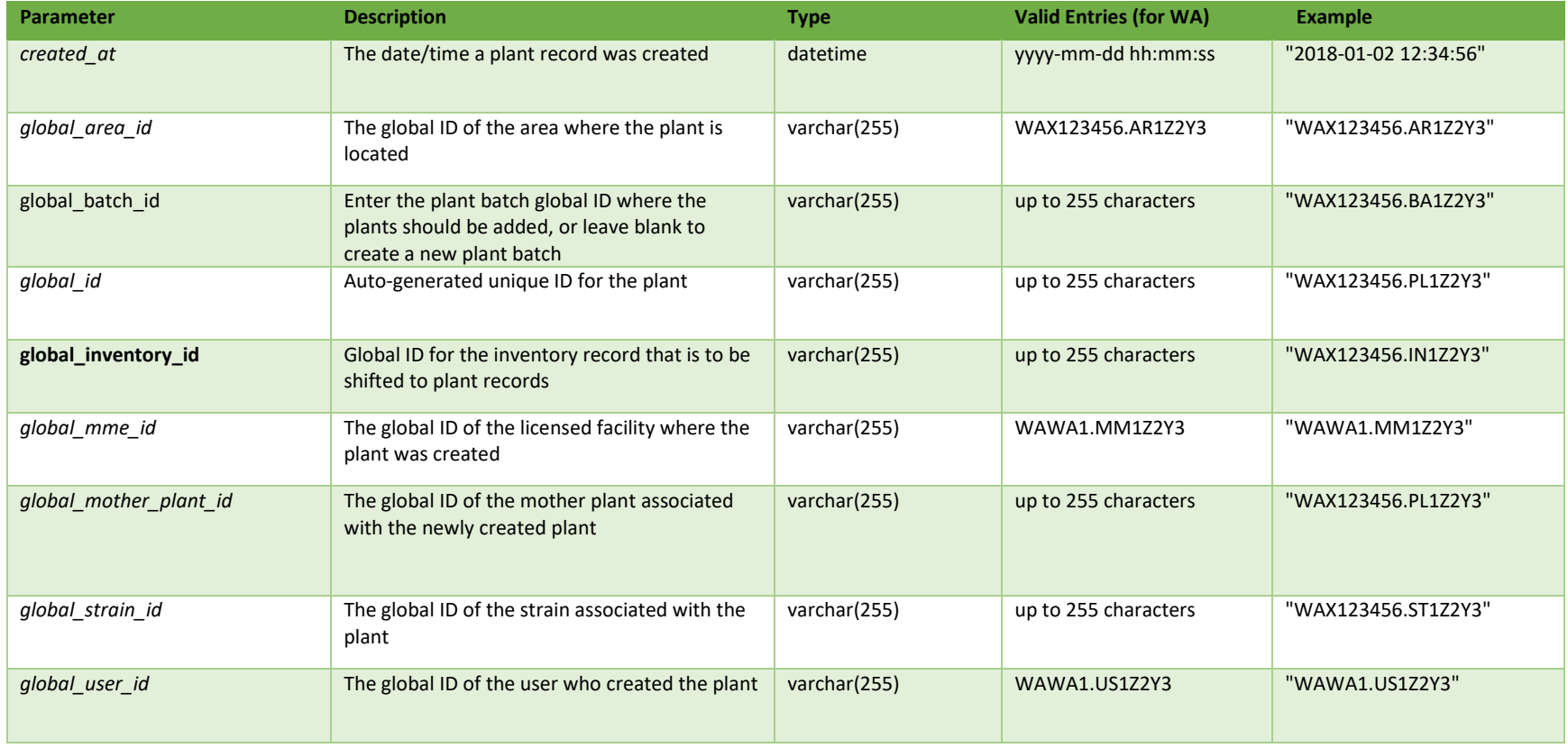

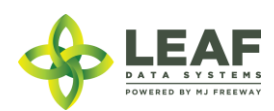

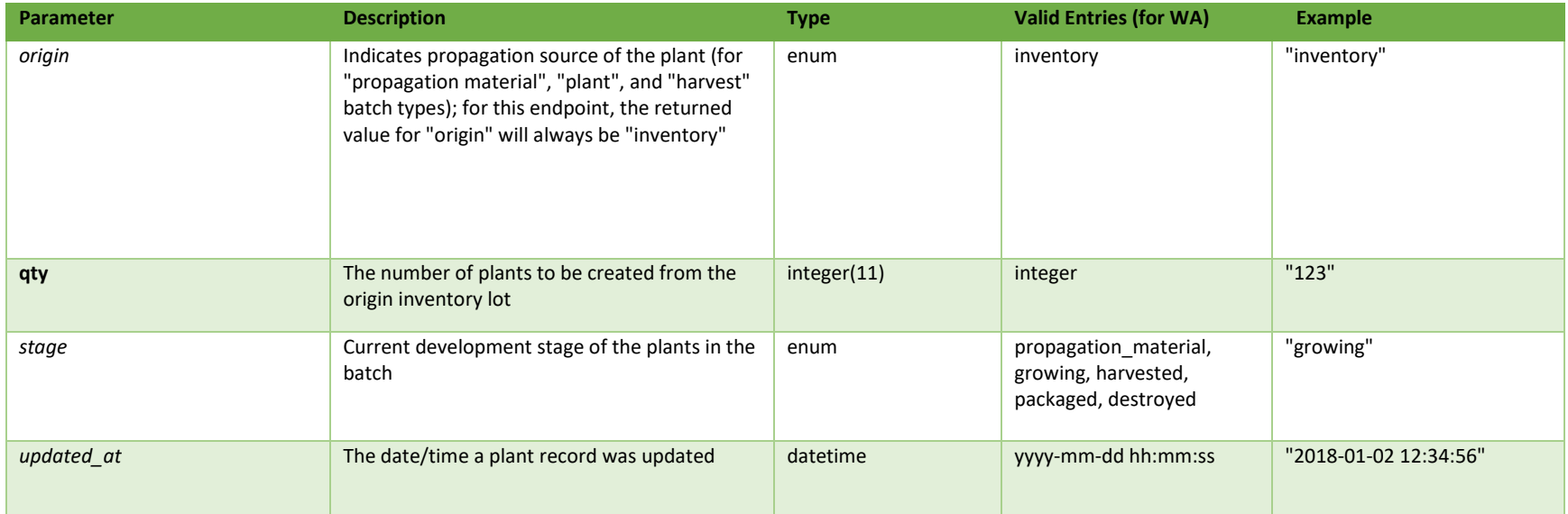

\* = modifiable; <**bold**> = required field; <*italics*> = returned value; <strikethrough> = deprecated value, pending removal

Filters

*No filters available*

Available Functions

Create Move Inventory to Plants

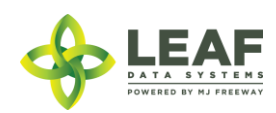

#### *Create Move Inventory to Plants*

Creates plant records from an inventory lot comprised of mature or immature plants

```
Request
POST https://watest.leafdatazone.com/api/v1/move_inventory_to_plants
Example Request
{
      "global inventory id": "WAG100001.INAJ2",
      "global batch id": "leave blank to create new batch, or add to existing",
      "qty": "3"
} 
Example Response
\lfloor{
            "origin": "inventory",
            "stage": "veg",
            "updated_at": "06/01/2018 12:34am",
            "created_at": "06/01/2018 12:34am",
            "global_id": "WAG100001.PL1MJQ",
            "global_mme_id": "WAWA1.MM1VA",
            "global_user_id": "WAWA1.US4",
            "global batch id": "WAG100001.BAETV",
            "global_area_id": "WAG100001.AR1L",
            "global mother plant id": null,
            "global_strain_id": "WAG100001.ST1T"
      },
      {
            "origin": "inventory",
            "stage": "veg",
            "updated_at": "06/01/2018 12:34am",
            "created_at": "06/01/2018 12:34am",
            "global_id": "WAG100001.PL1MJT",
            "global_mme_id": "WAWA1.MM1VA",
            "global user id": "WAWA1.US4",
            "global_batch_id": "WAG100001.BAETV",
            "global_area_id": "WAG100001.AR1L",
```
"global mother plant id": null,

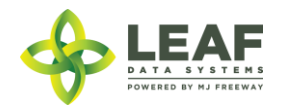

```
"global_strain_id": "WAG100001.ST1T"
},
{
      "origin": "inventory",
      "stage": "veg",
      "updated_at": "06/01/2018 12:34am",
      "created_at": "06/01/2018 12:34am",
      "global_id": "WAG100001.PL1MJU",
      "global_mme_id": "WAWA1.MM1VA",
      "global_user_id": "WAWA1.US4",
      "global_batch_id": "WAG100001.BAETV",
      "global_area_id": "WAG100001.AR1L",
      "global_mother_plant_id": null,
      "global_strain_id": "WAG100001.ST1T"
}
```
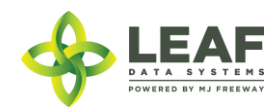

]

# Move Plants to Inventory

The /move\_plants\_to\_inventory workflow function causes plant records to be "packaged" into an inventory lot. This may occur when 'Immature Plant' or 'Mature Plant' records are being transferred. Packaged plants should all represent the same strain.

## Parameters

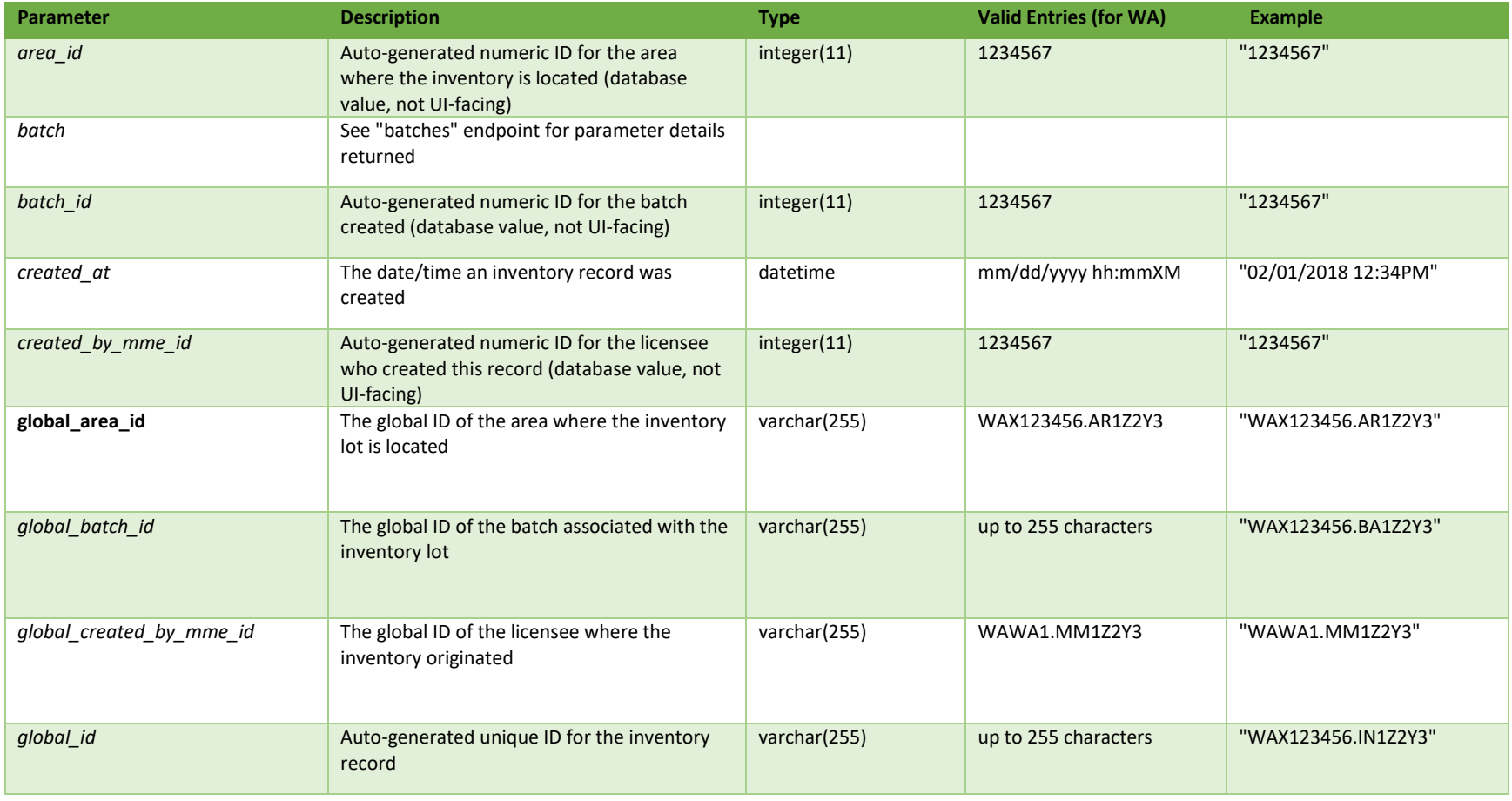

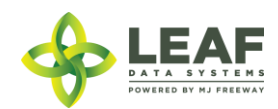

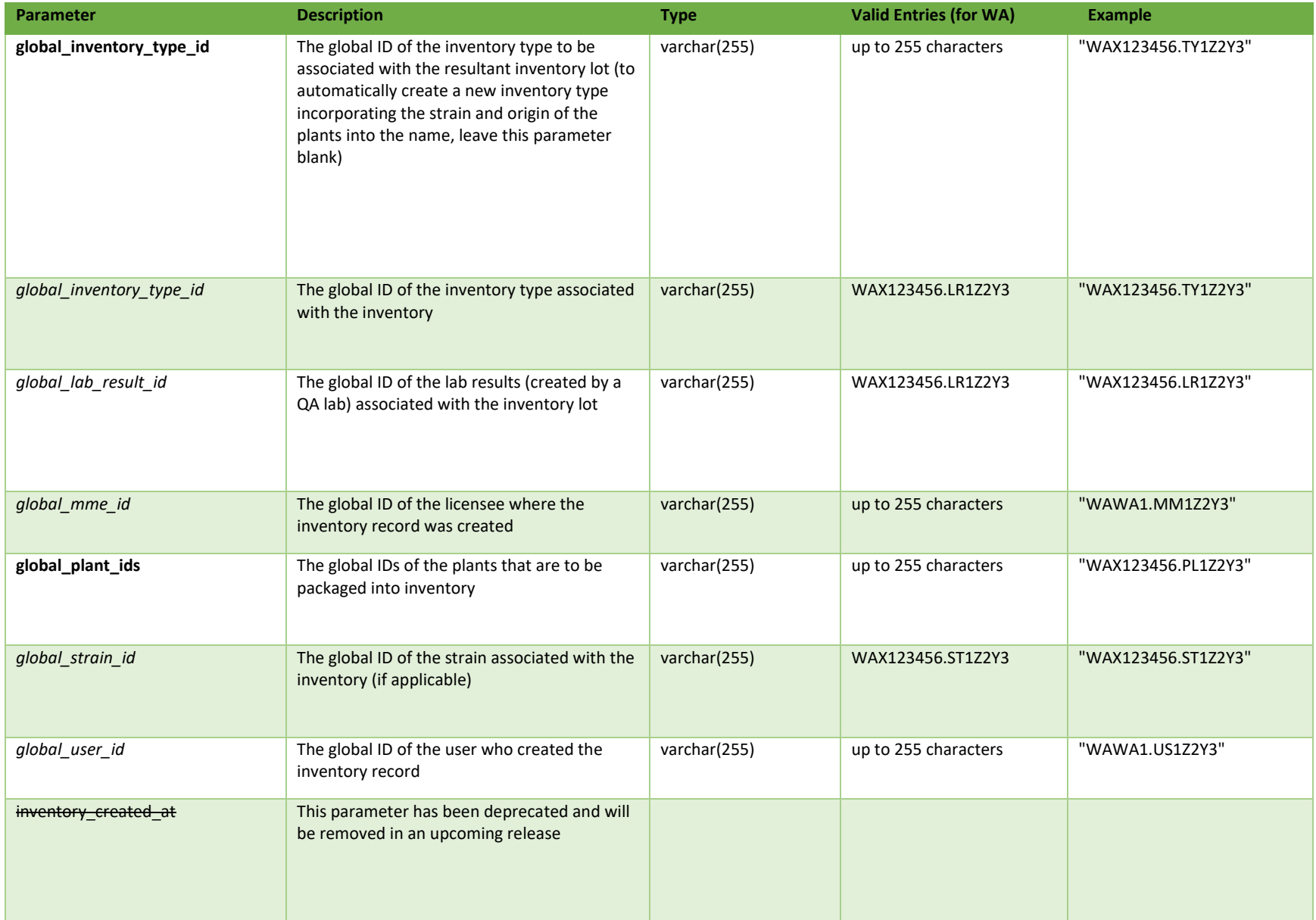

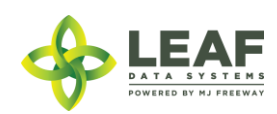

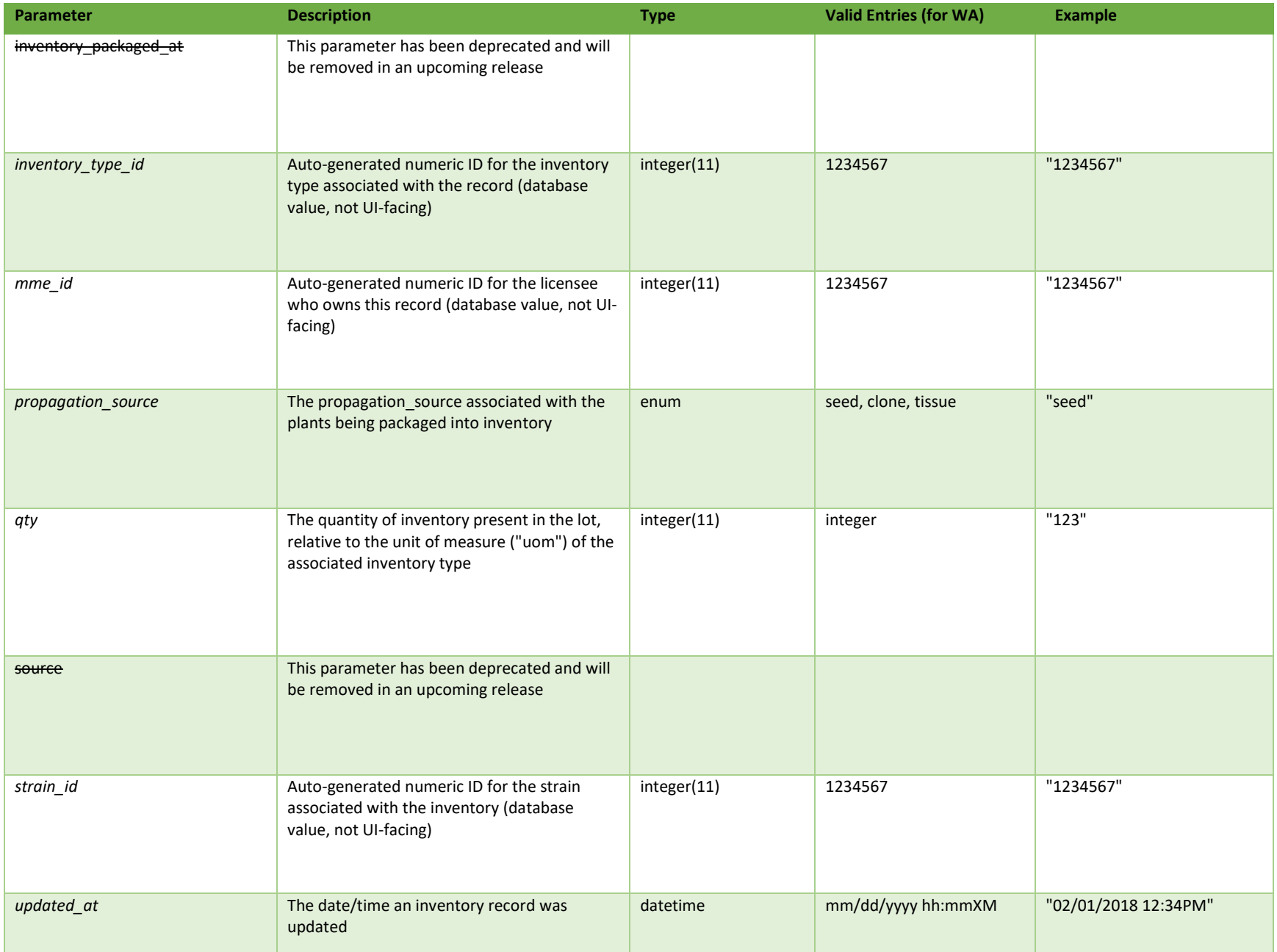

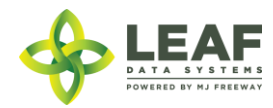

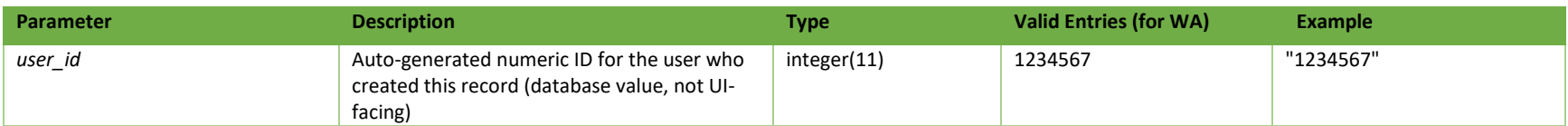

\* = modifiable; <**bold**> = required field; <*italics*> = returned value; <strikethrough> = deprecated value, pending removal

## Filters

# *No filters available*

### Available Functions

Create Move Plants to Inventory

### *Create Move Inventory to Plants*

# Creates an inventory lot of immature or mature plants of the same strain, within the same area

### *Request*

POST https://watest.leafdatazone.com/api/v1/move\_plants\_to\_inventory

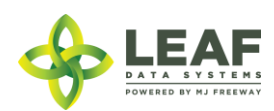

#### *Example Request*

```
{
      "global_plant_ids": [
            "WAG100001.PLABA",
            "WAG100001.PLABB",
             "WAG100001.PLABC"
      \vert,
      "global_inventory_type_id": "{enter global id or leave blank to create new}",
      "global_area_id": "WAG100001.AR1M"
}
```
#### *Example Response*

```
{
```

```
"user id": 4,
"mme_id": 2492,
"created by mme id": 2492,
"source": "inhouse",
"batch id": 40668,
"inventory type id": 24967,
"area_id": "22737",
"strain_id": "9268",
"qty": 3,
"inventory_created_at": "10/01/2018",
"inventory packaged at": "10/01/2018",
"propagation_source": "none",
"updated_at": "10/01/2018 02:39am",
"created_at": "10/01/2018 02:39am",
"id": 347001,
"global id": "WAG111111.IN7FQX",
"batch": {
      "created_at": "10/01/2018 02:39am",
      "updated_at": "10/01/2018 02:39am",
      "external_id": "",
      "planted_at": "09/27/2018",
      "harvested at": "",
      "batch_created_at": "2018-09-27 11:20:51",
```
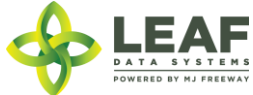

```
"num plants": "0",
"status": "open",
"qty harvest": "0.00",
"uom": "ea",
"is parent batch": "1",
"is child batch": "1",
"type": "plant",
"harvest stage": "",
"qty accumulated waste": "0.00",
"qty packaged flower": "0.00",
"qty packaged by product": "0.00",
"est harvest at": "",
"packaged completed at": "",
"origin": "clone",
"source": "inhouse",
"qty_cure": "0.00",
"plant stage": "",
"deleted at": null,
"flower dry weight": "0.00",
"waste": "0.00",
"other_waste": "0.00",
"flower waste": "0.00",
"other_dry_weight": "0.00",
"harvested end at": "",
"flower wet weight": "0.00",
"other wet weight": "0.00",
"global id": "WAG111111.BAVDO",
"global_mme_id": "WAWA1.MM1X8",
"global user id": "WAWA1.US4",
"global strain_id": "WAG111111.ST75G",
"global area id": "WAG111111.ARHJL"
```
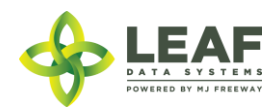

}

}

# Plants by Area

Areas in a licensed cultivator (Producer) or cultivator\_production (Producer/Processor) type facility may include active plant records. This count only includes plants that are in a "growing" phase. The "plants by area" function returns growing plant counts for all areas at a licensed facility.

### Parameters

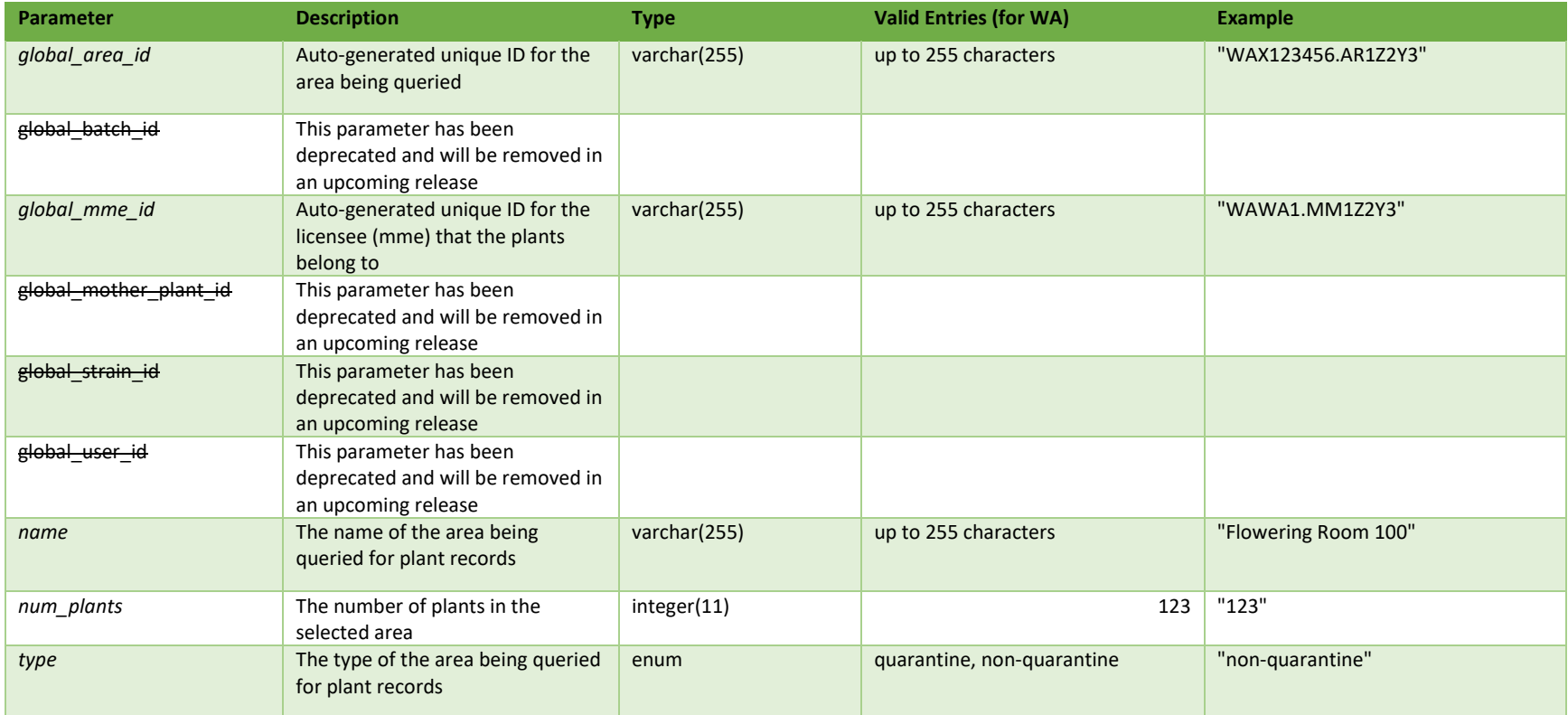

**# =** parameter for filtering only; \* = modifiable; <**bold**> = required field; <*italics*> = returned value; <strikethrough> = deprecated value, pending removal

### **Filters**

*There are no filters for this workflow function*

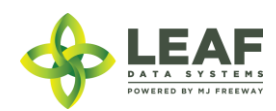

### Available Functions

Get Plants by Areas

## *Get Plants by Area*

Returns plant counts for all areas at a licensed facility

#### *Request*

```
GET https://watest.leafdatasystems.com/api/v1/plants by area
```
### *Example Response*

#### {

```
"total": 1,
"per page": 2500,
"current page": 1,
"last page": 1,
"next page url": null,
"prev page url": null,
"from": 1,
"to" : 1,"data": [
      {
            "num_plants": "171",
            "name": "Propagation Room",
            "type": "non-quarantine",
            "global_mme_id": "WAWA1.MM1VA",
            "global user id": null,
            "global batch id": null,
            "global_area_id": "WAG100001.AR1L",
            "global_mother_plant_id": null,
            "global_strain_id": null
      }
```
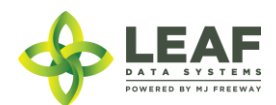

# Receive Transfer

Receive Transfer workflow function allows licensees to receive inventory associated with an inventory transfer that has been sent by another licensee. NOTE: To acquire the inventory item global ID necessary for the POST to be performed, use the /inventory transfers GET call, filtered to the inventory transfer global ID of the transfer being received.

#### Parameters

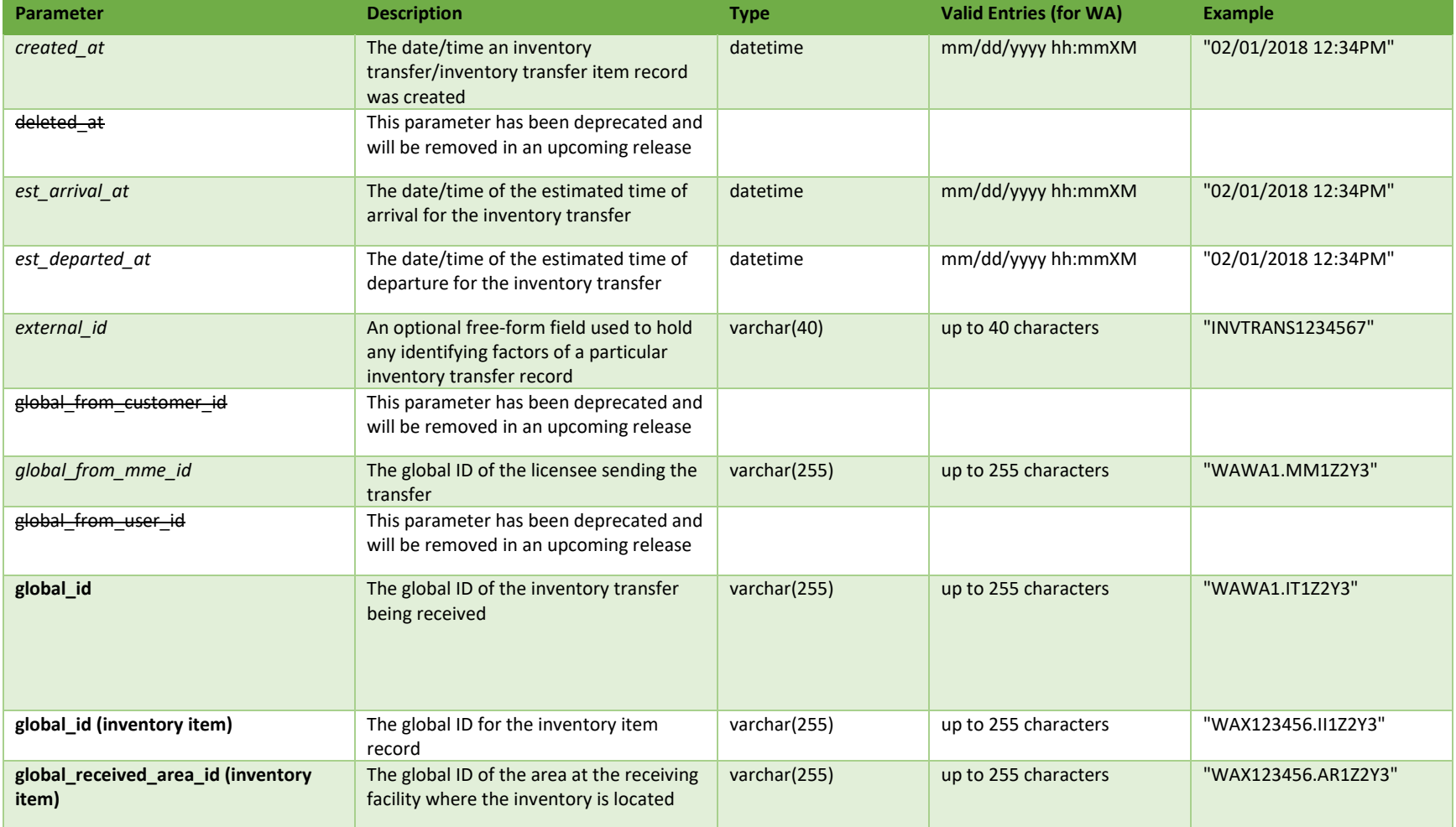

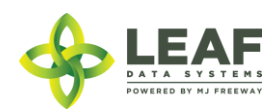

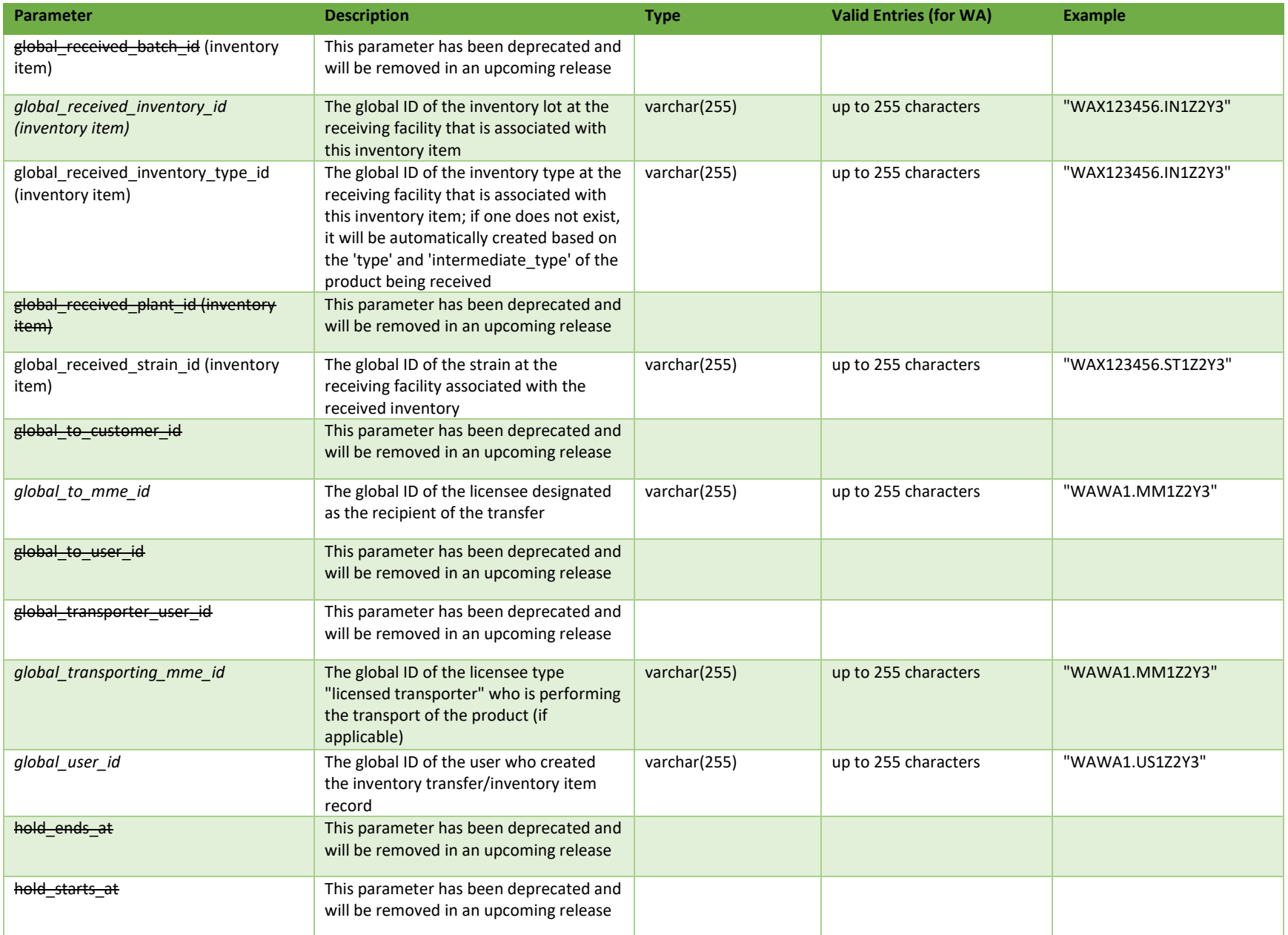

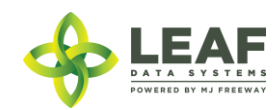

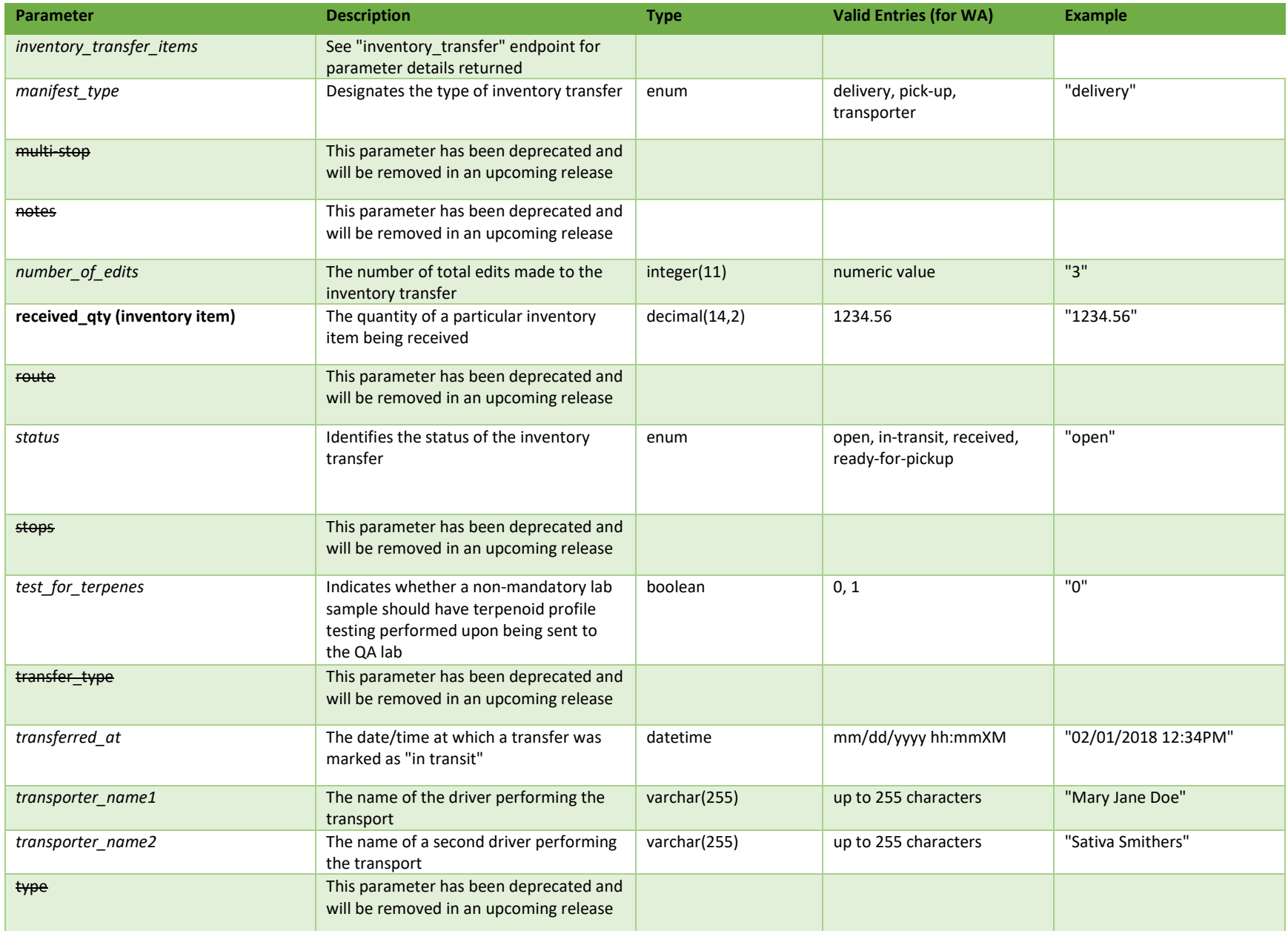

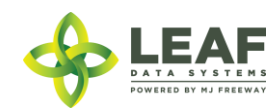

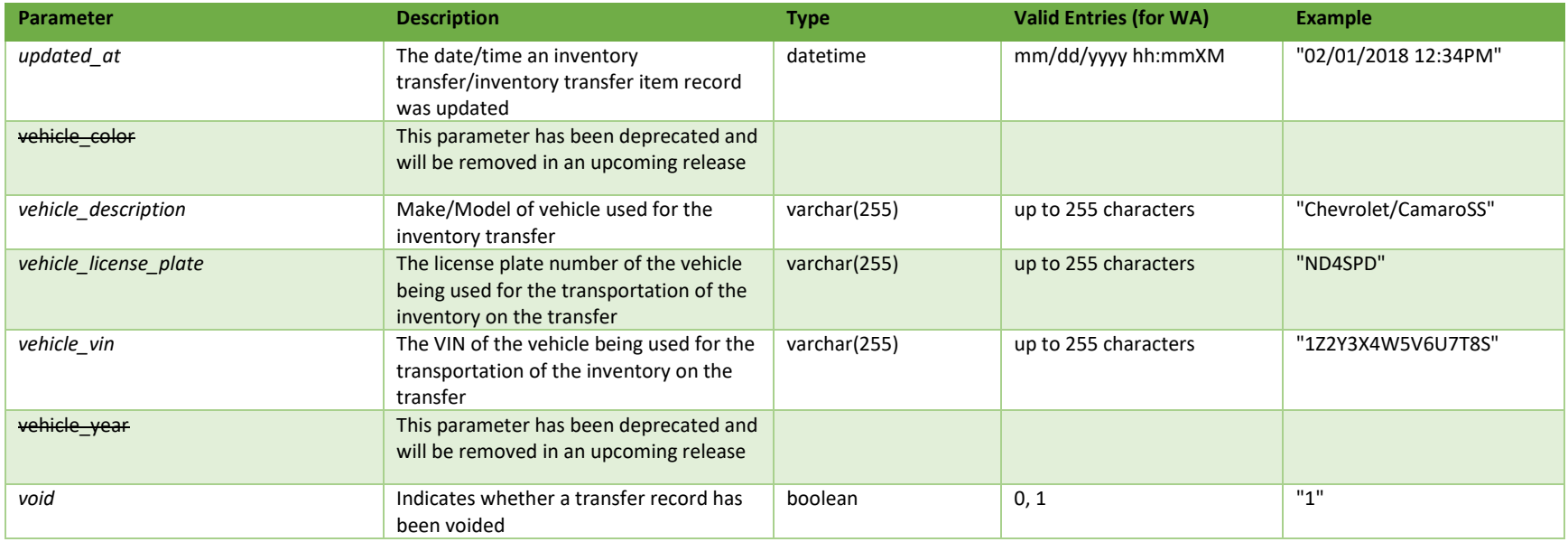

\* = modifiable; <**bold**> = required field; <*italics*> = returned value; <strikethrough> = deprecated value, pending removal

Filters

*No filters available*

Available Functions

Create Receive Transfer

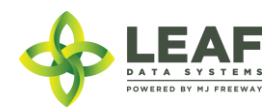

#### *Create Receive Transfer*

Provides the ability to harvest plants into a new or pre-existing harvest batch

#### *Request*

POST https://watest.leafdatazone.com/api/v1/inventory\_transfers/api\_receive

```
Example Request
{
        "global_id": "WAG100001.IT5P",
       "inventory transfer items": [{
               "global id": "WAG100001.II7F",
               "received_qty": "2599.00",
                "global received area id": "WAM200002.AR24",
                "global received strain id": "WAM200002.ST20"
       }]
}
Example Response
{
      "created_at": "02/11/2018 06:03pm",
      "updated_at": "02/15/2018 06:29am",
      "hold_starts_at": "02/11/2018 06:03pm",
      "number of edits": "1",
      "hold ends at": "02/12/2018 06:03pm",
      "external_id": "",
      "void": "0",
      "transferred_at": "02/11/2018 06:03pm",
      "est_departed_at": "02/10/2018 07:02pm",
      "est_arrival_at": "02/11/2018 07:03pm",
      "multi stop": "0",
      "route": "",
      "stops": "",
      "vehicle_description": "Val's Car",
      "vehicle_year": null,
      "vehicle_color": null,
```
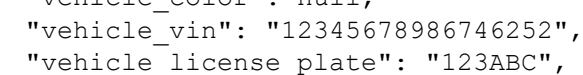

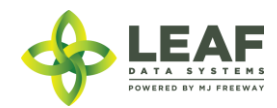

```
"notes": "",
"transfer manifest": null,
"manifest type": "delivery",
"status": "received",
"type": "inventory",
"deleted at": null,
"transfer type": "transfer",
"global_id": "WAG100001.IT5P",
"test for terpenes": "0",
"transporter name1": "Valerie Burns",
"transporter name2": "",
"global_mme_id": "WAWA1.MM1VA",
"global user id": "WAWA1.US4",
"global_from_mme_id": "WAWA1.MM1VA",
"global to mme id": "WAWA1.MM1VB",
"global from user id": "WAWA1.US4",
"global to user id": null,
"global from customer id": null,
"global to customer id": null,
"global transporter user id": null,
"global transporting mme id": null,
"inventory transfer items": [
      {
            "created_at": "02/11/2018 06:03pm",
            "updated_at": "02/15/2018 06:29am",
            "external id": "",
            "is sample": "0",
            "sample_type": null,
            "product sample type": "",
            "description": "Dewberry Haze Dewberry Haze Flower Lots WAG100001.INDH WAG100001.BAAJ",
            "qty": "2599.0000",
            "price": "5000.00",
            "uom": "gm",
            "received_at": "05/29/2018 06:29am",
            "received_qty": "2599.0000",
            "deleted at": null,
            "retest": "0",
            "global_id": "WAG100001.II7F",
            "is for extraction": "1",
            "inventory_name": "Dewberry Haze Flower Lots",
```
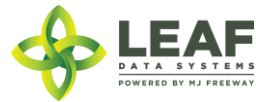

```
"strain name": "Dewberry Haze",
"global mme id": "WAWA1.MM1VA",
"global user id": "WAWA1.US4",
"global batch id": "WAG100001.BAAJ",
"global plant id": null,
"global_inventory_id": "WAG100001.INDH",
"global_lab_result_id": null,
"global received area id": null,
"global received strain id": null,
"global inventory transfer id": "WAG100001.IT5P",
"global_received_batch_id": "WAM200002.BADYS",
"global received inventory id": "WAM200002.INF1R",
"global received plant id": null,
"global_received_mme_id": "WAWA1.MM1VB",
"global received mme user id": "WAWA1.US4",
"global customer id": null,
"global inventory type id": "WAG100001.TY4G",
"inventory type": {
      "created_at": "12/16/2017 03:42pm",
      "updated at": "12/16/2017 03:42pm",
      "external_id": "",
      "name": "Dewberry Haze Flower Lots",
      "description": "",
      "storage_instructions": "",
      "ingredients": "",
      "type": "harvest_materials",
      "allergens": "",
      "contains": "",
      "used butane": 0,
      "net_weight": "0.00",
      "packed qty": null,
      "cost": "0.00",
      "value": "0.00",
      "serving num": 1,
      "serving size": "0",
      "uom": "gm",
      "total marijuana in grams": "0.00",
      "deleted at": null,
      "intermediate type": "flower lots",
      "global_id": "WAG010101.TY9J",
```
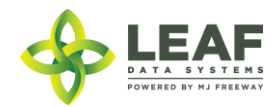

```
"global mme id": "WASTATE1.MM16",
            "global user id": "WASTATE1.US5",
            "global strain id": null}
     ]
}
```
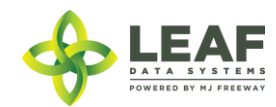

]

}

# Split Inventory

The /split\_inventory workflow function allows for inventory lots to be split into children lots that are related to the parent lot. Inventory should NOT be split prior to transferring samples to a lab, since the lab sample must be derived from the parent lot at time of transfer in order for the lab results to properly associate with it.

### Parameters

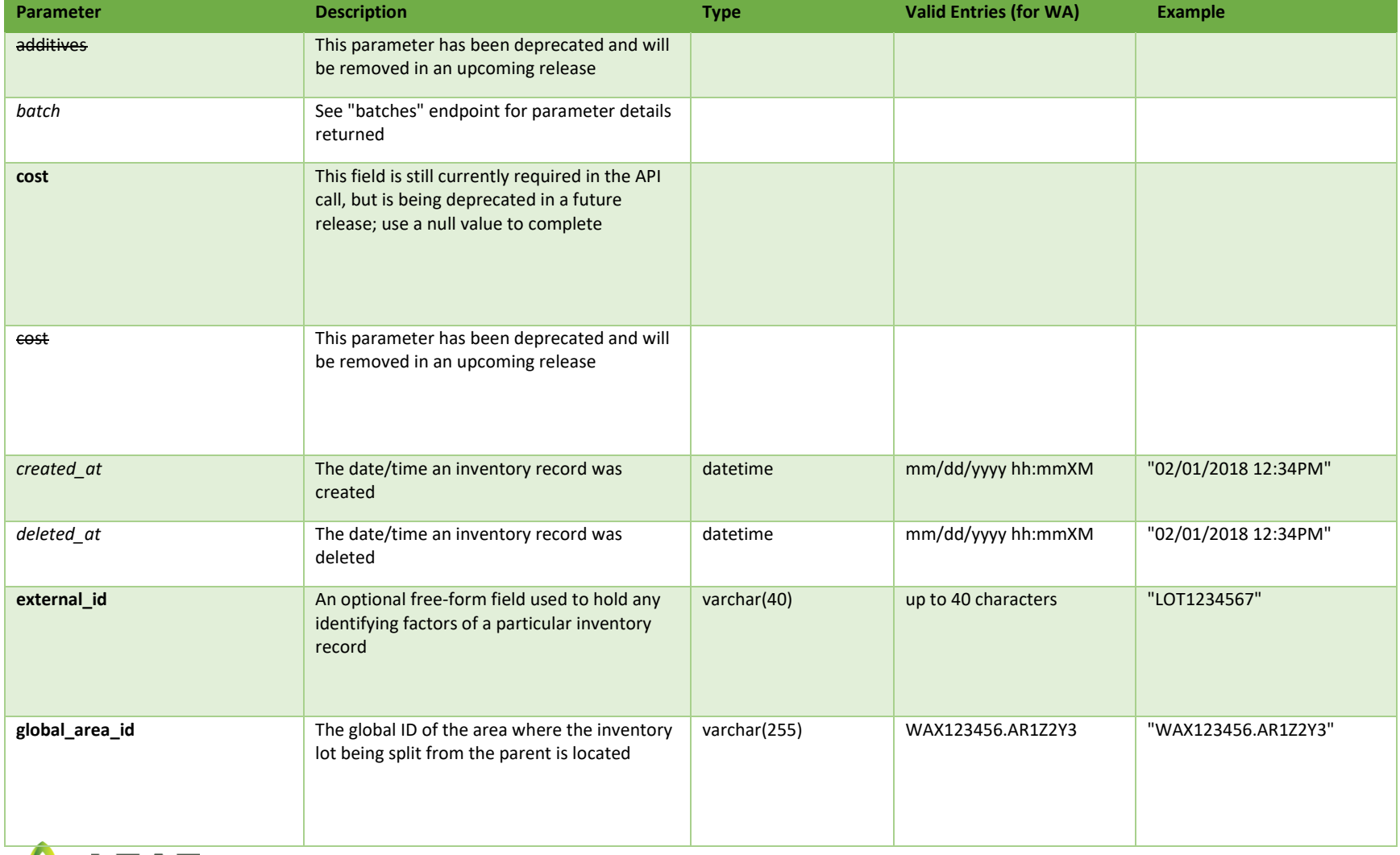

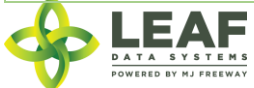

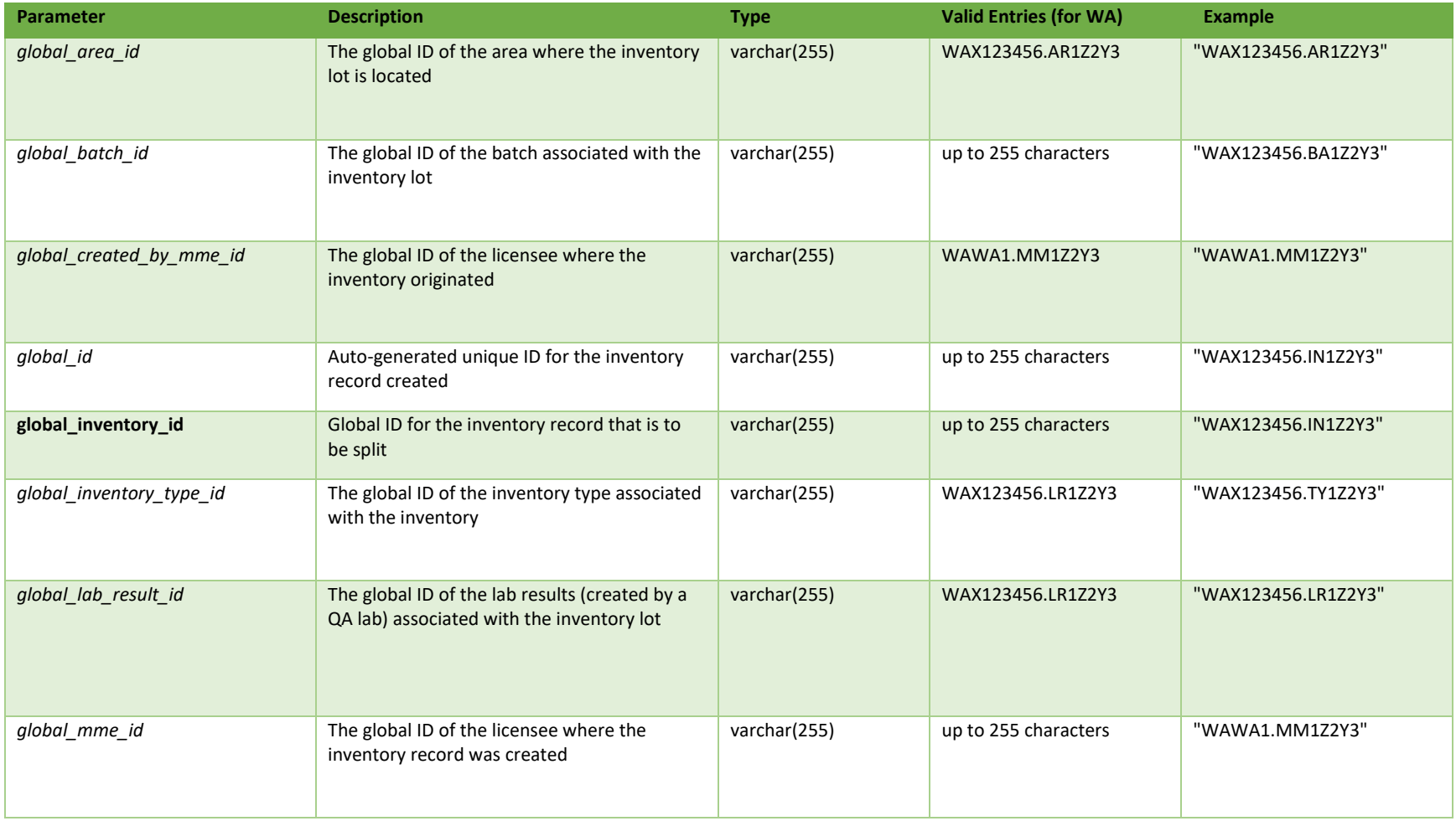

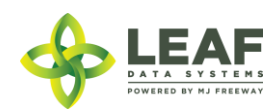
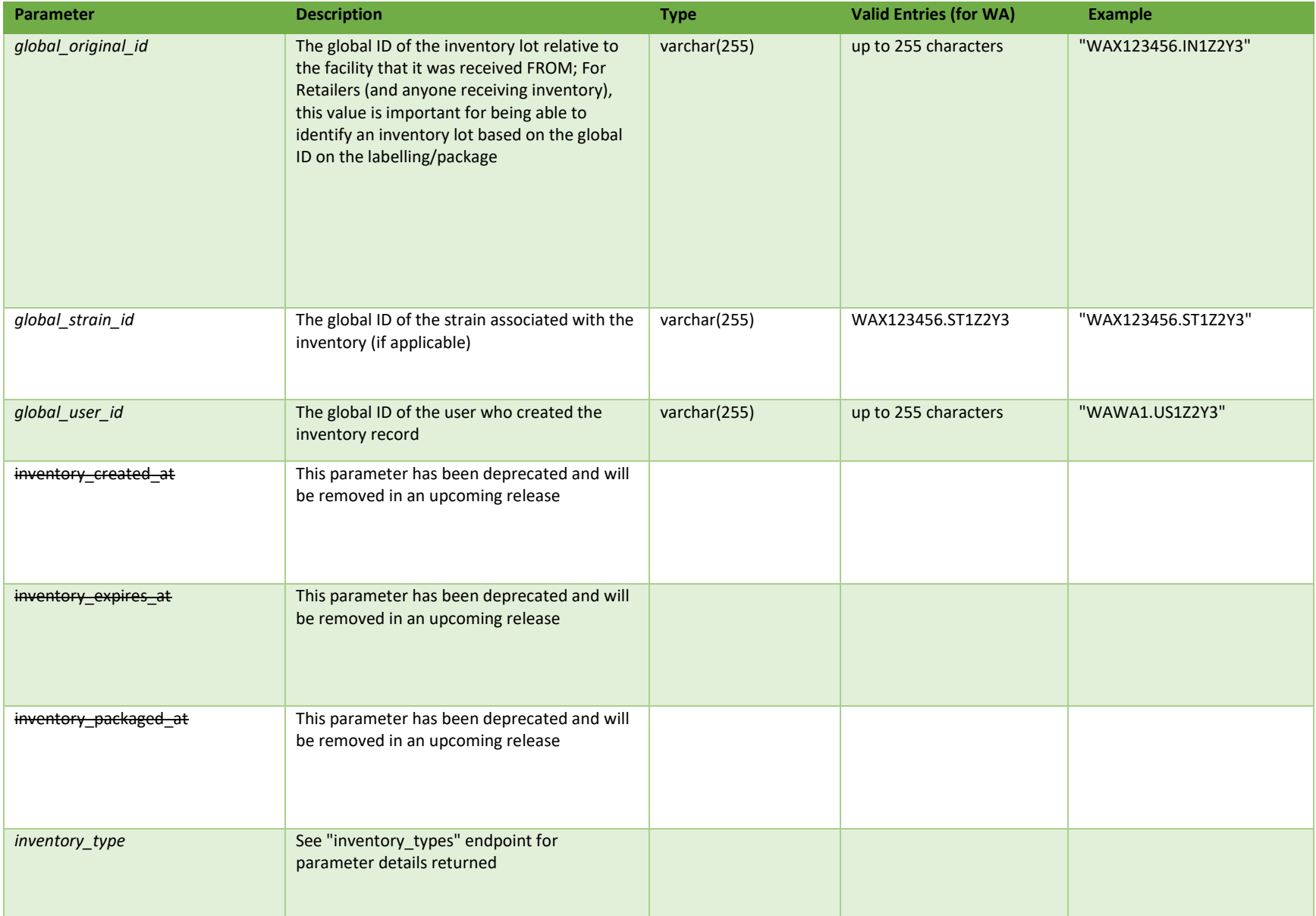

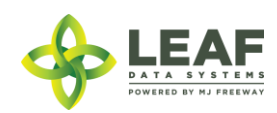

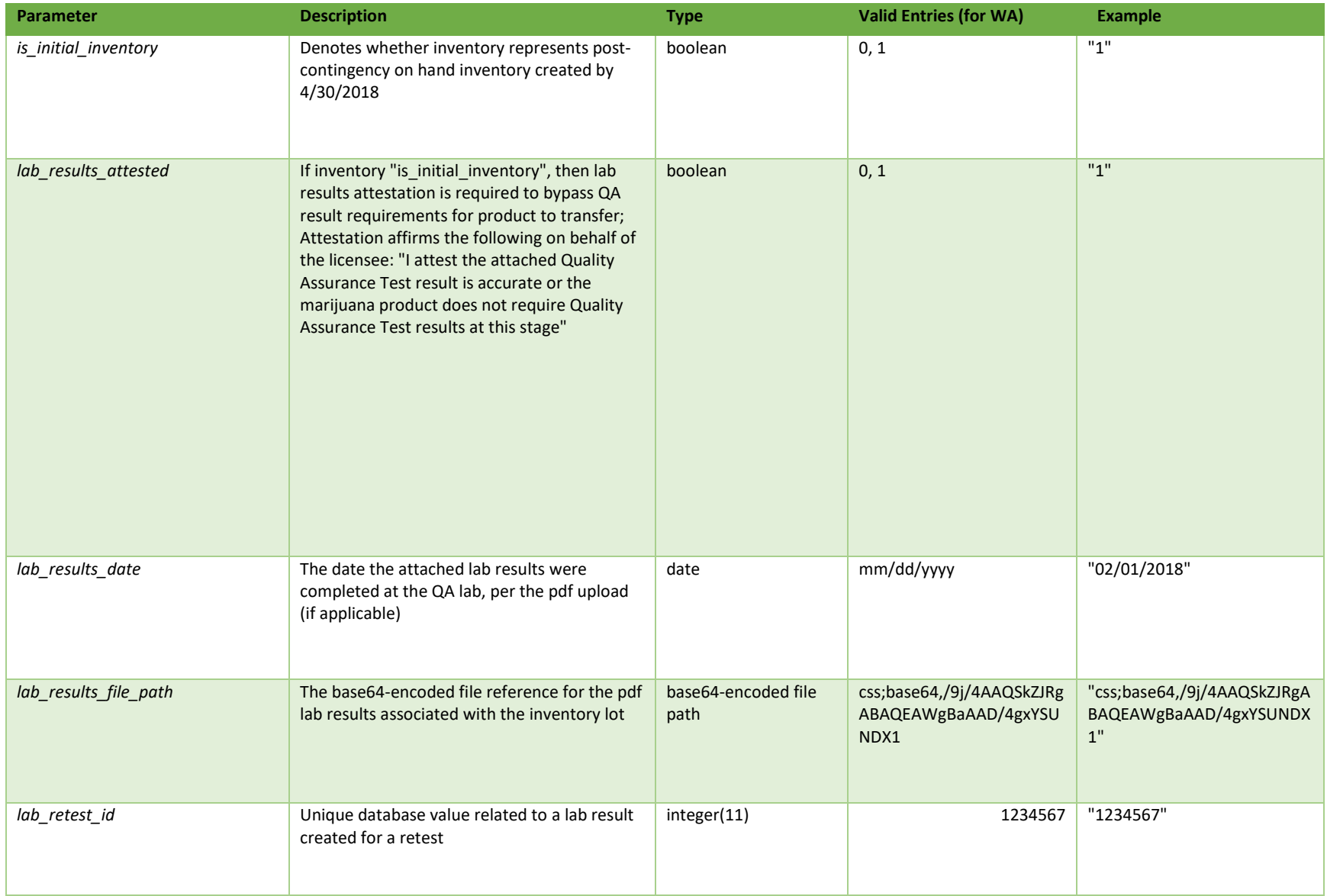

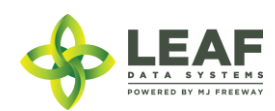

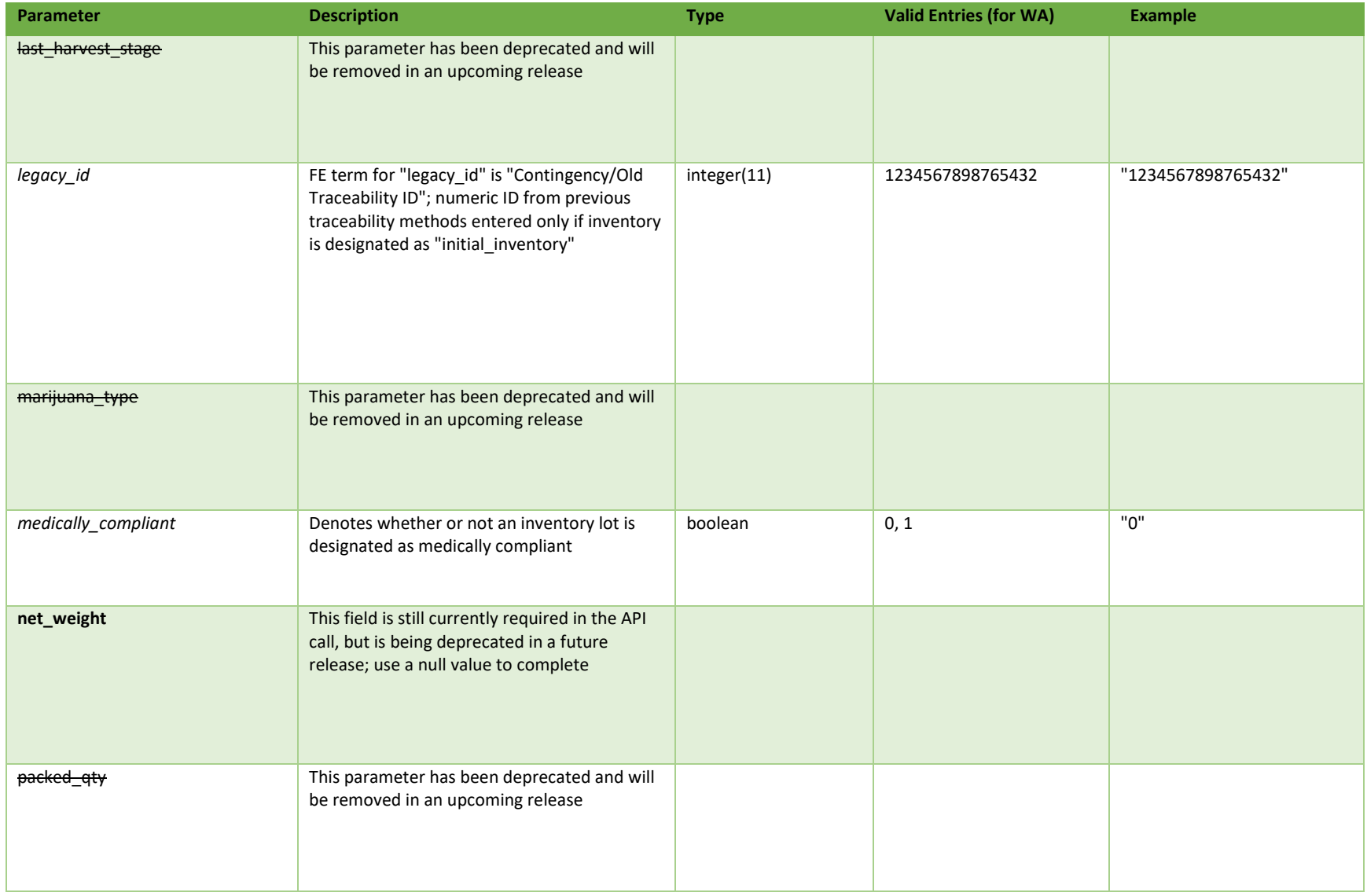

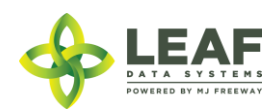

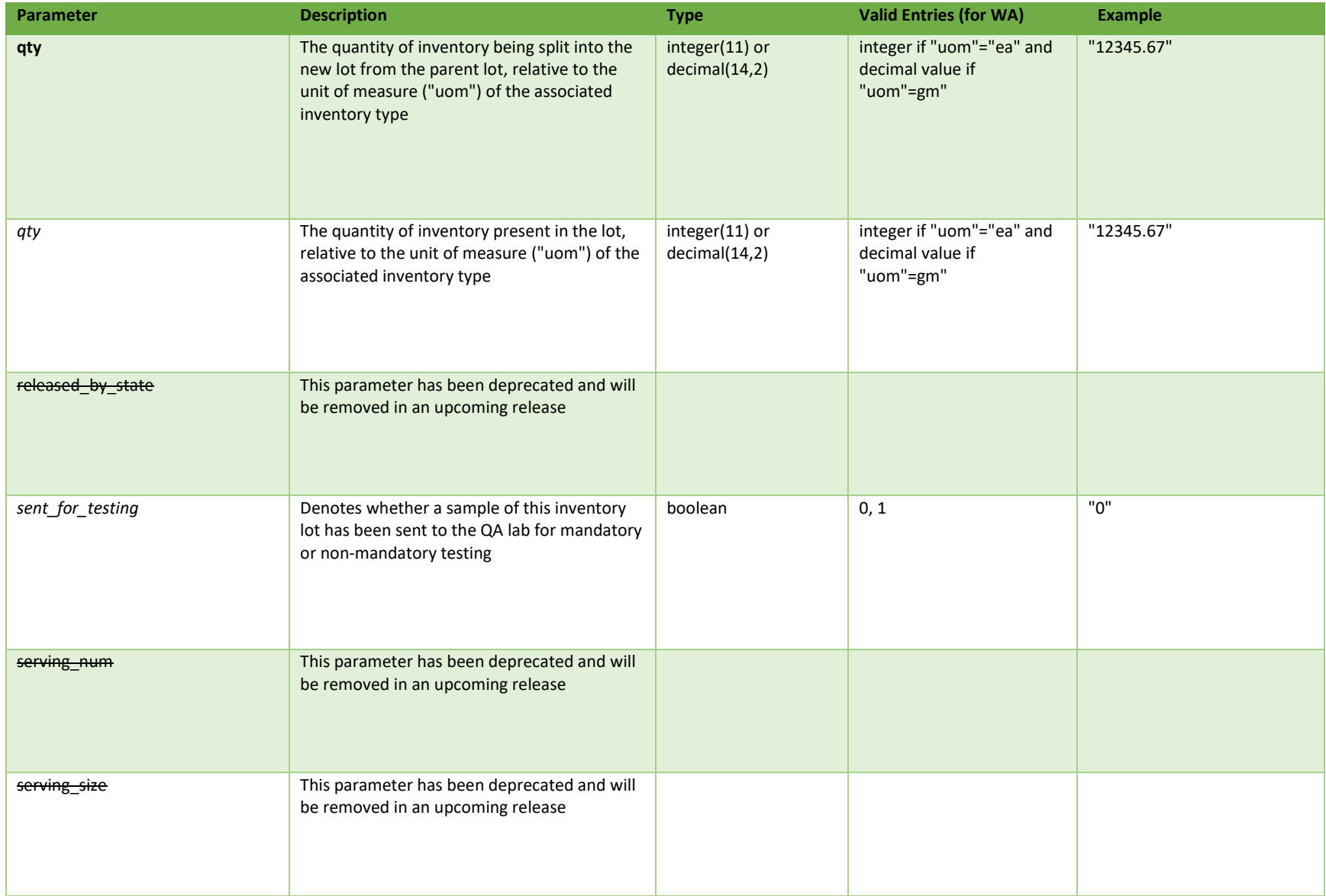

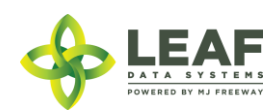

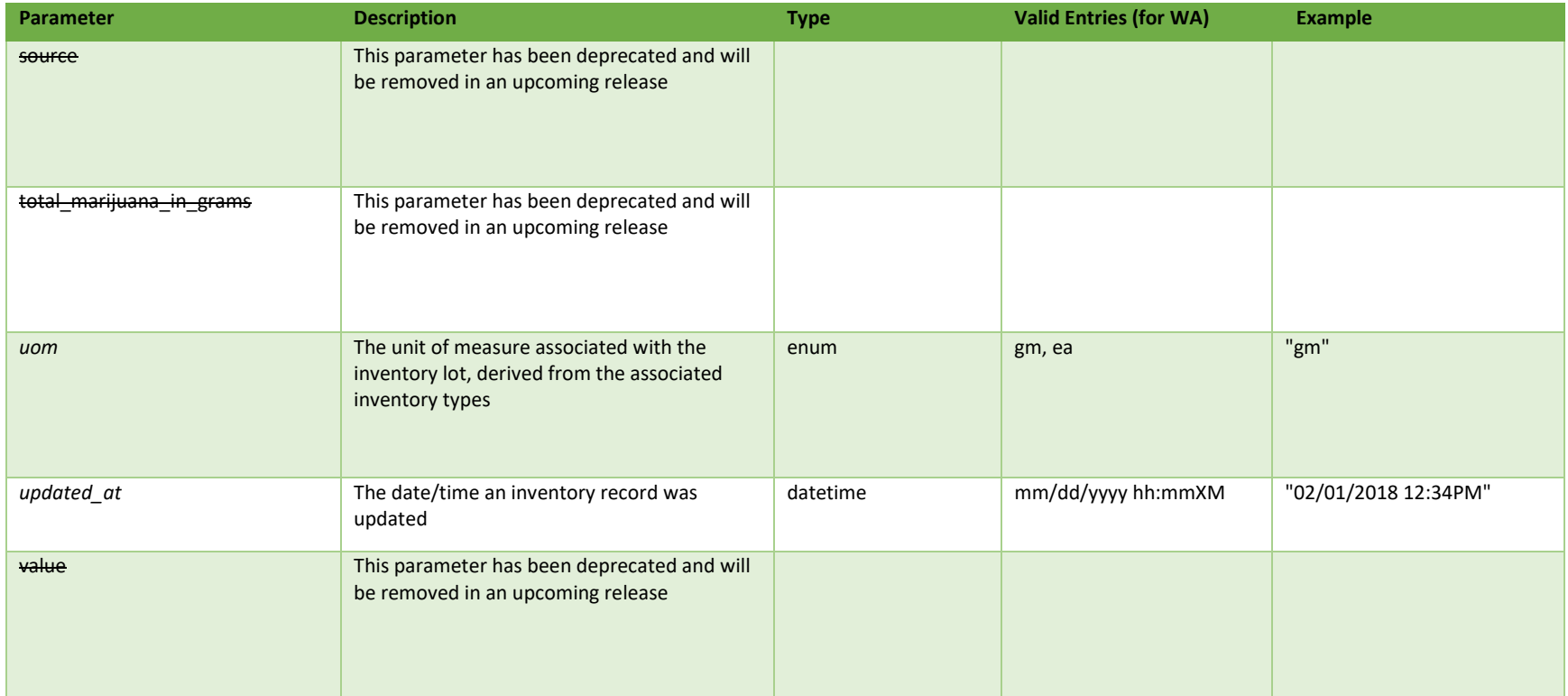

\* = modifiable; <**bold**> = required field; <*italics*> = returned value; <strikethrough> = deprecated value, pending removal

## Filters

*No filters available*

## Available Functions

Create Split Inventory

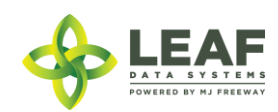

### *Create Split Inventory*

### Splits a child lot off of a parent inventory lot while maintaining the same attributes as the parent lot

```
Request
```

```
POST https://watest.leafdatazone.com/api/v1/split_inventory
```
#### *Example Request*

```
{
      "global_inventory_id": "WAG100001.IN61",
      "global_area_id": "WAG100001.AR1R",
      "external_id": "SPLIT123",
      "qty": "456",
     "net_weight": "",
       "cost": ""
}
```
### *Example Response*

{

```
"external_id": "SPLIT123",
"released by state": null,
"lab retest id": null,
"is initial inventory": "0",
"net_weight": "0.00",
"inventory_created_at": "01/29/2018",
"inventory expires at": "",
"inventory_packaged_at": "06/05/2018",
"qty": "456",
"packed_qty": "0.0000",
"cost": "0.00",
"value": "0.00",
"source": "inhouse",
"uom": "gm",
"total marijuana in grams": "0.00",
"additives": "",
"serving num": "",
 LEAF
 ATA SYSTEMS
 OWERED BY MJ FREEWAY
```

```
"serving_size": "",
"marijuana type": "flower",
"sent for testing": "0",
"deleted at": null,
"last harvest stage": "cure",
"medically compliant": null,
"global_id": "WAG100001.ING22",
"legacy id": null,
"lab result file path": null,
"lab results attested": "0",
"lab results date": "",
"global original id": "WAG100001.IN61",
"updated_at": "06/05/2018 01:31am",
"created_at": "06/05/2018 01:31am",
"global mme id": "WAWA1.MM1VA",
"global<sup>user</sup>id": "WAWA1.US4",
"global batch id": "WAG100001.BA4W",
"global_area_id": "WAG100001.AR1R",
"global lab result id": null,
"global strain id": "WAG100001.ST1W",
"global inventory type id": "WAG100001.TY47",
"global created by mme id": null,
"batch": {
      "created_at": "01/29/2018 12:29pm",
      "updated_at": "01/29/2018 12:34pm",
      "external id": "",
      "planted_at": "",
      "harvested_at": "01/29/2018",
      "batch_created_at": "2018-01-29 12:29:53",
      "num_plants": "24",
      "status": "closed",
      "qty harvest": "30000.0000",
      "uom": "gm",
      "is parent batch": "1",
      "is child batch": "1",
      "type": "harvest",
      "harvest stage": "finished",
      "qty accumulated waste": "1111.0000",
      "qty packaged flower": "1200.0000",
      "qty packaged by product": "600.0000",
```
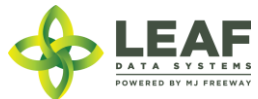

```
"est harvest at": "",
      "packaged completed at": "",
      "origin": "seed",
      "source": "inhouse",
      "qty cure": "0.0000",
      "plant stage": "harvested",
      "deleted at": null,
      "flower dry weight": "0.00",
      "waste": null,
      "other dry weight": "0.00",
      "harvested end at": "01/29/2018 01:00pm",
      "flower wet weight": "24000.00",
      "other wet weight": "6000.00",
      "global_id": "WAG100001.BA4W",
      "global_mme_id": "WAWA1.MM1VA",
      "global_user_id": "WAWA1.US4",
      "global strain id": "WAG100001.ST1W",
      "global_area_id": "WAG100001.AR1L"
},
"inventory_type": {
      "created_at": "01/29/2018 12:07pm",
      "updated_at": "01/29/2018 12:07pm",
      "external id": "",
      "name": "Harlequin Flower",
      "description": "",
      "storage_instructions": "",
      "ingredients": "",
      "type": "harvest_materials",
      "allergens": "",
      "contains": "",
      "used butane": "0",
      "net_weight": "0.00",
      "packed_qty": "0.0000",
      "cost": "0.00",
      "value": "0.00",
      "serving num": "",
      "serving size": "",
      "uom": "gm",
      "total marijuana in grams": "0.00",
      "deleted at": null,
```
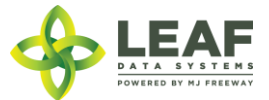

```
"intermediate_type": "flower",
"global_id": "WAG100001.TY47",
"global_mme_id": "WAWA1.MM1VA",
"global_user_id": "WAWA1.US4",
"global_strain_id": null
```
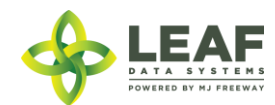

}

}